# OKIDATA®

**Models ML320 Epson/IBM ML320 MICROLINE Standard**

**ML321 Epson/IBM ML321 MICROLINE Standard**

**ML320 Turbo & ML321 Turbo ML390 Turbo & ML391 Turbo**

**ML520 & ML521**

**ML590 & ML591**

**MICROLINE® Reference Manual**

Every effort has been made to ensure that the information in this document is complete, accurate and up-to-date. Okidata assumes no responsibility for the results of errors beyond its control. Okidata also cannot guarantee that changes in software and equipment made by other manufacturers, and referred to in this handbook, will not affect the applicability of the information in this manual. Mention of software products manufactured by other companies does not necessarily constitute endorsement by Okidata.

© 1994, 1995, 1996, 1997 by OKIDATA.

Revised edition June 1997.

Written and produced by the OKIDATA Publications Department. Please address any comments on this publication

- by mail to: Publications Services Department OKIDATA 532 Fellowship Road Mount Laurel, NJ 08054-3405
- or by eMail to: pubs@okidata.com

We welcome you to visit our web site:

http://www.okidata.com

OKIDATA and MICROLINE are registered trademarks of Oki Electric Industry Company, Ltd.; marques déposées de Oki Electric Industry Company, Ltd. OKIDATA—Marca Registrada, Oki Electric Industry Company, Ltd.

Epson is a registered trademark of Epson America, Inc.

IBM and PC are registered trademarks of International Business Machines Corporation.

Microsoft, MS-DOS and Windows are registered trademarks or trademarks of Microsoft Corporation in the United States and other countries.

# **Contents**

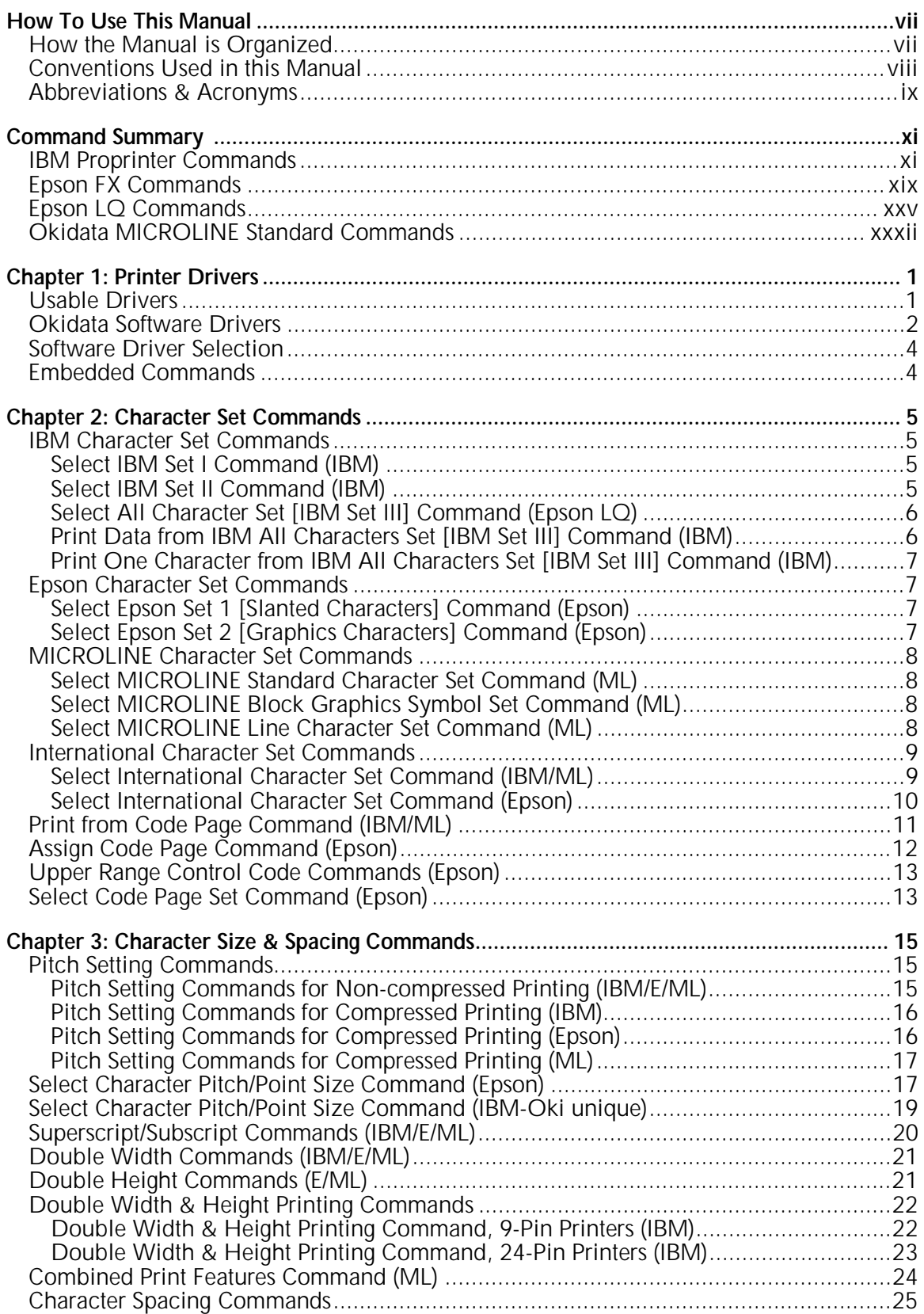

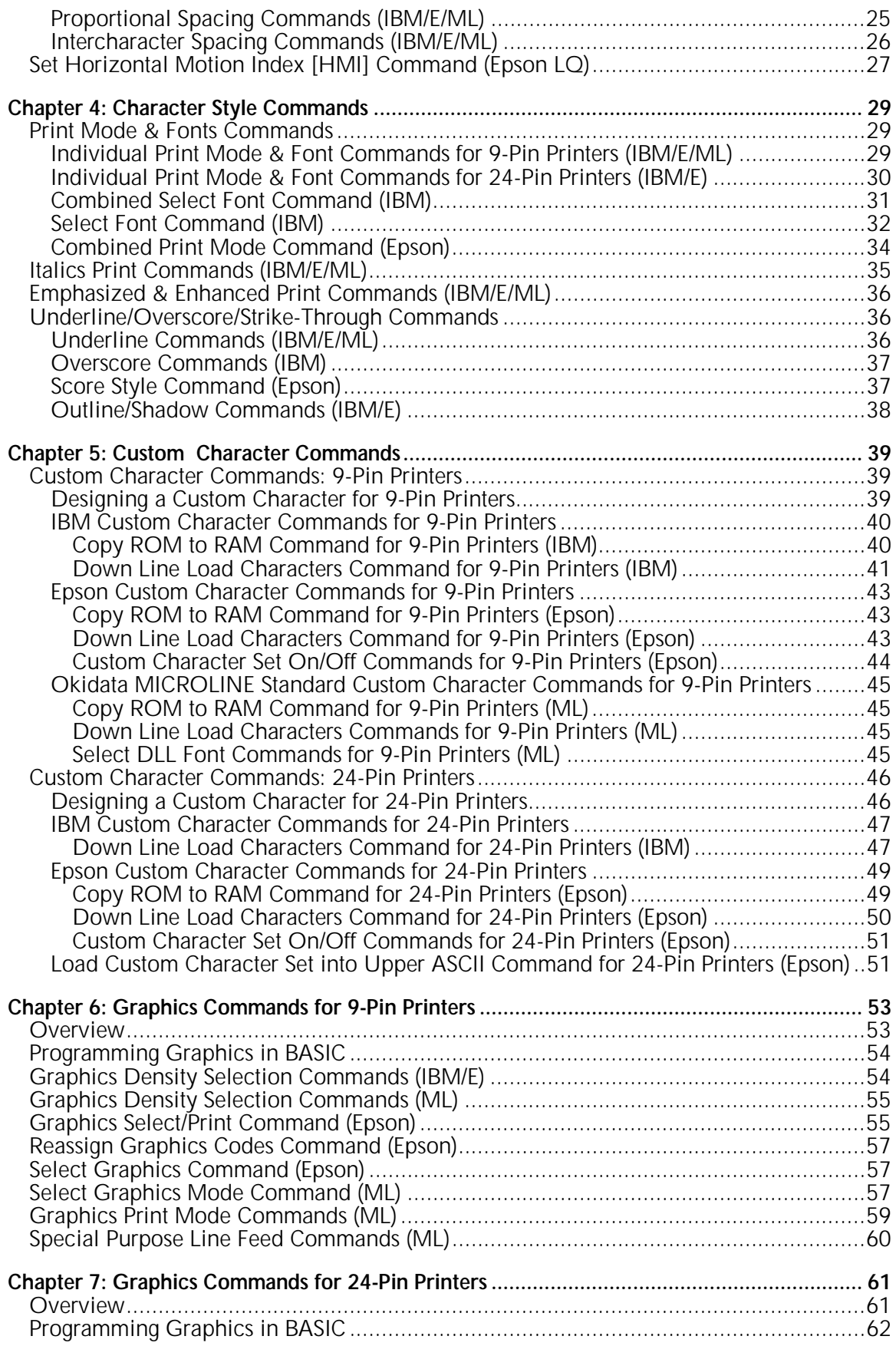

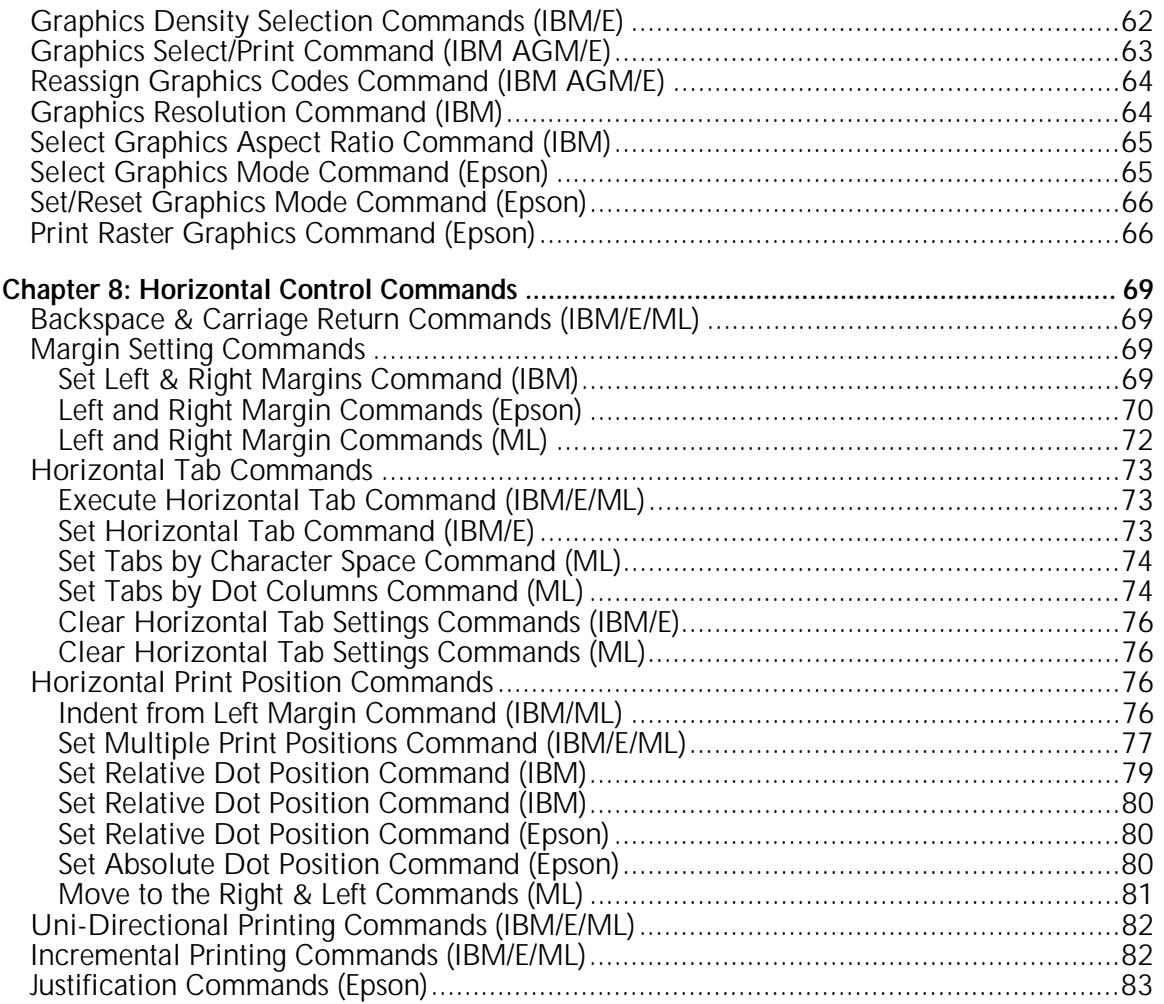

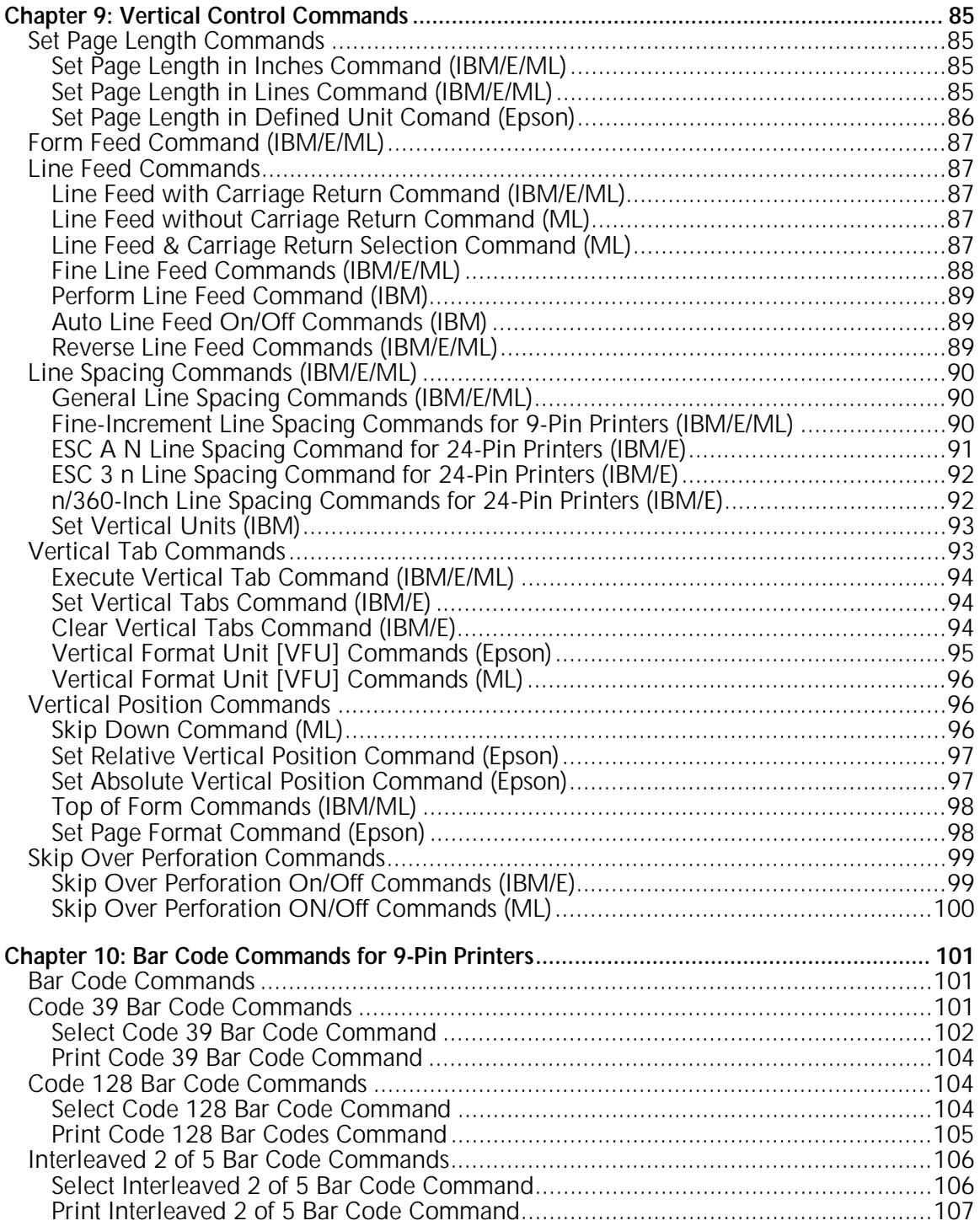

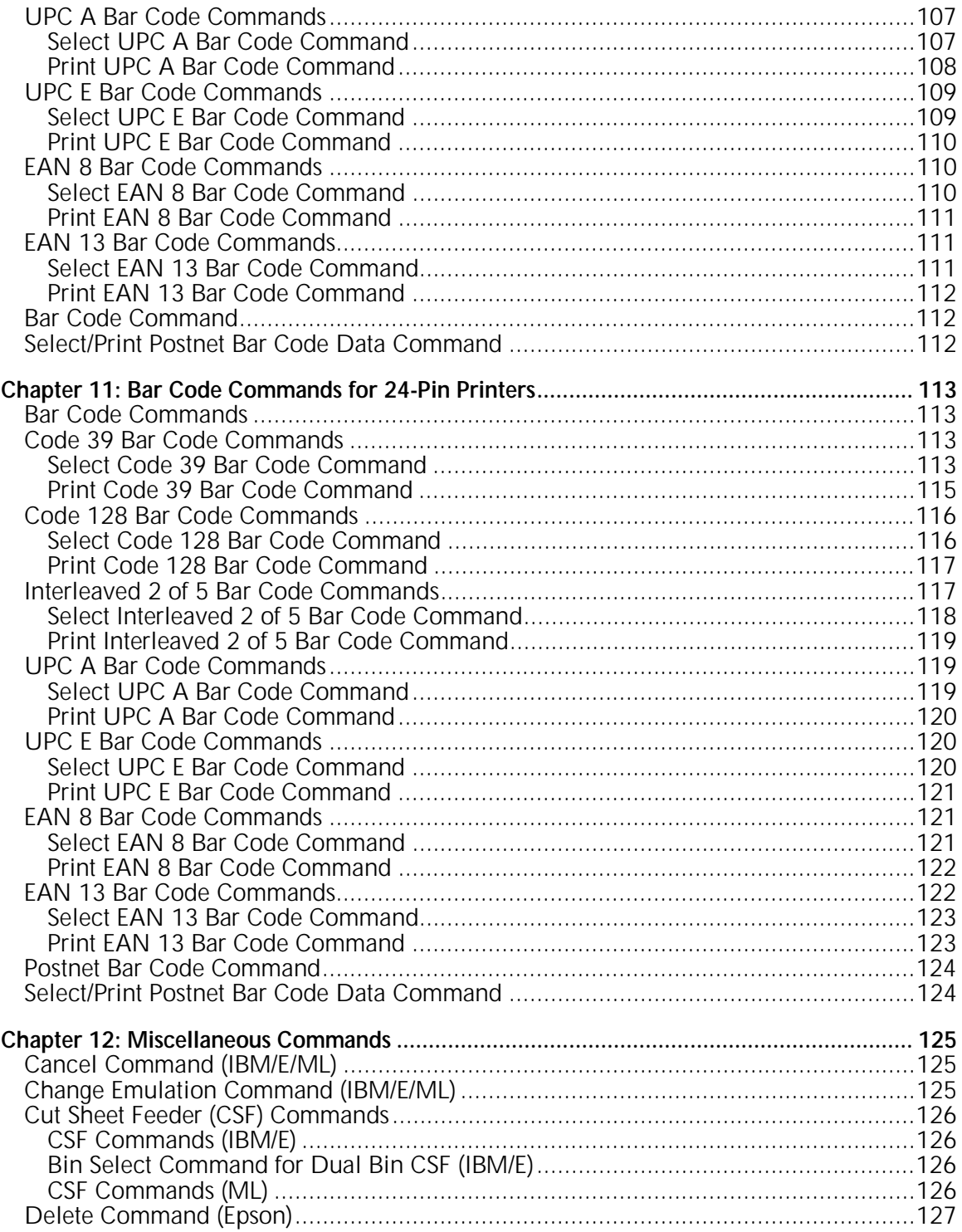

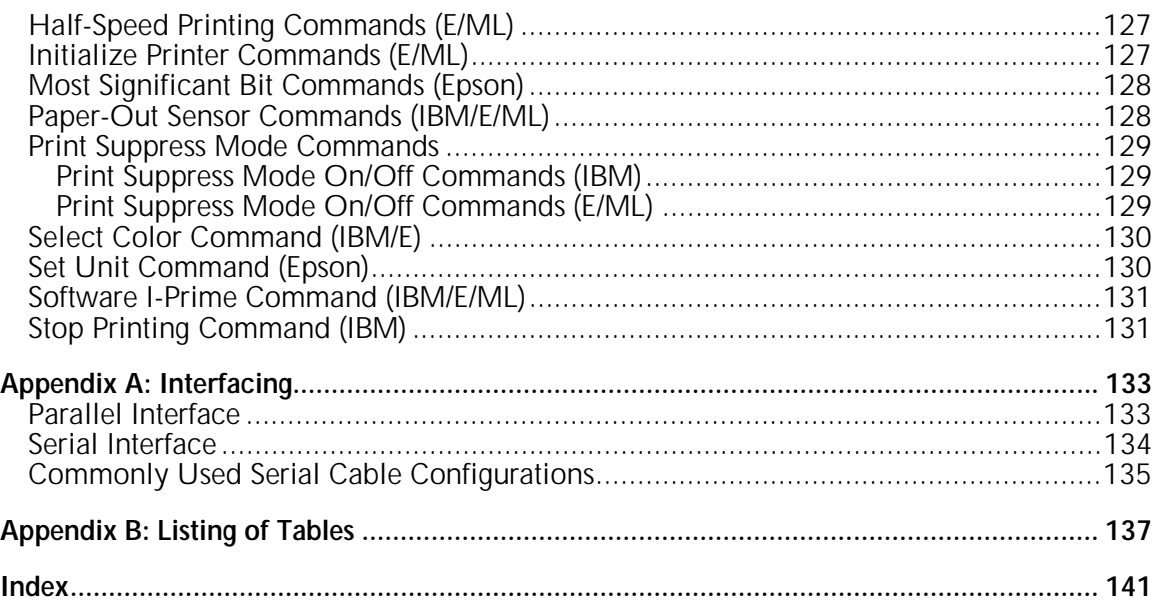

# **How To Use this Manual**

This Programmer's Guide/Reference Manual is a supplement to the manuals for the various model printers. It contains additional information on selecting printer drivers and on the printer commands, as well as interfacing specifications.

## **How the Manual is Organized**

## **Command Summary**

Tabular listings of the commands for each emulation, with references to the page in the manual on which the description for the command appears.

#### **Chapter 1: Printer Drivers**

Selecting printer drivers.

## **Chapters 2 through 12 — Commands**

- Chapter 2: Character Set Commands
- Chapter 3: Character Size & Spacing Commands
- Chapter 4: Character Style Commands
- Chapter 5: Custom Character Commands
- Chapter 6: Graphics Commands for 9-Pin Printers
- Chapter 7: Graphics Commands for 24-Pin Printers
- Chapter 8: Horizontal Control Commands
- Chapter 9: Vertical Control Commands
- Chapter 10: Bar Code Commands for 9-Pin Printers
- Chapter 11: Bar Code Commands for 24-Pin Printers
- Chapter 12: Miscellaneous Commands

#### **Appendix A: Interfacing**

Pin-out diagrams for the parallel and serial interfaces. It also includes wiring diagrams for commonly used serial cable configurations.

#### **Appendix B: Listing of Tables**

Includes a complete listing of the tables in this manual.

## **Conventions Used in this Manual**

The following conventions are used in the command chapters of this manual:

• The emulation(s) to which each command applies is given in parentheses at the end of the heading for the command. The emulations (IBM = IBM Proprinter,  $E = E$ pson FX, and ML = OKIDATA MICROLINE Standard) are described in Chapter 1.

For example:

## **Proportional Spacing Commands (IBM/E/ML)**

• The printer models to which each command applies are given immediately below the command heading, preceded by a check mark  $(\triangleright)$ .

ML320 E/I, ML321 E/I = Models ML320 & ML321, Epson/IBM-Compatible ML320 Std., ML321 Std. = Models ML320 & ML321, MICROLINE Standard Emulation ML320T, ML321T = Models ML320 Turbo & ML321 Turbo ML390T, ML391T = Models ML320 Turbo & ML321 Turbo ML520, ML521 = Models ML520 & ML521 ML590, ML591 = Models ML590 and ML591

For example:

## **Proportional Spacing Commands (IBM/E/ML)**

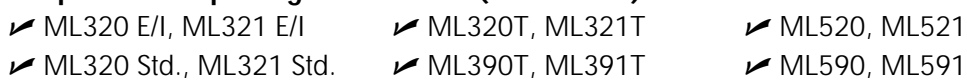

- Text denoting lines of BASIC programming is set in the Courier font.
	- For example:

```
LPRINT CHR$(27); "[@"; CHR$(4); CHR$(0); CHR$(0); CHR$(0);
CHR$(34);CHR$(0)
```
• Notes, which contain important information that you should read, are set in italics.

For example:

*Note: If you send a location value outside the set left or right margin, this command will be ignored.*

## **Abbreviations & Acronyms**

The following abbreviations and acronyms are used in this manual:

- **ASCII** American Standard Codes for Information Interchange
	- **Cpi** Characters per inch
	- **Cpl** Characters per line
	- **CSF** Cut Sheet Feeder
	- **Dec** Decimal
	- **DLL** Down Line Loading
	- **Dpi** Dots per inch
		- **E** Epson FX Emulation
	- **E/I** Epson/IBM Compatible Model
	- **Hex** Hexadecimal
- **HSD** High Speed Draft
- **IBM** IBM Proprinter Emulation
- **ML** OKIDATA MICROLINE Standard Emulation
- **NLQ** Near Letter Quality
- **ROM** Read Only Memory
- **RAM** Random Access Memory
- **Std.** OKIDATA MICROLINE Standard Model
- **TOF** Top of Form
- **UTL** Utility

# **Command Summary**

This summary is in four sections:

- IBM Commands
- Epson FX Commands
- Epson LQ Commands
- Okidata MICROLINE Standard Commands

Each is section arranged numerically by the decimal value for the ASCII command. The page number given in the last column refers you to the explanation of the command in this manual.

The printer models which include that particular command are listed in the third column:

- Models ML320 and ML321 incorporate either the Epson FX and IBM Proprinter emulations (designated as "E/I" in the table) or the OKIDATA MICROLINE Standard emulation (designated as "Std." in the table).
	- *Note: If you're not sure which version of the ML320 or ML321 printer you have, run the Self Test (hold LF button while turning on the printer), then look at the first line that prints: if you see EI, you have the Epson/IBM version; if you see OKI, you have the OKIDATA MICROLINE Standard version.*
- Models ML 320 Turbo, ML321 Turbo, ML520 and ML521 incorporate the IBM Proprinter, Epson FX and OKIDATA MICROLINE Standard emulations.

Models ML 390 Turbo, ML391 Turbo, ML590 and ML591 incorporate the IBM Proprinter, IBM Proprinter AGM, and Epson LQ emulations.

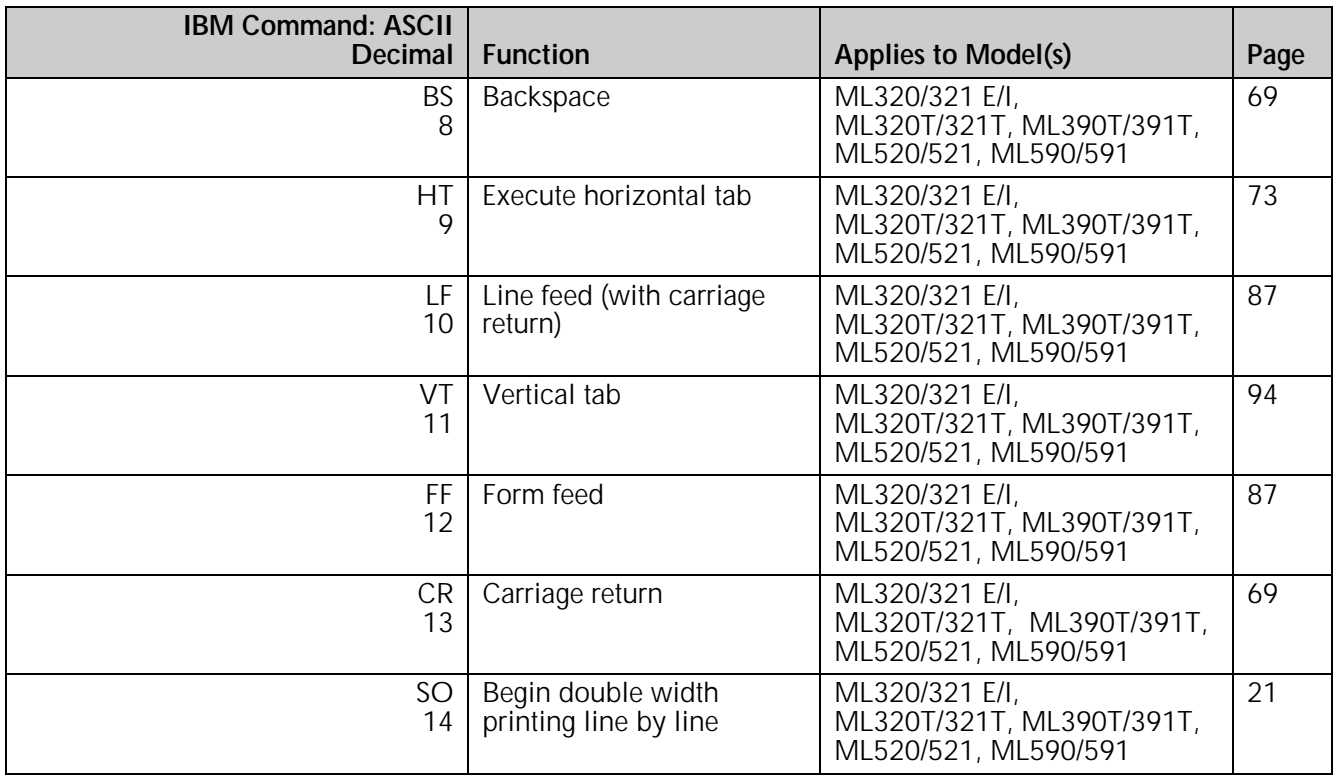

#### **IBM Proprinter Commands**

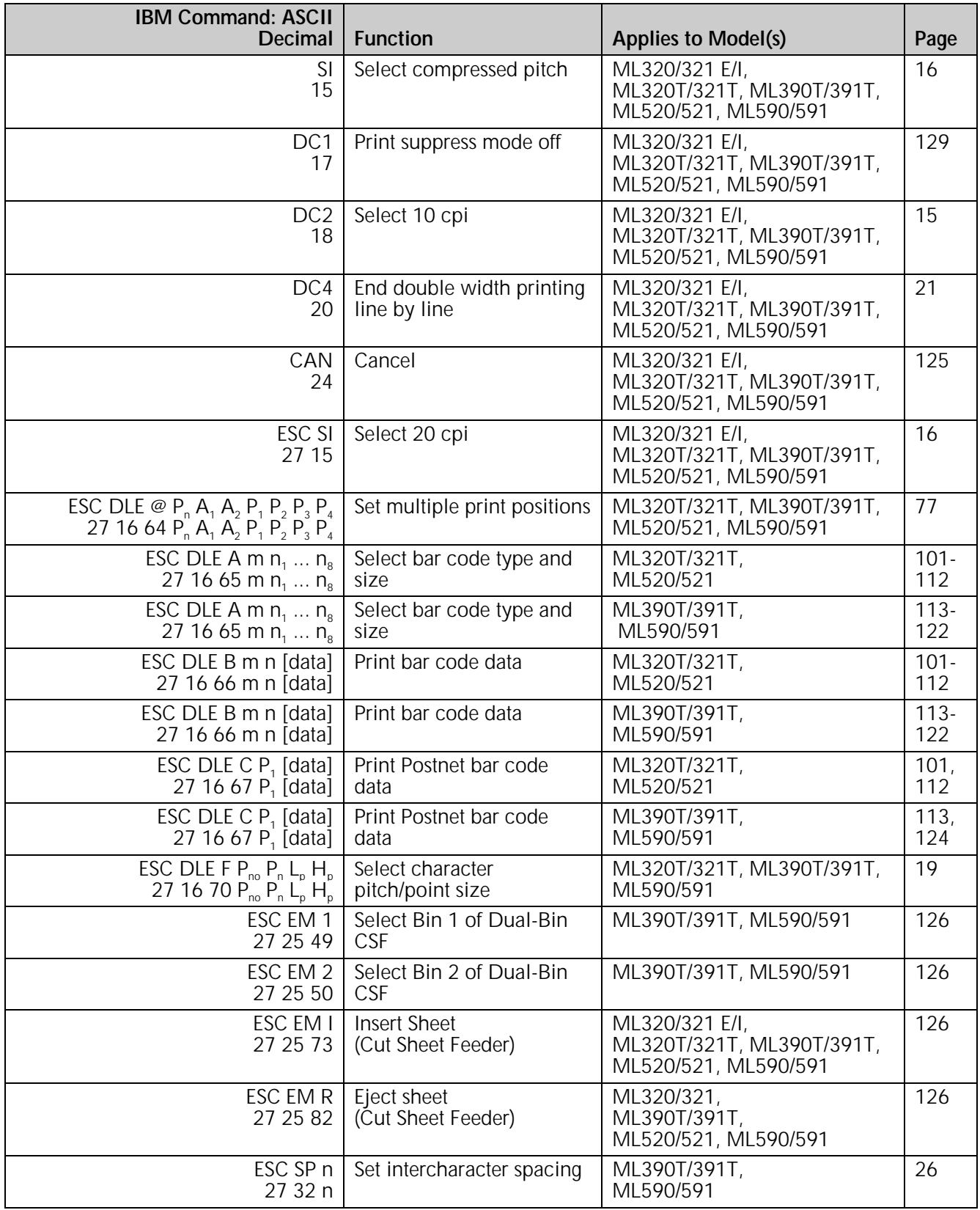

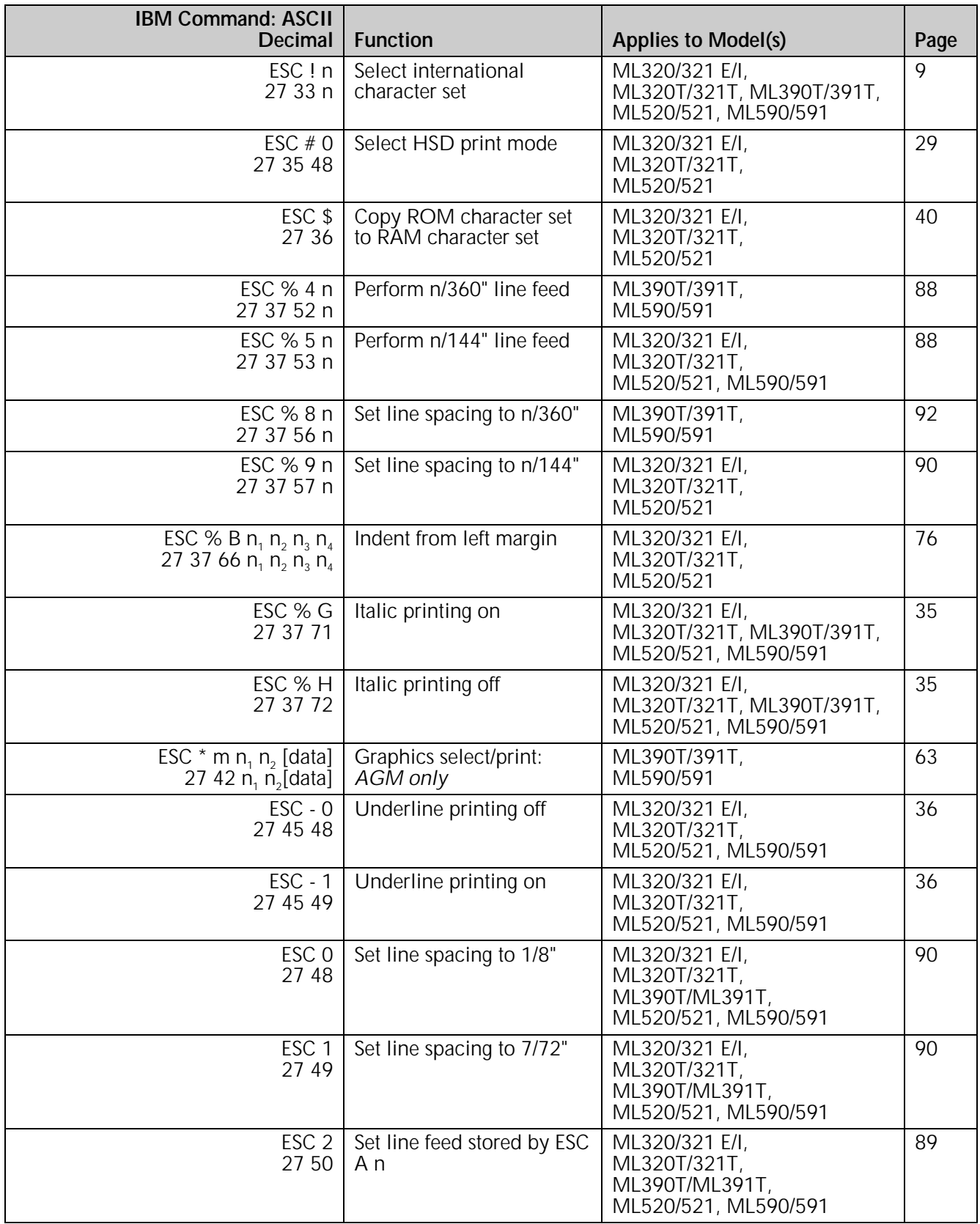

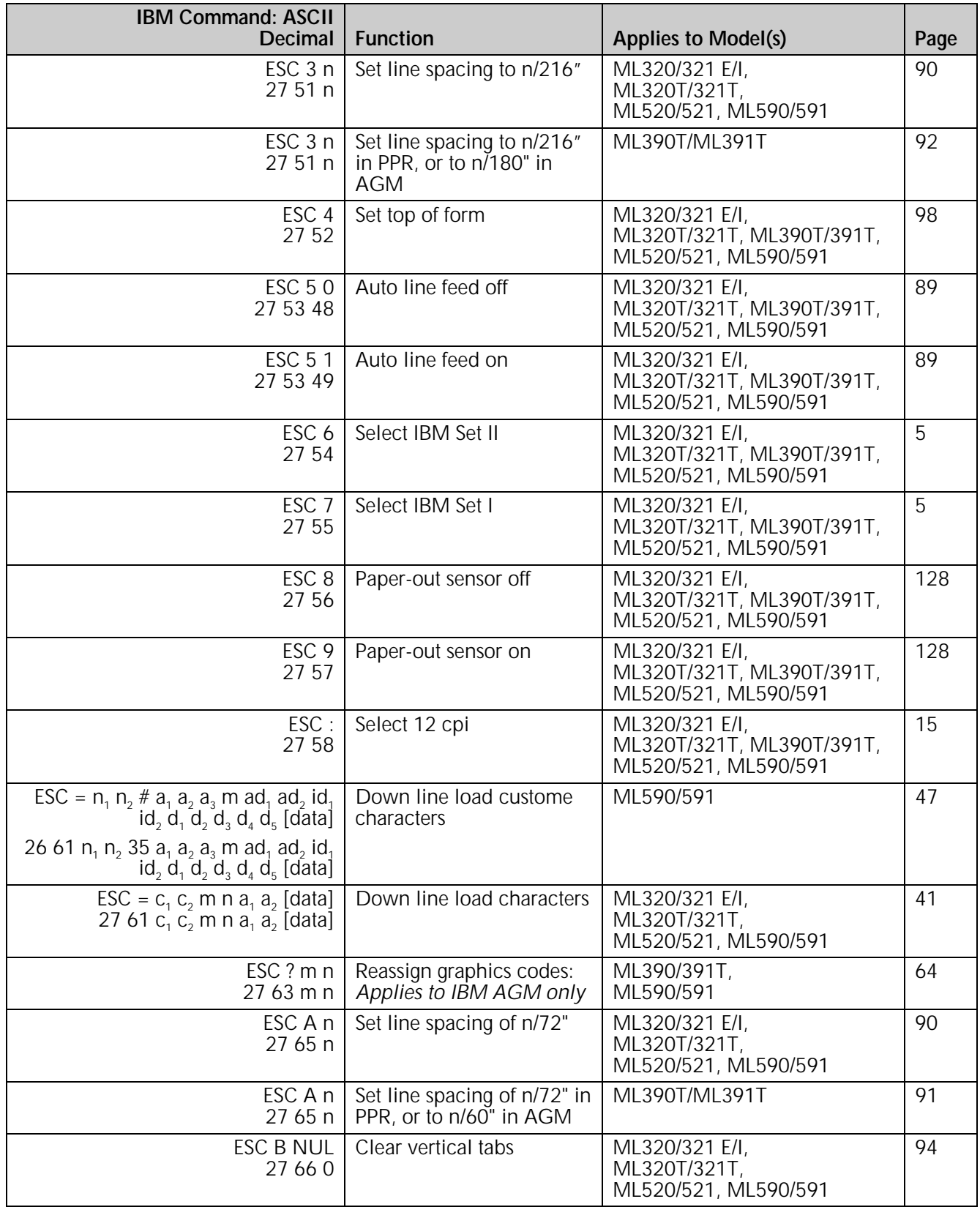

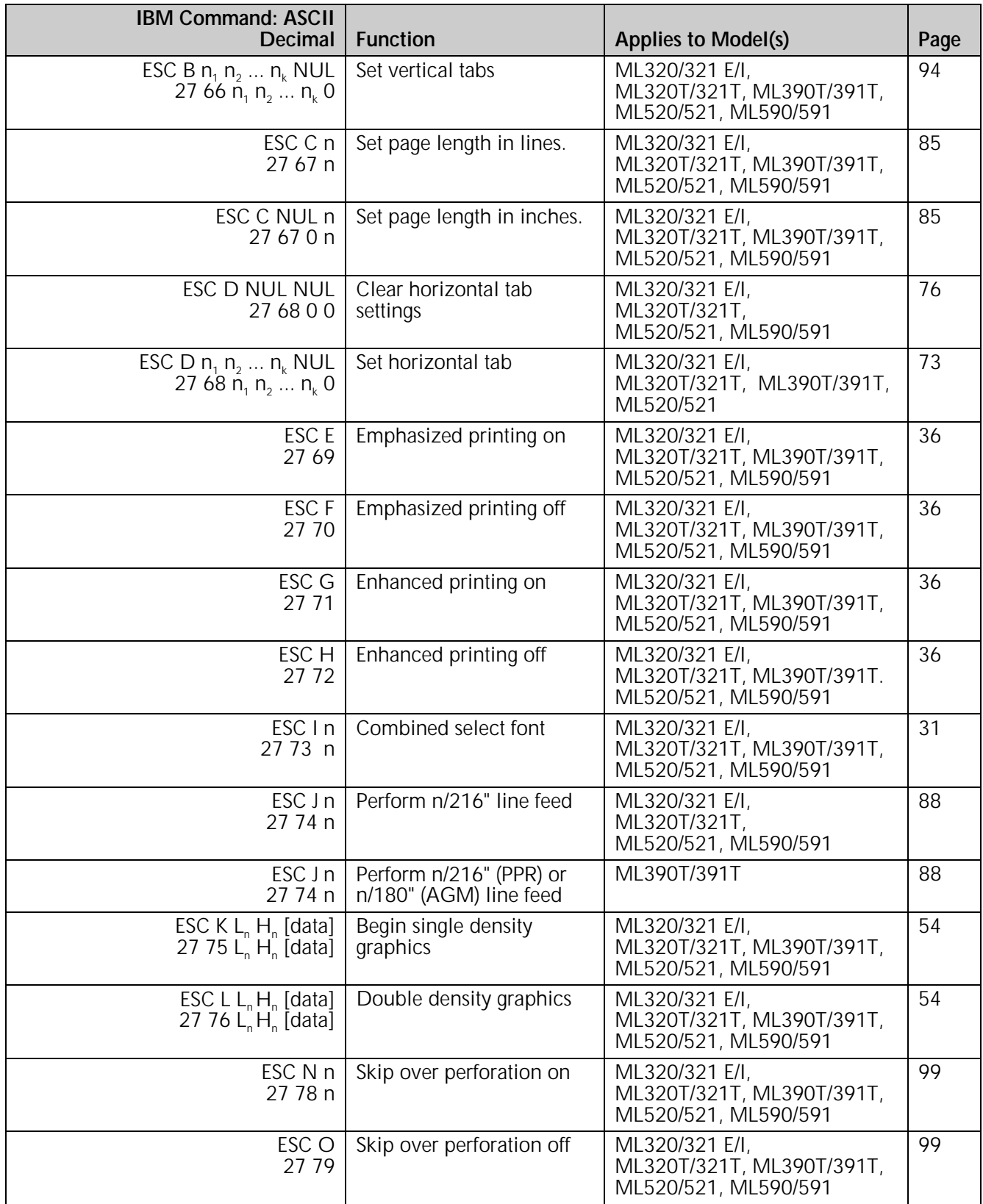

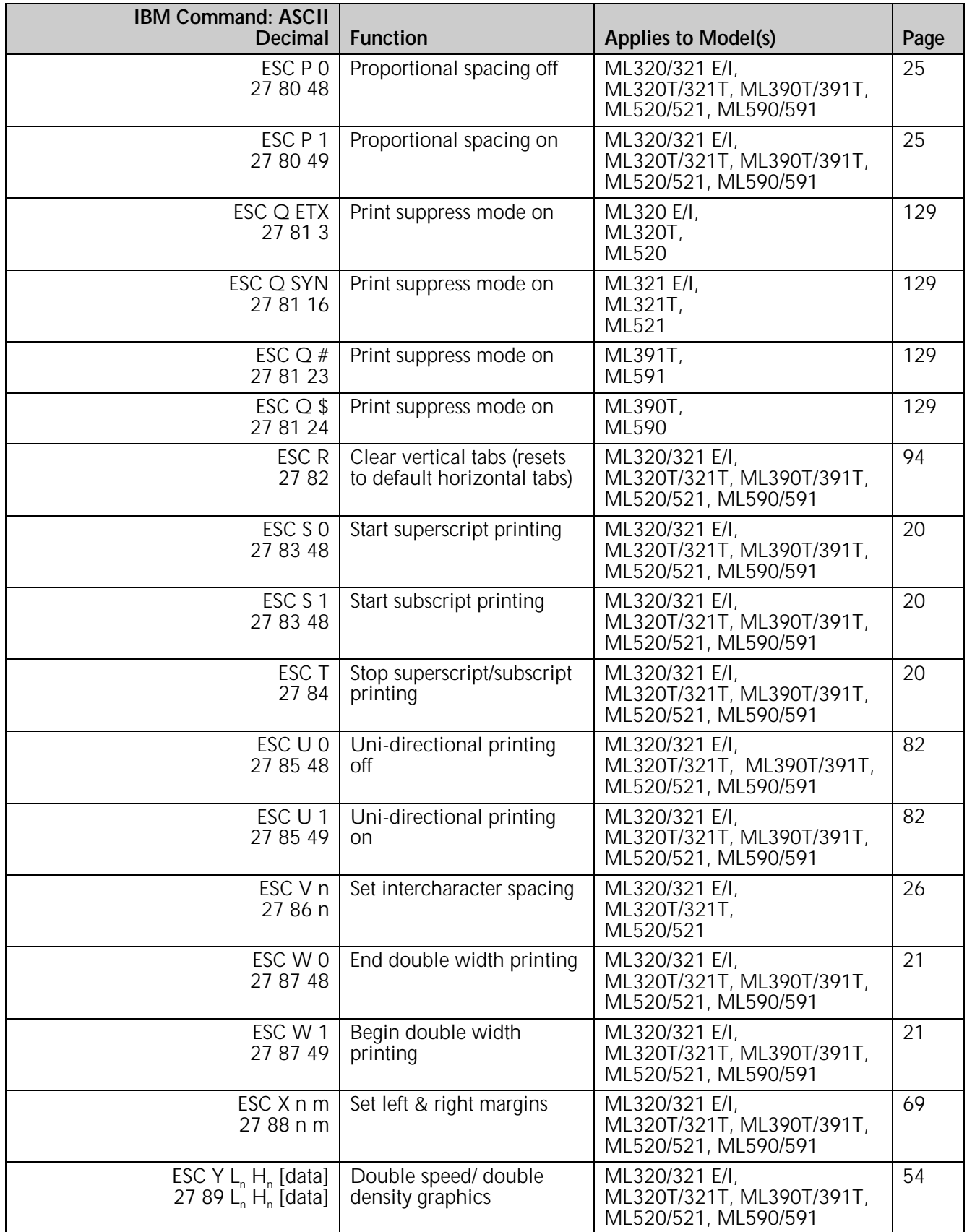

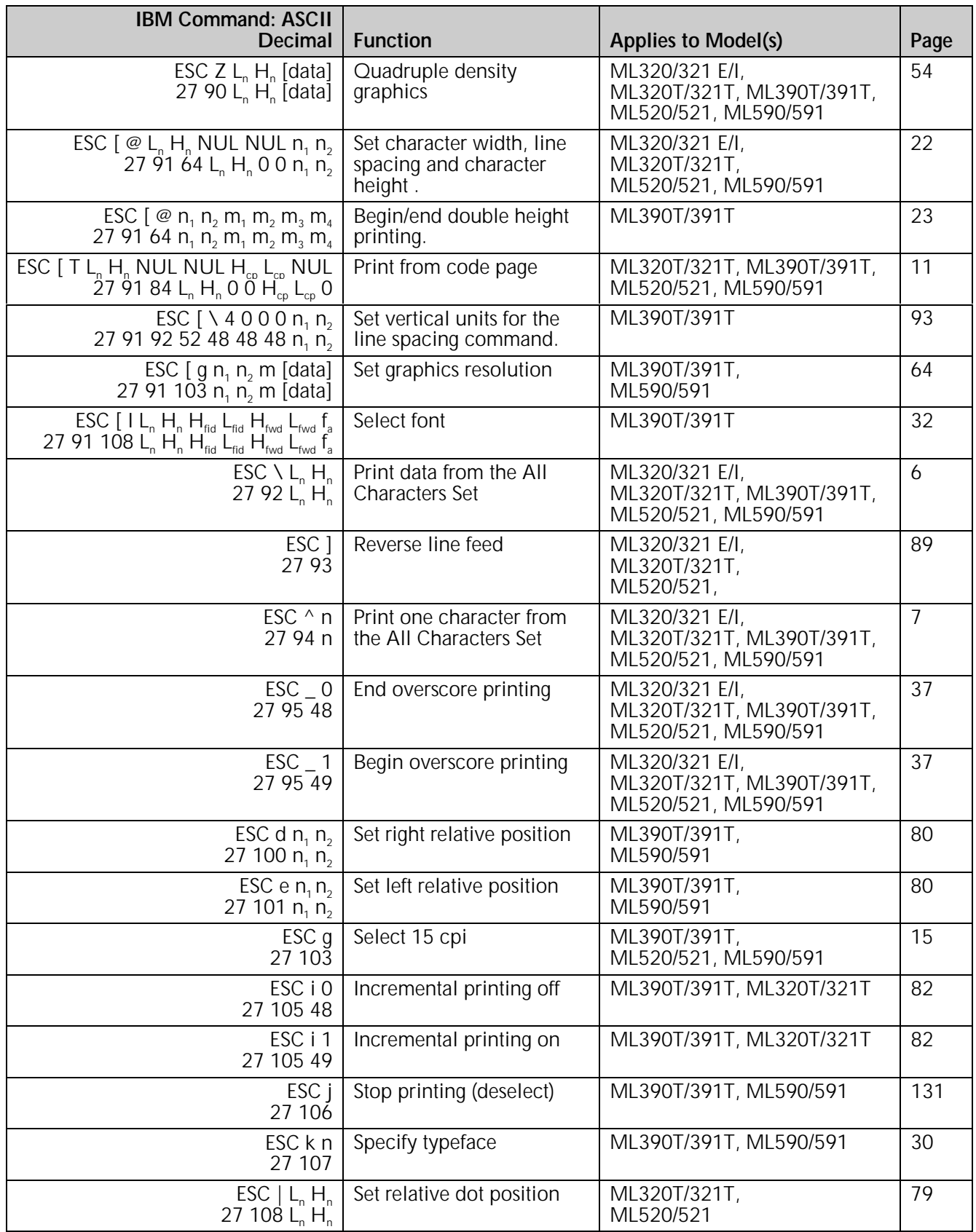

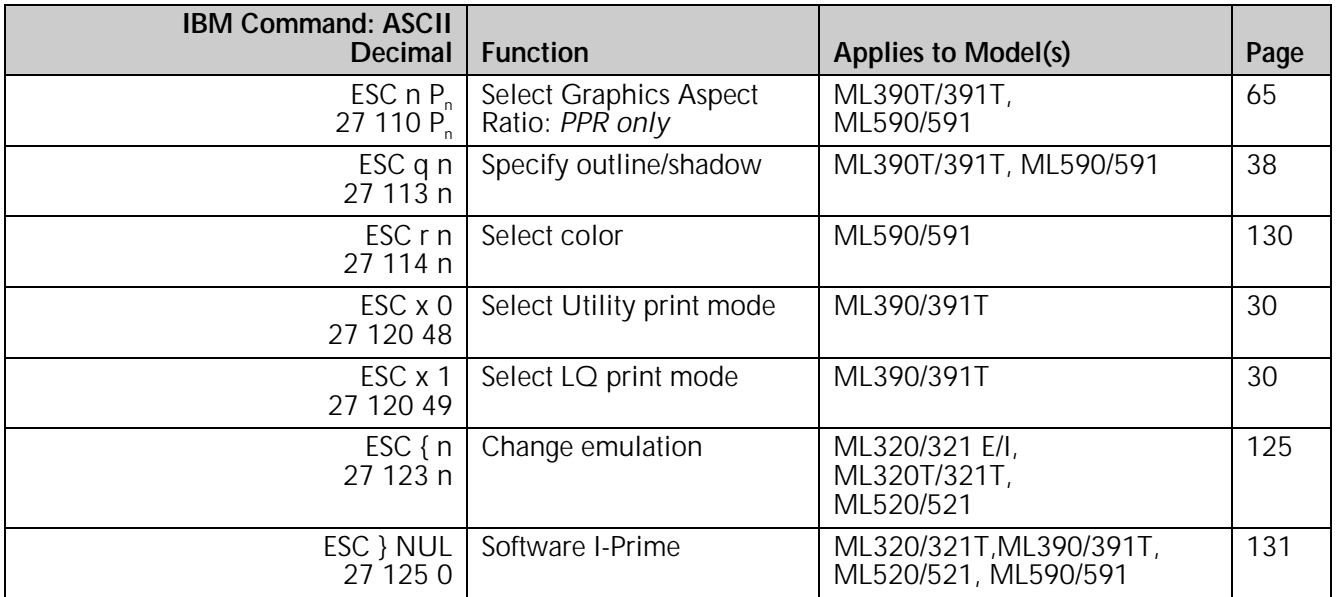

## **Epson FX Commands**

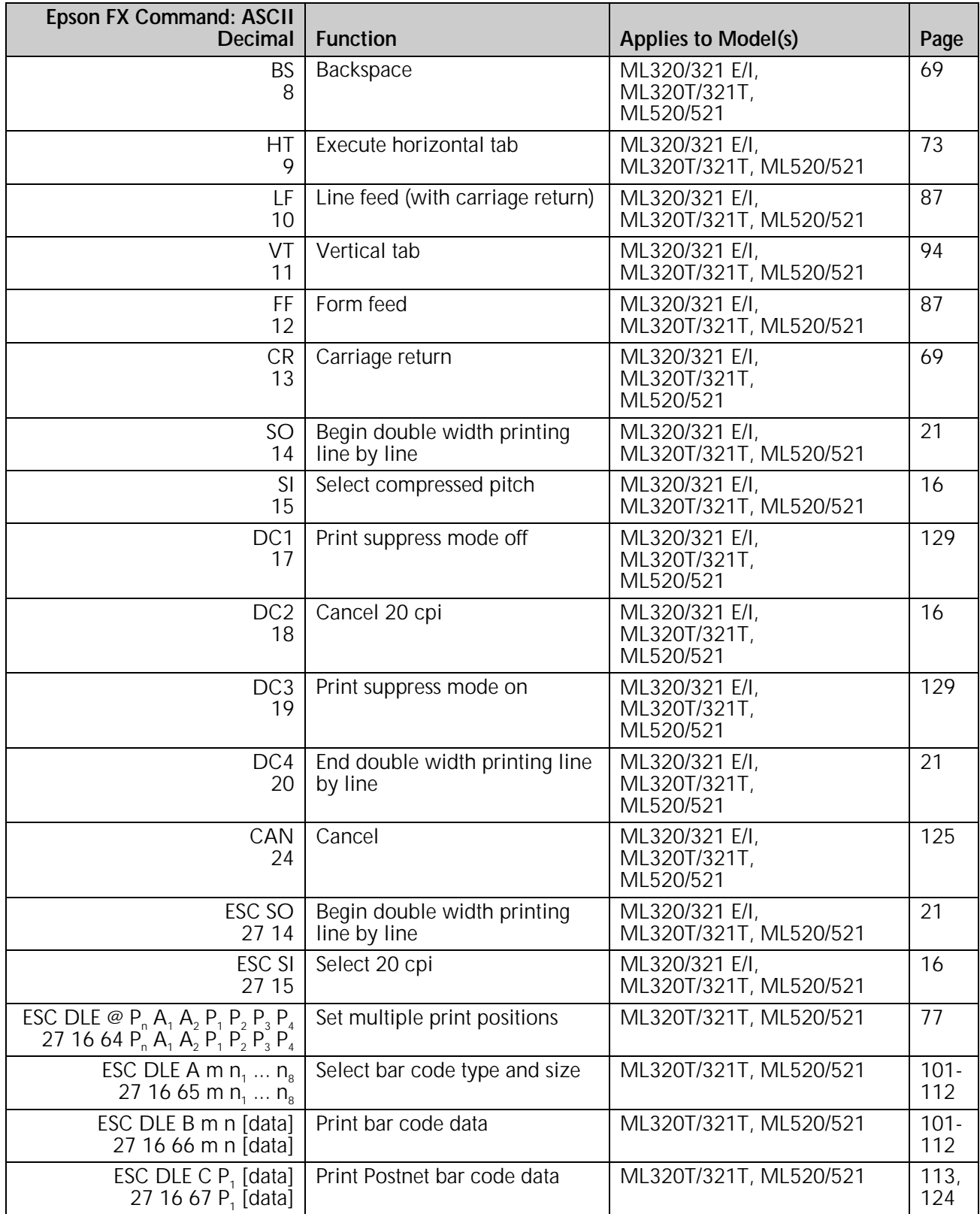

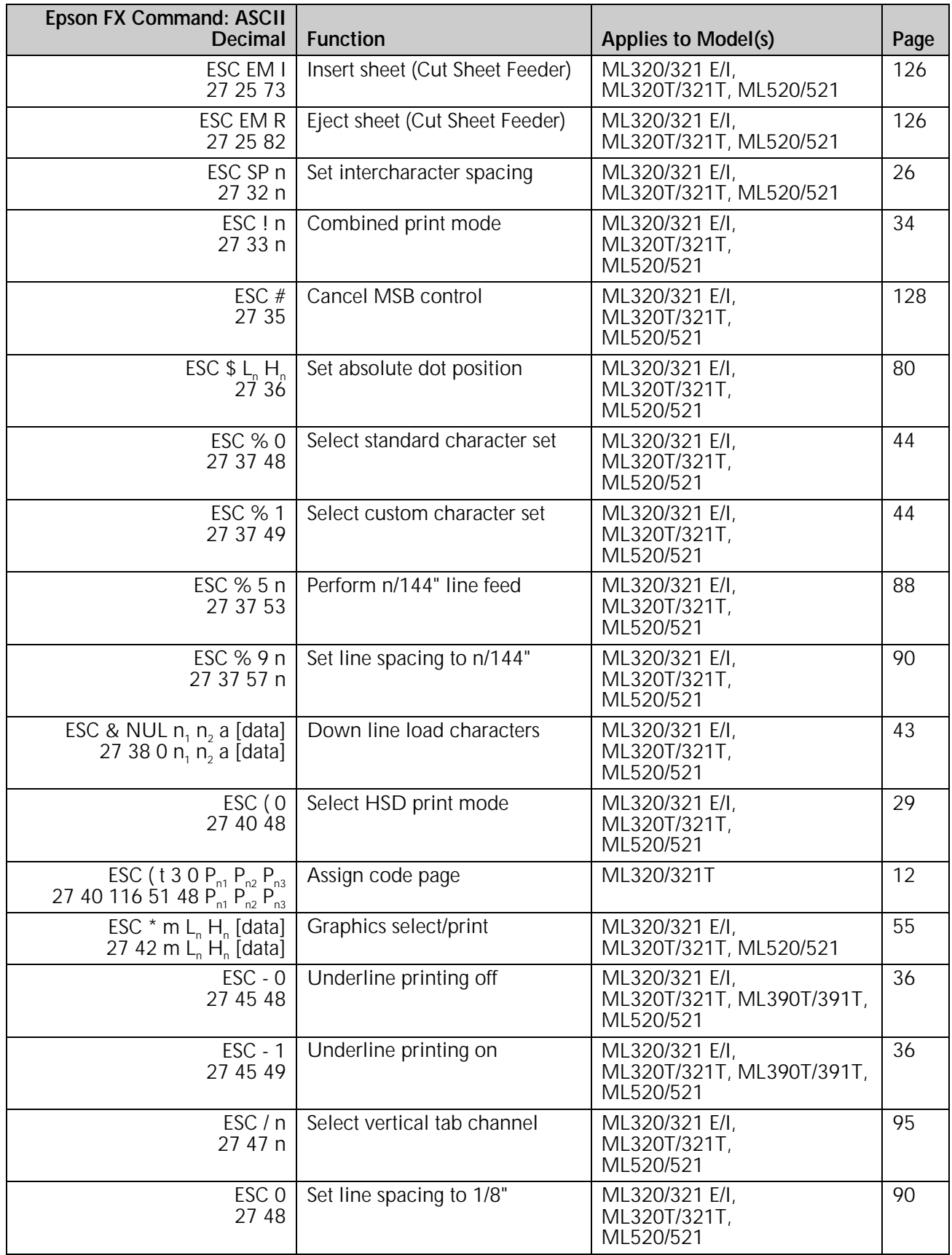

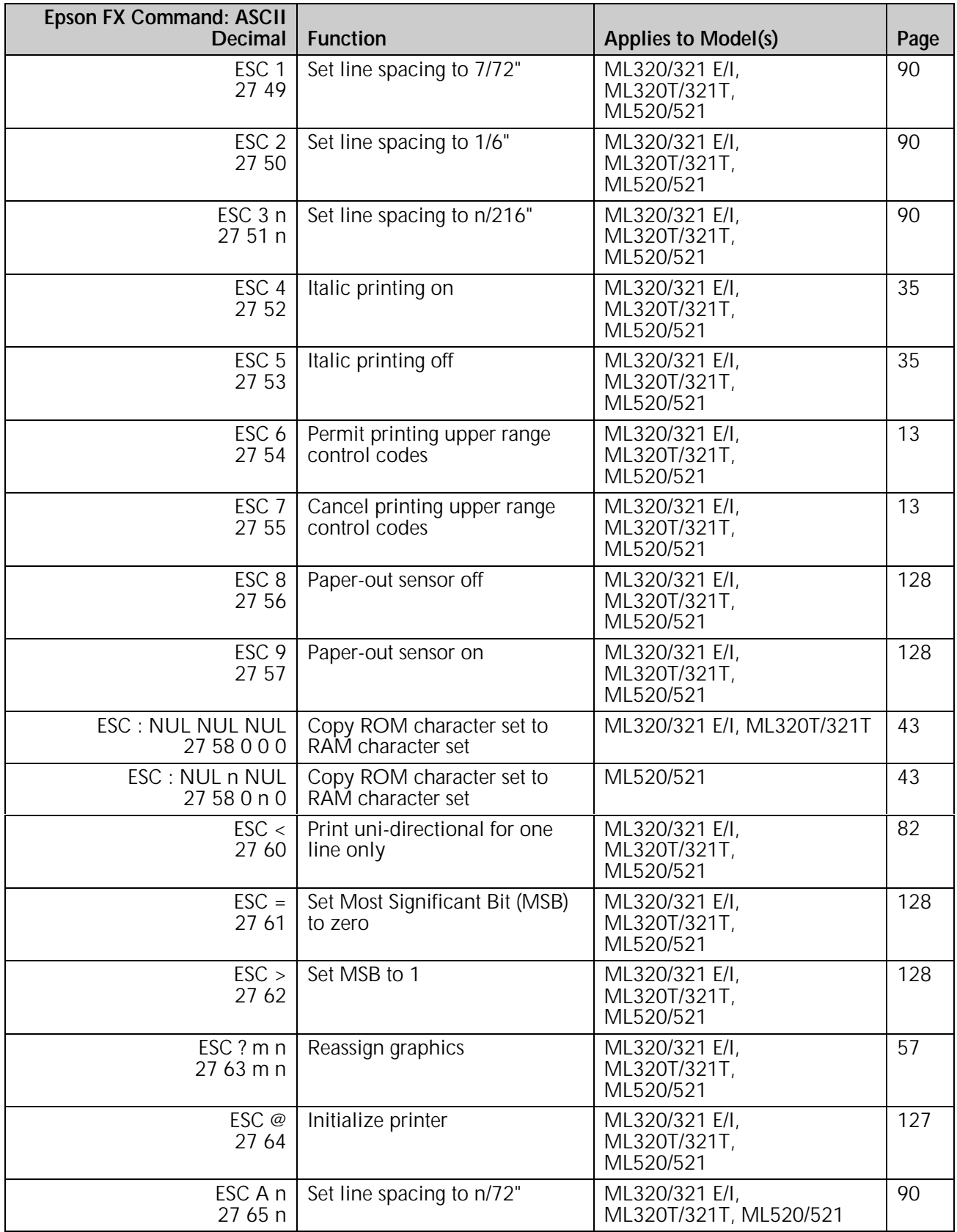

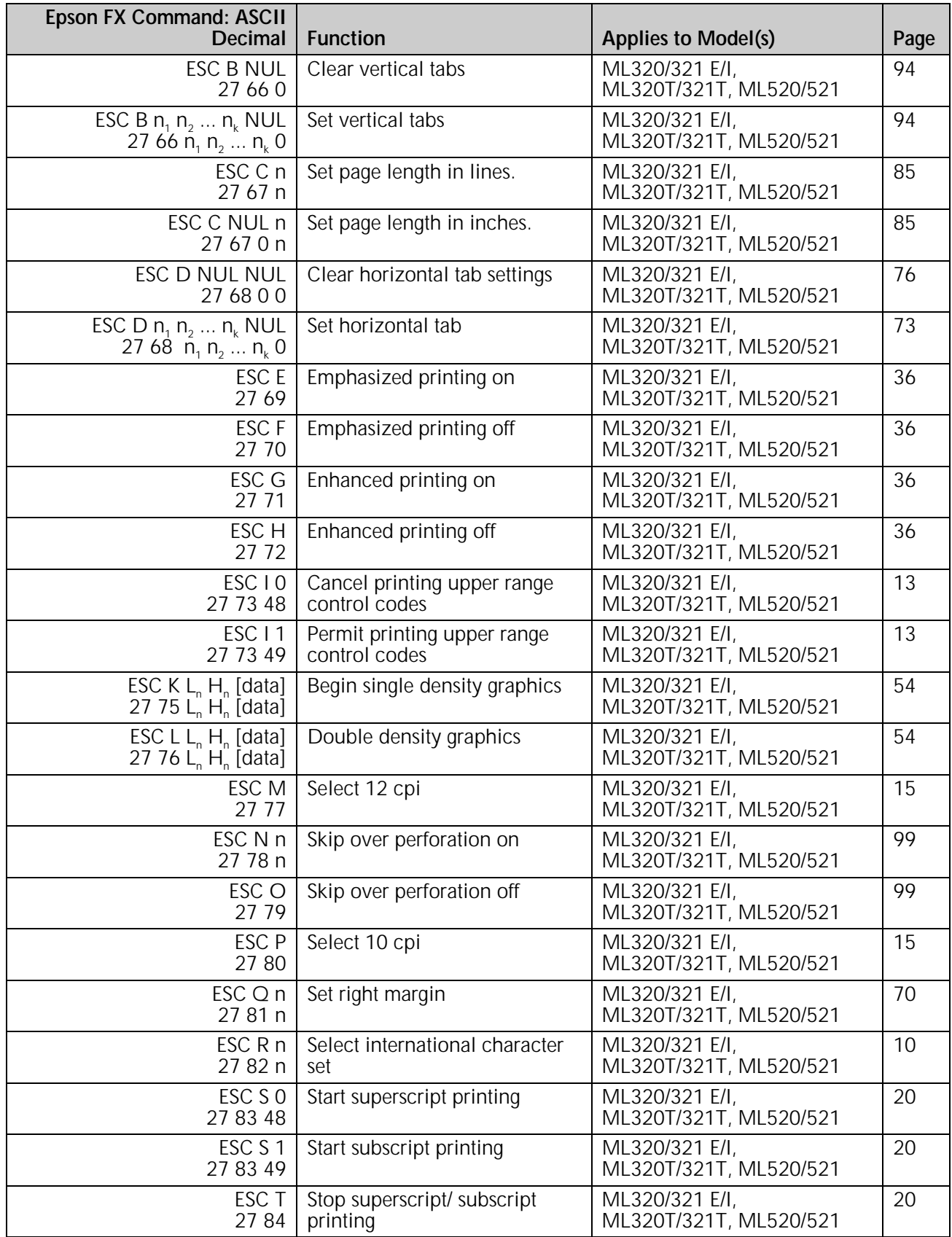

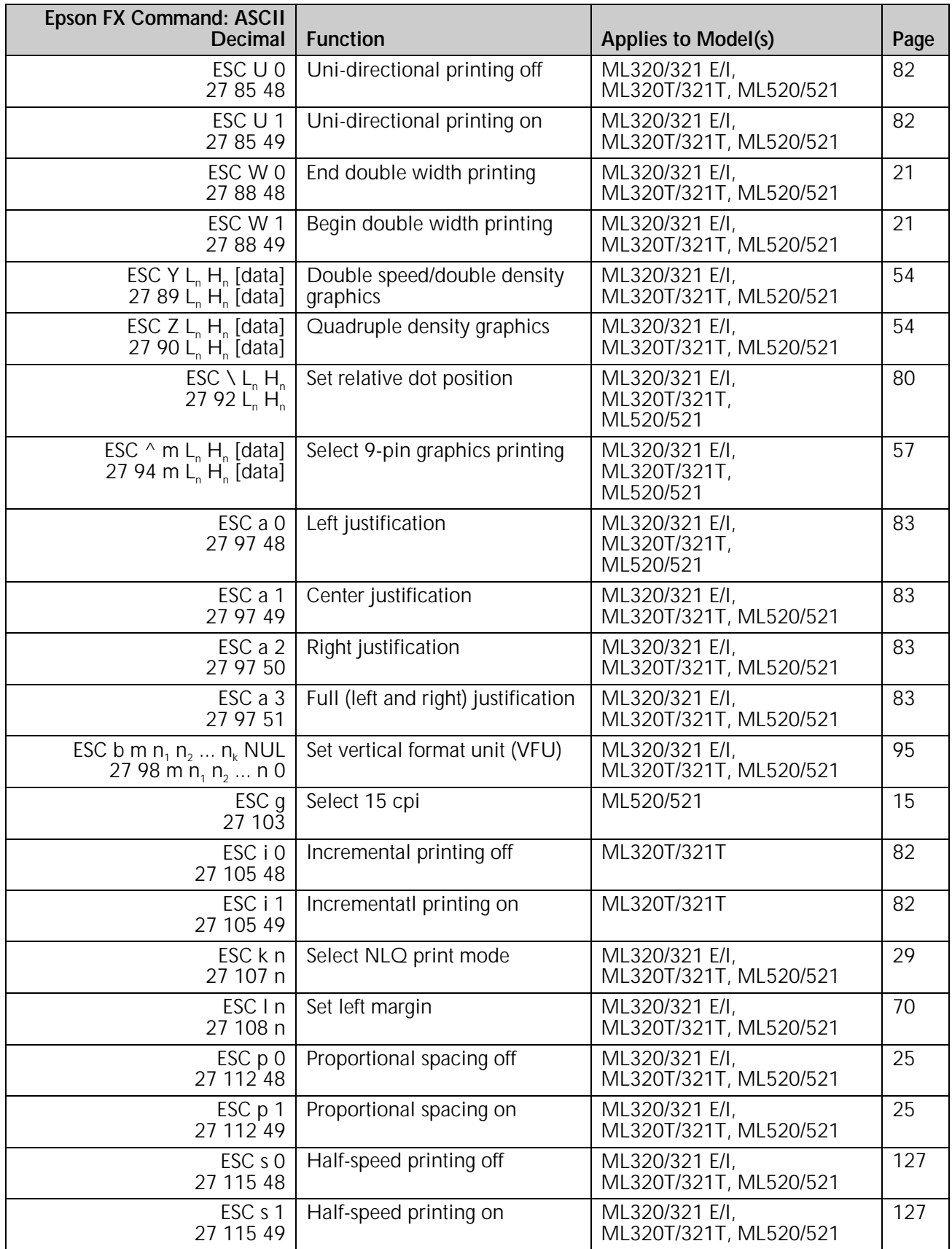

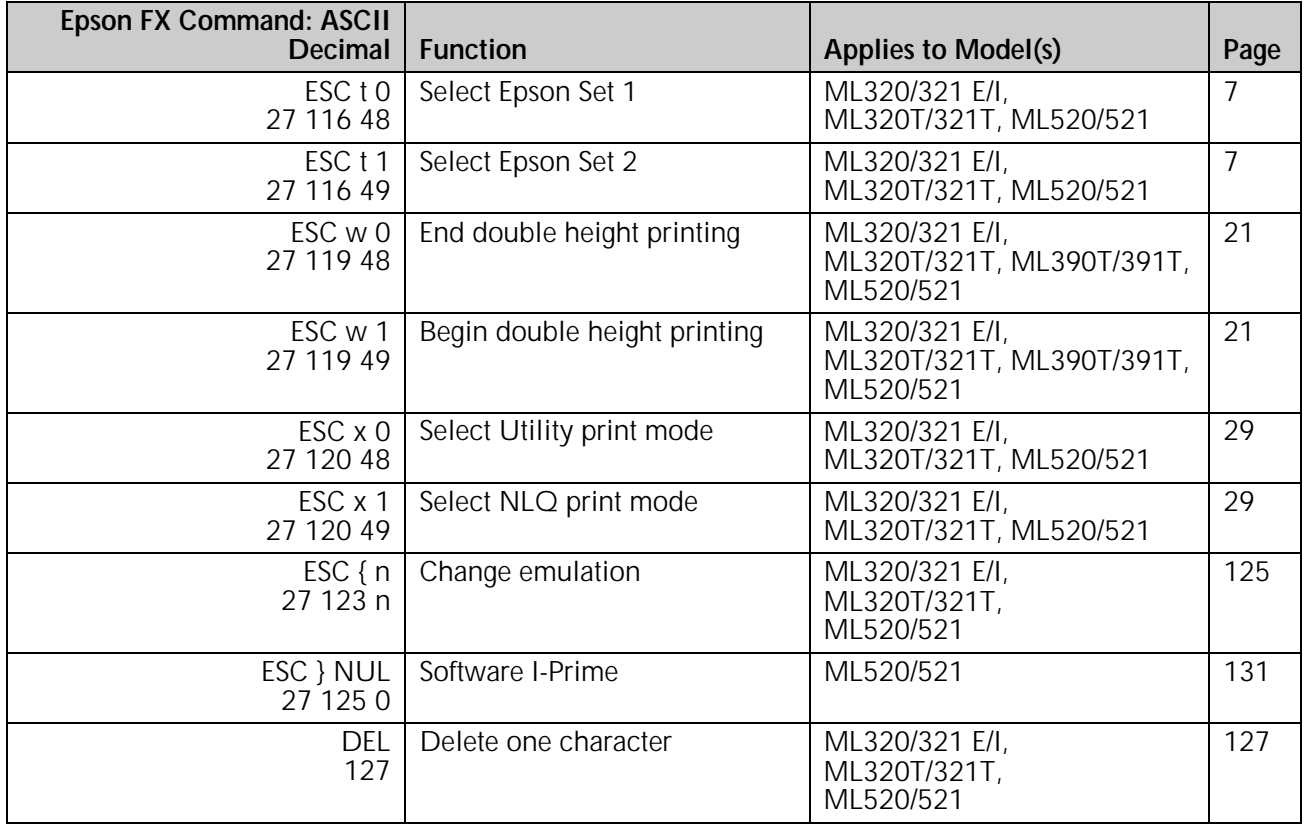

## **Epson LQ Commands**

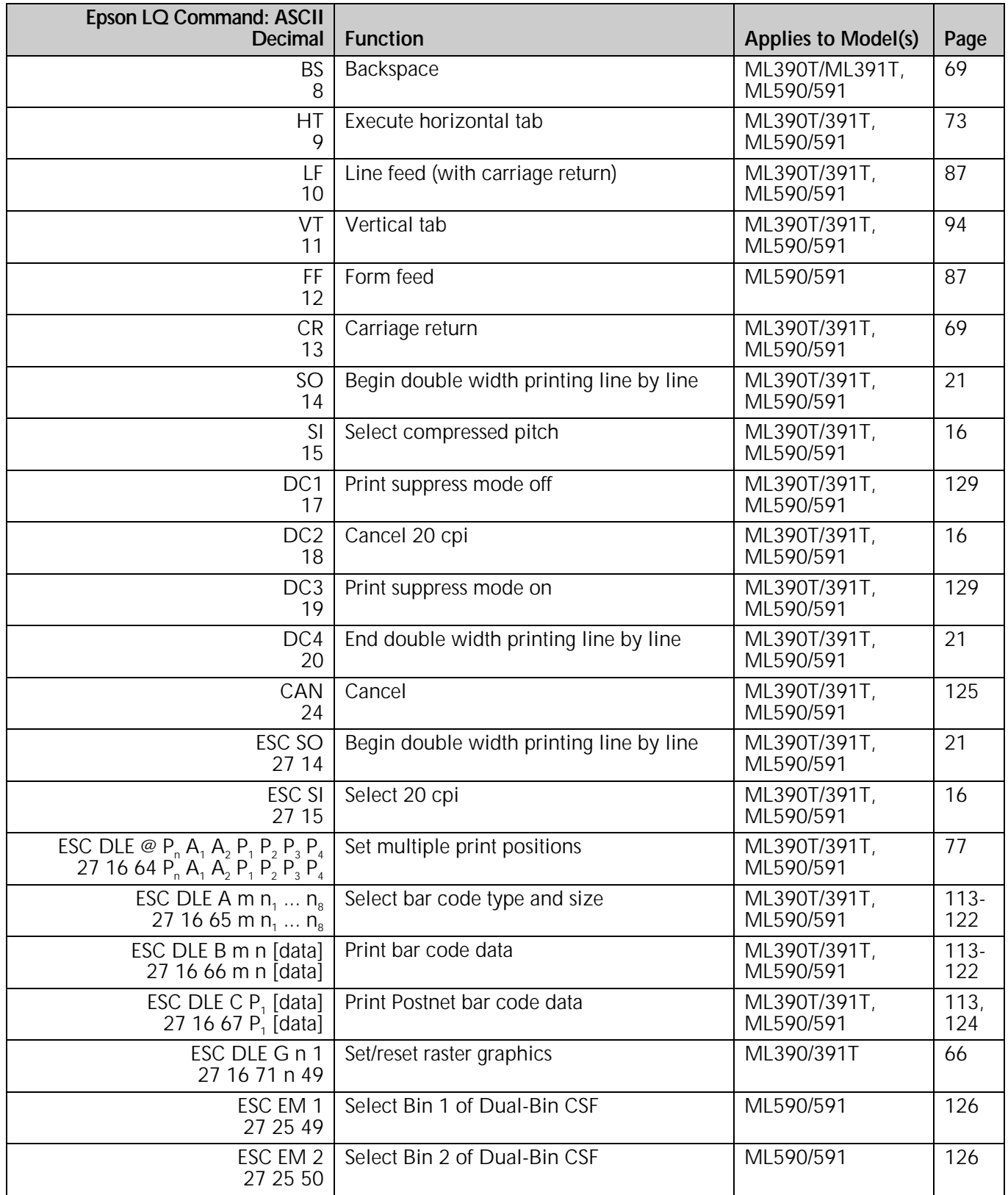

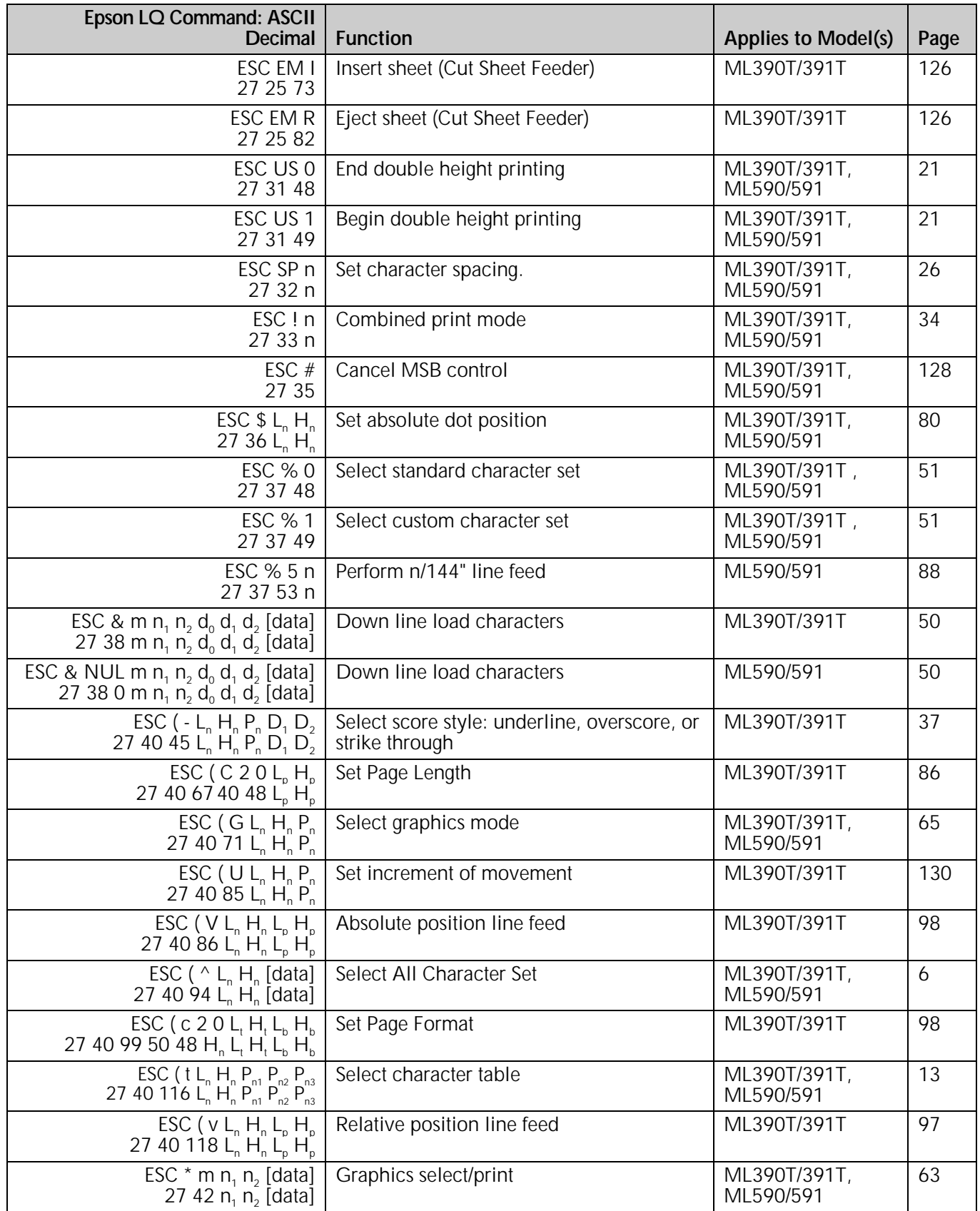

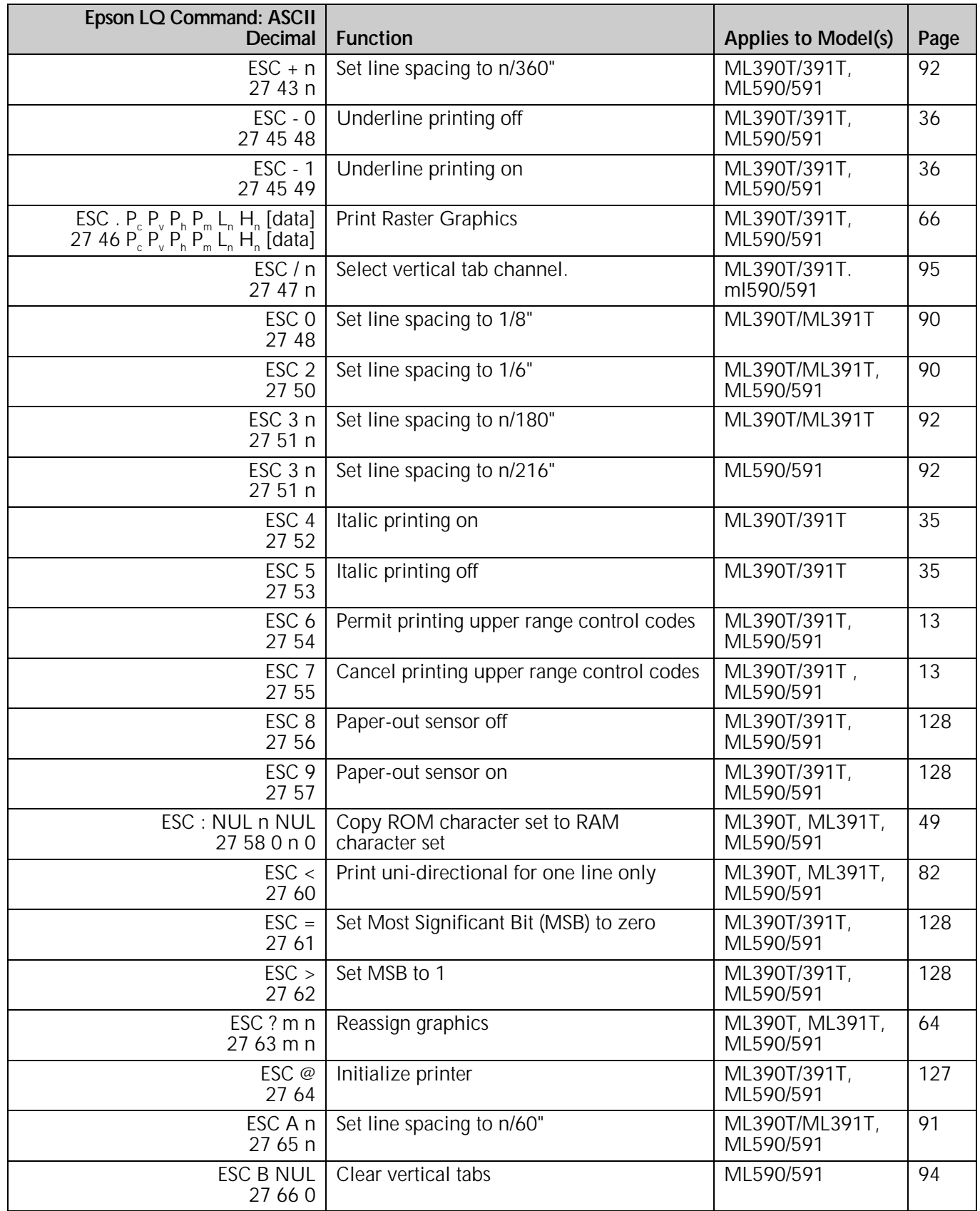

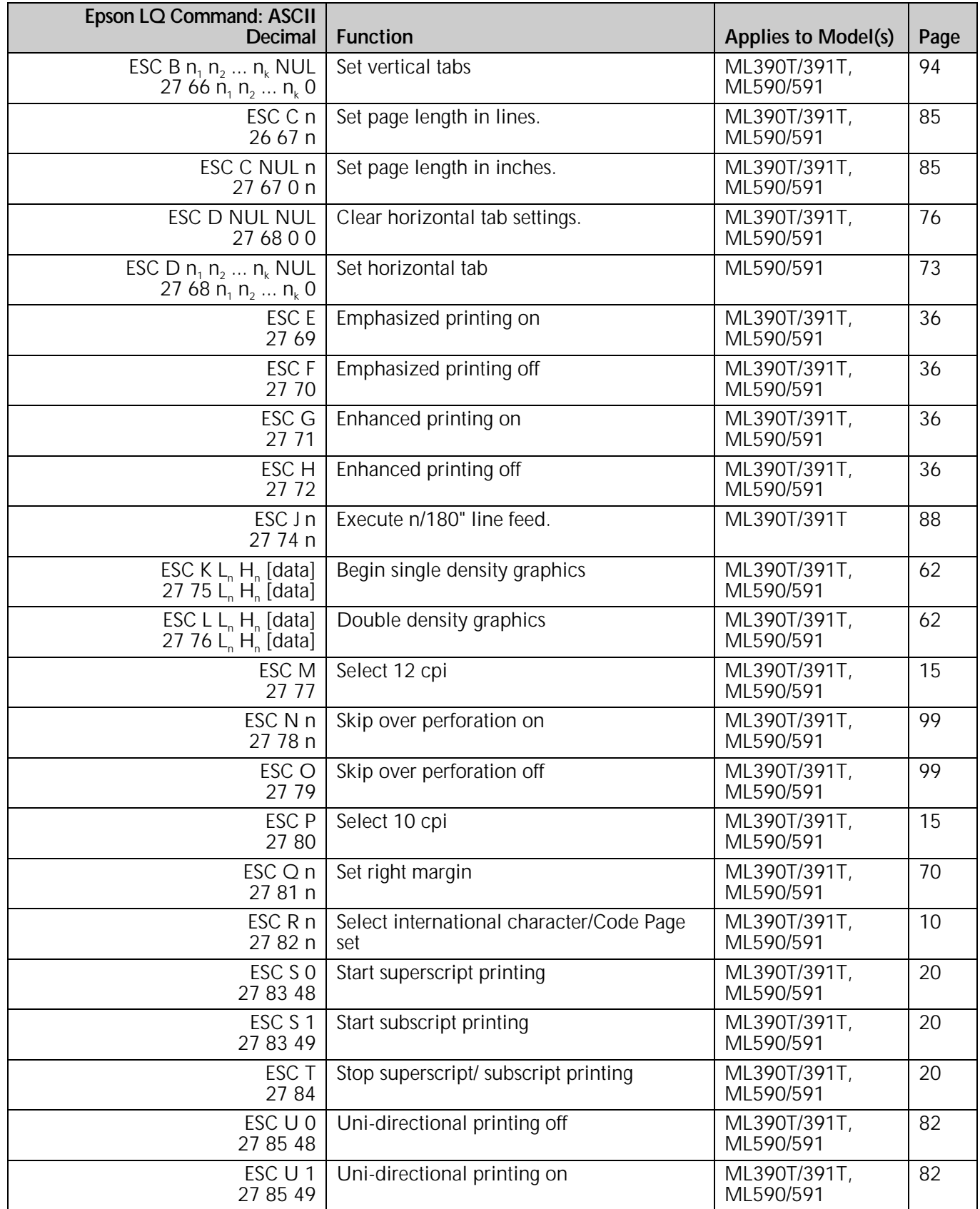

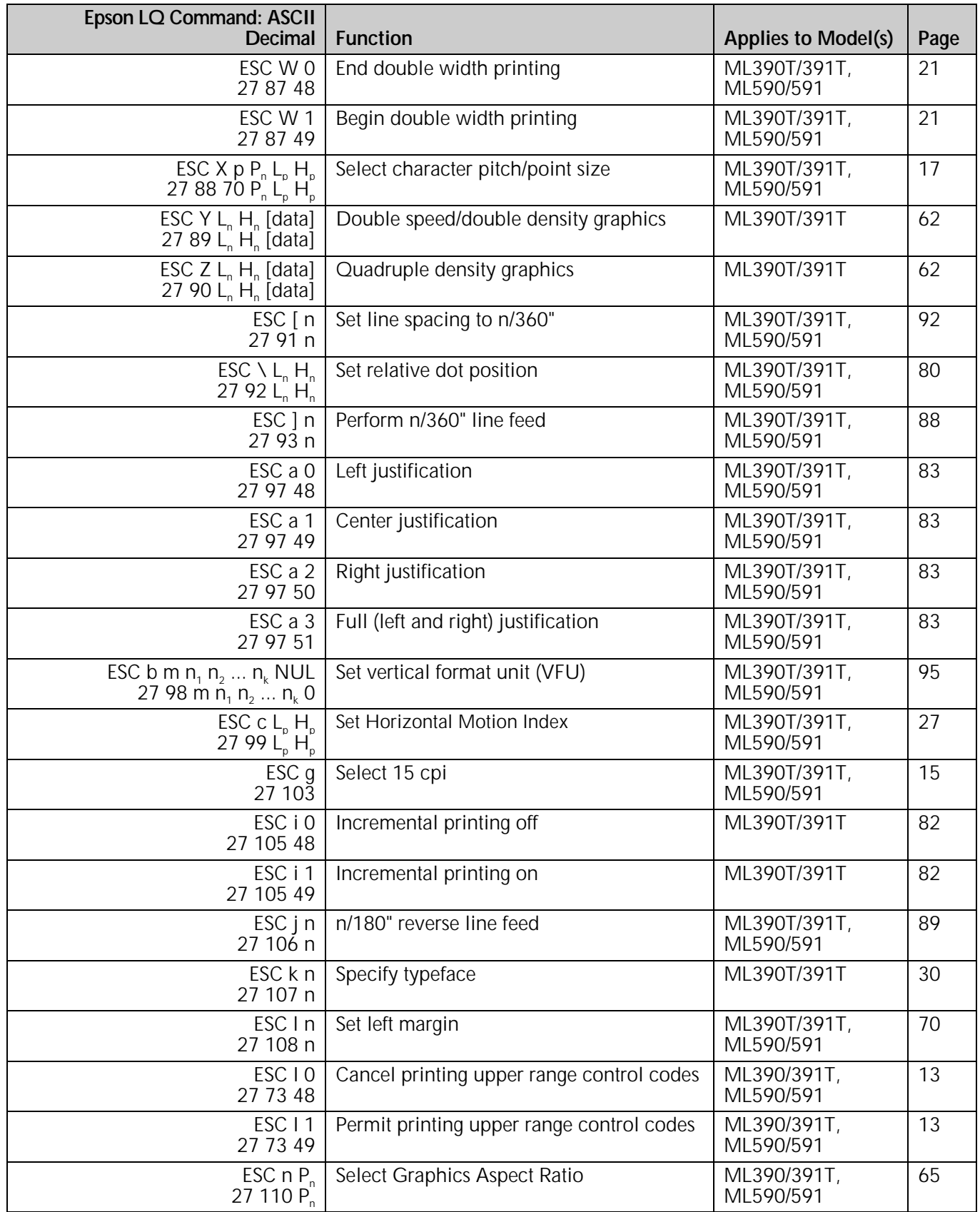

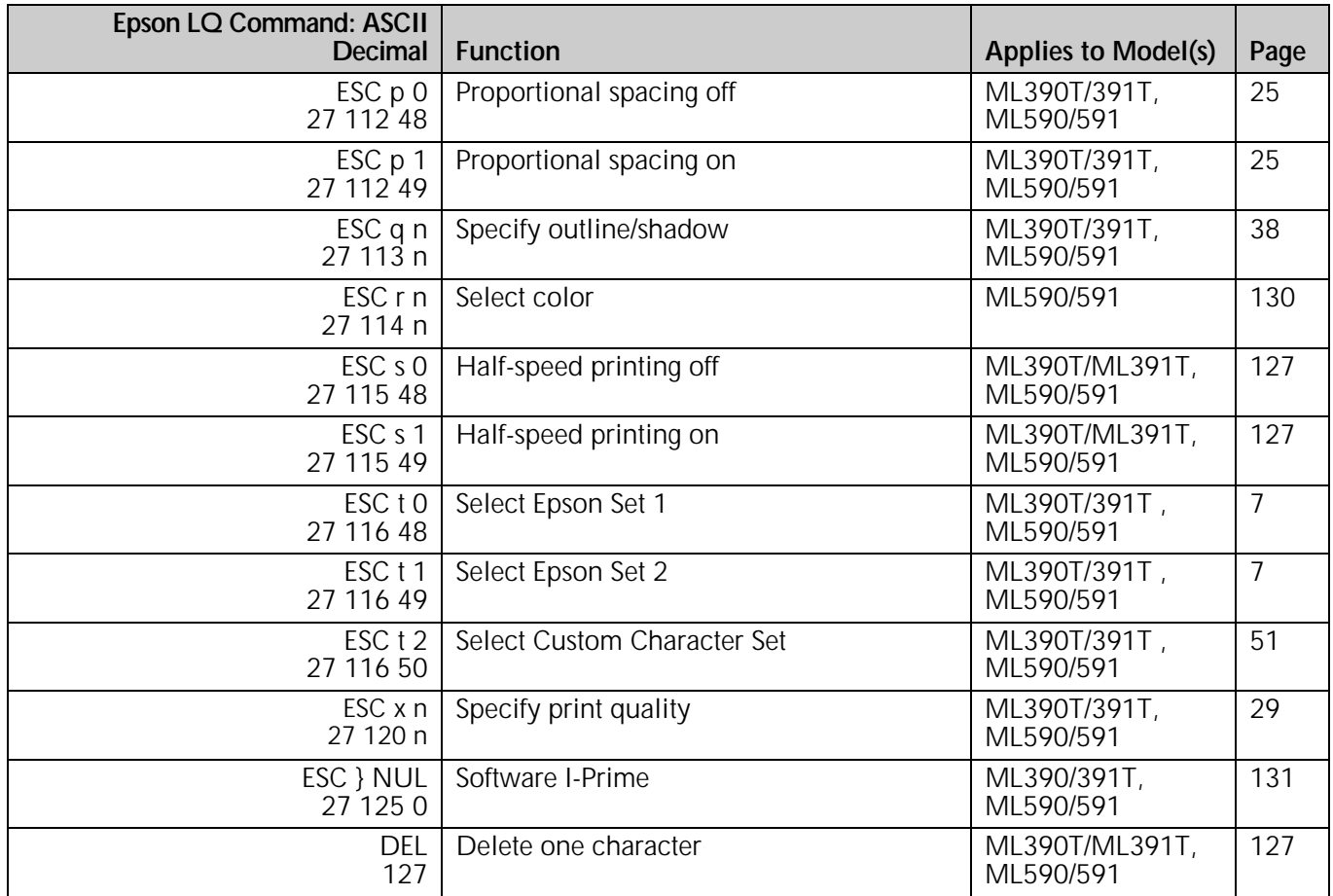

## **Okidata MICROLINE Standard Commands**

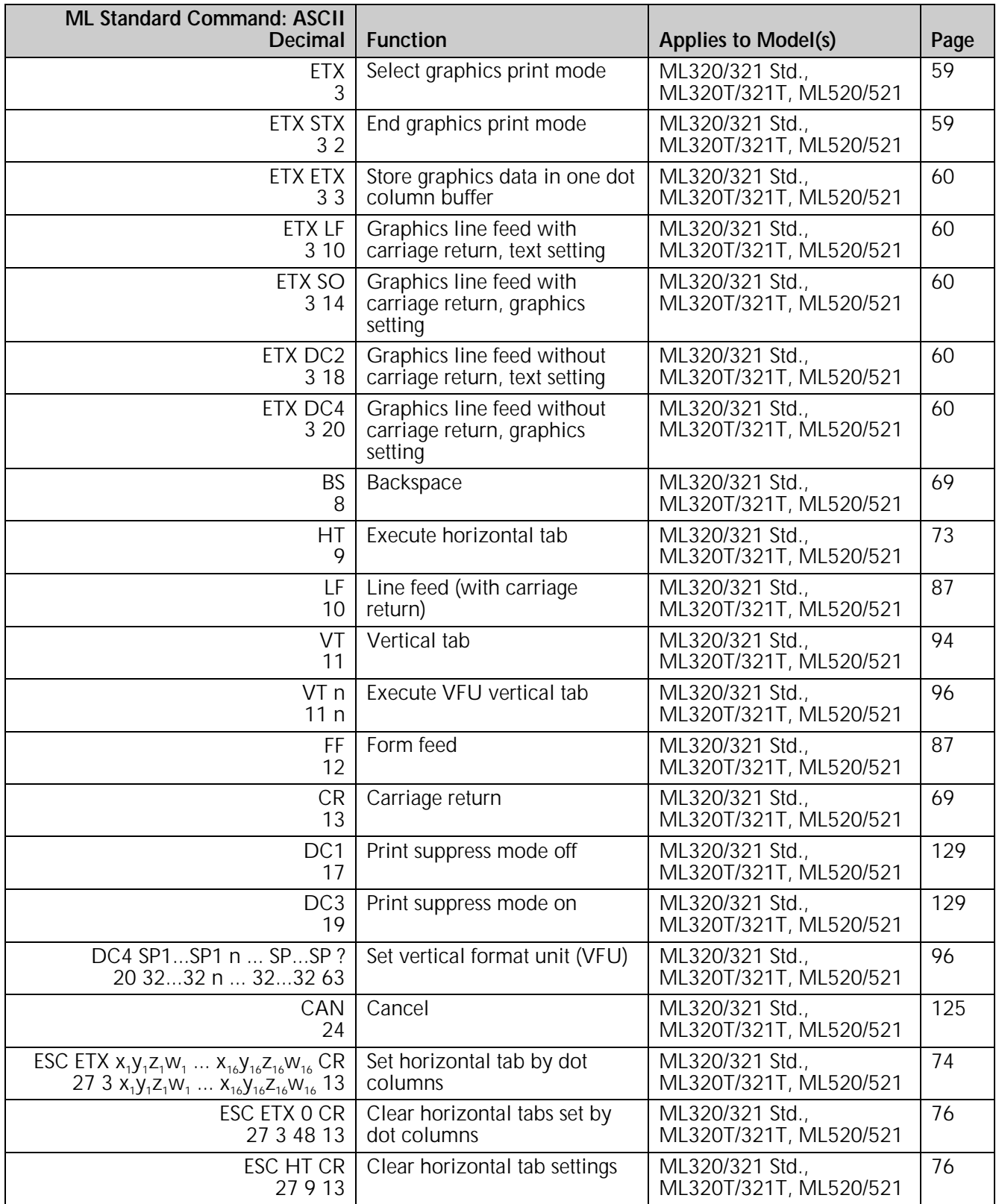

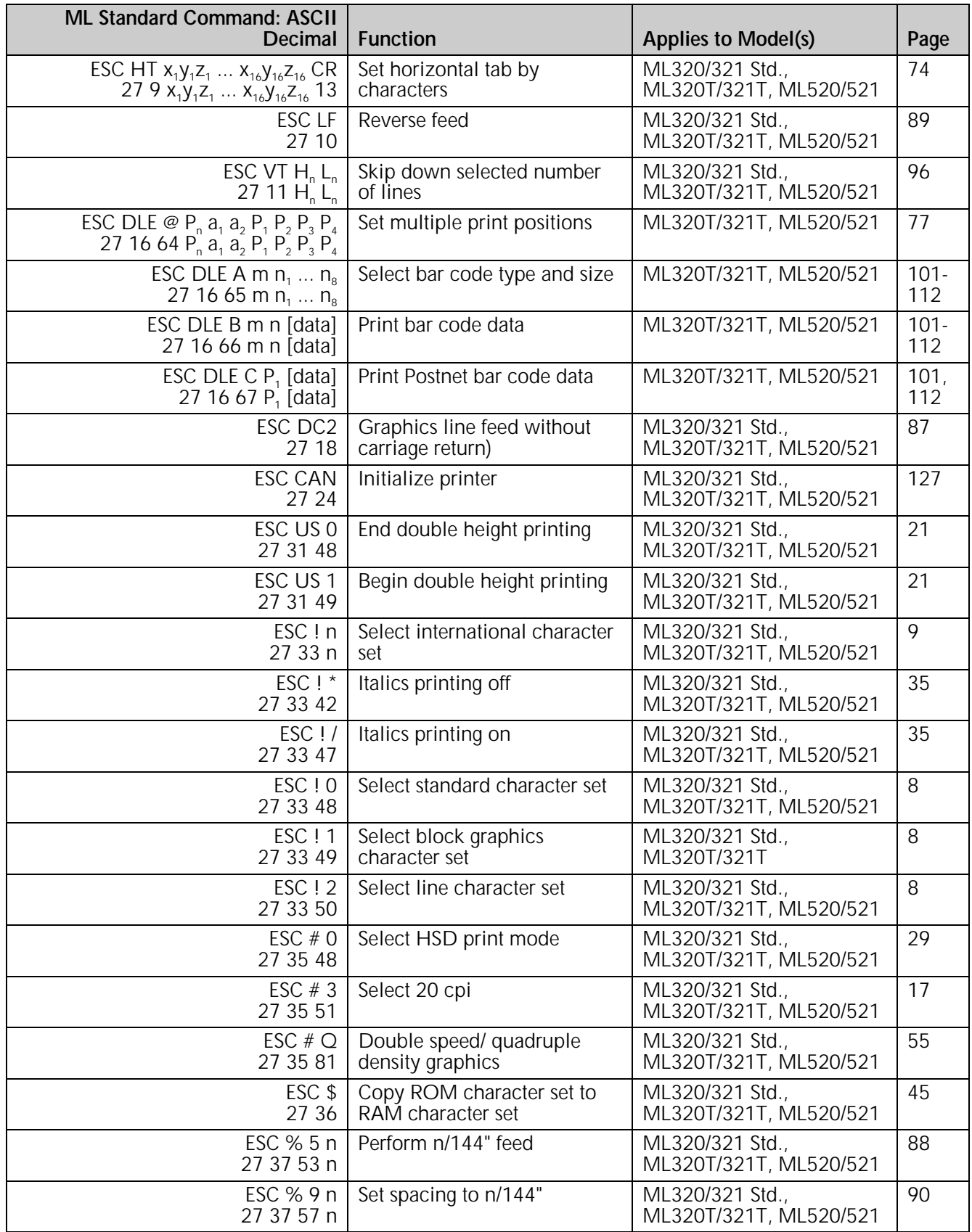
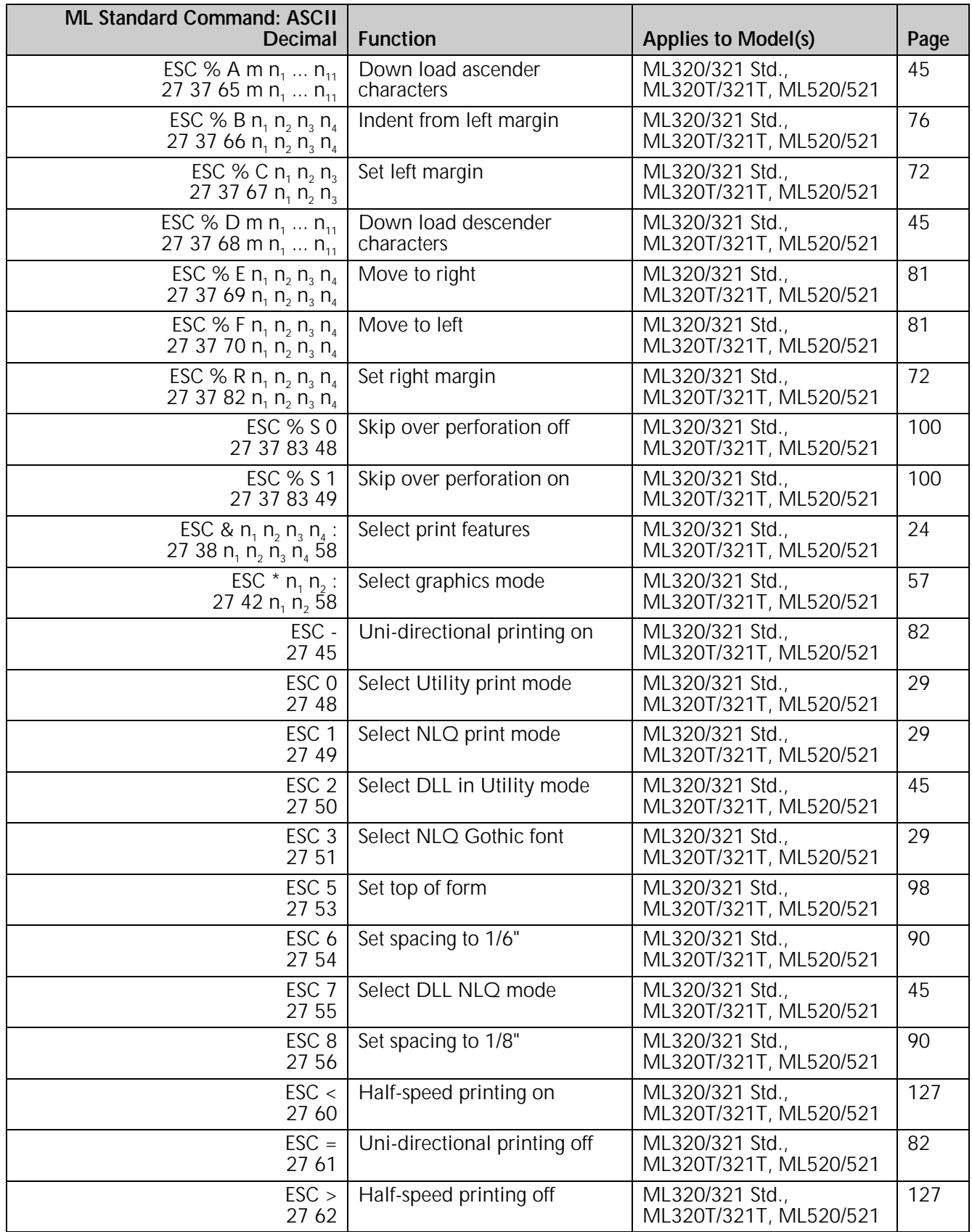

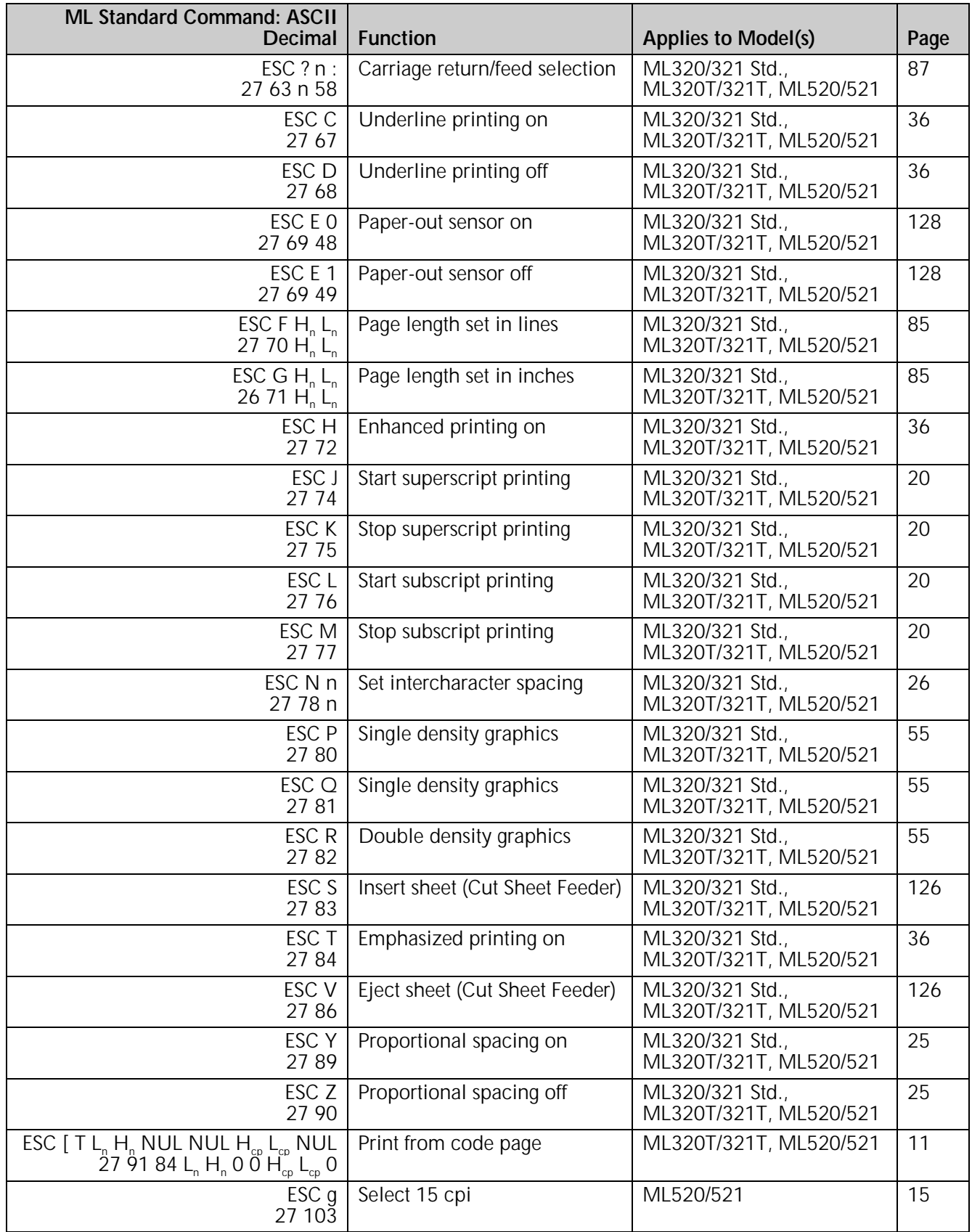

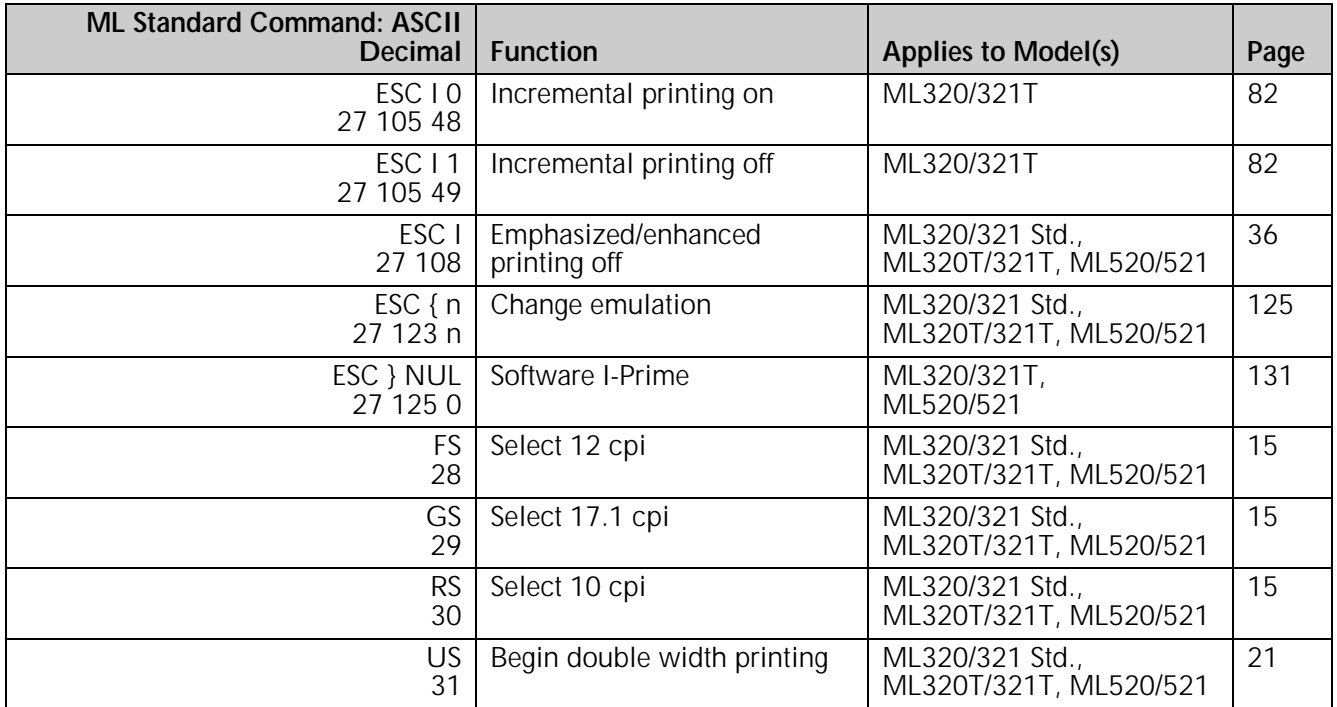

# **Chapter 1: Printer Drivers**

## **Usable Drivers**

The tables below summarize usable drivers for each printer emulation. They are listed in order by decreasing compatibility as you go down the list: select one from as high up on the list as possible, based on what is available from among the drivers supplied with your software. If you don't see one from near the top of the list, give the software manufacturer a call to see if they have added any drivers to those supplied when you purchased your software.

*Table 1: Printer Drivers for ML320 Epson/IBM & ML321 Epson/IBM*

| <b>IBM Proprinter Emulation</b> | <b>Epson FX Emulation</b> |
|---------------------------------|---------------------------|
| <b>IBM Proprinter II</b>        | Epson FX86/286            |
| <b>IBM Proprinter</b>           | Epson FX                  |
| <b>IBM Graphics Printer</b>     | Epson EX800/1000          |

## *Table 2: Printer Drivers for ML320 MICROLINE Standard & ML321 MICROLINE Standard*

| <b>Okidata ML Emulation</b>                            |  |  |
|--------------------------------------------------------|--|--|
| Okidata Microline 320/321<br>Okidata Microline 292/293 |  |  |
| Okidata Microline 192+/193+                            |  |  |
| Okidata Microline 192/193                              |  |  |
| Okidata Microline 182/183<br>Okidata Microline 92/93   |  |  |

*Table 3: Printer Drivers for Models ML320 Turbo & ML321 Turbo*

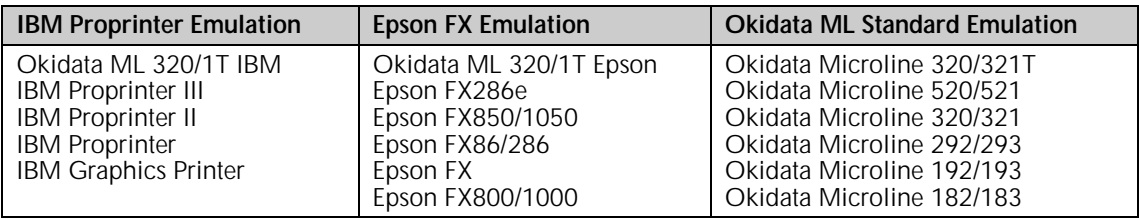

## *Table 4: Printer Drivers for Models ML390 Turbo & ML391 Turbo*

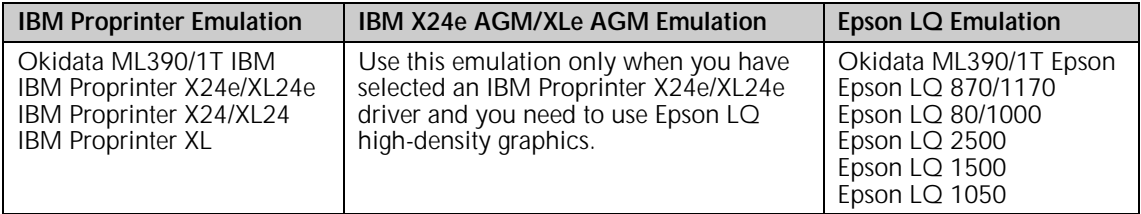

| <b>IBM Proprinter Emulation</b>                                                                                                    | <b>Epson FX Emulation</b>                                                                    | <b>Okidata ML Standard Emulation</b>                                                                                                    |
|----------------------------------------------------------------------------------------------------|----------------------------------------------------------------------------------------------|----------------------------------------------------------------------------------------------------|
| Okidata ML 520/1 IBM<br><b>IBM Proprinter III</b><br><b>IBM Proprinter II</b><br><b>IBM Proprinter</b><br><b>IBM Graphics Printer</b> | Okidata ML 520/1 Epson<br>Epson FX850/1050<br>Epson FX86/286<br>Epson FX<br>Epson EX800/1000 | Okidata Microline 520/521<br>Okidata Microline 320/321<br>Okidata Microline 292/293<br>Okidata Microline 192/193<br>Okidata Microline 182/183<br>Okidata Microline 92/93 |

*Table 5: Printer Drivers for Models ML520 & ML521*

## *Table 6: Printer Drivers for Models ML590 & ML591*

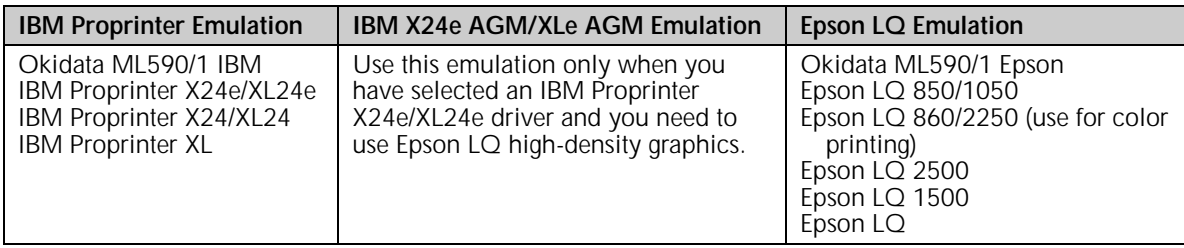

Because there are some differences in characteristics such as speed or access to various features, you may wish to experiment with different drivers.

If you must select a driver that is not listed in the table, be sure to check it thoroughly for print features such as boldface, underline and changes in pitch. Don't be surprised if boldfaced items are printed twice, underlines are misplaced, wide spaces are left between lines or the printer behaves chaotically (turn off the printer if the latter occurs). These are all characteristics of an incompatible driver selection.

## **OKIDATA Software Drivers**

## **Software Drivers Online**

For fastest service, you can download the latest drivers for your printer directly through

- the Okidata WorldWide Web site: http://www.okidata.com
- the Okidata OKILINK® BBS: (609) 234-5344
- CompuServe<sup>®</sup>:
	- 1. GO PCHW
	- 2. In Library #2, select "Printer Utilities."

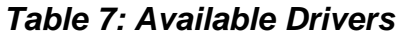

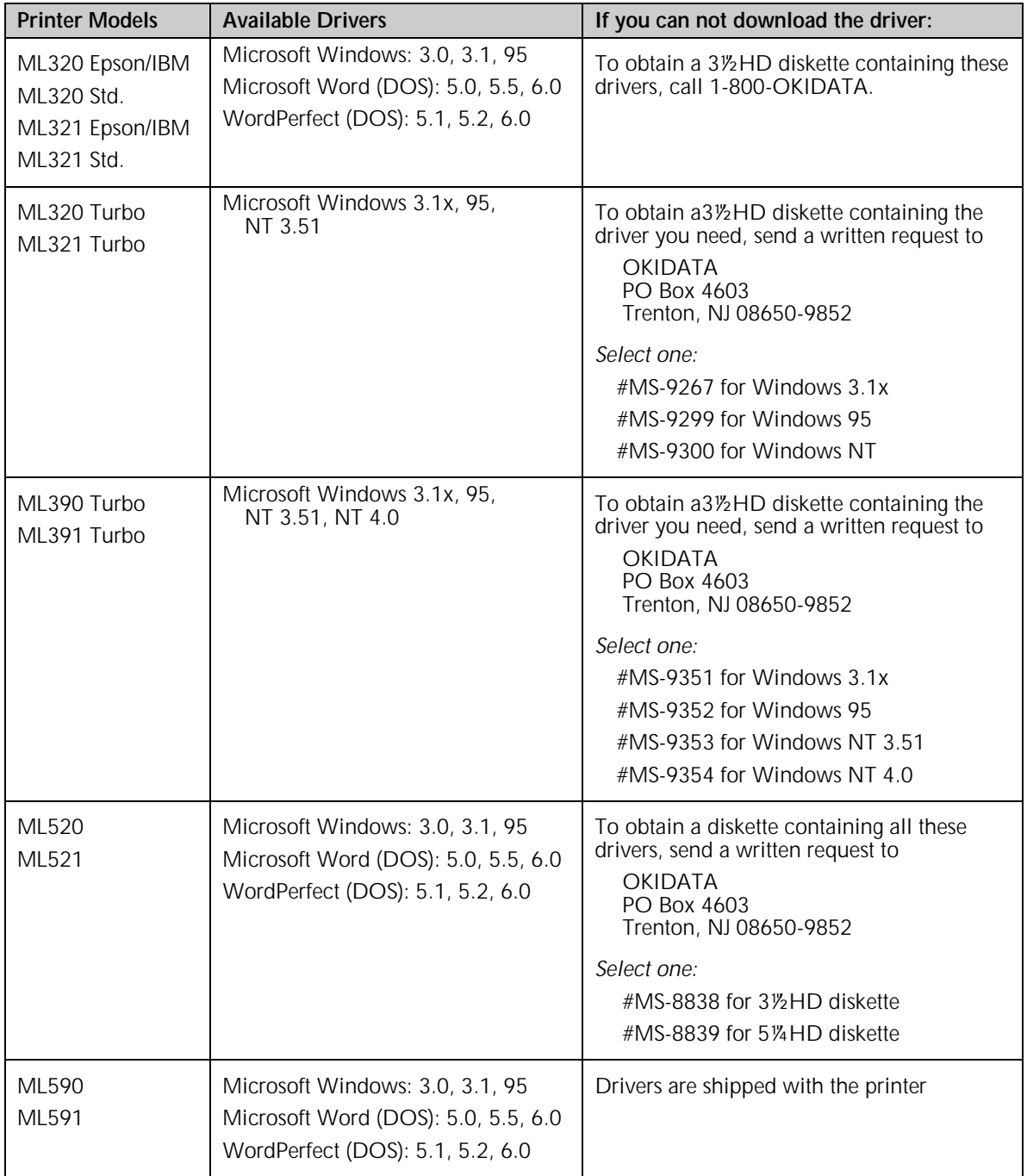

## **Software Driver Selection**

Selecting a software printer driver is usually a part of the software application installation process. Changing printers may require use of an external routine, or may be possible from within the application through menu selection.

*Note: Refer to your software documentation for information on installing printer drivers.*

## **Embedded Commands**

In some cases, commercial software packages will permit you to create and/or modify the printer driver. Even if a driver specifically designed for the printer is available, this option can provide additional room for customization.

Typically, the driver modification routine will present a list of operations with some method for entering printer commands, permitting substitution, such as entering the italic command in place of the underline command. It also permits modification of an existing driver to better fit your printer. Driver modification does require a basic familiarity with your printer's command set, so you should study the control codes in the chapters which follow thoroughly before attempting it.

Some programs also permit you to control your printer directly through embedded commands. Usage of these commands in programs can provide access to a wide range of printer capabilities that are not ordinarily supported, or, in programs like older versions of Lotus 1-2-3, printer commands can be entered as an initialization string to set the basic format for a document.

# **Chapter 2: Character Set Commands**

This chapter describes the character set commands for your printer, including

- IBM Character Sets I, II, and III
- Epson Character Sets
- Microline Character Sets
- International Character Sets
- Code Page Character Sets
- Upper Range Control Codes
- Character Table Selection

Special character sets can be substituted for the standard ASCII characters to provide foreign characters, line draw characters, non-printable characters such as back space (BS), form feed (FF), vertical tab (VT), etc. One of the Epson Character Sets provides italics characters.

## **IBM Character Set Commands**

## **Select IBM Set I Command (IBM)**

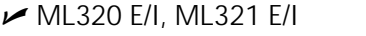

ML320 Turbo, ML321 Turbo  $\overline{M}$  ML520, ML521  $\overline{M}$  ML390 Turbo  $\overline{M}$  ML590, ML591  $\blacktriangleright$  ML390 Turbo, ML391 Turbo

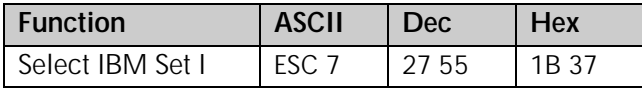

This command selects IBM Character Set I in the IBM Proprinter emulation.

## **Select IBM Set II Command (IBM)**

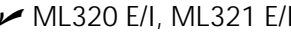

 ML320 E/I, ML321 E/I ML320 Turbo, ML321 Turbo ML520, ML521  $\blacktriangleright$  ML390 Turbo, ML391 Turbo

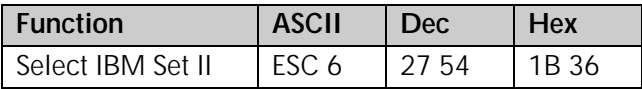

This command selects IBM Character Set II in the IBM Proprinter emulation.

## **Select All Character Set [IBM Set III] Command (Epson LQ)**

 $\nu$  ML390 Turbo, ML391 Turbo  $\nu$  ML590, ML591

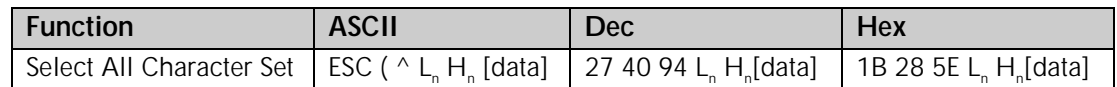

Use this command to engage the All Character Set (IBM Set III) and apply it to the data which follows the command. This allows normally non-printable characters to print.

#### Parameters L<sub>n</sub> and H<sub>n</sub>

Parameters  $L_n$  and  $H_n$  are used to designate how many characters you wish to print using the All Character set:

Number of characters =  $L_n + (H_n \times 256)$ 

For fewer than 256 characters, substitute the number of characters for  $L_n$  and set  $H_n = 0$ . For more than 256 characters, divide the number of characters by 256 and assign the whole number result to  $H_{n}$ , then assign the remainder to  $L_{n}$ .

 $L<sub>n</sub>$  and H<sub>n</sub> can have any value from 0 to 255 decimal.

## **Print Data from IBM All Characters Set [IBM Set III] Command (IBM)**

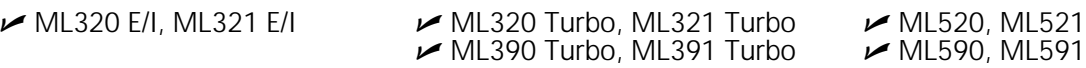

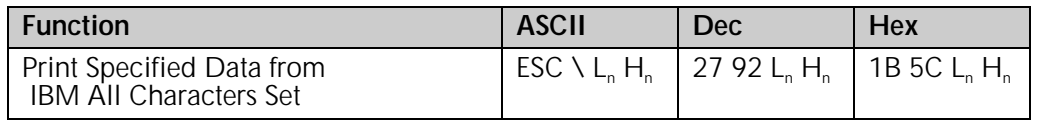

This command will print the amount of data you specify within the command, using the IBM All Characters set (also known as Character Set III).

The IBM All Characters set contains only printable characters with the exception of decimal codes 0 and 255, and gives you a broad range of graphics characters and other special symbols. This set is also a handy debugging tool for programmers, since you can print out and examine files that contain control codes and escape sequences.

In the above command, you must use parameters  $L_n$  and  $H_n$  to specify the total count of characters to be printed. The total count is calculated as

 $L_n + (H_n \times 256)$ 

If you are printing fewer than 256 characters, substitute the number of characters for the value of  $L_n$  and replace  $H_n$  with 0.

If you are printing 256 or more characters, divide the total number of characters you wish to print by 256. Replace H<sub>n</sub> with the whole number result and assign the remainder to  $L_n$ .

## **Print One Character from IBM All Character Set [IBM Set III] Command (IBM)** ML320 E/I, ML321 E/I  $\rightarrow$  ML320 Turbo, ML321 Turbo  $\rightarrow$  ML520, ML521

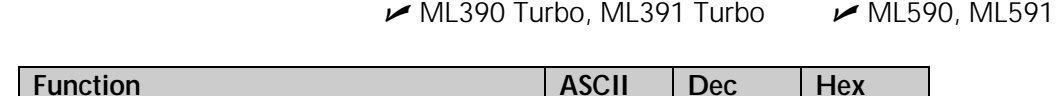

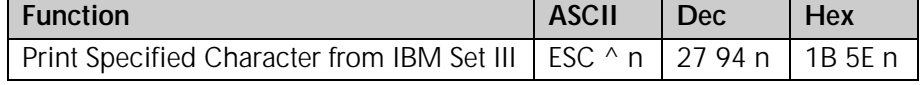

This command will print only the one character you specify within the command, using IBM Character Set III (also known as the All Characters set).

When the printer receives this command, it will print the character "n" from IBM Character Set III. The value of n can be from 0 to 255 decimal (00 to FF hexadecimal).

## **Epson Character Set Commands**

#### **Select Epson Set 1 [Slanted Characters] Command (Epson)**

 ML320 E/I, ML321 E/I ML320 Turbo, ML321 Turbo ML520, ML521  $M$ ML390 Turbo, ML391 Turbo

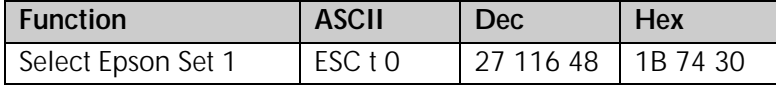

In the Epson emulation, this command specifies Epson Character Set 1 for the upper ASCII range (decimal 128 to 256). Epson Character Set 1 contains slanted characters, equivalent to italics.

#### **Select Epson Set 2 [Graphics Characters] Command (Epson)**

 ML320 E/I, ML321 E/I ML320 Turbo, ML321 Turbo ML520, ML521  $\blacktriangleright$  ML390 Turbo, ML391 Turbo

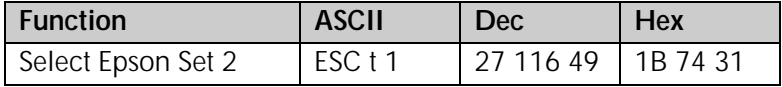

In the Epson emulation, this command specifies Epson Character Set 2 for the upper ASCII range (decimal 128 to 256). Epson Character Set 2 contains graphics characters.

## **MICROLINE Character Set Commands**

**Select MICROLINE Standard Character Set Command (ML)**

 $\sim$  ML320 Std., ML321 Std.  $\sim$  ML320 Turbo, ML321 Turbo  $\sim$  ML520, ML521

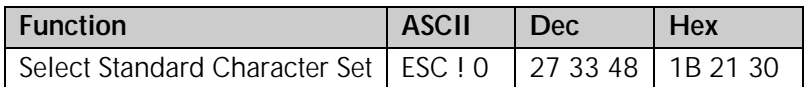

In the Microline emulation, use this command to specify the standard Microline symbol set.

## **Select MICROLINE Block Graphics Symbol Set Command (ML)**

 $M$ ML320 Std., ML321 Std.  $M$ ML320 Turbo, ML321 Turbo

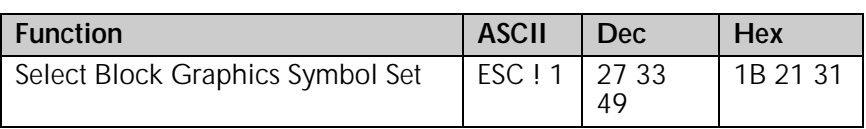

In the Microline emulation, use this command to specify a set of block graphics characters that can be used for drawing simple images and bar graphs. This set of characters has the standard ASCII characters decimal 32 through 127 and the block graphics in the upper ASCII range, decimal 128 through 255.

## **Select MICROLINE Line Character Set Command (ML)**

ML320 Std., ML321 Std. ML320 Turbo, ML321 Turbo ML520, ML521

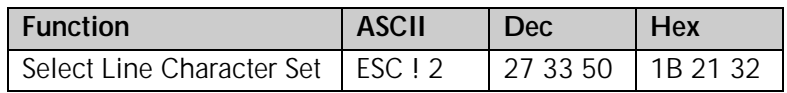

In the Microline emulation, use this command to specify the IBM (line graphics) symbol set which is comparable to IBM Set II. This set of characters has the standard ASCII characters decimal 32 through 127 and the line graphics in the upper ASCII characters, decimal 128 through 255.

## **International Character Set Commands**

These commands allow you to select special international character sets which replace less-frequently used characters with symbols used in a variety of European languages or in the publishing industry.

## **Select International Character Set Command (IBM/ML)**

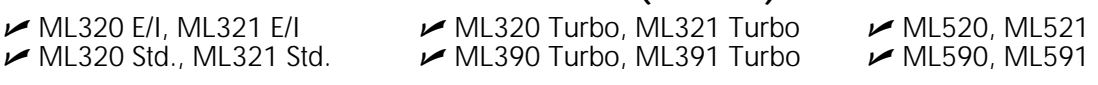

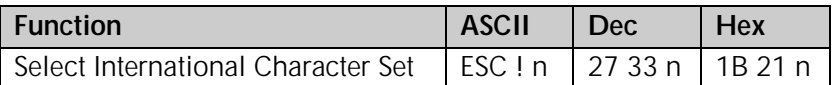

To access these characters, replace the n in the command with the appropriate value taken from column two in the table below.

## *Table 8: IBM/ML ESC ! Command — International Character Substitutions*

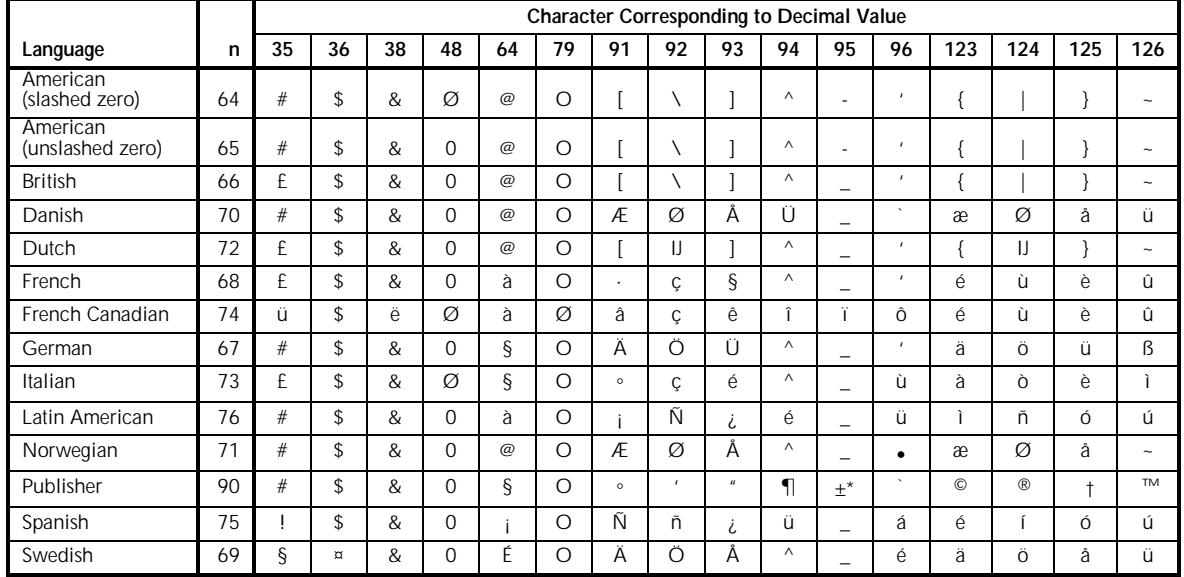

\* For Models ML520 and ML521, character position number 95 in the Publisher Character Set is \_ (underscore).

## **Select International Character Set Command (Epson)**

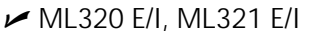

ML320 Turbo, ML321 Turbo  $\overline{\phantom{0}}$  ML520, ML521 ML390 Turbo, ML391 Turbo  $\overline{\phantom{0}}$  ML590, ML591  $M$ ML390 Turbo, ML391 Turbo

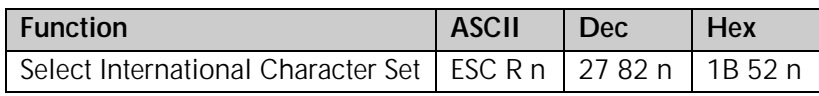

This command is used to use characters from the specified international character set to replace the standard characters. To access these characters, replace m in the command with the appropriate value taken from column two in the table below. For the ML390 Turbo and ML391 Turbo printers, substitute the value of n given in Table 3 to engage characters from the Code Page indicated.

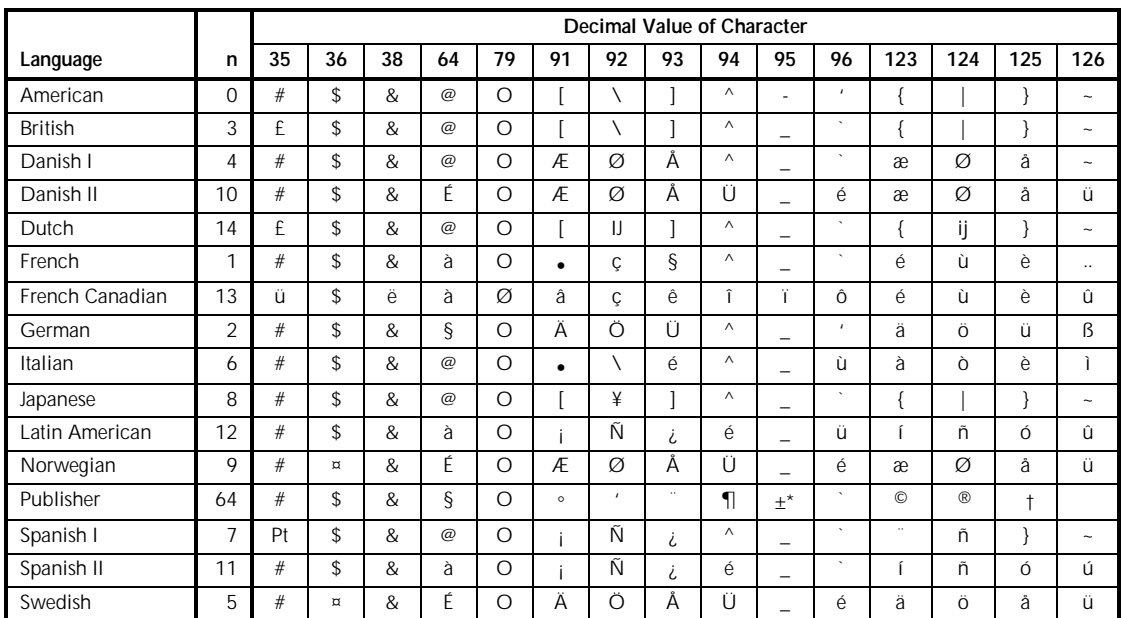

## *Table 9: Epson ESC R Command — International Character Substitutions*

\* For Models ML520 and ML521, character position number 95 in the Publisher Character Set is \_ (underscore).

#### *Table 10: Epson ESC R Command — Code Page Selections for ML390/391 Turbo*

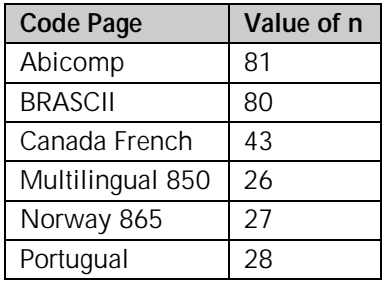

## **Print from Code Page Command (IBM/ML)**

ML320 Turbo, ML321 Turbo  $\overline{M}$  ML520, ML521  $\overline{M}$  ML590, ML591  $\overline{M}$  ML390 Turbo  $\overline{M}$  ML590, ML591  $M$ ML390 Turbo, ML391 Turbo

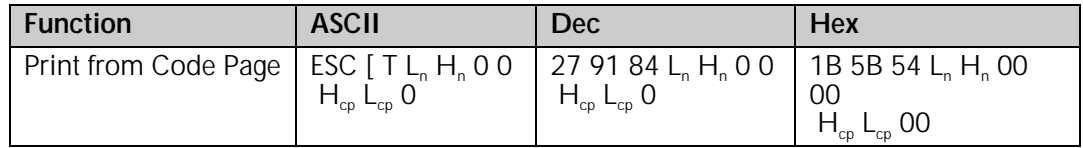

This command permits you to select a Code Page character set and to print the amount of data you specify within the command from that Code Page set. It applies to both the IBM emulation (all models listed) and the Okidata Microline emulation (Models ML320/321 Turbo and ML520/521 only).

#### Parameters L<sub>n</sub> and H<sub>n</sub>

These parameters specify the total count of characters to be printed. The total count is calculated as

 $L_n + (H_n \times 256)$ 

If you are printing less than 256 characters, substitute the number of characters for the value of  $L_n$  and replace  $H_n$  with 0.

If you are printing 256 or more characters, divide the total number of characters you wish to print by 256. Replace L, with the whole number result and assign the remainder to  $H_n$ .

#### Parameters H<sub>cp</sub> and L<sub>cp</sub>

These parameters specify the Code Page set to be used when printing the characters as given in the table below.

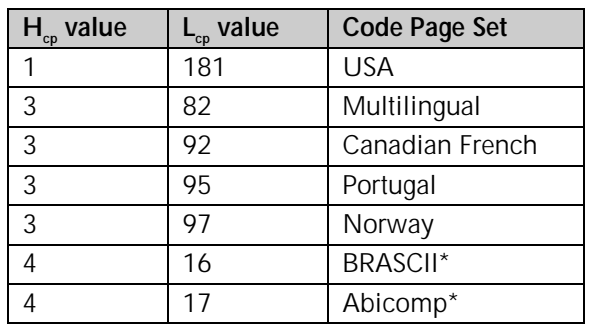

## *Table 11: IBM/ML ESC [ T Command — Code Page Parameters*

\*ML320/321 Turbo and ML390/391 Turbo only.

## **Assign Code Page Command (Epson)**

ML320 Turbo, ML321 Turbo

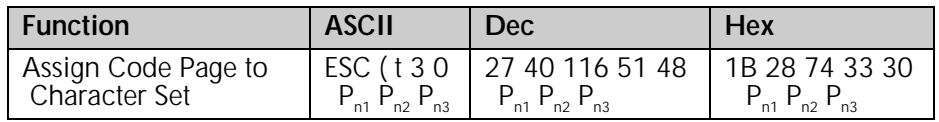

This command allows you to assign a Code Page character set (see Apendix C) to Epson Character Set 1 or Set 2, which you can then select using ESC t 0 or ESC t 1, respectively.

#### **Parameter P<sub>n1</sub>**

This parameter specifies which character set you are replacing with a Code Page set:

 $P_{n1}$  = 0: replaces Epson Character Set 1

 $P_{n1}$  = 1: replaces Epson Character Set 2

#### Parameters  $P_{n2}$  and  $P_{n3}$

These parameters specify the Code Page set assigned to the designated Epson Character Set, as given in the table below.

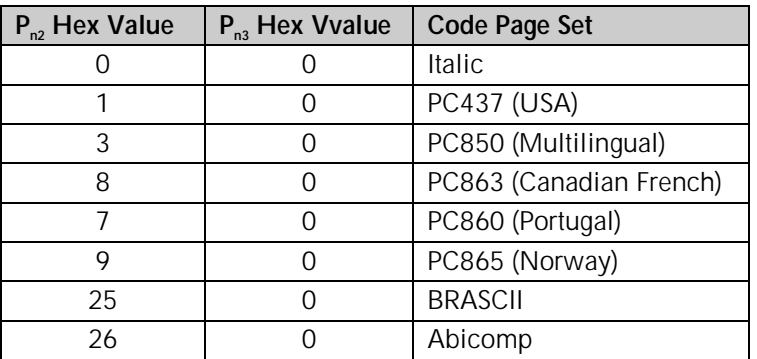

## *Table 12: Epson 9-Pin ESC ( t Command — Code Page Parameters for Pn2 and Pn3 Values*

## **Upper Range Control Code Commands (Epson)**

 ML320 E/I, ML321 E/I ML320 Turbo, ML321 Turbo ML520, ML521  $M$ ML390 Turbo, ML391 Turbo

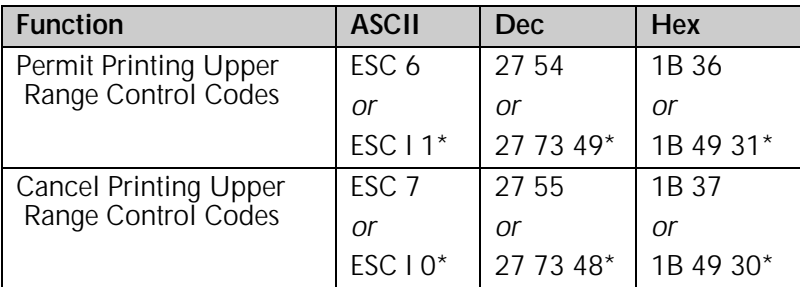

\* Not available for ML390 Turbo or ML391 Turbo.

In the Epson emulation, the ASCII characters from decimal 128 through 159 are normally interpreted as control codes and cannot be printed. In some cases, you may wish to store custom characters in these locations.

The ESC 6 and ESC 7 commands allow you to print custom characters stored in these areas and then return to "normal" printing. These commands are not necessary in the ML590 and ML591 printers.

The ESC I n command allows you to print custom charters stored in the following ASCII areas: 00H to 06H, 10H, 11H, 15H to 17H, 19H to 1AH, 1CH to 1FH, 80H to 86H, 90H, 91H, 95H to 97H, 99H, 9AH, or 9CH to 9FH.

## **Select Code Page Set Command (Epson)**

 $M$ ML390 Turbo, ML391 Turbo  $M$ ML590, ML591

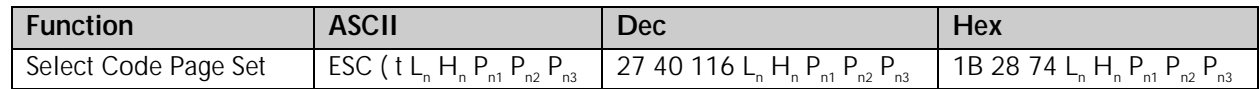

Use this command to store any four code page sets from the table below, engaged using the ESC t n command.

#### Parameters L<sub>n</sub> and H<sub>n</sub>

Parameters  $L_n$  and  $H_n$  are used to designate the number of bytes to follow in the subsequent parameters, where

Number of bytes =  $L_n + (H_n \times 256)$ 

 $L_n$  and  $H_n$  can have any value from 0 to 255 decimal. Generally,  $L_n$  is set to 3 and  $H_n$  is set to 0.

#### Parameter P<sub>n1</sub>

Parameter  $P_{n1}$  selects the table area in which the four code page sets will be stored. You can assign it to hexadecimal 00, 01, 02, 03, 30, 31, 32, or 33.

#### Parameters  $P_{n2}$  and  $P_{n3}$

Parameters  $P_{n2}$  and  $P_{n3}$  determine which code page set will be used, as follows:

## *Table 13: Epson 24-Pin ESC ( t Command —*

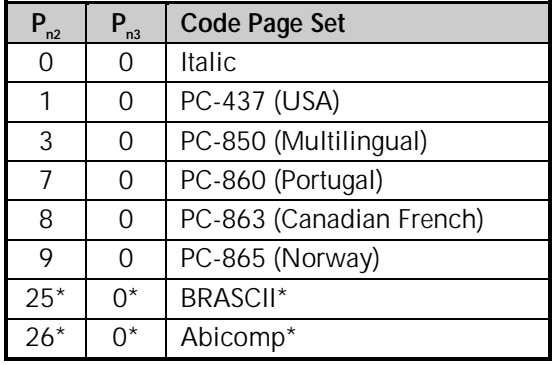

## *Code Page Sets for Pn1, Pn2 Values*

\* Applies only to ML390 Turbo and ML391 Turbo

For example, use the command

ESC ( t 03H 00H 03H 09H 00H

to store the PC-865 Norwegian code page set in table area 03.

# **Chapter 3: Character Size & Spacing Commands**

This chapter describes the commands used to set the size and spacing of characters printed:

- Pitch Setting Commands
- Superscript & Subscript Commands
- Double Width & Height Commands
- Combined Print Features Command
- Character Spacing Commands

## **Pitch Setting Commands**

These commands are used to select the pitch in characters per inch (cpi) used. For example, at 10 cpi, each character is 1/10" wide. The number of characters that will fit on a line depends on the pitch you have selected and on whether you have a narrow carriage or a wide carriage printer. You can also set pitch using the printer's front panel or the menu (see "Menu Mode" in your printer manual).

### *Table 14: Pitch Setting Commands — Characters Per Line (CPL) for Pitches*

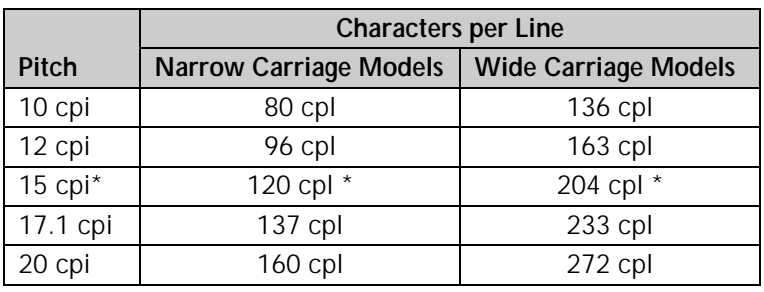

\* 15 cpi is *not* available on Models ML320/1 E/I, ML320/1 Std. or ML320/1 Turbo.

#### **Pitch Setting Commands for Non-compressed Printing (IBM/E/ML)**

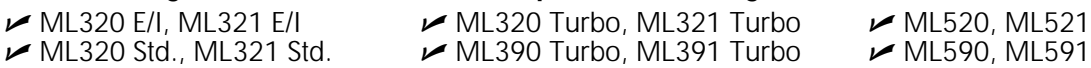

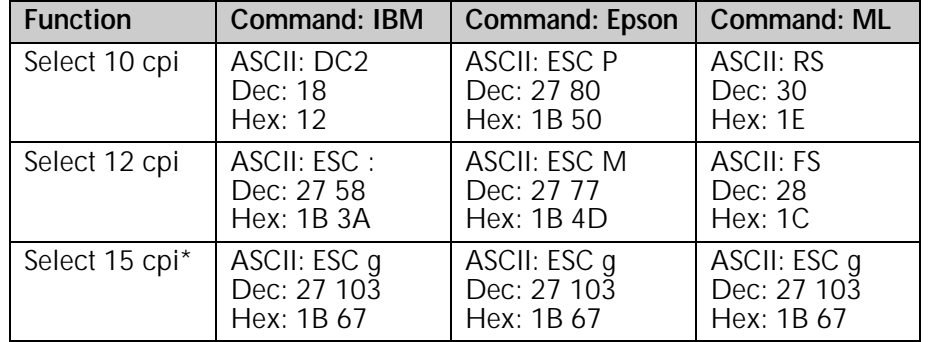

\* 15 cpi is *not* available on Models ML320/1 E/I, ML320/1 Std. or ML320/1 Turbo.

#### **Pitch Setting Commands for Compressed Printing (IBM)**

ML320 E/I, ML321 E/I  $\rightarrow$  ML320 Turbo, ML321 Turbo  $\rightarrow$  ML520, ML521

 $M$ ML590, ML591

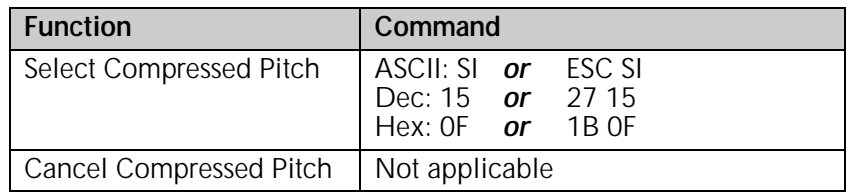

#### ML390 Turbo, ML391 Turbo

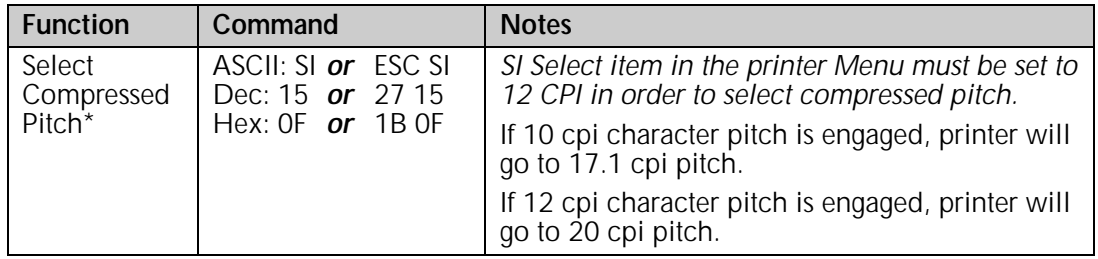

\* To cancel compressed pitch, enter one of the non-compressed printing pitch setting commands.

## **Pitch Setting Commands for Compressed Printing (Epson)**

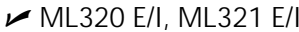

 ML320 E/I, ML321 E/I ML320 Turbo, ML321 Turbo ML520, ML521  $\blacktriangleright$  ML390 Turbo, ML391 Turbo  $\blacktriangleright$  ML590, ML591

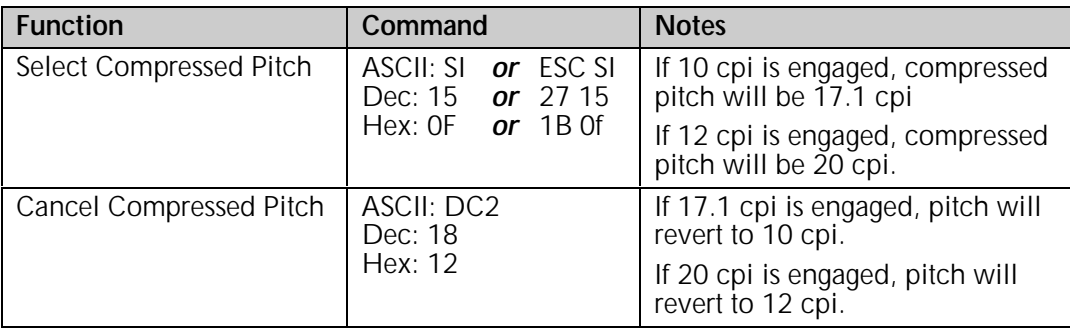

## **Pitch Setting Commands for Compressed Printing (ML)**

ML320 Std., ML321 Std. ML320 Turbo, ML321 Turbo ML520, ML521

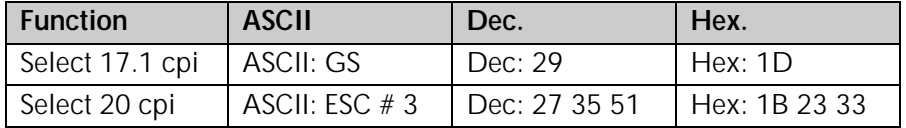

## **Select Character Pitch/Point Size Command (Epson)**

ML320 Turbo, ML321 Turbo  $M$ ML390 Turbo, ML391 Turbo  $M$ ML590, ML591

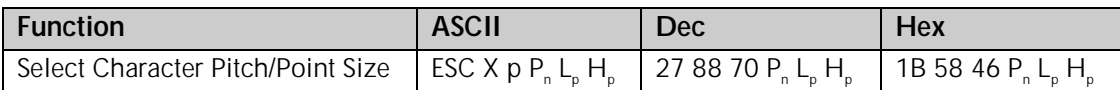

Use this command to place the printer in the scalable font mode and to select the character pitch and the point size. Character pitch setting range is 5 to 20 characters per inch (cpi); point size setting range is 8 to 64 points.

For the ML590 and ML591 printers, you can select any character pitch from 5 to 20 cpi for the LQ Courier, LQ Roman and LQ Swiss typefaces. The Gothic, Orator, Prestige and Swiss Bold typefaces will only print in point sizes 10, 10.5 and 21. The table below shows which typeface will print in other sizes when these typefaces are selected.

*Note: If you wish to use this command to print to an ML320/321 Turbo printer in a UNIX environment, you must reboot the system after the command is entered.*

## *Table 15: Epson* **ESC X** *Command — Font Substitution for Models ML590 & ML591*

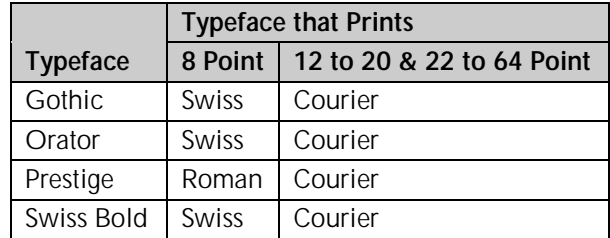

#### **Parameter P<sub>n</sub>**

Parameter P<sub>n</sub> is used to set the character pitch. It can have any value from 0 to 127 decimal for ML320/321 Turbo and for ML590/591 printers, or from 0 to 255 for ML390/391 Turbo.

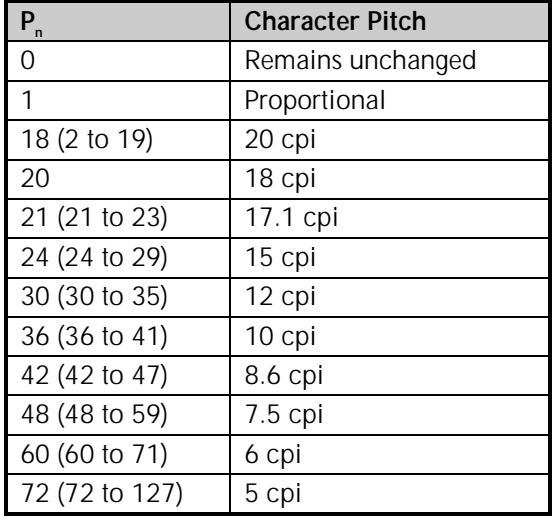

## *Table 16: Epson* **ESC X** *Command — Character Pitch Settings for Pn Values*

## Parameters L<sub>p</sub> and H<sub>p</sub>

Parameters  $L_p$  and  $H_p$  are used to set the point size according to the following equation:

 $N_p = [L_p + (H_p \times 255) \times 0.5]$ 

 $L<sub>p</sub>$  and H<sub>p</sub> can have any value from 0 to 255 decimal.

## *Table 17: Epson* **ESC X** *Command — Point Sizes (1 point = 1/72") for N<sub>p</sub>*

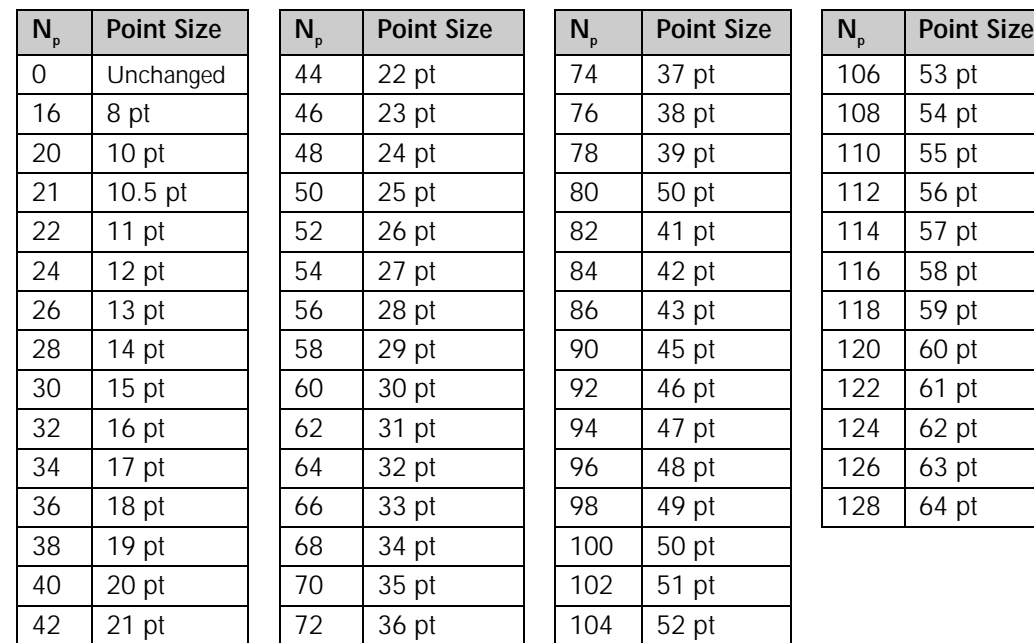

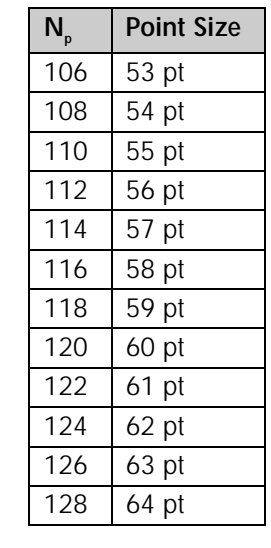

#### **Example**

To set a point size  $(N_n)$  of 216:

$$
N_{\text{p}}\text{=}\ [L_{\text{p}}+(H_{\text{p}}\ \text{x}\ 255]\ \text{x}\ 0.5
$$

- 1. Assign a value of 1 to  $H_{p}$ .
- 2. Multiply 216 by 2: 216 x 2 = 432.
- 3. Subtract 255 from 432: 432 255 = 177., then round this value down to the nearest even number, 176. Assign this value to  $L_{p}$ .

Here is a sample BASIC program to test your calculated values:

```
ESC$ = CHR$(27)LPRINT ESC$; "@";
LPRINT "This is a test of the Select Pitch and Point Size Command."
LPRINT "This is the default text mode."
LPRINT "The characters below should be the maximum character height of 216
points."
LPRINT ESC\frac{2}{3}; "X"; CHR\frac{2}{3}(1); CHR\frac{2}{3}(176); CHR\frac{2}{3}(1)
LPRINT "Hy"
```
## **Select Character Pitch/Point Size Command (IBM–Oki unique)**

```
\blacktriangleright ML320 Turbo, ML321 Turbo
MML390 Turbo, ML391 Turbo MML590, ML591
```
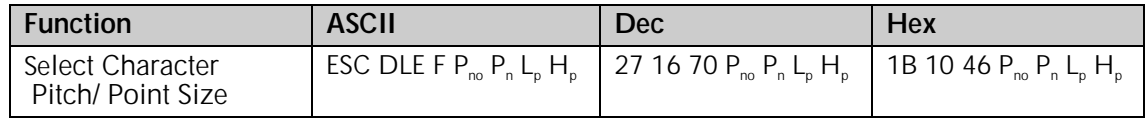

Use this OKI unique command to select printable fonts by character pitch and point size.

#### **Parameter P<sub>no</sub>**

This parameter is used to give the number of bytes to follow in the subsequent parameters. It can have any value from  $\ddot{\text{o}}$  to 255 decimal. Generally, a value of 3 is assigned to P<sub>no</sub>.

#### **Parameter P**<sub>n</sub>

Parameter  $P<sub>n</sub>$  is used to set the character pitch. It can have the following values: ML320 Turbo, ML321 Turbo: 0 1o 127 ML390 Turbo, ML391 Turbo: 0 to 255 ML590, ML591: 0 to 127

See "Table 16: Epson ESC X Command  $-$  Character Pitch Settings for  $P_n$  Values," above.

#### Parameters L<sub>p</sub> and H<sub>p</sub>

Parameters  $L_{p}$  and  $H_{p}$  are used to set the point size according to the following equation:

 $N_p = [L_p + (H_p \times 255) \times 0.5]$ 

 $L<sub>p</sub>$  and H<sub>p</sub> can have any value from 0 to 255 decimal.

See "Table 17: Epson ESC X Command  $-$  Point Sizes for  $N_p$  Values," above.

## **Superscript/Subscript Commands (IBM/E/ML)**

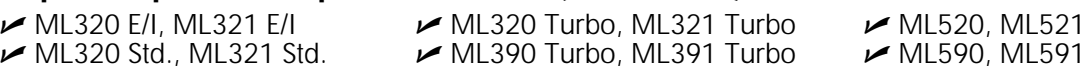

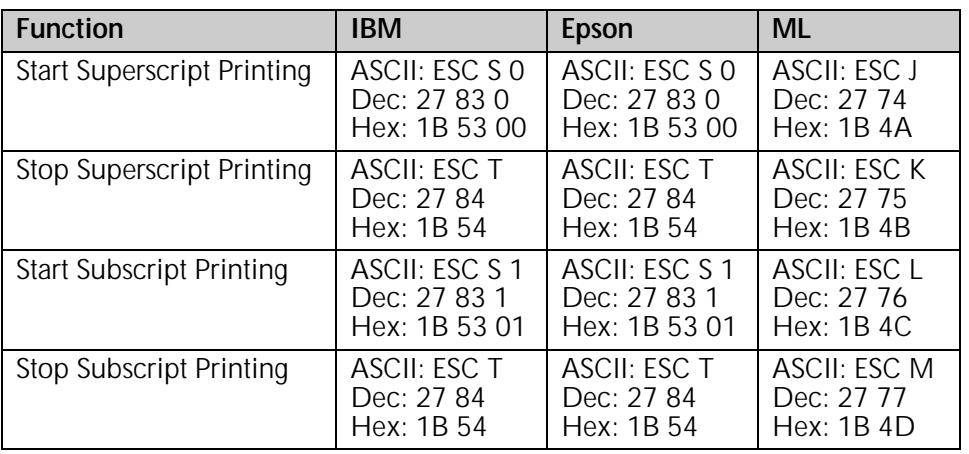

Superscript characters are printed above the normal print line, and are used for exponents and special typographic effects (x<sup>2</sup>). Subscripts are handy for chemical formulas (H<sub>2</sub>O).

Superscripts and subscripts will print as full-width characters. They cannot be used with double-height printing.

## **Double Width Commands (IBM/E/ML)**

ML320 E/I, ML321 E/I  $\rightarrow$  ML320 Turbo, ML321 Turbo  $\rightarrow$  ML520, ML521  $\rightarrow$  ML320 Std., ML321 Std.  $\rightarrow$  ML390 Turbo, ML391 Turbo  $\rightarrow$  ML590, ML591  $\blacktriangleright$  ML390 Turbo, ML391 Turbo

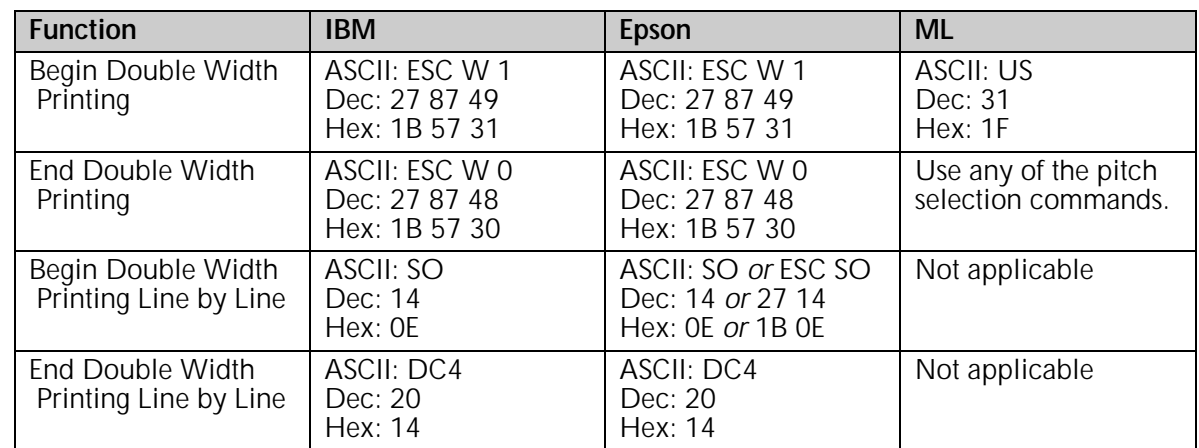

## **Double Height Commands (E/ML)**

 ML320 E/I, ML321 E/I ML320 Turbo, ML321 Turbo ML520, ML521  $\blacktriangleright$  ML390 Turbo, ML391 Turbo

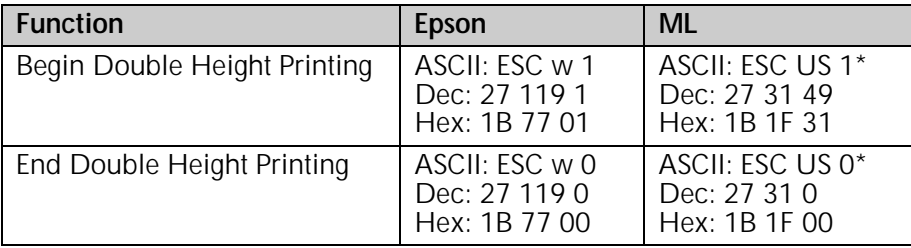

\* This command is also valid for the ML390 Turbo, ML391 Turbo, ML590 and ML591 in Epson LQ emulation; it duplicates the ESC w command.

Double height printing produces characters that are twice as tall as normal size characters. it can be combined with double width and emphasized printing for an even more striking effect.

When you use double height printing, you will need to adjust the line spacing to accommodate the taller characters.

## **Double Width & Height Printing Commands**

The double width & height commands allow you to select double width, double height, or double width and double height printing in the IBM emulation.

## **Double Width & Height Printing Command, 9-Pin Printers (IBM)**

ML320 E/I, ML321 E/I  $\rightarrow$  ML320 Turbo, ML321 Turbo  $\rightarrow$  ML520, ML521

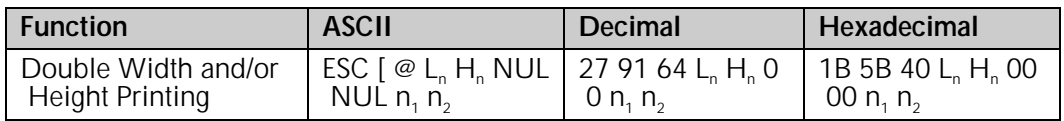

This command lets you specify character width and line spacing in addition to character height.

#### Parameters n<sub>1</sub> and n<sub>2</sub>

Parameters  $n_1$  and  $n_2$  are used to set the width, line spacing and height used. Variable  $n_1$  sets the character height and line spacing; variable  $n<sub>2</sub>$  sets the character width.

#### Parameters L<sub>n</sub> H<sub>n</sub>

These parameters specify the number of bytes of the modes, calculated as

 $L_n + (H_n \times 256)$ 

Generally,  $L_n$  is 4 and  $H_n$  is 0.

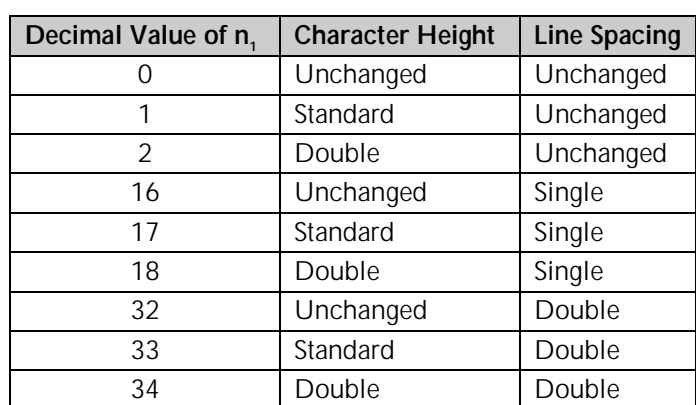

### *Table 18: IBM ESC [ @ Command — Character Height/Line Spacing for n<sub>1</sub> Values*

## *Table 19: IBM ESC [ @ Command — Character Width for n<sub>2</sub> Values*

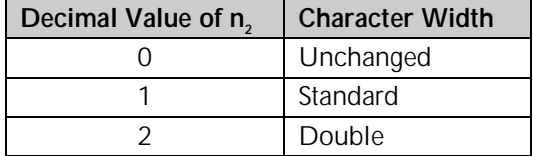

For example, to use double height characters with double the normal line spacing, without changing the width of the characters use this BASIC statement:

LPRINT CHR\$(27);"[@ ";CHR\$(4);CHR\$(0);CHR\$(0);CHR\$(0);CHR\$(34);CHR\$(0)

## **Double Height & Width Printing Command, 24-Pin Printers (IBM)**

ML390 Turbo, ML391 Turbo

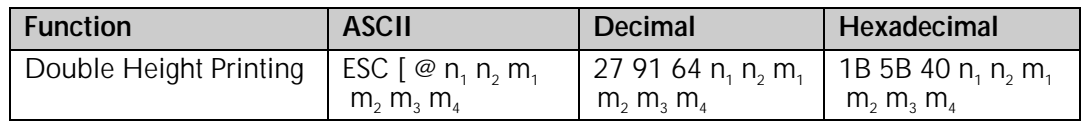

#### Parameters  $n_1$  and  $n_2$

These variables specify the number of mode bytes in the command. Normally,  $n_1$  is set to 4 and  $n<sub>2</sub>$  is set to 0.

Parameters m<sub>1</sub>, m<sub>2</sub>, m<sub>3</sub>, m<sub>4</sub><br>These variables control the mode. Parameters m, and m, are set to 0. Parameter m, is used to These variables control the mode. Parameters  $m_1$  and  $m_2$  are set to 0. Parameter  $m_3$  is used to set the line spacing and character height. Parameter  $\mathsf{m}_\text{\tiny 4}$  is used to set the width of the character as shown in the tables below.

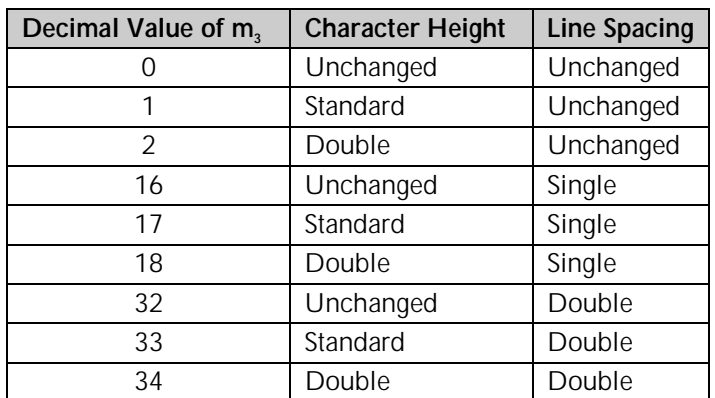

## *Table 20: IBM ESC [ @ Command — Character Height/Line Spacing for m3 Values*

## *Table 20a: IBM ESC [ @ Command — Character Width for m4 Values*

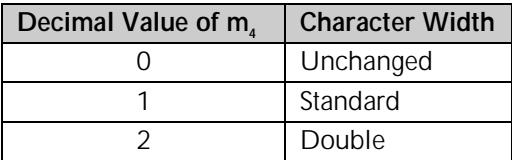

## **Combined Print Features Command (ML)**

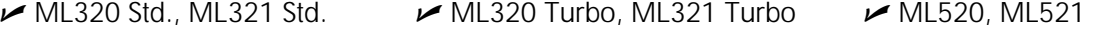

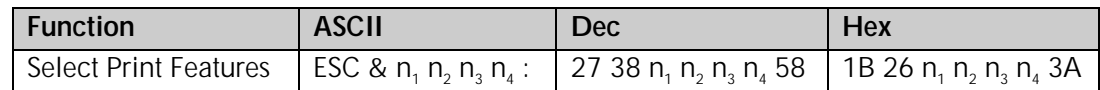

This command lets you select print quality, character pitch, and several other printing features with a single command. The values of the four variables  $(n_1 n_2 n_3 n_4)$  determine which features are selected.

To calculate the value for each variable, first find the features you want in the Variable Values table below. Next, add the corresponding values from column one for each variable. Then add the appropriate factor for each variable taken from Table 22.

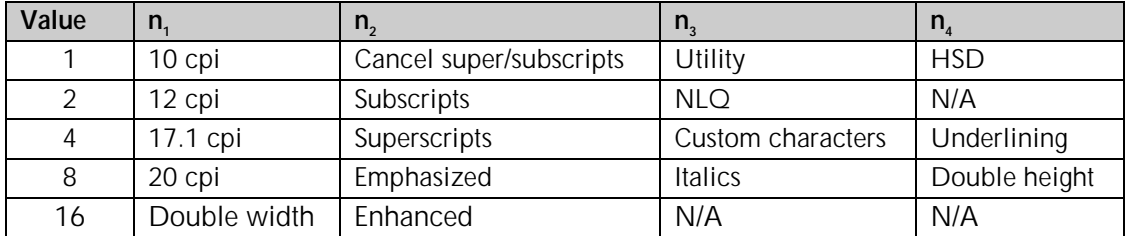

#### *Table 21: ML ESC & Command — Print Features for n<sub>1</sub>, n<sub>2</sub>, n<sub>3</sub> and n<sub>4</sub> Values*

## *Table 22: ML ESC & Command — Variable Factors for n<sub>1</sub>, n<sub>2</sub>, n<sub>3</sub>, n<sub>4</sub>*

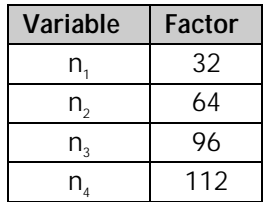

Here are some pointers on using this command:

- You don't have to use all four variables; use only the ones that control the features you want to change.
- You can enter the variables in any order.
- Be sure to add in the variable factor when calculating the variable values—this number tells the printer which variable is which.
- You'll get unexpected results if you select incompatible features (e.g., if you pick both 10 and 12 cpi), or if you've added up the values incorrectly.

For example, to set 10 cpi, emphasized, NLQ and underlining using this command, you would calculate the values for  $n_1$ ,  $n_2$ ,  $n_3$ , and  $n_4$  as follows:

 $n_1 = 1 + 32 = 33$  $n_2 = 8 + 64 = 72$  $n_3 = 2 + 96 = 98$  $n_4 = 4 + 112 = 116$ 

The resulting BASIC statement looks like this:

LPRINT CHR\$(27);"&";CHR\$(33);CHR\$(72);CHR\$(98);CHR\$(116);":"

## **Character Spacing Commands**

The character spacing commands include commands to turn proportional spacing on and off, as well as commands for increasing the standard spacing between characters at a fixed value.

#### **Proportional Spacing Commands (IBM/E/ML)**

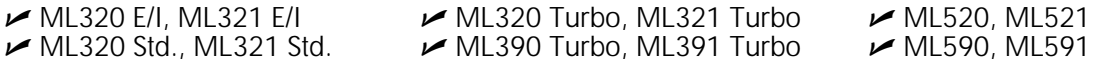

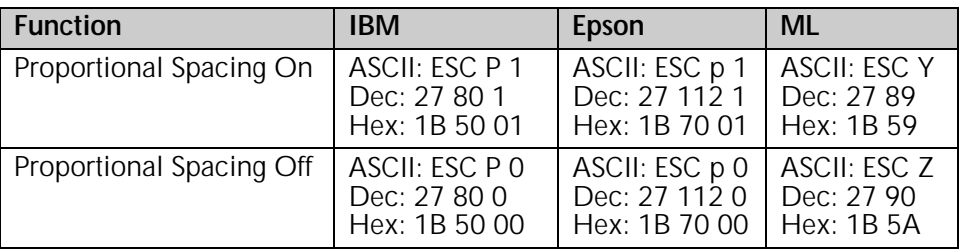

In the ML320 E/I, ML321 E/I, ML320 Std., ML321 Std., ML320 Turbo, ML321 Turbo, ML520, and ML521, proportional spacing is available only with Near Letter Quality (NLQ) and Utility (UTL) printing.

In the ML390 Turbo, ML391 Turbo, ML590 and ML591, proportional spacing is available only with Letter Quality (LQ) printing.

This command adjusts the space between letters to compensate for the varying widths of individual characters. Unlike fixed spacing, where all characters are formed within a matrix of uniform width at a specified pitch, proportional spacing gives more horizontal space to wide characters, like w or M, and less to narrow characters, like I or f. The resulting print is more attractive and easier to read than fixed-space printing.

Because the characters have different widths, proportionally spaced fonts have no fixed pitch; therefore margin settings are only approximate unless your software specifically supports proportional spacing.

You can also select proportional spacing using the printer menu or the front panel buttons. In addition, proportional spacing is one of the features available through the composite command in the Epson mode.

## **Intercharacter Spacing Commands (IBM/E/ML)**

*Note: Intercharacter spacing can NOT be set in the HSD and bit image graphics modes.*

ML320 E/I, ML321 E/I  $\vee$  ML320 Turbo, ML321 Turbo  $\vee$  ML520, ML521  $M$ ML320 Std., ML321 Std.

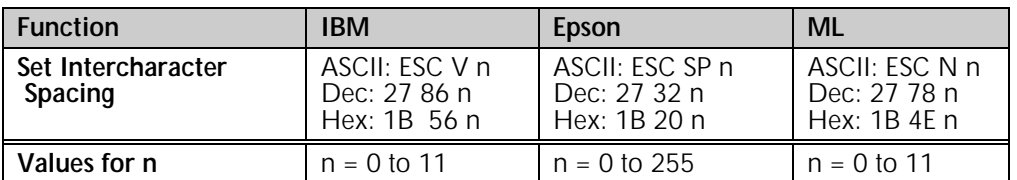

 $M$ ML390 Turbo, ML391 Turbo  $M$ ML590, ML591

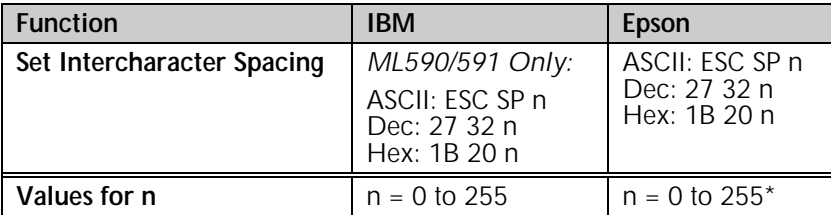

\* For the ML390 Turbo and ML391 Turbo, bit 7 is ignored.

The standard spacing between characters is 3 dots columns. These commands are used to add additional spacing between characters, added to the right of each character. The value is expressed in dots; the number of dots per inch depends on the current print mode. The table below shows the amount of space added for each cpi setting.

## *Table 23: IBM ESC V and ESC SP & Epson ESC SP Commands — Character Spacing (in Inches)*

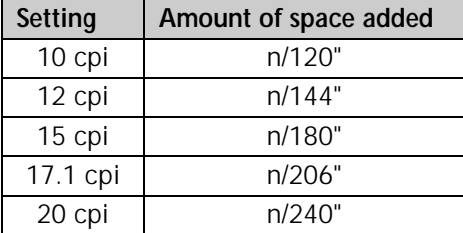

For example, to add 8/120" spacing to your printing at 10 cpi, use this BASIC command:

LPRINT CHR\$(27); "N"; CHR\$(8)

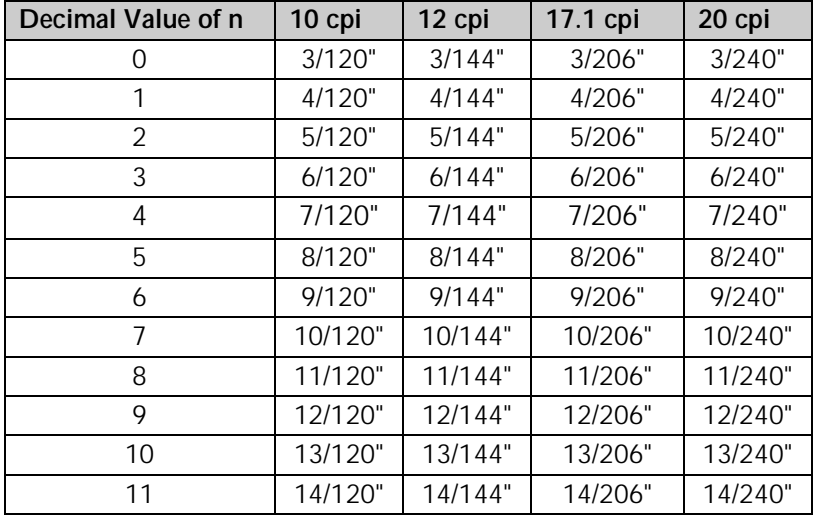

## *Table 24: ML ESC N Command — Character Spacing (in Inches)*

For example, if you are printing at 10 cpi and want to set the character spacing at 11/120", use this BASIC command:

LPRINT CHR\$(@7); "N"; CHR\$(8)

## **Set Horizontal Motion Index [HMI] Command (Epson LQ)**

 $M$ ML390 Turbo, ML391 Turbo  $M$ ML590, ML591

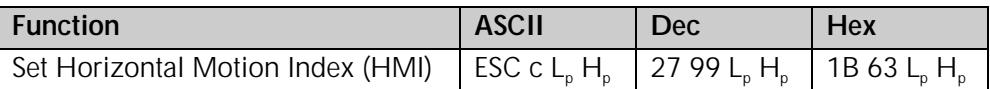

Use this command to set the character spacing in LQ and Utility modes to any value from 1/360" up to 3".

#### Parameters L<sub>p</sub> and H<sub>p</sub>

Parameters  $\overline{L}_n$  and  $\overline{H}_n$  can have any value from 0 to 255 decimal and are used to designate the Horizontal Motion Index (HMI) according to the following equation:

HMI (inches) = 
$$
[L_p + (H_p \times 256)] \div 360
$$

If the HMI value is set to greater than 3":

- ML390 Turbo and ML391 Turbo printers will ignore the command
- ML590and ML591 printers will use 1/10" spacing.

**Chapter 3: Character Size & Spacing Commands**

# **Chapter 4: Character Style Commands**

This chapter describes the commands for selecting print style including the following:

- Print Mode & Fonts Commands
- Italics Print Commands
- Emphasized & Enhanced Print Commands
- Underline/Overscore/Strike-Through Commands
- Outline/Shadow Commands

## **Print Mode & Fonts Commands**

#### **Individual Print Mode & Font Commands for 9-Pin Printers (IBM/E/ML)**

ML320 E/I, ML321 E/I  $\rightarrow$  ML320 Turbo, ML321 Turbo  $\rightarrow$  ML520, ML521  $M$ ML320 Std., ML321 Std.

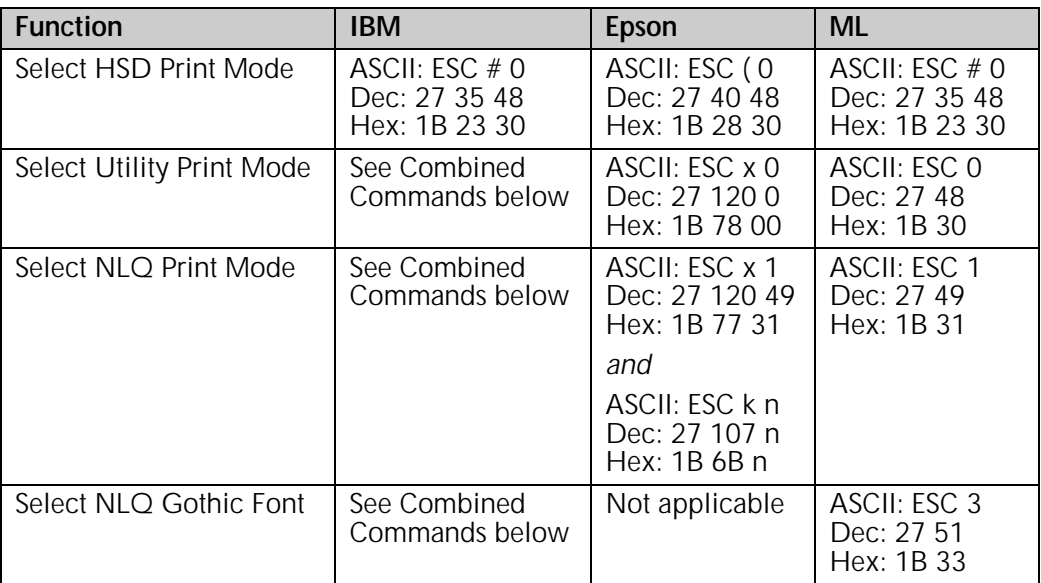

Use High Speed Draft (HSD) or Utility (UTL) printing for drafts and other documents that you want to print quickly. HSD is faster and its characters somewhat rougher than utility.

Near Letter Quality (NLQ) printing is slower than HSD and UTL, but the characters are crisper and more like the characters produced by a typewriter. Use NLQ for final drafts and important documents where appearance matters.

You can also use your printer's front panel or the menu to set the print quality, but settings made using the front panel are likely to be overridden by software applications.

To select the NLQ print mode in the Epson emulation, you must send two commands: ESC x 1 and ESC k n. The ESC x 1 command must be sent to the printer first, followed by the ESC k n command. Parameter n designates which font will be used as follows:

n=0: Courier NLQ n=1: Sans Serif NLQ

## **Individual Print Mode & Font Commands for 24-Pin Printers (IBM/E)**

ML390 Turbo, ML391 Turbo

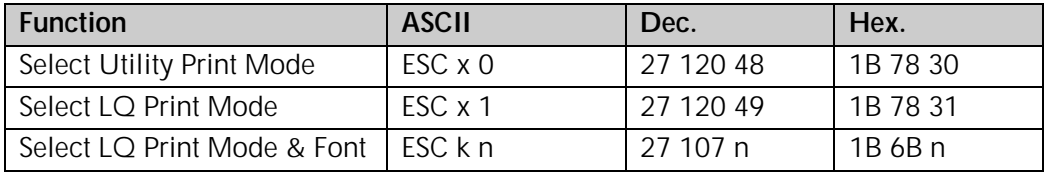

Use Utility printing for drafts and other documents that you want to print quickly.

Letter Quality (LQ) printing is slower than utility printing, but the characters are much crisper and sharper. Use LQ for top-quality printing of final drafts and important documents, where appearance matters.

You can also use your printer's front panel or the menu to set the print quality, but settings made using the front panel are likely to be overridden by software applications.

The ESC k n command allows you to select a specific font for the LQ mode. Substitute a value for n from the table below.

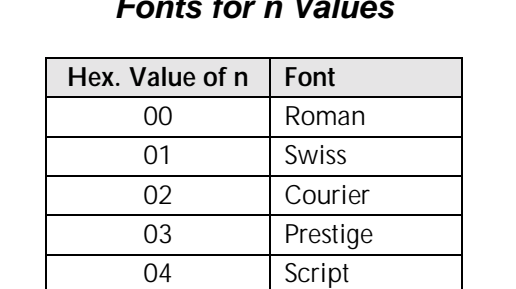

07 Orator 7A Swiss Bold 7C Gothic 7E Menu Setting

## *Table 25: IBM/Epson ESC k Command — Fonts for n Values*

#### **Combined Select Font Command (IBM)**

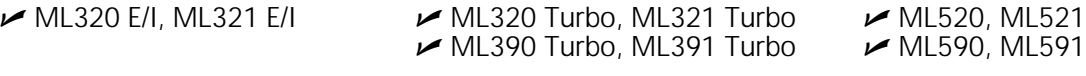

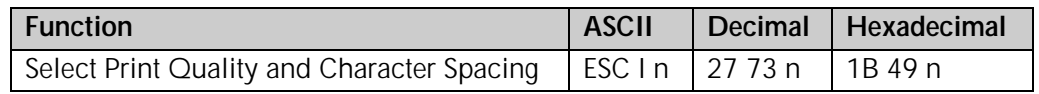

This command allows you to select print quality and character spacing for resident fonts for all models listed. It also allows you to select print quality and character spacing for downline loadable (DLL) fonts for all but Models ML390 Turbo and ML391 Turbo. Substitute a value for n from the table below.

## *Table 26: IBM ESC I Command — Print Modes Coresponding to n Values for All 9-Pin Models*

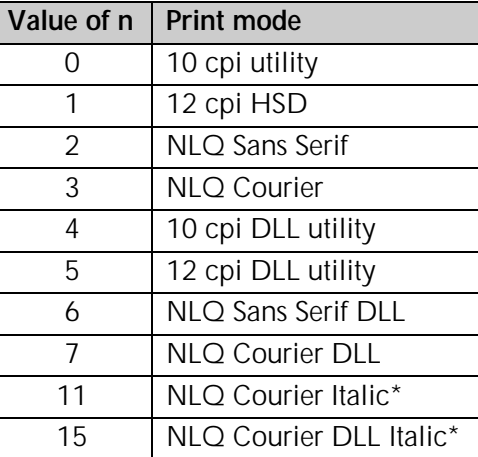

\* ML320T, ML321T, ML520, ML521 only

## *Table 27: IBM IBM ESC I Command— Print Modes for n Values for 24-Pin Models ML390T & ML391T*

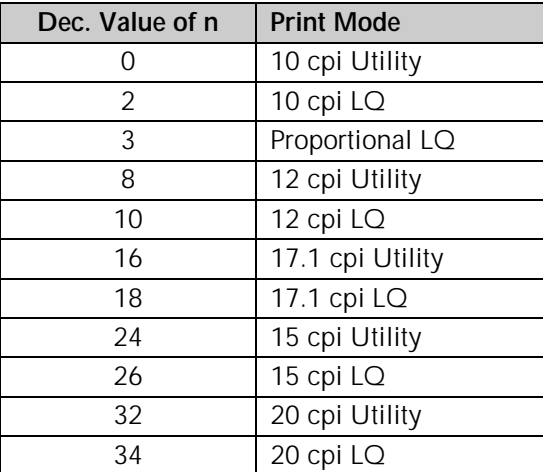

## *Table 28: IBM ESC I Command — Print Modes Coresponding to n Values for 24-Pin Models ML590 & ML591*

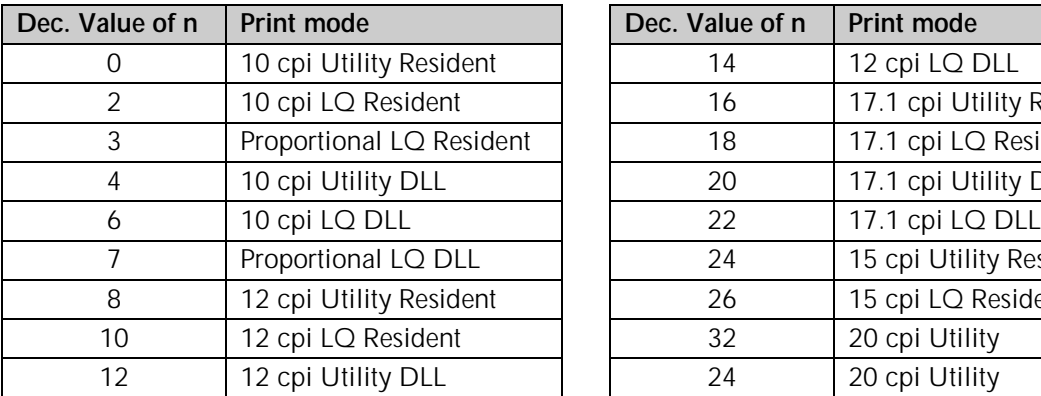

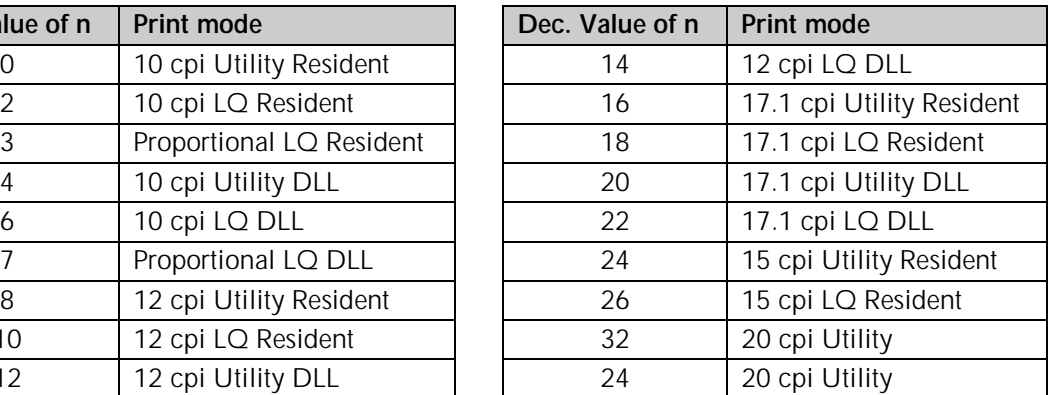

## **Select Font Command (IBM)**

ML390 Turbo, ML391 Turbo

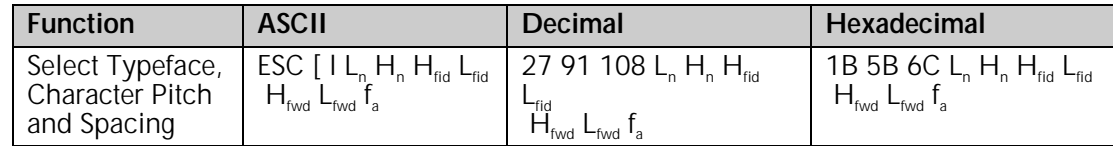

This command can be used to select a typeface, plus a character pitch or proportional spacing.

#### Parameters L<sub>n</sub> and H<sub>n</sub>

Parameters  $\mathsf{L}_\mathsf{n}$  and  $\mathsf{H}_\mathsf{n}$  are used to set which of the following parameters will be activated. The value calculated by the equation

 $L_n + (H_n \times 256)$ 

is used to determine how the various parameters will be treated:

## *Table 29: IBM ESC [ l Command — Parameter Activated for Calculated Ln, Hn Values*

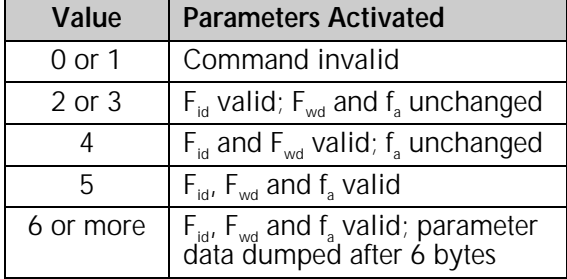

Parameters H<sub>rid</sub> and L<sub>rid</sub>

Parameters  $H_{\text{fid}}$  and  $L_{\text{fid}}$  are used to select the font to be used. The value determined from the equation

 $(H_{\text{fid}} \times 256) + L_{\text{fid}}$ 

is used to select the font as follows:

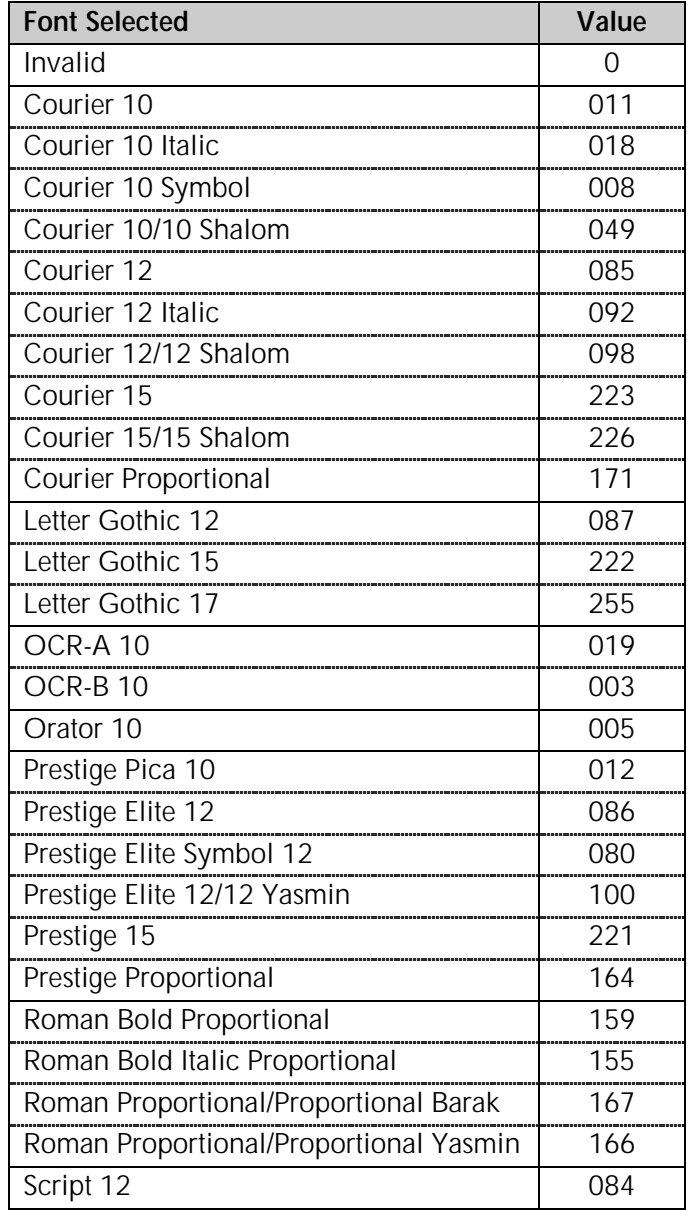

## *Table 30: IBM ESC [ l Command — Fonts Selected for Calcualted Hfid, Lfid Values*

#### Parameters H<sub>fwd</sub> and L<sub>fwd</sub>

Parameters  $H_{fwd}$  and  $L_{fwd}$  are used to select a character pitch. The value determined from the equation

$$
[(H_{\text{fwd}} \times 256) + L_{\text{fwd}}] \times 1/1440^{\circ}
$$

is used to select the character pitch as follows:

## *Table 31: IBM ESC [ l Command —*
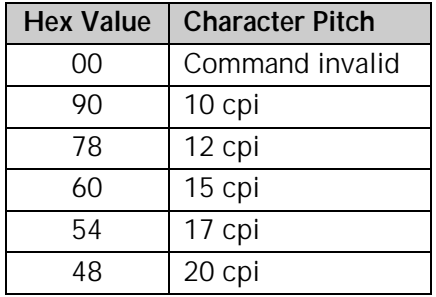

## *Character Pitch Settings for Calculated Hfwd, Lfwd Values*

The setting made using the  $\mathsf{H}_{\sf fwd}$  and  $\mathsf{L}_{\sf fwd}$  parameters will automatically be overridden if the fa parameter is set to 02 hexadecimal.

### Parameter f<sub>a</sub>

Parameter  $f_a$  is used to engage proportional spacing.

 $f_a = 02$  hexadecimal (2 decimal): engage proportional spacing

 $f_a = 00$  hexadecimal (0 decimal):use character pitch set by parameters  $H_{fwd}$  and  $L_{fwd}$ .

## **Combined Print Mode Command (Epson)**

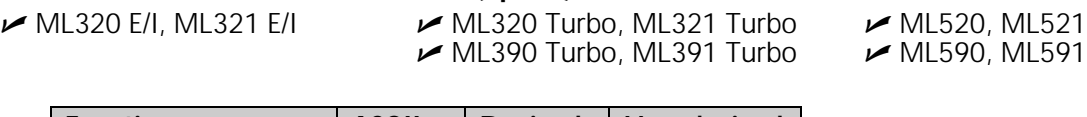

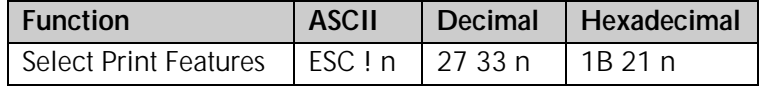

This command lets you use any combination of the features listed in the table below. The value of n can range from 0 to 255. To determine the value of n, add up the values for all the features you wish to use. To turn off all these features and return to 10 cpi printing, substitute 0 for n.

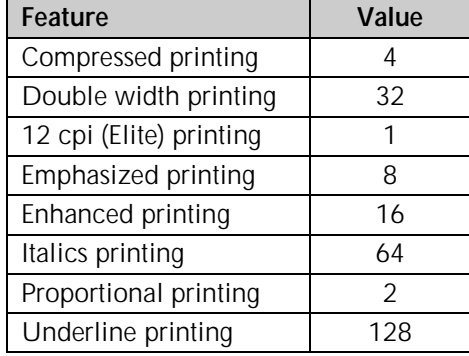

## *Table 32: Epson ESC ! Command — Print Features for n Values*

For example, to print underlined italics at 12 cpi, assign n the value of 193 (128 + 64 + 1).

Each time you send this command, it sets or cancels the values for all nine of the features it controls (the eight features listed in the table, plus 10 cpi). This means that if you've requested 12 cpi underline italics, and then want to add emphasized printing to these features, you must add 8 to 193 and resend the command as ESC ! 210. If you send the command ESC ! 8, it will turn off all the other features as it turns on emphasized print.

To see the range of print styles you can produce with the ESC ! n command, run the following BASIC program which prints a sample of each possible combination. Please note that since the program prints all 256 combinations, it will take a few minutes and about 12 pages for the entire sample to print.

10 FOR I = 0 TO 255

20 LPRINT:LPRINT

30 LPRINT CHR\$(27);"!";CHR\$(I);"ESC !";I;" selects this combination."

40 NEXT I

## **Italics Print Commands (IBM/E/ML)**

 ML320 E/I, ML321 E/I ML320 Turbo, ML321 Turbo ML520, ML521  $\blacktriangleright$  ML390 Turbo, ML391 Turbo

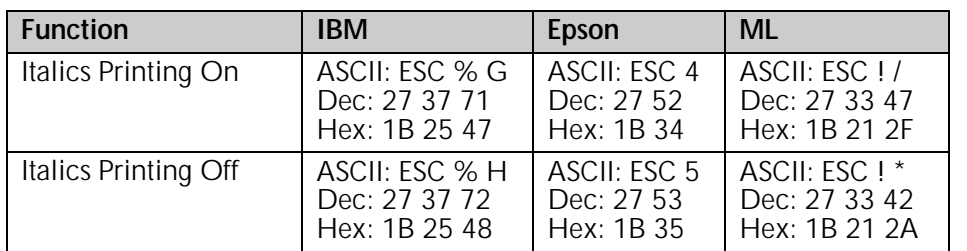

Italics printing is slanted, *like this*, and is used to lend emphasis to phrases, sentences, or entire paragraphs.

If you intend to print an entire document in italics, you can use the printer menu to select italics. You will find italics in the menu under the group "Font" and the setting "Style." See "Menu Mode" in your printer manual for more information on making changes in the menu settings.

## **Emphasized & Enhanced Print Commands (IBM/E/ML)**

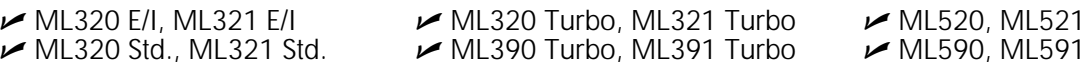

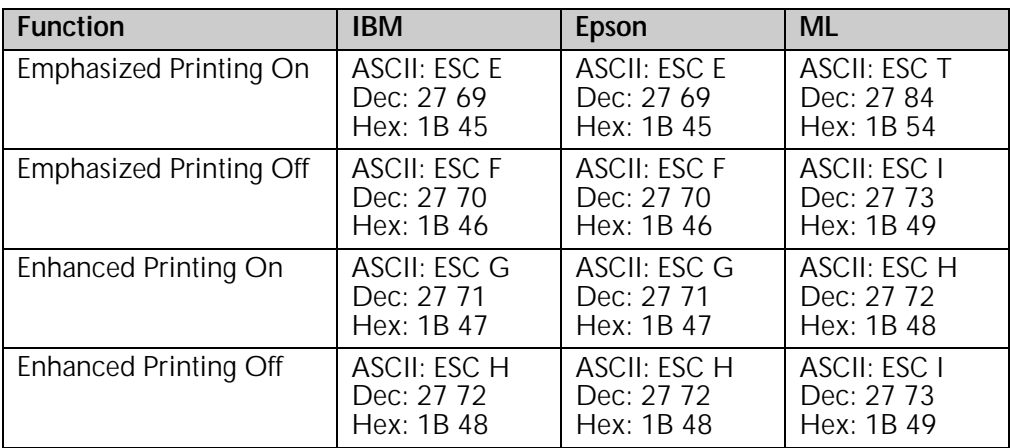

Your printer produces bold type by printing each dot of a character twice instead of once. In emphasized printing, the pairs of dots are offset horizontally. In enhances printing, the pairs of dots are offset vertically.

You can combine emphasized and enhanced printing for an especially bold effect. For headlines, try using them in combination with double width characters; you can also combine emphasized printing with double height characters.

## **Underline/Overscore/Strike-Through Commands**

## **Underline Commands (IBM/E/ML)**

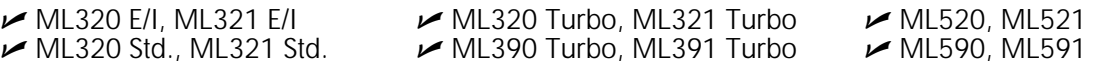

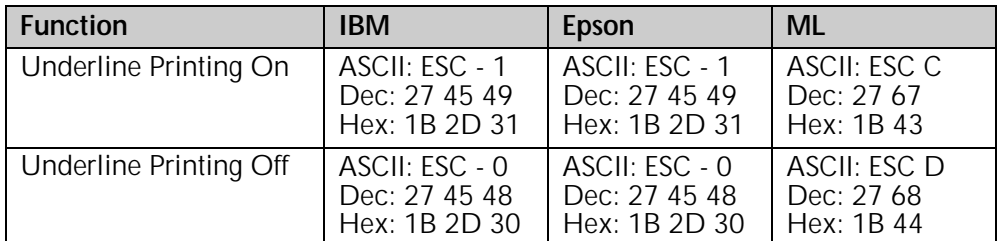

The underline feature underscores all characters, including the space character, but does not underscore graphics or the space produced by any horizontal positioning command such as horizontal tab.

In the Epson emulation, you can also use the Combined Print Mode (ESC ! n) command to engage underlining.

## **Overscore Commands (IBM)**

 ML320 E/I, ML321 E/I ML320 Turbo, ML321 Turbo ML520, ML521  $\blacktriangleright$  ML390 Turbo, ML391 Turbo

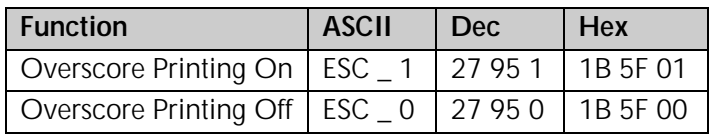

The overscore feature prints a continuous line over all characters, including the space character, but does not overscore the space produced by a horizontal tab command. This feature is available only in the IBM emulation.

## **Score Style Command (Epson)**

ML390 Turbo, ML391 Turbo

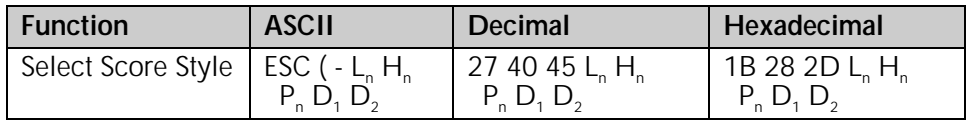

This command lets you set underline, strike-through and overscore styles: continuous, dashed, single or double lines.

### **Parameter Pn**

Parameter Pn is set to 01 hex (1 dec, SOH ASCII).

### Parameters L<sub>n</sub> and H<sub>n</sub>

Parameters  $L_n$  and  $H_n$  designate the quantity of data to be scored, according to the following equation:

$$
L_n + (H_n \times 256)
$$

If  $L_n$  and  $H_n$  are less than 3, the designated data will be dumped.

### Parameters  $D_1$  and  $D_2$

Parameter  $D_1$  is used to set the type of score and parameter  $D_2$  is used to set the attributes, as indicated in the table.

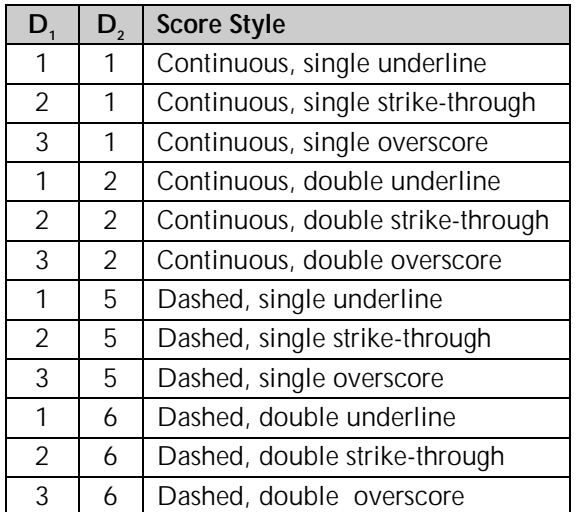

## *Table 33: Epson ESC ( - Command — Score Styles for D1 and D2 Values*

Using a value of 0 for  $D<sub>2</sub>$  will cancel the score mode.

*Note: Scores can only be used for printing characters: they can't be used to print line graphics*

## **Outline/Shadow Commands (IBM/E)**

 $M$ ML390 Turbo, ML391 Turbo  $M$ ML590, ML591

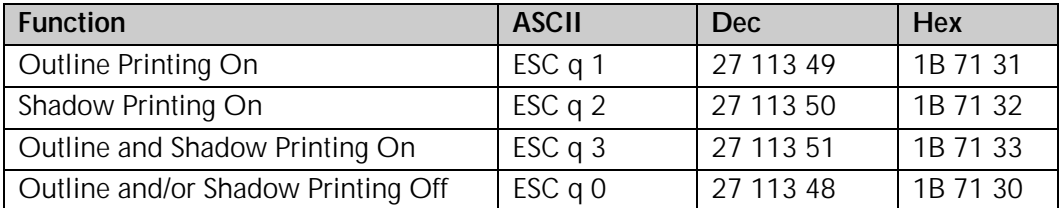

The outline feature prints characters as outlines with hollow center. The shadow feature prints characters with a shadow behind them. Combining the features produces outline characters with a shadow behind them. These features can be used to produce more interesting and stylish headings. They can be combined with emphaiszed and/or enhanced printing, double width, etc., for an even more striking effect.

#### *Note: Outline and shadow can only be used for printing characters: they can't be used to print line graphics.*

# **Chapter 5: Custom Character Commands**

Your printer's custom (down line loadable) character feature enables you to design your own characters and symbols, even entire character sets if you choose, and download them from your computer to the printer. You can design and store multiple characters. The actual designing of these characters requires some work on your part and can become tedious. We strongly recommend using a commercial software package to help you create new characters and download them to your printer. There are also packages that provide character sets that have already been designed for you.

This chapter describes the custom character commands for your printer, including

- ROM to RAM Copy Commands
- Down Line Loading Commands
- Custom Character Set Commands
- Select DLL Font Commands

The chapter is divided into two sections: one for the 9-pin printers and one for the 24-pin printers.

## **Custom Character Commands: 9-Pin Printers**

## **Designing a Custom Character for 9-Pin Printers**

The technique of designing your own custom characters is much like that of designing a graphic image, but on a much smaller scale. You can design characters in either Utility or Near Letter Quality mode: simply activate the desired mode before you download the characters.

Begin by designing your character on a grid. The height of the grid for a normal character is 7 dots, each corresponding to a pin on the printer's printhead. The width of the grid usable for a character is a maximum of 11 dots (the twelfth dot in the grid width is reserved as blank).

The 7-dot grid can be adjusted up or down several dot positions by using the attribute byte in the print command. This byte specifies whether the character is an ascender (top 7 rows) or a descender (bottom 7 rows). The attribute byte also contains other information about the character, as explained later.

The character's baseline lies below the seventh dot from the top if it is an ascender, or below the sixth dot from the top if it is a descender. The columns of the matrix to the left and right of your character affect where it will appear in relation to the characters on either side of it. There is one mandatory blank column at the end of the character (column 12). If you don't leave blank columns, adjacent characters may appear to run right into your character.

Your arrangement of dots is translated into code that tells your printer the exact location of each dot within each column. The example which follows illustrates how this works.

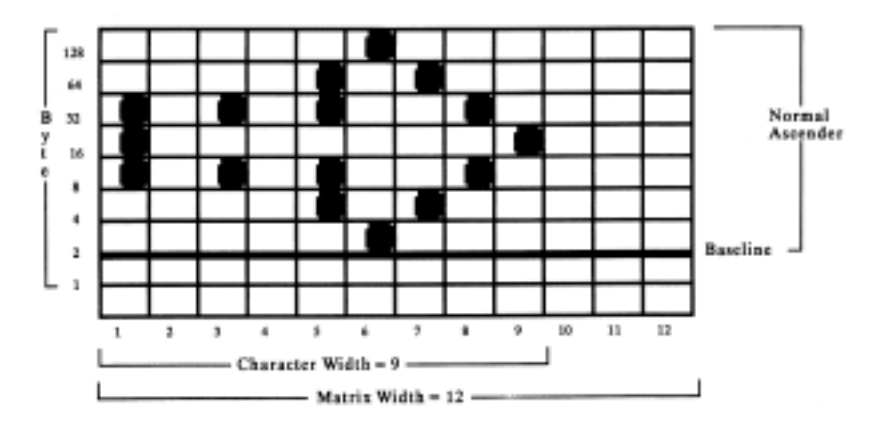

This character is 9 dots wide and is flush to the left. We'll print it in 10 cpi utility mode. Just like 8-pin graphics, each byte specifies a dot column, and the value of each byte is determined by adding up the values of its bits.

*Note: In all print modes, you cannot place two dots next to each other horizontally—you must skip one column.*

Now we need to give the commands that download this data to the printer.

## **IBM Custom Character Commands for 9-Pin Printers**

### **Copy ROM to RAM Command for 9-Pin Printers (IBM)**

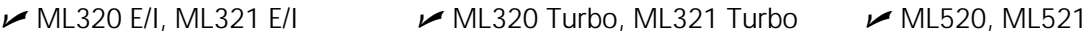

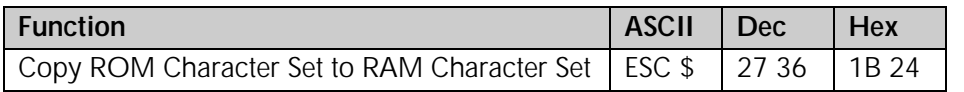

This command copies a complete set of the characters resident in the printer to the area of its memory reserved for custom characters. The new character will become part of this character set. This makes it possible to mix standard characters with your custom characters when you print.

## **Down Line Load Characters Command for 9-Pin Printers (IBM)**

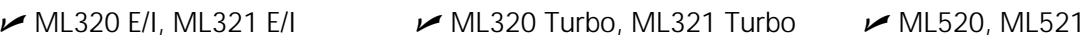

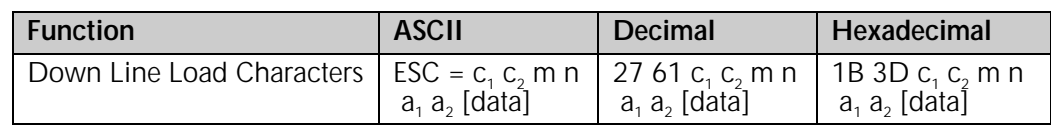

Use this command with the ML520 or the ML521 printer to begin downloading the characters.

#### Parameters c<sub>2</sub> and c<sub>2</sub>

These parameters specify the total count of characters to be downloaded. How these variables are calculated depends on which mode is engaged: Utility printing or Near Letter Quality (NLQ) printing.

For Utility printing:

value =  $#$  of characters to be changed x 13) + 2

For NLQ printing:

value =  $#$  of characters to be changed x 48) + 2

If the value obtained is less than 256, substitute the value for  $c_1$  and replace  $c_2$  with 0.

If the value obtained is 256 or more, divide the value by 256. Replace  $c_2$  with the whole number result and assign the remainder to  $c_1$ .

#### **Parameter m**

This parameter selects the print quality:

 $m = 20$ : Utility printing

 $m = 21$ : NLQ printing

### **Parameter n**

This parameter specifies the ASCII value of the starting character in the set to be redefined (characters must be redefined in sequence) and can be assigned any value in the range 0 to 255.

### Parameters a<sub>1</sub> and a<sub>2</sub>

These parameters designate the attributes of the character.

### Parameter a,

Parameter a, denotes whether the character is an ascender or descender:

 $a_1 = 0$ : ascender

 $a_1 = 128$ : descender

Here is a breakdown of the definitions for the various bit values for  $a_1$ :

Bit b<sub>-</sub>:

 $b_7 = 0$ : ascender  $b_7 = 1$ : descender *Note:* If  $b_0$  or  $b_1$  is 0,  $b_7$  is ignored.

**Bits**  $b_{6}$ **,**  $b_{5}$ **,**  $b_{4}$ **,**  $b_{3}$ **,**  $b_{2}$ **: ignored** 

### **Bits b<sub>1</sub>** and  $b_0$ :

- $b_1$ ,  $b_0 = 0$ , 0: No expansion to 12 dots high:  $b_7$  valid
- $b_{11}$ ,  $b_{0}$  = 0, 1: Selects line draw characters; data is expanded to a total height of 12 dots in two passes:  $b<sub>7</sub>$  ignored.
- $b<sub>1</sub>$ ,  $b<sub>0</sub> = 1$ , 0: Shaded character; data is expanded to a total height of 12 dots in two passes:  $b_7$  ignored.
- $b_1$ ,  $b_0$  = 1, 1: NUL is expanded to a total height of 12 dots in two passes:  $b_1$  ignored.

### Parameter a<sub>2</sub>

Parameter  $a<sub>2</sub>$  denotes the total width of the character in dots.

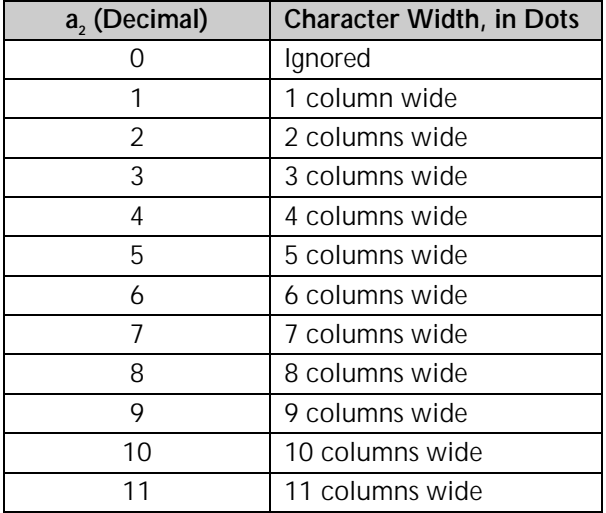

## *Table 34: IBM ESC = Command — Character Widths for a2Values*

End the command with the data for the character calculated from your grid. If you're downloading several characters, you only need one ESC & NUL command, and you only need to include m and n once, but you must include a value for parameter a in each set of character data.

## **Epson Custom Character Commands for 9-Pin Printers**

**Copy ROM to RAM Command for 9-Pin Printers (Epson)**

 $\blacktriangleright$  ML320 E/I, ML321 E/I  $\blacktriangleright$  ML320 Turbo, ML321 Turbo

**Function ASCII Dec Hex** Copy ROM Character Set to RAM Character Set ESC : NUL NUL NUL 27 58 0 0 0 1B 3A 00 00 00

This command is used with the ML320 E/I, ML321 E/I, ML320T, or ML321T printer to copy a complete set of the characters resident in the printer to the area of its memory reserved for custom characters. The new character will become part of this character set.

### $M$ ML520, ML521

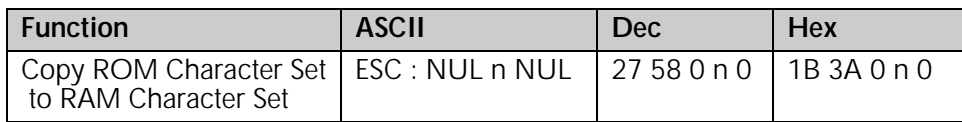

This command is used with the ML520 or ML521 printer to copy a complete set of the characters resident in the printer to the area of its memory reserved for custom characters. The new character will become part of this character set. This makes it possible to mix standard characters with your custom characters when you print.

Parameter n is used to specify the NLQ font to be used:

 $n = 0$ : NLQ Courier

n = 1: NLQ Sans Serif

## **Down Line Load Characters Command for 9-Pin Printers (Epson)**

ML320 E/I, ML321 E/I  $\rightarrow$  ML320 Turbo, ML321 Turbo  $\rightarrow$  ML520, ML521

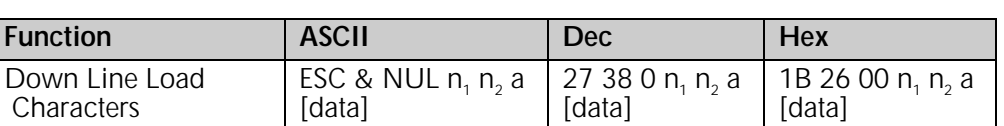

Use this command to begin downloading the character(s).

### Parameters n<sub>1</sub> n<sub>2</sub>

These parameters specify the range of characters to be replaced with new ones. Multiple characters must be assigned to adjacent locations. Parameter n, indicates the first character that will be replaced; parameter  $n<sub>2</sub>$  indicates the last character that will be replaced.

Custom characters can normally be assigned to decimal locations 32 to 126 and 160 to 255. If IBM Character Set II is selected (ESC 6 command), characters can also be assigned to locations 128 to 159.

### **Parameter a**

This parameter indicates how the character will be positioned within its grid as follows:

*Ascenders:* a is calculated as

last dot column of character + (first dot column  $x$  16) + 128

#### *Descenders:* a is calculated as

#### last dot column of character + (first dot column x 16)

Parameter a can be assigned any value in the range 0 to 255.

End the command with the data for the character calculated from your grid.

If you're downloading several characters, you only need one ESC & NUL command, and you only need to include  $\mathsf{n}_\mathsf{i}$  and  $\mathsf{n}_\mathsf{2}$  once, but you must include a value for parameter a in each set of character data.

### **Custom Character Set On/Off Commands for 9-Pin Printers (Epson)**

ML320 E/I, ML321 E/I  $\rightarrow$  ML320 Turbo, ML321 Turbo  $\rightarrow$  ML520, ML521

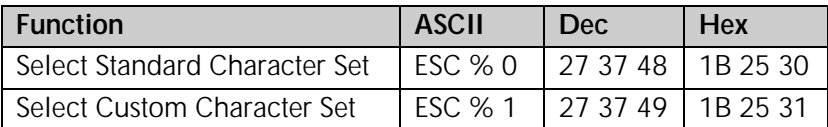

To switch from the standard character set to the custom character set, use the ESC % 1 command.

To switch back to the standard character set, use the ESC % 0 command. Otherwise, the custom character set will remain in the printer's memory until one of the following happens:

you turn off the printer

you reset the printer with the ESC @ command

you overwrite them with new custom characters

you use the ESC : NUL NUL NUL command to overwrite them with the standard character set.

## **Okidata MICROLINE Standard Custom Character Commands for 9-Pin Printers**

## **Copy ROM to RAM Command for 9-Pin Printers (ML)**

 $\sim$  ML320 Std., ML321 Std.  $\sim$  ML320 Turbo, ML321 Turbo  $\sim$  ML520, ML521

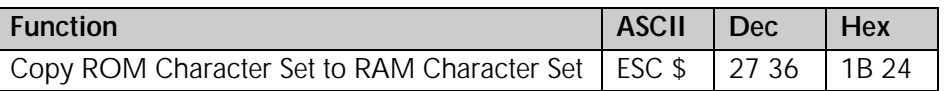

This command copies a complete set of the characters resident in the printer to the area of its memory reserved for custom characters. The new character will become part of this character set. This makes it possible to mix standard characters with your custom characters when you go to print.

## **Down Line Load Characters Commands for 9-Pin Printers (ML)**

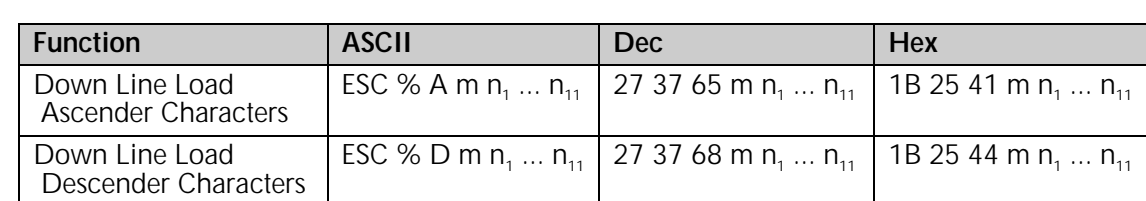

To begin downloading an *ascender* character, use the ESC % A m n<sub>1</sub> ... n<sub>11</sub> command. This command specifies that the new character will be an ascender.

 $\blacktriangleright$  ML320 Std., ML321 Std.  $\blacktriangleright$  ML320 Turbo, ML321 Turbo  $\blacktriangleright$  ML520, ML521

To begin downloading a *descender* character, use the ESC % D m n<sub>1</sub> ... n<sub>11</sub> command. This command specifies that the new character will be a descender.

### **Parameter m**

This parameter specifies the character that will be replaced by the custom character. Custom characters can be assigned to decimal locations 32 to 127 and 160 to 223.

## Data n. through n.

 $n<sub>1</sub>$  through  $n<sub>11</sub>$  specify the data for the character, calculated from your grid.

## **Select DLL Font Commands for 9-Pin Printers (ML)**

 $\blacktriangleright$  ML320 Std., ML321 Std.  $\blacktriangleright$  ML320 Turbo, ML321 Turbo  $\blacktriangleright$  ML520, ML521

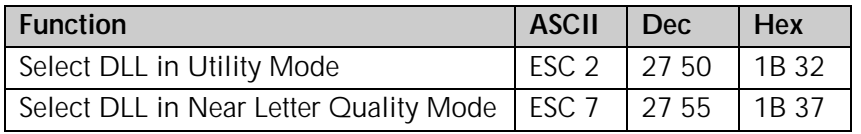

The ESC 2 command switches custom character printing on when the printer is set for the Utility mode.

The ESC 7 command switches custom character printing on when the printer is set for the Near Letter Quality (NLQ) print mode. NLQ custom characters are just like Utility custom characters, except that overprinting is used to make them match the NLQ character set.

Once you have selected the Custom Character Set, it will remain in memory until the printer is turned off. Any one of the following will also delete the Custom Character Set from the printer's memory:

- you reset the printer with the ESC CAN command
- you overwrite them with new custom characters
- you use the ESC \$ command to overwrite them with the Standard Character Set.

# **Custom Character Commands: 24-Pin Printers**

## **Designing a Custom Character for 24-Pin Printers**

The technique for designing your own custom characters is much like that of designing a graphic image, but on a much smaller scale. You can design characters in either Utility or LQ mode: simply activate the desired mode before you download the characters.

Begin by designing your character on a grid. The height of the grid is 24 dots, each corresponding to a pin on the printhead. The width of the grid, as well as the width of the character itself, depends on the print mode.

## *Table 35: Custom Character Commands — Character/Grid Width for Print Modes (24-Pin Printers)*

- $d_0$  = space to the left of the character
- $d_1$  = width of the character itself
- $d<sub>2</sub>$  = space to the right of the character

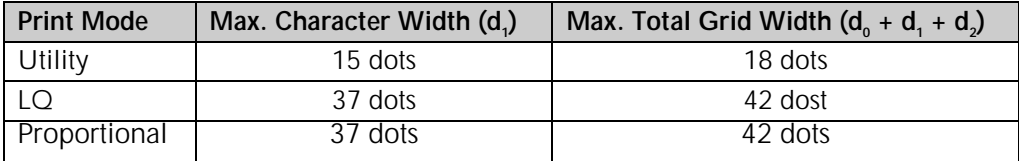

#### *Note: If the printer is in superscript or subscript mode, only the first two or last two bytes are needed for each column.*

Characters are designed on a grid made up of columns of 24 dots. Each column, in turn, is divided into three 8-dot groups, and each 8-dot group is represented by a byte of data.

When designing a character, keep the intended use for the character in mind. If the character is to be included with text, leave the top and bottom two rows of the grid blank, in keeping with general font design standards. The character's baseline occurs at the sixth dot from the bottom. The columns of the grid to the left and right of your character affect where it will appear in relation to the characters on either side. If you don't leave blank columns, adjacent characters may appear to run right into your custom character.

Your arrangement of dots is translated into code that tells the printer the exact locations of each dot in each column. The example below shows how this works.

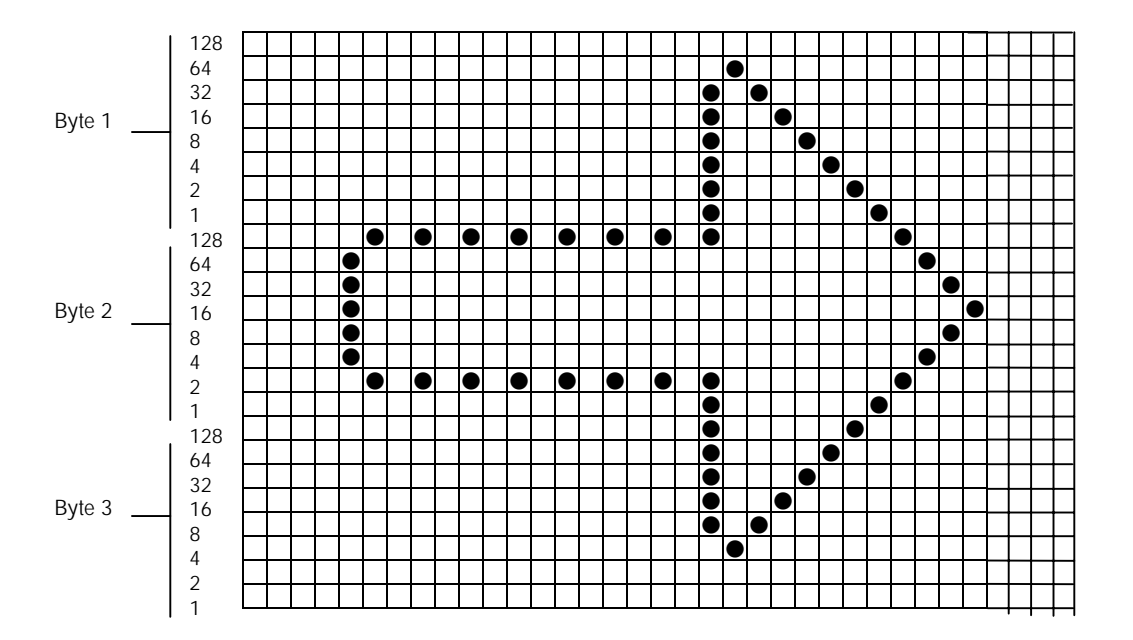

The width of the grid in dots depends on the printing mode in use. This example character is 27 dots wide and has 4 blank columns on either side. We'll print it in 10 cpi Letter Quality. Since the character is being printed in 24-pin mode, three bytes of data are required to specify a single column. Just like high resolution 24-pin graphics, the first three bytes specify dot positions for the second column, and so on up to the last column in which dots will appear. The value of each byte is determined by adding up the values of its bits.

#### *Note: In all print modes, you can NOT place two dots next ot each other horizontally—you must skip one column.*

The commands below are used to download this data to the printer.

## **IBM Custom Character Commands for 24-Pin Printers**

## **Down Line Load Characters Command (IBM)**

 $M$ ML590, ML591

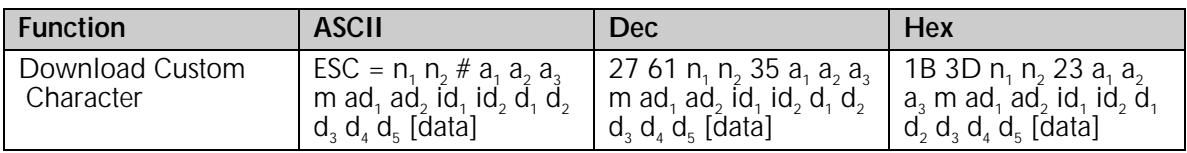

### Parameters n<sub>1</sub> n<sub>2</sub>

These parameters specify the number of bytes in the command string. The total number of bytes is calculated as follows:

No. of bytes =  $n_1 + (n_2 \times 256)$ 

### Parameters a<sub>1</sub> a<sub>2</sub>

Parameters  $a_1$  and  $a_2$  specify the starting address of the custom character data, calculated as

follows:

starting address = 
$$
a_1 + (a_2 \times 256)
$$

Parameter  $a_3$  indicates the number of characters to be down loaded.

*Note: If fewer than 256 characters are loaded, all character codes must be consecutive from the starting point.*

#### **Parameter m**

The bits of this parameter determine the character pitch and print mode as follows:

**b**<sub>0</sub>: always 0

**b**<sub>1</sub>: ignored

**,**  $**b**<sub>3</sub> = 0$ **, 0: Utility, all pitches** 0, 1: LQ, 10 cpi 1, 0: LQ, 12 cpi 1, 1: LQ, proportional

**: Last data table** 1: Another data table follows

*Note: The command up to parameter m need only be included once for each down loading sequence. The following parameters apply to the specific characters, and must be included for each individual character in the sequence.*

### **Parameters ad, ad,**

These parameters specify the starting address of the character, as follows: character address =  $ad_1 + (ad_2 \times 256)$ 

### **Parameter id,**

Here is a breakdown of the bit values for  $\mathrm{id}$ .

 **to**  $**b**<sub>5</sub>$  **= Number of columns to be loaded (1 to 63)** 

**: Load to RAM** 1: Copied from ROM character generator

 $b<sub>7</sub> = 0$ : Normal character 1: Elongated character

### Parameter id.

Here is a breakdown of the bit values for  $id_2$ :

 **to**  $**b**<sub>5</sub>$  **= Character width (1 to 63, proportional)** 

**: Data for pins 19 to 24 copied to pins 25 to 30** 

- 0, 1: Data for pins 23, 24, duplicated for pins 25, 26, 27, 28, 29, 30
	- 1, 0: Underline
	- 1, 1: No elongation

### **Parameters d<sub>1</sub> d<sub>3</sub> d<sub>4</sub> d<sub>5</sub>**

Each bit of the parameter bytes indicates whether the data in the specified column is identical to the previous column or is new.

 $bit = 0$ : data is new

 $bit = 1$ : data is a repeat of previous column

The parameters specify data repetition as follows:

 $d<sub>1</sub>$ : columns 1 to 8 **d**<sub>2</sub>: columns 9 to 16  $d<sub>3</sub>$ : columns 17 to 24  $d_4$ : columns 25 to 32  $d<sub>5</sub>$ : columns 33 to 40

## **Epson Custom Character Commands for 24-Pin Printers**

First use the Copy ROM to RAM command to copy a complete set of the characters resident in the printer ot the area of its memory reserved for custom characters. The new character you designed will become part of this character set.

To begin downloading the custom character, use the Download Custom Characters Command to specify the range of characters that you will be replacing with new ones, to indicate how you have positioned the character within its grid, and to supply the data for the character(s), calculated from your grid(s).

To switch between the standard character set and your custom character set, use the Custom Character Set On/Off Command.

## **Copy ROM to RAM Command for 24-Pin Printers (Epson)**

 $M$ ML390 Turbo, ML391 Turbo  $M$ ML590, ML591

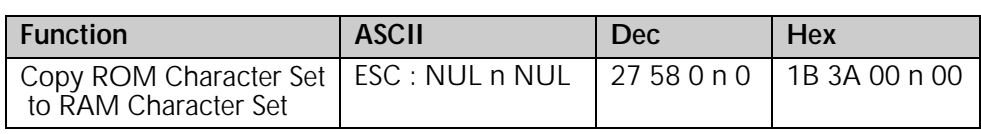

This command is used to copy a complete set of the characters resident in the printer to the area of its memory reserved for custom characters. The new character will become part of this character set.

### **Parameter n**

Parameter n is used to specify the font to be used.

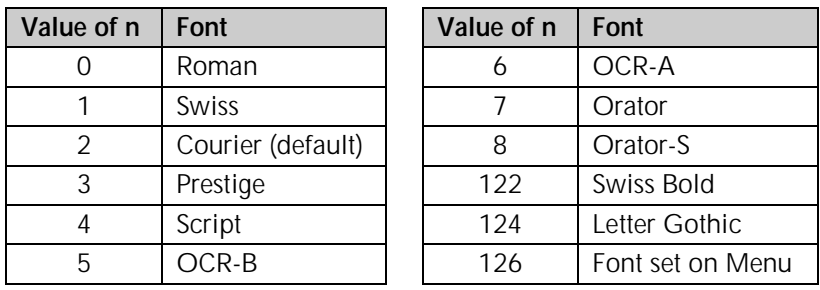

## *Table 36: Epson ESC : Command — Fonts for n Values*

## **Down Line Load Characters Commands for 24-Pin Printers (Epson)**

ML390 Turbo, ML391 Turbo

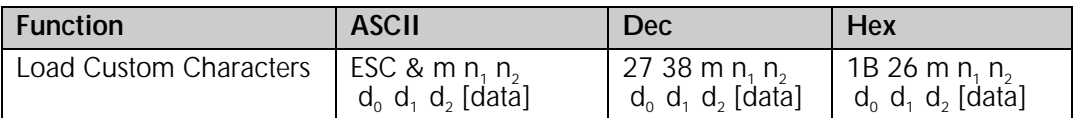

 $M$ ML590, ML591

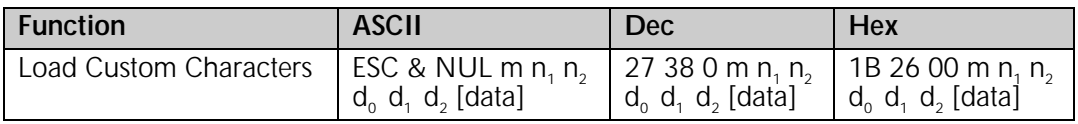

Use these commands to begin downloading the character(s) to the printer.

### **Parameter m**

This parameter selects the available area in RAM. The only available values/locations are  $m = 0$ or  $m = 128$ .

## Parameters n<sub>1</sub> n<sub>2</sub>

These parameters specify the range of characters to be replaced with new ones. Multiple characters must be assigned to adjacent locations.

Parameter  $n_1$  indicates the first character that will be replaced: range 0 to 127.

Parameter  $n_2$  indicates the last character that will be replaced: range 1 to 127.

## Parameters d<sub>0</sub> d<sub>1</sub> d<sub>2</sub>

These parameters define the width of the character grid in dots as follows:

- $d_0$  = width of space before the character
- $d_1$  = width of the character
- $d_2$  = width of space after the character

Follow these parameters with the data calculated from your grid as shown above in the section "Designing a Custom Character for 24-Pin Printers."

## **Custom Character Set On/Off Command for 24-Pin Printers (Epson)**

 $M$ ML390 Turbo, ML391 Turbo  $M$ ML590, ML591

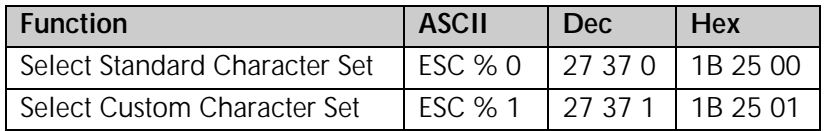

To switch from the standard character set to the custom character set, use the ESC % 1 command.

To switch back to the standard character set, use the ESC % 0 command. Otherwise, the custom character set will remain in the printer's memory until one of the following happens:

- you turn off the printer
- you reset the printer with the ESC  $@$  command
- you overwrite them with new custom characters
- you use the ESC : NUL NUL NUL command to overwrite them with the standard character set.

## **Load Custom Character Set into Upper ASCII Command for 24-Pin Printers (Epson)**

 $M_{\odot}$ ML390 Turbo, ML391 Turbo  $M_{\odot}$ ML590, ML591

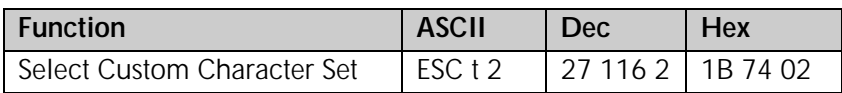

This command loads the custom character set (decimal 0 to 127) into the upper ASCII range (128 to 255).

# **Chapter 6: Graphics Commands for 9-Pin Printers**

## **Overview**

Your printhead has one column of pins. Images are created as the pins "fire," striking the ribbon against the paper to produce dots. White spaces appear where the pins don't fire. In 8 pin graphics, each column of dots is represented by a single byte of data. Models ML320, ML321, ML320 Turbo, ML321 Turbo, ML520, and ML521 use the 9-pin mode in cases where a slightly higher resolution is required: it uses two bytes to represent each dot column.

When you program a graphic image, your program has to describe the pattern of dots you want to print. Graphics data, like all other data sent to the printer, consists of a series of bytes. Each of the eight bits in a byte of graphics data corresponds to one pin on the printhead. A bit's value can be either 1 or 0. When the printer receives the data, it interprets a bit with a value of 1 as a command to fire the corresponding pin. Bits that are set to 0 don't cause pins to fire.

You can picture the byte as a column of 8 bits. In 8-pin graphics, the body of data is a series of these columns lined up next to each other. Instead of sending the data to the printer bit by bit, you'll probably want to convert this binary information into decimal or hexadecimal format for use with your programming language. In the figure below we show how to determine the decimal value for a given pattern of pins.

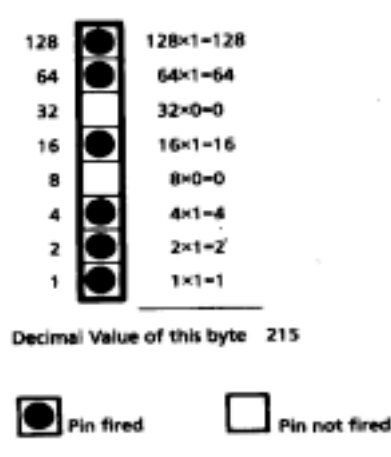

For optimum registration when printing graphics using bi-directional printing, use the Print Registration item in the printer menu to fine-tune the alignment of the vertical bars which print as part of the menu. Keep changing the setting until the lines of the vertical bar characters have the straightest vertical column.

## **Programming Graphics in BASIC**

One important thing to remember when you're programming graphics is not to include extraneous line feeds in your programs. Using a semicolon after the data in an LPRINT statement will keep the print position on the same line.

However, there is an additional complication: by default, BASIC assigns to all printers a maximum line length of 80 characters. After the printer has received 80 bytes of data, it will automatically perform a carriage return and line feed. Since graphics data typically consists of many bytes, it's quite easy to exceed this limit. The resulting output will be garbled. You can work around this problem by setting the line length to the maximum allowable value, 255. Put one of these statements at the beginning of your program:

For parallel printers:

WIDTH "LPT1:",255

For serial printers that have been opened as #1:

WIDTH #1,255

## **Graphics Density Selection Commands (IBM/E)**

ML320 E/I, ML321 E/I  $\rightarrow$  ML320 Turbo, ML321 Turbo  $\rightarrow$  ML520, ML521

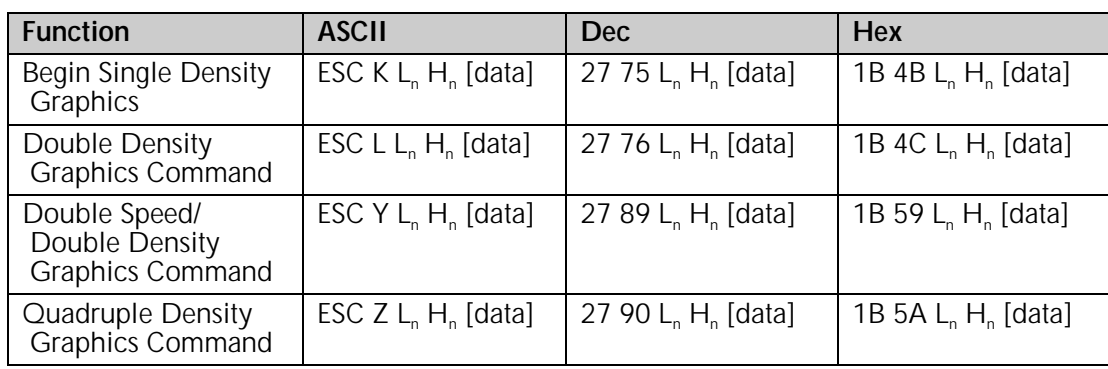

These graphics modes correspond to the 8-pin modes and are supported by most current DOS-based graphics software.

### Parameters L<sub>n</sub> and H<sub>n</sub>

These parameters tell the printer how many bytes of graphics data to expect. Eight-pin graphics have one byte of data per column. To calculate the values for  $L_n$  and  $H_n$ , first determine how many columns of dots there will be in your graphics image. Divide this number by 256 and assign the whole number result to  $H_n$ ; assign the remainder to  $L_n$ .

## **Graphics Density Selection Commands (ML)**

ML320 Std., ML321 Std.  $\rightarrow$  ML320 Turbo, ML321 Turbo  $\rightarrow$  ML520, ML521

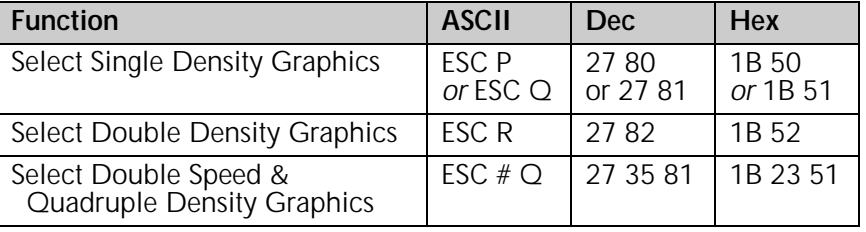

Use these commands to select the density of the printing that will be used: single density (60 dpi), double density (120 dpi), or quadruple density (240 dpi). The quadruple density selection command also engages double speed.

## **Graphics Select/Print Command (Epson)**

 $\nu$  ML320 Std., ML321 Std.  $\nu$  ML320 Turbo, ML321 Turbo  $\nu$  ML520, ML521

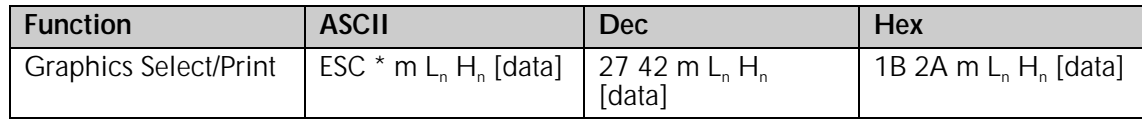

This command is used to select the density, to designate the number of columns of data you'll be sending, and to specify the data to be sent.

### **Parameter m**

This parameter specifies which density to use when printing the graphic image. The table below indicates the type of density for each value of m.

## *Table 37: Epson ESC \* m Command — 8-Pin Graphics Density Codes for m Values (9-Pin Printers)*

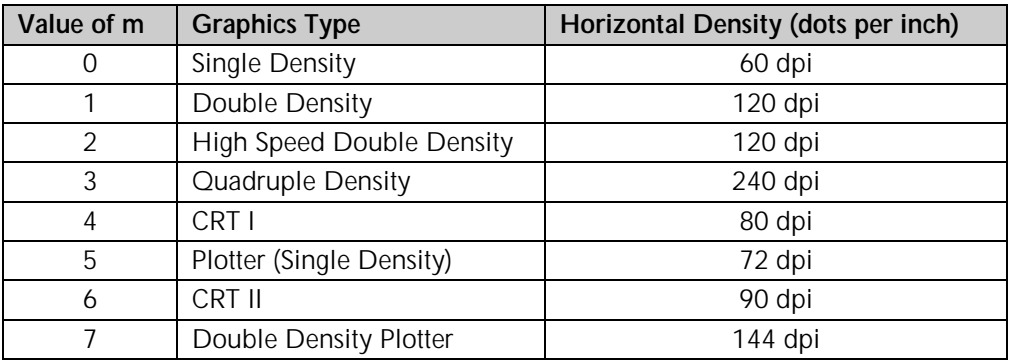

Once you've selected the density you want to use, you have to design your graphic image. Begin by mapping out the pattern you want to print on a piece of graph paper. Here is a sample pattern for a triangle:

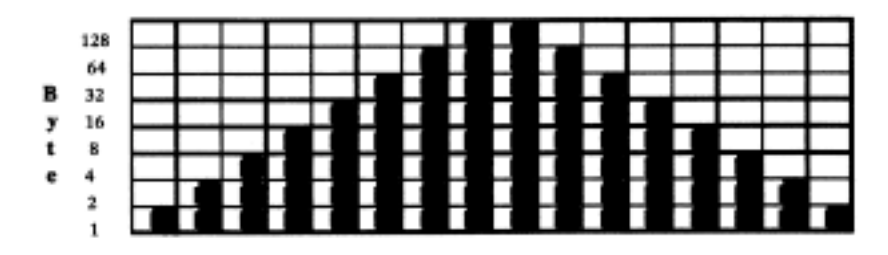

#### Parameters L<sub>n</sub> and H<sub>n</sub>

These parameters tell the printer how many columns of data you'll be sending: 8-pin modes have one byte of data per column. To calculate the values, first determine how many columns of dots there will be in your graphics image. Divide this number by 256 and assign the whole number to  $H_n$ ; assign the remainder to  $L_n$ .

In our triangle example, each triangle requires 16 columns. We'll be printing a row of 6 triangles, so the total number of columns in the image is 6 x 16, or 96. Dividing 96 by 256 gives a value of 0 for H<sub>n</sub> with a remainder of 96, which we'll assign to  $L_n$ .

Next, we can write a BASIC statement that sends the command begin 8-pin graphics:

```
LPRINT CHR$(27);"*";CHR$(3);CHR$(96);CHR$(0);
```
*Note: Be sure to include the semicolon(;) at the end of this statement. That way, the printer won't insert a carriage return and line feed before your graphics data.*

The listing below is a BASIC program for the Epson emulation that will generate a row of six of our triangles in quadruple density. To print the pattern at another density, change the value of D in line 10 to one of the other density codes.

```
10 D=3 'Density code for quadruple density (Epson)
20 WIDTH "LPT1:",255 'Set printer for maximum line width
30 LPRINT CHR$(27);"*";CHR$(D);CHR$(96);CHR$(0);
40 REM CHR$(D) is the density; in this case D=3 for quadruple density
50 REM CHR$(96) and CHR$(0) indicate the number of columns
60 FOR I=1 TO 6 'Repeat triangle pattern six times
70 FOR J=1 TO 16 'Each triangle has 16 columns
80 READ A 'Read the column
90 LPRINT CHR$(A); 'Send the byte to the printer
100 NEXT J 'Now print the next column
110 RESTORE 'Go back to the beginning of the DATA statements
120 NEXT I 'Now print the next triangle
130 END
140 DATA 1,3,7,15,31,63,127,255,255,127,63,31,15,7,3,1
```
Your printout will look like this:

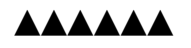

## **Reassign Graphics Codes Command (Epson)**

ML320 E/I, ML321 E/I  $\sim$  ML320 Turbo, ML321 Turbo  $\sim$  ML520, ML521

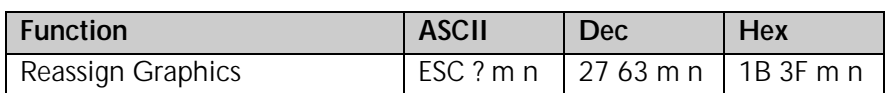

You can use this command to reassign any of the 8-pin graphics modes to one of the graphics commands (ESC K, ESC L, ESC Y, or ESC Z).

#### **Parameter m**

This parameter designates which of the four commands you're redefining. Substitute one of the four letters  $(K, L, Y, \text{or } Z)$  for m in the command.

#### **Parameter n**

This parameter designates the density of the mode you are reassigning to the redefined code. Substitute the appropriate value (0 through 7) for the density you wish to select, as taken from the 8-Pin Graphics Density Codes table earlier in this chapter.

When you are ready to print a graphics pattern, send the redefined command, followed by the graphics data.

For example, the following BASIC statement reassigns quadruple density to the command ESC L:

LPRINT CHR\$(27);"?";"L";CHR\$(3)

## **Select Graphics Command (Epson)**

ML320 E/I, ML321 E/I ML320 Turbo, ML321 Turbo ML520, ML521

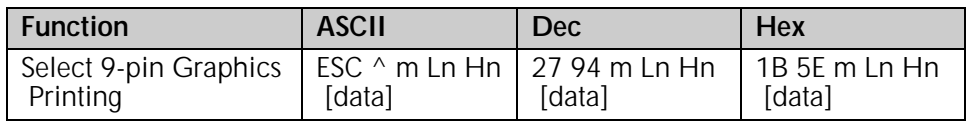

This command permits use of all nine pins on the printhead. It operates exactly like the ESC \* command, except that dot columns are given two bytes each instead of one. The first byte for each column represents the top eight pins, just like the ESC \* command. The second byte is 128 if the bottom (9th) pin is to be fired, and zero if it's not to be fired.

## **Select Graphics Mode Command (ML)**

 $\sim$  ML320 Std., ML321 Std.  $\sim$  ML320 Turbo, ML321 Turbo  $\sim$  ML520, ML521

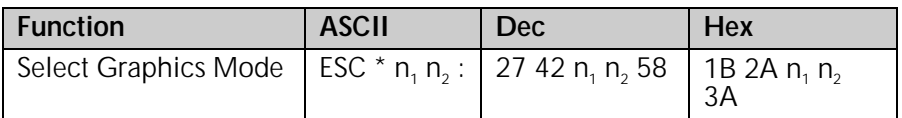

Use this command to select the density and to define the speed and "word size."

### Parameter n<sub>1</sub>

This parameter specifies the density. To calculate the value of  $n<sub>1</sub>$ , first select the dpi and density you want, then determine the n<sub>1</sub> values for each from the table below. Add them together, then add 96 to the total.

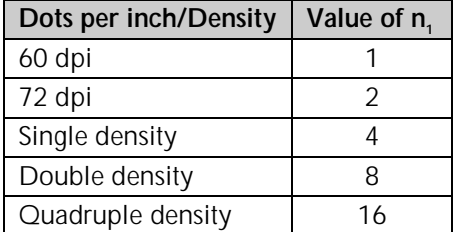

## *Table 38: ML ESC \* Command — Densities for n1 Values (9-Pin Printers)*

For example, for 60 dpi printing at quadruple density, the value of  $n_1$  would be calculated as follows:

 $n_1 = 1 + 16 + 96 = 113$ 

#### Parameter n<sub>2</sub>

This parameter specifies the speed of the printing and a word length of 8 bits. To calculate the value of  $n_{2}$ , first select the speed and determine the value of  $n_{2}$  for that speed from the table below. Next, select 7 or 8-bit graphics and determine the value of  $n<sub>2</sub>$  for that word size from the table. Add each of these two values together, then add 64 to the total.

## *Table 39: ML ESC \* Command — Speed & Word Sizes for n2 Values (9-Pin Printers)*

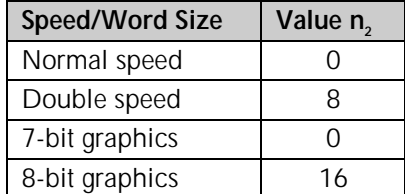

For example, for double speed, 8-bit graphics, the value of  $n<sub>2</sub>$  would be calculated as follows:

 $n_2 = 8 + 16 + 64 = 80$ 

## **Graphics Print Mode Commands (ML)**

ML320 Std., ML321 Std.  $\rightarrow$  ML320 Turbo, ML321 Turbo  $\rightarrow$  ML520, ML521

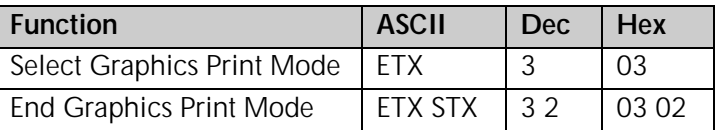

To begin printing graphics, you must first send the ETX command. This is followed by graphics data—bytes representing the individual dot columns you will be printing. The graphics data is followed by the ETX STX command which ends graphics printing. The listing below is a BASIC program that generates a row of six triangles in quadruple density.

10 WIDTH "LPT1:,"255 'Set printer for maximum line width

20 LPRINT CHR\$(27);"\*";CHR\$(113);CHR\$(80);":";CHR\$(3);

- 30 REM CHR\$(113) and CHR\$(80) are the attribute codes for normal speed, quadruple density graphics
- 40 REM CHR\$(3) Begins graphics printing

50 FOR I=1 TO 6 'Repeat triangle pattern six times

60 FOR J=1 TO 16 'Each triangle has 16 columns

- 70 READ A 'Read the column
- 80 LPRINT CHR\$(A); 'Send the byte to the printer
- 90 NEXT J 'Now print the next column
- 100 RESTORE 'Go back to the beginning of the DATA statements
- 110 NEXT I 'Now print the next triangle
- 120 LPRINT CHR\$(3);CHR\$(2); 'End graphics printing

130 END

140 DATA 128,192,224,240,248,252,254,255,255,254,252,248,240,224,192,128

Your printout will look like this:

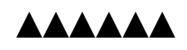

## **Special Purpose Line Feed Commands (ML)**

 $\nu$  ML320 Std., ML321 Std.  $\nu$  ML320 Turbo, ML321 Turbo  $\nu$  ML520, ML521

If you are printing more than one line of graphics, you will need to use line feeds. In the Okidata MICROLINE Standard emulation, your printer has a variety of special purpose line feed commands for use in graphics printing:

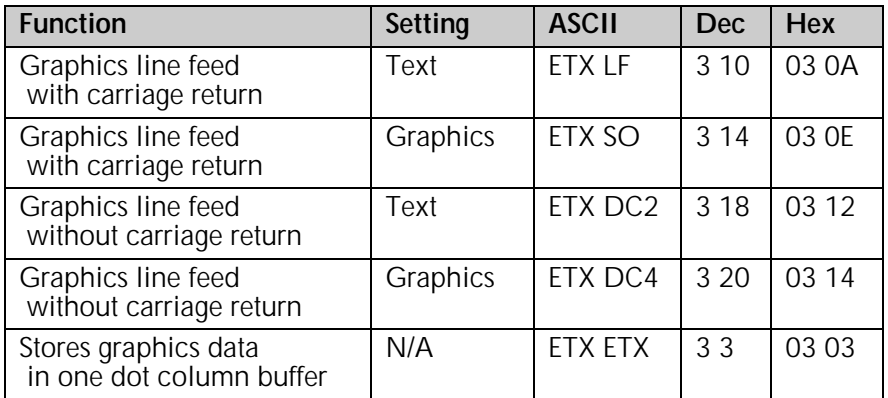

The graphics setting is determined by whether you are using 7 or 8-bit graphics. In 7-bit graphics mode, the graphics setting is 14/144"; in 8-bit graphics mode, it is 16/144".

The text setting is determined by the current text line spacing, as set by the ESC 6 and ESC 8 commands.

# **Chapter 7: Graphics Commands for 24-Pin Printers**

## **Overview**

Your printhead has one column of pins. Images are created as the pins "fire," striking the ribbon against the paper to produce dots. White spaces appear where the pins don't fire. In 8 pin graphics, each column of dots is represented by a single byte of data. In the Epson LQ mode, Models ML390 Turbo, ML391 Turbo, ML590 and ML591 support 24-pin graphics, in which each dot column is represented by three bytes of data.

When you program a graphic image, your program has to describe the pattern of dots you want to print. Graphics data, like all other data sent to the printer, consists of a series of bytes. Each of the eight bits in a byte of graphics data corresponds to one pin on the printhead. A bit's value can be either 1 or 0. When the printer receives the data, it interprets a bit with a value of 1 as a command to fire the corresponding pin. Bits that are set to 0 don't cause pins to fire.

You can picture the byte as a column of 8 bits. In 8-pin graphics, the body of data is a series of these columns lined up next to each other. Instead of sending the data to the printer bit by bit, you'll probably want to convert this binary information into decimal or hexadecimal format for use with your programming language. In the figure below we show how to determine the decimal value for a given pattern of pins. For 24-pin graphics, you must perform this process a total of three times.

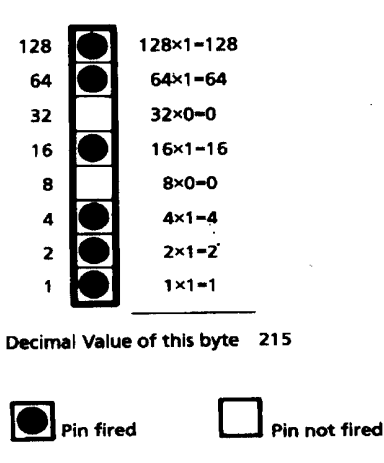

For optimum registration when printing graphics using bi-directional printing, use the Print Registration item in the printer menu to fine-tune the alignment of the vertical bars which print as part of the menu. Keep changing the setting until the lines of the vertical bar characters have the straightest vertical column.

## **Programming Graphics in BASIC**

One important thing to remember when you're programming graphics is not to include extraneous line feeds in your programs. Using a semicolon after the data in an LPRINT statement will keep the print position on the same line.

However, there is an additional complication: by default, BASIC assigns to all printers a maximum line length of 80 characters. After the printer has received 80 bytes of data, it will automatically perform a carriage return and line feed. Since graphics data typically consists of many bytes, it's quite easy to exceed this limit. The resulting output will be garbled. You can work around this problem by setting the line length to the maximum allowable value, 255. Put one of these statements at the beginning of your program:

For parallel printers:

WIDTH "LPT1:",255

For serial printers that have been opened as #1:

WIDTH #1,255

## **Graphics Density Selection Commands (IBM/E)**

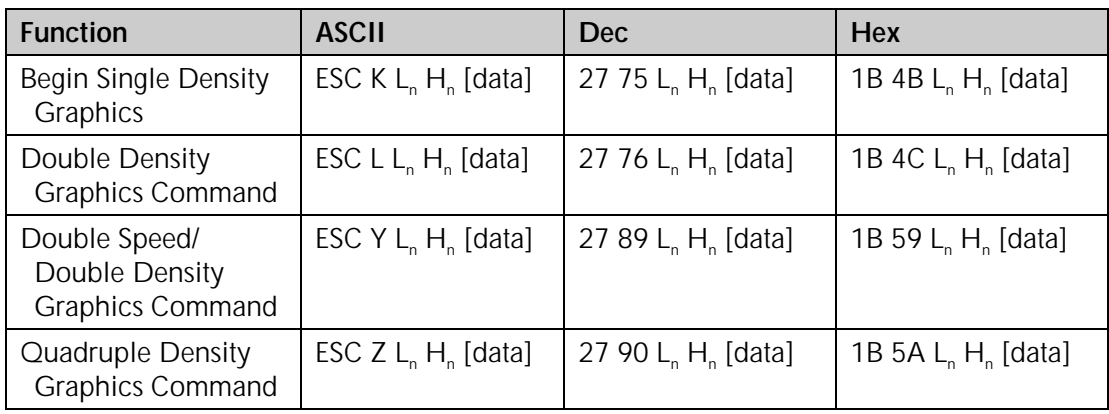

 $\blacktriangleright$  ML390 Turbo, ML391 Turbo  $\blacktriangleright$  ML590, ML591

These graphics modes correspond to the 8-pin modes and are supported by most current DOS-based graphics software.

## Parameters L<sub>n</sub> and H<sub>n</sub>

These parameters tell the printer how many bytes of graphics data to expect. Eight-pin graphics have one byte of data per column. To calculate the values for  $L_n$  and  $H_{n}$ , first determine how many columns of dots there will be in your graphics image. Divide this number by 256 and assign the whole number result to  $H_n$ ; assign the remainder to  $L_n$ .

## **Graphics Select/Print Command (IBM AGM/E)**

 $M$ ML390 Turbo, ML391 Turbo  $M$ ML590, ML591

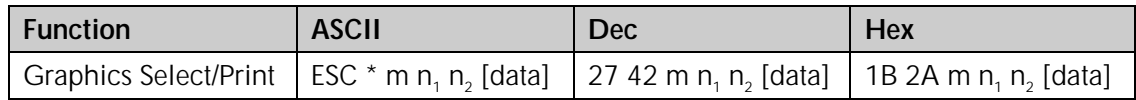

*Note: The IBM AGM emulation combines the IBM Proprinter emulation with Epson LQ graphics for special graphics applications.*

This command is used to select the density, to designate the number of columns of data you'll be sending, and to specify the data to be sent.

## **Parameter m**

This parameter specifies which density to use when printing the graphic image. The table below indicates the type of density for each value of m.

## *Table 40: Epson ESC \* m Command — 8-Pin Graphics Density Codes for m Values (24-Pin Printers)*

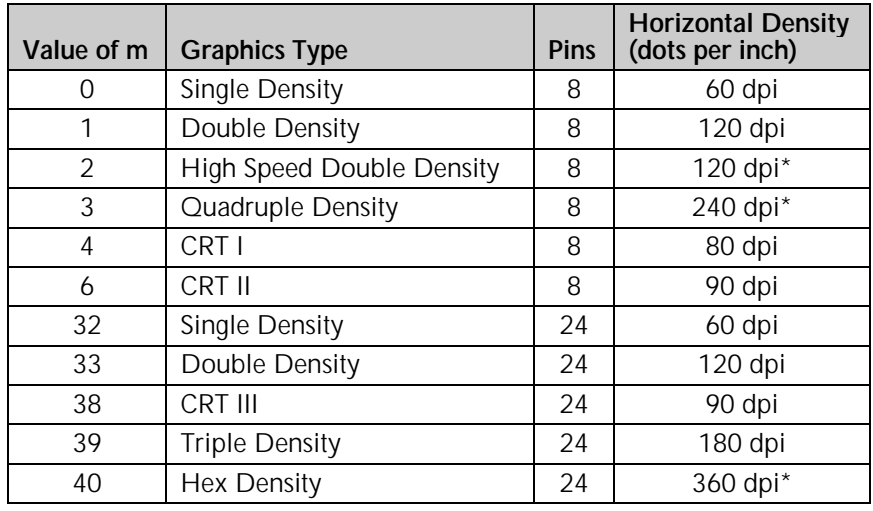

\* Extrapolated (quasi density)

## Parameters L<sub>n</sub> and H<sub>n</sub>

These parameters tell the printer how many columns of data you'll be sending: 8-pin modes have one byte of data per column, 24-pin modes have three bytes of data per column. These parameters can be assigned any value from 0 to 255. To calculate the values, first determine how many columns of dots there will be in your graphics image. Divide this number by 256 and assign the whole number to  $H_{n}$ ; assign the remainder to  $L_{n}$ .

## **Reassign Graphics Codes Command (IBM AGM/E)**

 $M$ ML390 Turbo, ML391 Turbo  $M$ ML590, ML591

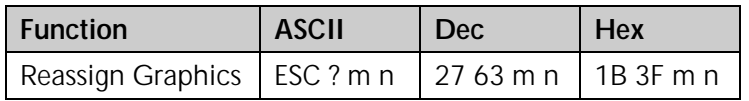

*Note: The IBM AGM emulation combines the IBM Proprinter emulation with Epson LQ graphics for special graphics applications.*

You can use this command to reassign any of the graphics modes to one of the graphics commands (ESC K, ESC L, ESC Y, or ESC Z).

### **Parameter m**

This parameter designates which of the four commands you're redefining. Substitute one of the four letters—K (single density), L (double density), Y (high speed double density), or Z (quadruple density)—for m in the command.

### **Parameter n**

This parameter designates the density of the mode you are reassigning to the redefined code. Substitute the appropriate value for the density you wish to select, as taken from the "Epson ESC \* m Command — 8-Pin Graphics Density Codes for m Values (24-Pin Printers)" table in the previous command description.

When you are ready to print a graphics pattern, send the redefined command, followed by the graphics data.

## **Graphics Resolution Command (IBM)**

 $M$ ML390 Turbo, ML391 Turbo  $M$ ML590, ML591

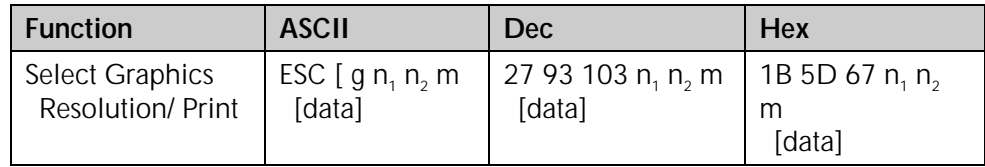

This command sets the graphics resolution and prints the graphic data.

## Parameters n<sub>2</sub> n<sub>2</sub>

Range 0 to 255. These parameters specify the number of dot columns according to the following formula:

dot columns =  $n_1 + (n_2 * 256) +1$ 

### **Parameter m**

This parameter specifies the horizontal resolution of the graphics according to the following table.

## *Table 41: IBM ESC [ g Command — Horizontal Graphics Resolution for m Values (24-Pin Printers)*

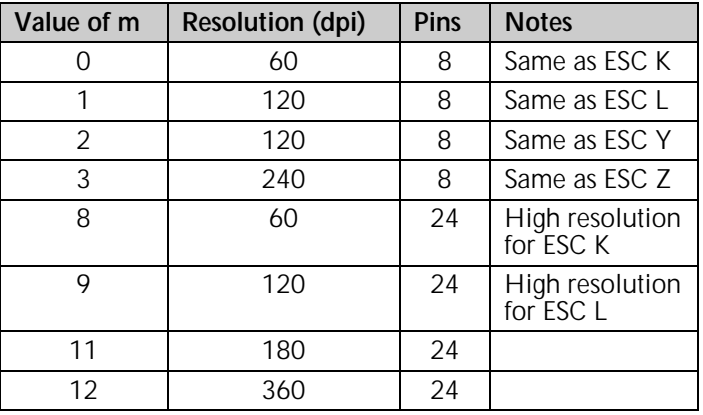

## **Select Graphics Aspect Ratio Command (IBM)**

 $M$ ML390 Turbo, ML391 Turbo  $M$ ML590, ML591

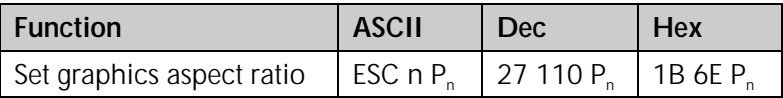

This command sets the vertical-to-horizontal ratio of graphics printed using the ESC K, ESC L, ESC Y, and ESC Z graphics commands.

The possible values for  $P_n$  are:

- $P_n = 0$ , 1: Sets aspect ratio of 5:6
- $P_n = 2$ : Sets aspect ratio of 1:1
- $P_n \geq 3$ : Dumps data up to receipt of ESC n  $p_n$  command

## **Select Graphics Mode Command (Epson)**

 $M$ ML390 Turbo, ML391 Turbo  $M$ ML590, ML591

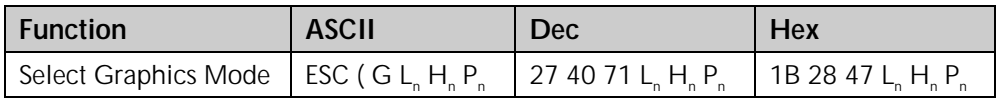

Use this command to place the printer in graphics mode.

## Parameters L<sub>n</sub> and H<sub>n</sub>

Parameters  $L_n$  and  $H_n$  are used to designate the number of bytes to follow in the subsequent parameters, where

Number of Bytes =  $L_n + (H_n \times 256)$ 

 $L_n$  and H<sub>n</sub> can have any value from 0 to 255 decimal. Generally, L<sub>n</sub> is set to 1 and H<sub>n</sub> is set to 0.

### **Parameter P**<sub>n</sub>

Parameter  $P_n$  sets the graphics mode. It can have a hexadecimal value of 01 or 31.

*Note: To cancel the graphics mode, enter the ESC @ command.*

## **Set/Reset Graphics Mode Command (Epson)**

ML390 Turbo, ML391 Turbo

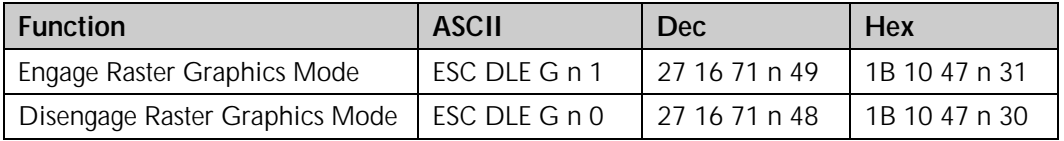

Use this command to engage and disengage the graphics mode.

### **Parameter n**

This parameter determines how this command is handled:

n = 0: Command invalid

 $n = 1$ : data valid

n > 1: data valid; data that follows is discarded after the command has been executed.

## **Print Raster Graphics Command (Epson)**

 $M$ ML390 Turbo, ML391 Turbo  $M$ ML590, ML591

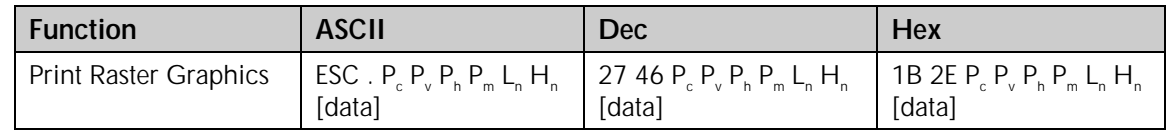

Use this command to print bit-image graphics horizontally.

## **Parameter P<sub>c</sub>**

Parameter  $P_c$  sets the mode:

 $P_c = 0$ : Full Graphics Mode

 $P_c = 1$ : Compressed Mode

## **Parameter P**<sub>v</sub>

Parameter  $P_v$  sets the vertical dot density:

 $P_v = 10$ : 360 dots per inch (dpi)  $P_v = 20: 180$  dpi

### Parameter P<sub>h</sub>

Parameter  $P_h$  sets the horizontal dot density:

 $P_h = 10: 360$  (dpi)

 $P_h = 20$ : 180 dpi

### **Parameter P<sub>m</sub>**

Parameter  $P_m$  sets the number of vertical dots.

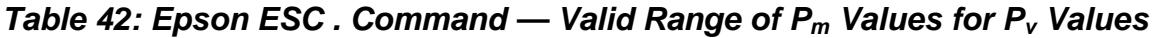

| P. Value | Valid $P_m$ Range |
|----------|-------------------|
| 10       | 0 to 48           |
| 20       | 0 to 24           |

*Note:* If P<sub>m</sub> value is set to 0, graphics will not print.

### Parameters L<sub>n</sub> and H<sub>n</sub>

Parameters  $L_n$  and  $H_n$  are used to designate the number of horizontal dots to be printed, where

No. of dots = 
$$
L_n + (H_n x 256)
$$

For fewer than 256 dots, substitute the number of dots for  $L_n$  and set  $H_n = 0$ . For more than 256 dots, divide the number of dots by 256 and assign the whole number result to  $H_{n}$ , then assign the remainder to  $L_{n}$ .

 $L_n$  and H<sub>n</sub> can have any value from 0 to 255 decimal.

The maximum number of dots allowed depends on the value of  $P_h$  and the width of the printer carriage as follows:

## *Table 43: Epson ESC . Command — Maximum Horizontal Dots for Ph Values*

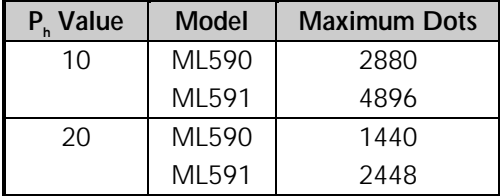

# **Chapter 8: Horizontal Control Commands**

This chapter describes the commands for horizontal control including the following:

- Backspace/Carriage Return Commands
- Margin Setting Commands
- Horizontal Tab Commands
- Indent Commands
- Print Position Commands
- Uni-directional Printing Commands
- Incremental Printing Commands
- Justification Commands

## **Backspace & Carriage Return Commands (IBM/E/ML)**

ML320 E/I, ML321 E/I  $\rightarrow$  ML320 Turbo, ML321 Turbo  $\rightarrow$  ML520, ML521  $\rightarrow$  ML320 Std., ML321 Std.  $\rightarrow$  ML390 Turbo, ML391 Turbo  $\rightarrow$  ML590, ML591

 $M$ ML390 Turbo, ML391 Turbo

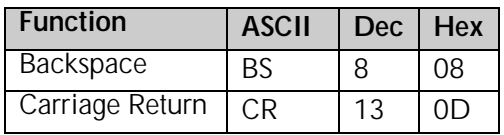

The backspace command moves the printhead one character to the left. The actual width of the backspace depends on the current pitch. If you're using proportional spacing, the BS command moves the printhead 1/10" to the left.

The carriage return command causes the printer to print data from the print buffer and return the printing position to the beginning of the line. If the printer menu item Auto LF (under Set-Up group) has been set to YES (factory default is NO), the printer automatically adds a line feed to each carriage return.

## **Margin Setting Commands**

## **Set Left & Right Margins Command (IBM)**

 ML320 E/I, ML321 E/I ML320 Turbo, ML321 Turbo ML520, ML521  $\blacktriangleright$  ML390 Turbo, ML391 Turbo

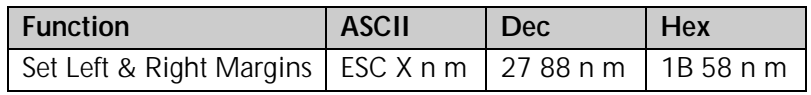

In the IBM emulation, the margins set by the Left & Right Margin command are set by character columns. The actual position of the margin depends on the current pitch: a margin of 10 columns will come out as 1" in 10 cpi and 1/2" in 20 cpi. If the current pitch is proportional, the margin is set as though it were 10 cpi. However, once you've set a margin, its absolute position remains the same, even if you change the pitch, until you specifically reset the margin. This saves you the work of adjusting margins with every pitch change in your document.

*Note: You should always send margin commands at the beginning of a line.*

### **Parameter n**

Parameter n sets the left margin and can be any value from 0 to 254. Use a value of 0 if you want to change the right margin only. The default setting for the left margin in the IBM emulation is 1.

#### **Parameter m**

Parameter m sets the right margin and can be any value from 0 to 255*.*

*Note: Be sure to specify a right margin that is at least one more than the left margin. The only time you should use a value of 0 for the right margin is if you don't want to change the value for the right margin when you are changing the value for the left margin.*

The default settings for the right margin are specified in the table below.

## *Table 44: IBM ESC X Command — Default Settings for Right Margin*

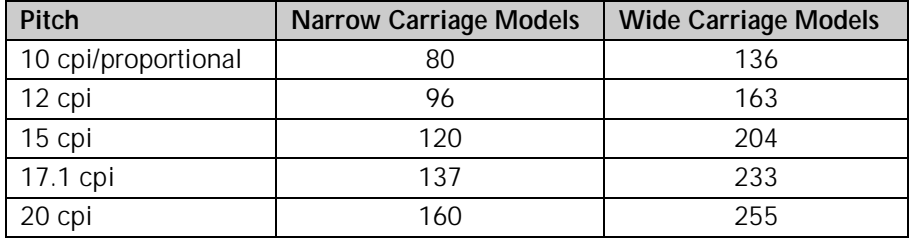

## **Left and Right Margin Commands (Epson)**

 ML320 E/I, ML321 E/I ML320 Turbo, ML321 Turbo ML520, ML521  $\blacktriangleright$  ML390 Turbo, ML391 Turbo

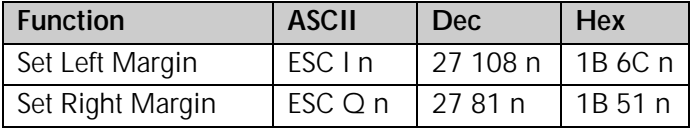

These commands set the margins by character columns. The actual position of the margin depends on the current pitch: a margin of 10 columns will come out as one inch in 10 cpi and one-half inch in 20 cpi. If the current pitch is proportional, the margin is set as though it were 10 cpi. However, once you've set a margin, its absolute position remains the same, even if you change the pitch, until you specifically reset the margin. This saves you the work of adjusting margins with every pitch change in your document.

Sending the left margin command will cancel any horizontal tab stops you may have set, returning the printer to its default setting (tab stops every eight columns).

You should always send margin commands at the beginning of a line.
#### **Parameter n**

This parameter can range in value from 0 to 254 for the left margin and from 1 to 255 for the right margin.

*Note: You must always specify a right margin that is at least one more than the left margin.*

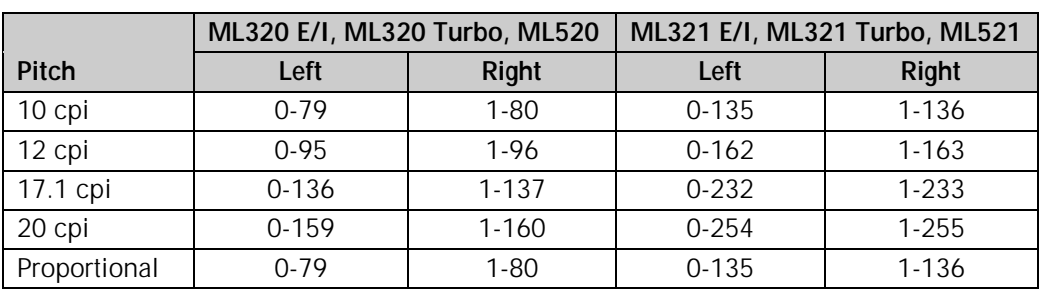

## *Table 45: Epson ESC L and ESC Q Commands — Range of Margin Settings, All 9-Pin Printers*

## *Table 46: Epson ESC L and ESC Q Commands — Range of Margin Settings, 24-Pin Models ML390/391 Turbo*

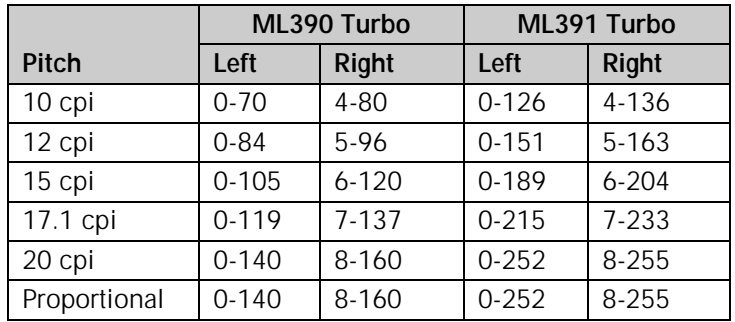

#### *Table 47: Epson ESC L and ESC Q Commands — Range of Margin Settings, 24-Pin Models ML590/591*

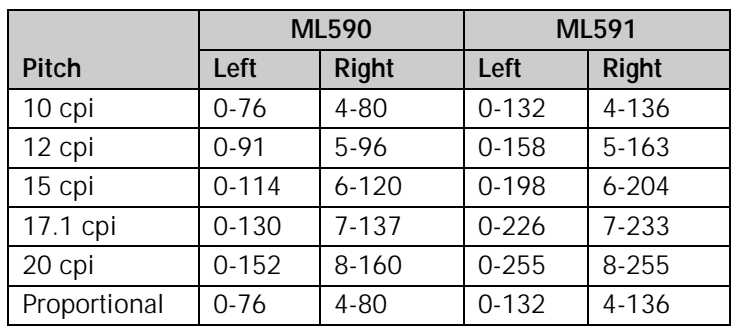

### **Left and Right Margin Commands (ML)**

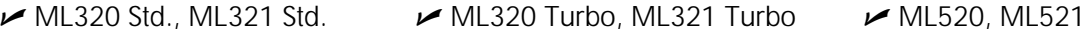

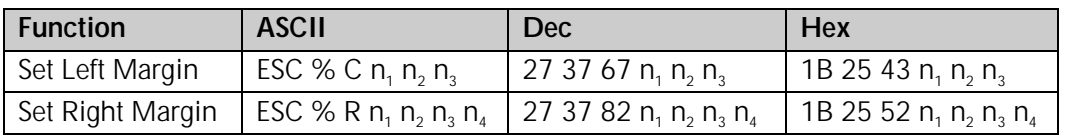

In the MICROLINE Standard emulation, margins for these commands are measured in units of 1/120" from the leftmost printing position.

#### Left Margin Parameters n<sub>1</sub> n<sub>2</sub> n<sub>3</sub>

Parameters  $n_1 n_2 n_3$  represent a three-digit ASCII number for the value of the location for the left margin. If the value you wish to assign to the left margin is 99 or less, use zero for the first digit.

#### **Right Margin Parameters n, n, n, n,**

Parameters  $n_1$ ,  $n_2$ ,  $n_3$ , represent a four-digit ASCII number for the value of the location for the right margin. If the value you wish to assign is less than four digits, use zeros for the first digit(s). The right margin must be at least 60 units greater than the left margin. If no left margin has been set, the minimum value for the right margin is 60 units.

You must set the right margin before sending any data for the line on which it is to take effect.

The Maximum Margin Values table below lists the widest allowable margins.

#### *Table 48: ML ESC % C and ESC % R Commands — Maximum Margin Values*

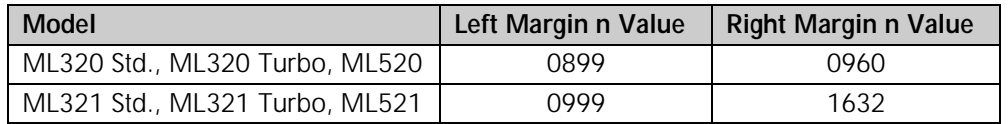

For example, suppose you want to set one-inch margins on a standard 8-1/2" page. The left margin will be 120/120" from the leftmost position, so the command to set it is:

LPRINT CHR\$(27);"%C";"120"

The right margin is 7-1/2", or 900/120" from the leftmost position, so the command to set it is:

LPRINT CHR\$(27);"%R";"0900"

## **Horizontal Tab Commands**

## **Execute Horizontal Tab Command (IBM/E/ML)**

 ML320 E/I, ML321 E/I ML320 Turbo, ML321 Turbo ML520, ML521  $\blacktriangleright$  ML390 Turbo, ML391 Turbo

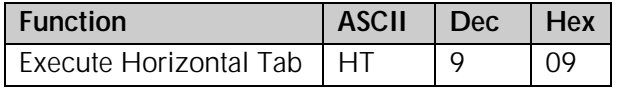

When you turn on your printer, its tab stops are automatically set for every eight columns. Each time you send the tab character (HT), the printhead moves eight columns to the right before printing the next character.

## **Set Horizontal Tab Command (IBM/E)**

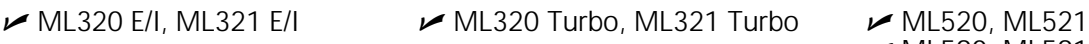

 $M$ ML590, ML591

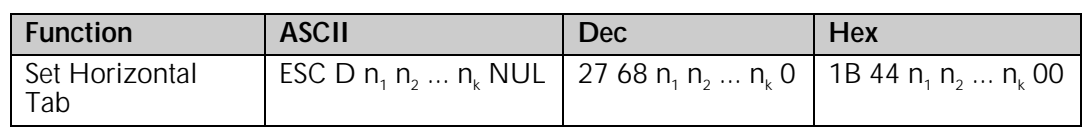

This command lets you set horizontal tab stops at specific columns on the page. As with margins, the actual position of the stops depends on the pitch you're using, and won't change if you switch to a different character width. Be sure to give the stops in ascending order. After you have specified all the stops, end the sequence with a NUL character (use CHR\$(0) in BASIC).

If you send the command as ESC D NUL, with no stops specified, all horizontal tab stops will be cleared, including the 8-column default stops. Turning the printer off and on again restores the printer's default tab stops.

#### *Table 49: IBM/Epson ESC D Command — Maximum Number of Horizontal Tab Stops*

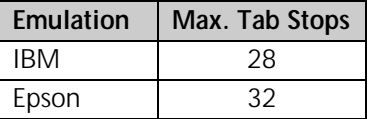

## *Table 50: IBM/Epson ESC D Command — Maximum Values for Horizontal Tab Stops*

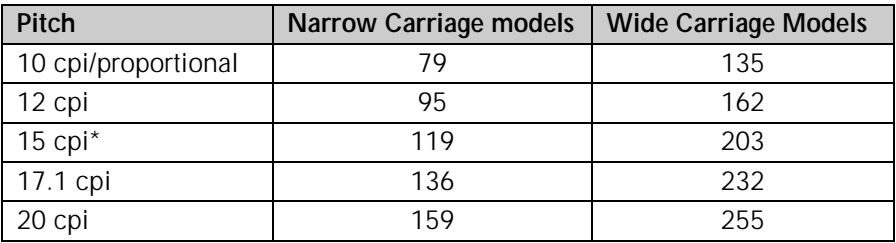

\* 15 cpi available only on ML390/391 Turbo, ML520/521 and ML590/591.

## **Set Tabs by Character Space Command (ML)**

ML320 Std., ML321 Std. ML320 Turbo, ML321 Turbo ML520, ML521

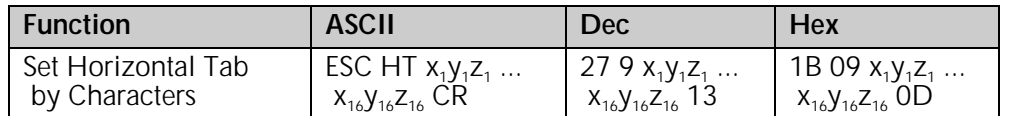

This command can be used to set up to 16 horizontal tab stops at the intervals of your choice. The actual distance represented by the tab depends on the character pitch in effect when the printer receives the HT command.

The tab information must be entered as three-digit ASCII numbers (xyz) separated by commas, and must be in ascending order. For tabs less than 100, enter a zero for the x and/or y digits as appropriate.

For example, suppose you wish to set tabs at the 5th, 10th, 15th and 20th columns. The value for  $x_1y_1z_1$  would be 005; the value for  $x_1y_2z_1$  would be 010, etc. So, you would enter the BASIC statement

LPRINT CHR\$(27);CHR\$(09);"005,010,015,020";CHR\$(13) Here are the maximum values for  $x_n y_n z_n$  for each pitch and printer model:

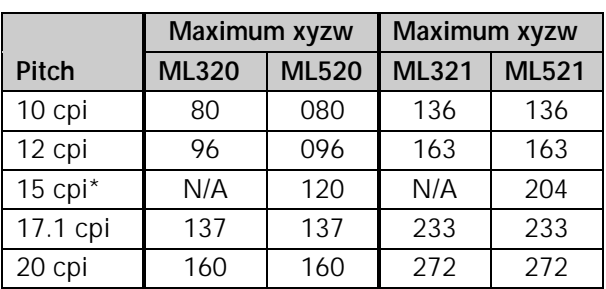

*Table 51: ML ESC HT Command — Maximum Values for xnynzn*

\* 15 cpi applies only to ML520 and ML521.

#### **Set Tabs by Dot Columns Command (ML)**

 $\blacktriangleright$  ML320 Std., ML321 Std.  $\blacktriangleright$  ML320 Turbo, ML321 Turbo  $\blacktriangleright$  ML520, ML521

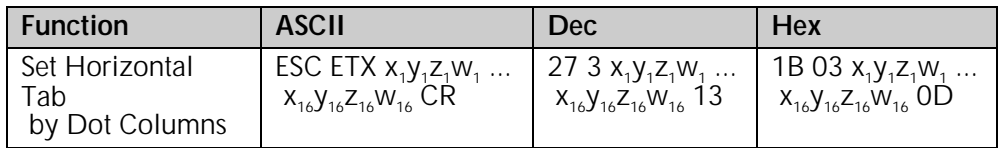

This command can be used to set up to 16 horizontal tab stops at the intervals of your choice. Setting tabs by dot columns gives you more precise control than setting tabs by character space.

The distance represented by the tab (distance from the center of one dot to the center of the next dot) depends on the character pitch in effect when the printer receives the HT command, as follows:

## *Table 52: MML ESC ETX Command — Shift Increment for Character Pitches*

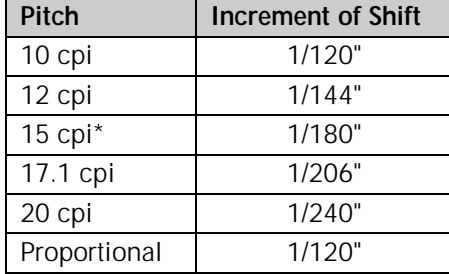

\* 15 cpi applies only to ML520 and ML521.

The tab information must be entered as four-digit ASCII numbers separated by commas, and must be in ascending order. For tab values less than 1000, enter a zero for the x, y and/or z digits as appropriate.

For example, suppose you want to set tabs by dot columns at 1/2", 2", 4", and 6" from the left margin, using 12 cpi pitch. From the table above, at 12 cpi pitch, each dot produces a shift of 1/144". So, to move over 1/2" from the home position (0001, or 1/144"), the value would be 0071 ([1/2 x 144 dpi] - 1); for 2", the value would be 0287; for 4", 0575; and for 6", 0863. To set these tabs enter the BASIC statement

LPRINT CHR\$(27);CHR\$(3);"0071,0287,0575,0863";CHR\$(13)

Here are the maximum values for  $x_n y_n z_n w_n$  for each pitch and printer model:

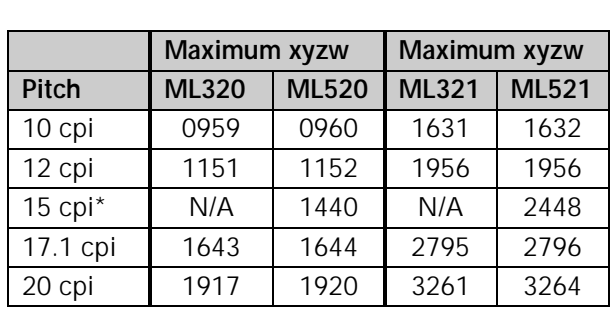

## *Table 53: ML ESC ETX Command — XYZW Values for Setting Horizontal Tabs*

\* 15 cpi applies only to ML520 and ML521.

*Note:* Using the maximum value for the x<sub>n</sub>y<sub>n</sub>z<sub>n</sub>w<sub>n</sub> tab setting may not leave enough room *between the tab stop and the right margin for a full character to print.*

## **Clear Horizontal Tab Settings Commands (IBM/E)**

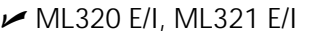

 $M_{\odot}$ ML320 Turbo, ML321 Turbo  $M_{\odot}$ ML520, ML521 ML590, ML591 ML590, ML591  $\blacktriangleright$  ML390 Turbo, ML391 Turbo

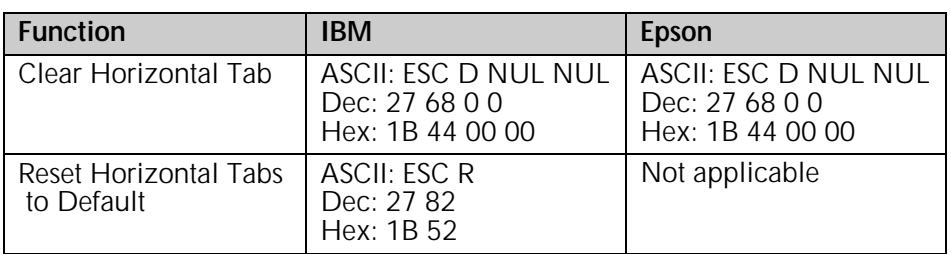

In the IBM emulation, the ESC D NUL command will clear all horizontal tabs, including the default tabs. In the Epson and MICROLINE Standard emulations, these commands will clear out the tab settings and return the printer to the default horizontal tab settings (every eight spaces).

## **Clear Horizontal Tab Settings Commands (ML)**

 $\sim$  ML320 Std., ML321 Std.  $\sim$  ML320 Turbo, ML321 Turbo  $\sim$  ML520, ML521

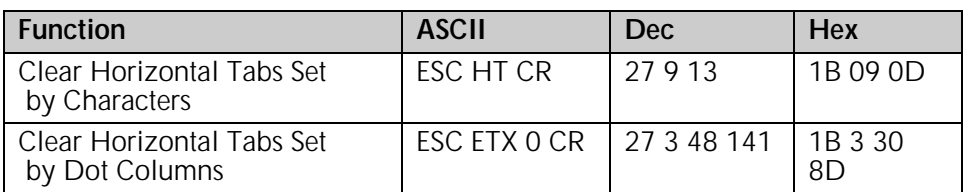

## **Horizontal Print Position Commands**

## **Indent from Left Margin Command (IBM/ML)**

ML320 E/I, ML321 E/I  $\rightarrow$  ML320 Turbo, ML321 Turbo  $\rightarrow$  ML520, ML521  $M$ ML320 Std., ML321 Std.

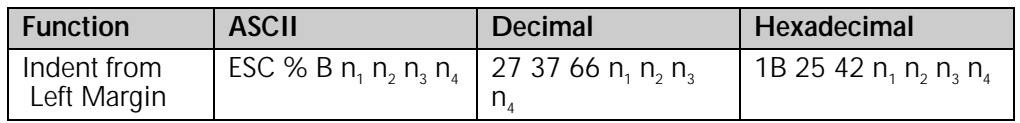

This command causes the printing to be indented from the left margin by the number of dot columns you specify (relative to home position, 0001).

The distance of the shift depends on the pitch engaged:

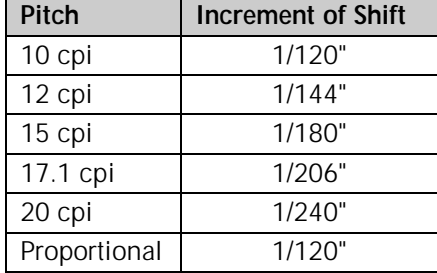

### *Table 54: IBM/ML ESC % B Command — Shift Increments for Left Margin Indents*

#### Parameters n<sub>4</sub> through n<sub>4</sub>

These parameters represent a four-digit ASCII number. If the value you wish to assign is less than four digits, use zeros for the first digit(s). The value is calculated relative to the home position which is 0001 in from the left margin.

For example, suppose you wish to indent 1" from the left margin, using 12 cpi pitch. The print position will be indented 143/144" from the home position (1/144"), so the command to set it is:

LPRINT CHR\$(27);"%B";"0144"

This command will be ignored if you set the print position outside either margin.

#### **Set Multiple Print Positions Command (IBM/E/ML)**

 $M$ ML320 Turbo, ML321 Turbo  $M$ ML520, ML521  $M$ ML390 Turbo, ML391 Turbo  $M$ ML590, ML591

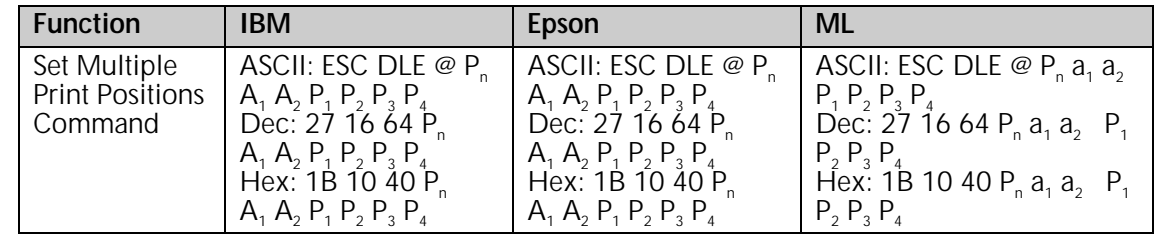

This command is used to move the print position either to the right or to the left, either as an absolute print position or a relative print position.

#### **Parameter P<sub>n</sub>**

This parameter sets the number of parameter bytes to follow:

value = 0 to 127 for ML320/321 Turbo & ML520/521 value = 0 to 255 for ML390/391 Turbo & ML590/591

#### Parameter a,

This parameter establishes whether the print position is absolute or relative:

- $a_1 = 0$ : Absolute print position
- $a_1 = 1$ : Relative print position

#### Parameter a<sub>2</sub>

This parameter determines whether the movement will be to the left or right:

- $a_2 = 0$ : Move to right (forward)
- $a_2 = 1$ : Move to left (backward)

#### Parameters P<sub>1</sub> P<sub>2</sub> P<sub>3</sub> P<sub>4</sub>

These parameters represent a four-digit ASCII number for the value of the amount of movement to take place. If the value you wish to assign is less than four digits, use zeros for the first digit(s). The actual amount of movement depends on the pitch engaged:

#### *Table 55: IBM/E/ML ESC DLE @ Command — Shift Increments for 9-Pin Models*

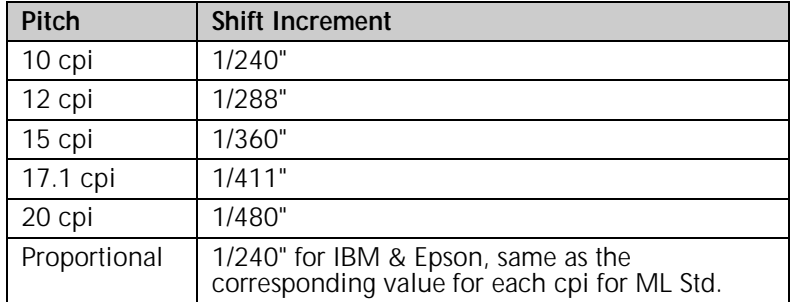

#### *Table 56: IBM/E/ML ESC DLE @ Command — Shift Increments for 24-Pin Models*

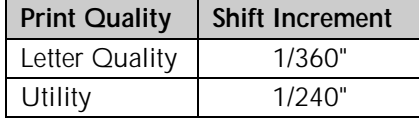

Suppose you have your pitch set at 20 cpi and want your ML 520 printer to move to a relative dot position (a<sub>1</sub> = 1) 1" backwards (a<sub>2</sub> = 1). From the table above, at 20 cpi your shift will be in increments of  $1/480^\circ$ , so the value of  $P_1P_2P_3P_4$  would be 0480. Send the BASIC statement

```
LPRINT CHR$(27);CHR$(16);"@";"1";"1";"0480"
```
The table below gives the maximum values which can be designated for  $P_1P_2P_3P_4$  for each model printer, for each pitch, with the default margins engaged.

*Note: If you send a location value outside the set left or right margin, this command will be ignored.*

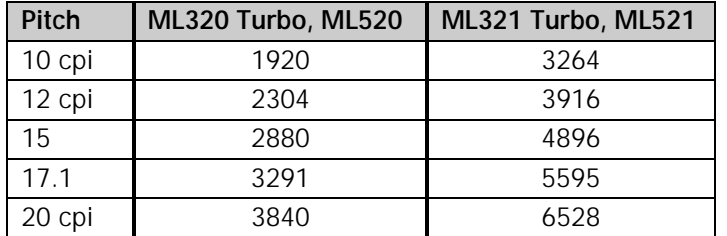

#### *Table 57: IBM/E/ML ESC DLE @ Command — Maximum P1P2P3P4 Values for 9-Pin Models*

## *Table 58: IBM/E/ML ESC DLE @ Command — Maximum P1P2P3P4 Values for 24-Pin Models*

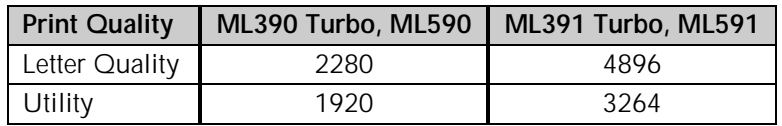

## **Set Relative Dot Position Command (IBM)**

 $\blacktriangleright$  ML320 Turbo, ML321 Turbo  $\blacktriangleright$  ML520, ML521

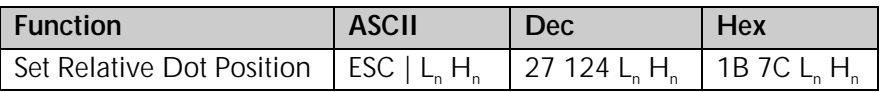

This command lets you move the print position very precisely to either the right or the left of the current print position. Overscore and underline characters don't print in the space between the two positions.

#### Parameters L<sub>n</sub> and H<sub>n</sub>

These parameters set the amount and direction of the movement. To determine their value, first decide the distance you want to move the text or graphics, in dots, based on 120 dots per inch.

If you want to move to the right, multiply the distance by 120 dpi, then divide the result by 256. Assign the whole number result to  $H_n$  and the remainder to  $L_n$ . For example, to move 3" to the right:  $(3 \times 120)/256 = 1$  with a remainder of 104, so H<sub>n</sub> = 1 and L<sub>n</sub> = 104.

If you want to move to the left, multiply the distance you wish to move by 120 dpi, then subtract the result from 65536. Take that value and divide it by 256: assign the whole number result to  $H<sub>n</sub>$  and the remainder to  $L<sub>n</sub>$ . For example, to move 3" to the left:

> $3 \times 120 = 360$ 65536 - 360 = 65176 65176/256 = 254 (H<sub>n</sub>), with a remainder of 152 (L<sub>n</sub>)

## **Set Relative Dot Position Command (IBM)**

 $\blacktriangleright$  ML390 Turbo, ML391 Turbo  $\blacktriangleright$  ML590, ML591

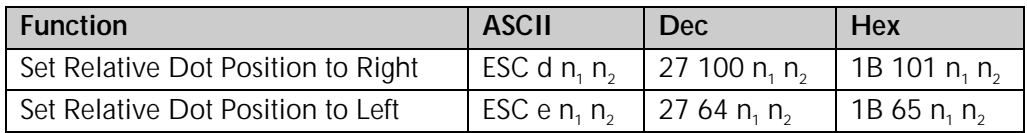

These commands move the printhead to the left or right of the current print position in increments of 1/120". The number of increments equals  $n_1 + (n_2 \times 255)$ . The maximum value is 1632.

#### **Set Relative Dot Position Command (Epson)**

 $\blacktriangleright$  ML390 Turbo, ML391 Turbo

ML520, ML521 E/I سمع ML390 Turbo. ML391 Turbo<br>ML590. ML591 سمع ML390 Turbo. ML391 Turbo سمع ML390 ML591

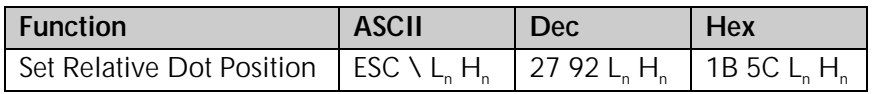

This command lets you move the print position very precisely to either the right or the left of the current print position. Overscore characters don't print in the space between the two positions.

For the ML390 Turbo and ML391 Turbo printers, this command will move in increments established by the Set Unit command (see Chapter 12). The default basic increment of movement in the LQ mode is 1/80"; in the Utility mode, 1/120".

#### Parameters L<sub>n</sub> and H<sub>n</sub>

These parameters set the amount and direction of the movement. To determine their value, first decide the distance you want to move the text or graphics, in dots, then multiply the distance by 120 dots per inch. Next, divide the result by 256 Assign the whole number result to  $H_n$  and the remainder to  $L_{n}$ .

## **Set Absolute Dot Position Command (Epson)**

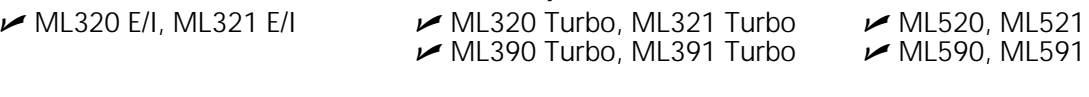

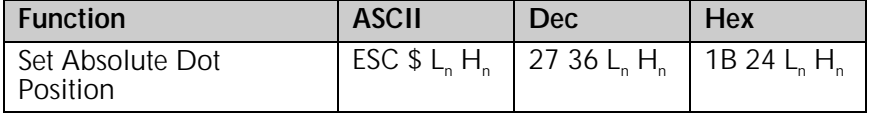

This command lets you place text or graphics very precisely on the page. It uses the left margin as a reference point, and moves the print position in 1/60" increments.

#### Parameters L<sub>n</sub> and H<sub>n</sub>

These variables determine the amount of movement. To calculate their values, multiply the distance you wish to move by 60, then divide the result by 256 and assign the whole number result to  $H<sub>n</sub>$  and the remainder to  $L<sub>n</sub>$ .

For example:

to move the print position over 2":

 $2 \times 60 = 120$ 120/256 = 0  $(H_n)$ , with a remainder of 120  $(L_n)$ 

to move the print position over 5":

 $5 \times 60 = 300$ 

 $300/256 = 1$  (H<sub>n</sub>), with a remainder of 44 (L<sub>n</sub>)

## **Move to the Right & Left Commands (ML)**

 $\sim$  ML320 Std., ML321 Std.  $\sim$  ML320 Turbo, ML321 Turbo  $\sim$  ML520, ML521

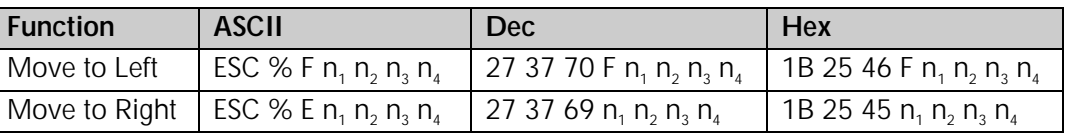

These commands move the print position to the right or to the left of the current position in the amount you specify. Underline characters don't print in the space between the two positions.

#### Parameters n<sub>1</sub> n<sub>2</sub> n<sub>4</sub>

These parameters represent a four-digit ASCII number for the value of the amount of movement to take place. If the value you wish to assign is less than four digits, use zeros for the first digit(s). The actual amount of movement depends on the pitch engaged:

### *Table 59: ML ESC % F and ESC % E Commands — Movement Increments for Pitch Settings*

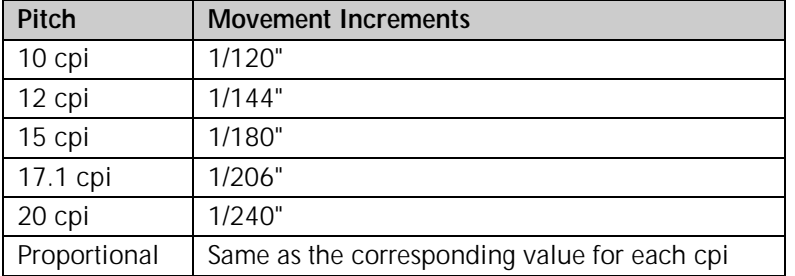

For example, suppose you have your pitch set at 20 cpi and want your printer to move 1" to the right. From the table above, at 20 cpi your shift will be in increments of 1/240", so the value of  $\mathsf{n}_\mathsf{n} \mathsf{n}_\mathsf{2} \mathsf{n}_\mathsf{3} \mathsf{n}_\mathsf{4}$  would be 0240 (1" / 1/240"). Send the BASIC statement

LPRINT CHR\$(27);CHR\$(37);CHR\$(69);"0240"

*Note: If you send a location value outside the set left or right margin, this command will be ignored.*

## **Uni-directional Printing Commands (IBM/E/ML)**

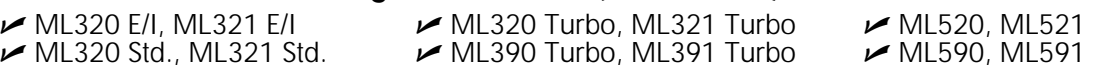

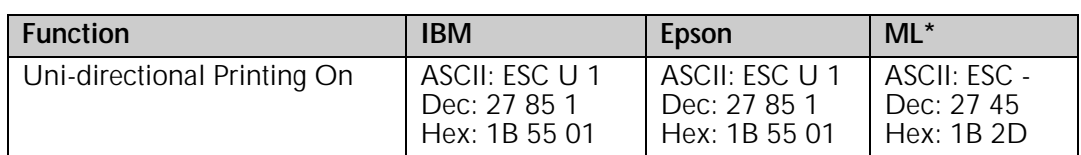

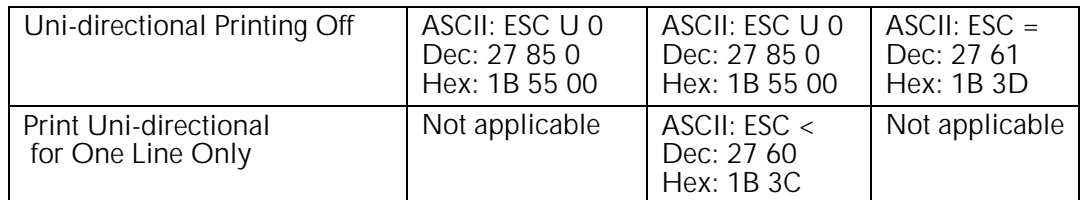

Your printer is designed to maximize speed by printing alternately from the left and right (bi-directional printing), rather than moving the printhead back to the left margin so that each line prints from left to right (uni-directional printing). Use uni-directional printing when precise vertical alignment from line to line is critical.

You can also select uni-directional graphics printing in the printer menu (see "Menu Mode" in your printer manual).

## **Incremental Printing Commands (IBM/E/ML)**

 ML320 Turbo, ML321 Turbo ML390 Turbo, ML391 Turbo

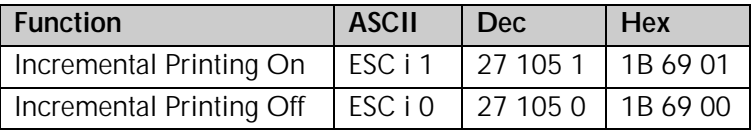

The Incremental Printing On command causes the printer to print each individual character as it is received, as opposed to storing information and printing a line at a time. If you have a software application that passes information to the printer one keystroke at a time, this command allows your printer to function as a typewriter.

The print location of the next character is indicated by a red "M" to the left of the printhead on the ribbon shield.

## **Justification Commands (Epson)**

 ML320 E/I, ML321 E/I ML320 Turbo, ML321 Turbo ML520, ML521  $\blacktriangleright$  ML390 Turbo, ML391 Turbo

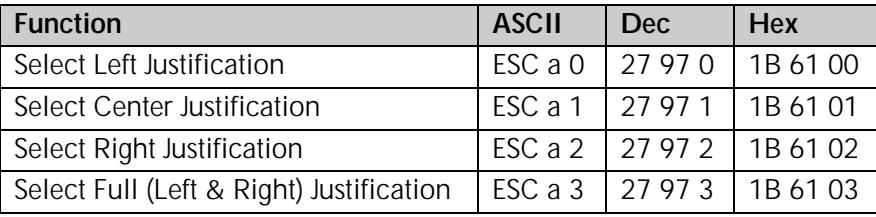

These commands let you specify the alignment of text on the page: along the left or right margin, centered between the margins, or along both the left and right margins. When you are using center, right or full justification, the backspace character (ASCII BS, decimal 8) and horizontal tabs won't function. If you're using full justification, use a carriage return only at the end of a paragraph, not at the end of each line.

# **Chapter 9: Vertical Control Commands**

This chapter describes the commands for vertical control including the following:

- Page Length Commands
- Form Feed Command
- Line Feed Commands
- Line Spacing Commands
- Top & Bottom Margin Command

• Vertical Position Commands • Top of Form Commands

- Skip Over Perforation Commands
- Vertical Tab Commands

## **Set Page Length Commands**

#### **Set Page Length in Inches Command (IBM/E/ML)**

 ML320 E/I, ML321 E/I ML320 Turbo, ML321 Turbo ML520, ML521  $M$ ML390 Turbo, ML391 Turbo

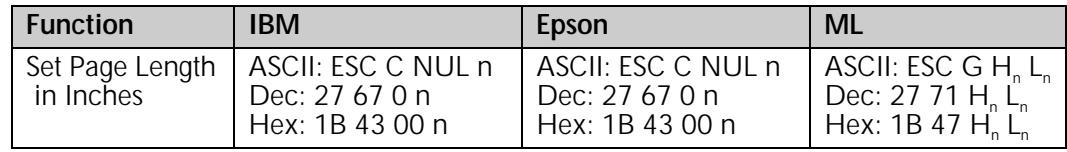

This command sets the page length in inches. If you will most often be using one of the standard page lengths available through the printer menu (see "Menu Mode" in your printer manual), it's a good idea to use the printer menu to set the default page length and then use the page length command whenever you wish to change it temporarily.

To set the page length in inches in either the IBM or Epson emulation, use the command ESC C NUL n. This sets the page length in increments of 1" times the value of the variable "n." The value of n can be from 1 to 22.

To set the page length in inches in the MICROLINE Standard emulation, use the command ESC G Hn Ln. This sets the page length in increments of  $\mathcal{V}_2$  x the value of the variables Hn Ln. Variables Hn Ln represent a 2-digit ASCII number ranging from 00 to 99. For lengths of less than 4<sup>y</sup> use a zero for Hn. For example, to set a page length of 14 inches, enter the BASIC statement

LPRINT CHR\$(27);"G";"28"

## **Set Page Length in Lines Command (IBM/E/ML)**

 ML320 E/I, ML321 E/I ML320 Turbo, ML321 Turbo ML520, ML521  $\blacktriangleright$  ML390 Turbo, ML391 Turbo

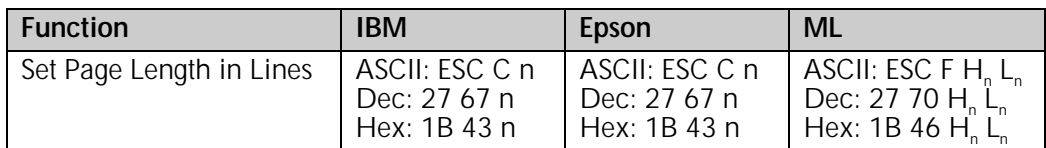

You can set the page length in either inches or lines. If you will most often be using one of the standard page lengths available through the printer menu (see "Menu Mode" in your printer manual), it's a good idea to use the printer menu to set the default page length and then use the page length command whenever you wish to change it temporarily.

To set the page length by lines in either the IBM or Epson emulation, use the command ESC C

n. The page length will be the result of multiplying the line pitch by the value of the variable "n." In the IBM emulation, the value of n can be from 1 to 255; in the Epson emulation, it can be from 1 to 127. The actual page length will depend on the line spacing engaged.

To set the page length by lines in the MICROLINE Standard emulation, use the command ESC F Hn Ln. The page length will be the result of multiplying the line pitch by the value of the variables Hn Ln. Variables Hn Ln represent a 2-digit ASCII number ranging from 00 to 99. For Hn Ln numbers less than 10, use a zero for Hn. For example, to set a page length of nine lines, enter the BASIC statement

LPRINT CHR\$(27);"H";"09"

The actual page length will depend on the line pitch engaged.

#### **Set Page Length in Defined Unit Command (Epson)**

ML390 Turbo, ML391 Turbo

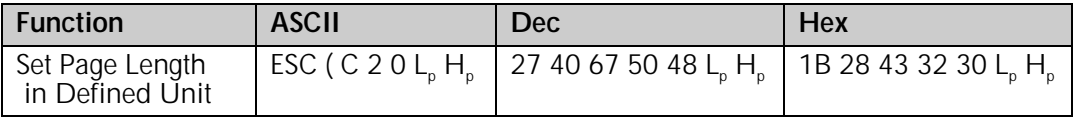

You can use this command to set the page length in multiples of the line spacing established by the Set Unit command (see Chapter 12).

#### Parameters L<sub>o</sub> and H<sub>p</sub>

Parameters  $L_p$  and  $H_p$  are used to designate the page length, as a mutliple of whatever line spacing is engaged:

Page length =  $[L_n + (H_n \times 256)]$  x line spacing increment engaged

 $L<sub>n</sub>$  and H<sub>n</sub> can have any value from 0 to 255 decimal.

You can set the page length over a range of from 0 to 22 inches. If you will most often be using one of the standard page lengths available through the printer menu (see "Menu Mode" in your printer manual), it's a good idea to use the printer menu to set the default page length and then use this command whenever you wish to change it temporarily.

## **Form Feed Command (IBM/E/ML)**

ML320 E/I, ML321 E/I  $\rightarrow$  ML320 Turbo, ML321 Turbo  $\rightarrow$  ML520, ML521  $\rightarrow$  ML320 Std., ML321 Std.  $\rightarrow$  ML390 Turbo, ML391 Turbo  $\rightarrow$  ML590, ML591  $\blacktriangleright$  ML390 Turbo, ML391 Turbo

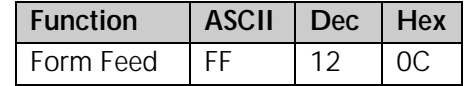

When you send a form feed command, the printer prints any data that is in its buffer, and the print position moves to the top of the next page. You can also use the FORM FEED button on the control panel to feed a page through the printer.

## **Line Feed Commands**

#### **Line Feed with Carriage Return Command (IBM/E/ML)**

ML320 E/I, ML321 E/I  $\rightarrow$  ML320 Turbo, ML321 Turbo  $\rightarrow$  ML520, ML521  $\rightarrow$  ML320 Std., ML321 Std.  $\rightarrow$  ML390 Turbo, ML391 Turbo  $\rightarrow$  ML590, ML591

 $\blacktriangleright$  ML390 Turbo, ML391 Turbo

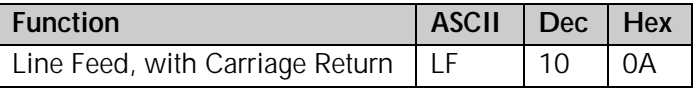

This command makes the printer print a line, then moves the print position down one line and executes a carriage return, putting the print position at the left margin. The amount of vertical movement depends on the current line spacing. (See "Line Spacing," below for details.)

In the IBM and Epson emulations, this command cancels one-line double width printing.

## **Line Feed without Carriage Return Command (ML)**

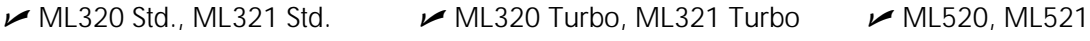

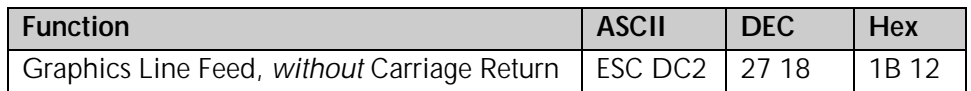

This command drops the printing down a line without returning to the left margin. This makes it possible to overstrike a line of printing or create special effects such as double underlines.

## **Line Feed & Carriage Return Selection Command (ML)**

ML320 Std., ML321 Std. ML320 Turbo, ML321 Turbo ML520, ML521

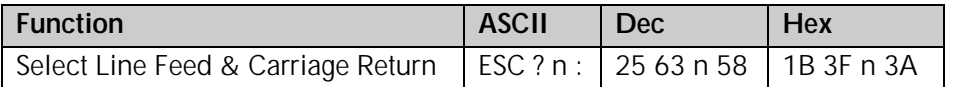

This command performs a number of different carriage return/line feed combinations, depending on the value of n:

#### *Table 60: ML ESC ? Command — Carriage Return/Line Feed Codes for n Values*

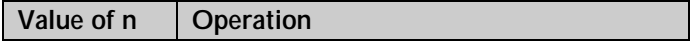

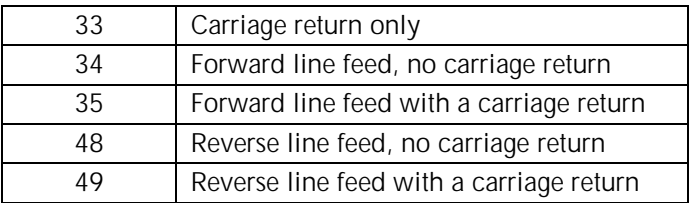

## **Fine Line Feed Commands (IBM/E/ML)**

 $M_{\odot}$  ML320 E/I, ML321 E/I  $M_{\odot}$  ML320 Turbo, ML321 Turbo  $M_{\odot}$  ML520, ML521  $\blacktriangleright$  ML320 Std., ML321 Std.

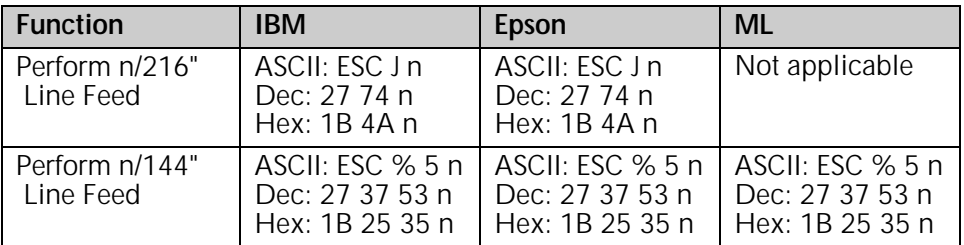

 $M$ ML390 Turbo, ML391 Turbo  $M$ ML590, ML591

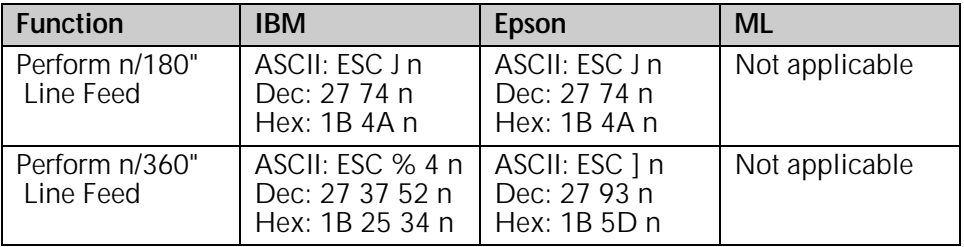

Unlike the ESC % 5 n command, the ESC J n command is not accompanied by a carriage return, and, in the IBM and Epson emulations, does not cancel one-line double width printing.

In the IBM and Epson emulations, the value of n can be any whole number from 0 to 255.

In the MICROLINE Standard emulation, the value of n can be any whole number from 0 to 127.

If you use  $n = 0$ , no line feed will be performed.

#### **Perform Line Feed Command (IBM)**

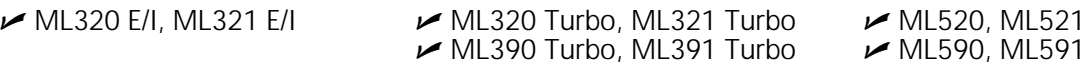

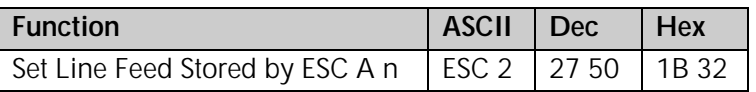

The ESC 2 command sets the line feed value stored using the ESC A n command described later in this chapter under "Line Spacing Commands." It must follow the ESC A n command—if it doesn't, the printer will reset the line spacing to the current menu setting.

#### **Auto Line Feed On/Off Commands (IBM)**

ML320 E/I, ML321 E/I  $\rightarrow$  ML320 Turbo, ML321 Turbo  $\rightarrow$  ML520, ML521  $M$ ML390 Turbo, ML391 Turbo  $M$ ML590, ML591

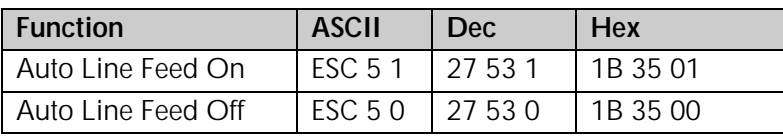

When you activate automatic line feed, the printer will add a line feed to each carriage return code it receives. You can also control this feature through the printer menu (see "Menu Mode" in your printer manual).

## **Reverse Line Feed Commands (IBM/E/ML)**

 $M$ ML320 Std., ML321 Std.

ML320 E/I, ML321 E/I ML320 Turbo, ML321 Turbo ML520, ML521

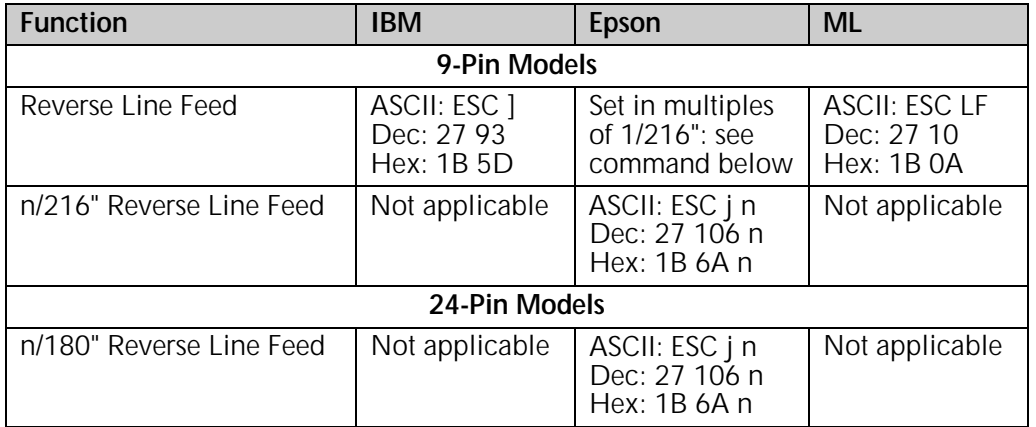

Use the reverse line feed command to move the print position up instead of down. Be careful when using reverse line feeds with the optional pull tractor: print registration may be affected.

In the Epson emulation, the reverse line feed command causes the printer to finish printing the line, then move the print position up an amount equal to n/216": n can be any whole number from 0 to 255. If you use  $n = 0$ , the command will be ignored. No carriage return is executed, regardless of the setting for Auto CR in the menu (see "Menu Mode" in your printer manual).

## **Line Spacing Commands**

## **General Line Spacing Commands (IBM/E/ML)**

ML320 E/I, ML321 E/I  $\rightarrow$  ML320 Turbo, ML321 Turbo  $\rightarrow$  ML520, ML521  $\rightarrow$  ML320 Std., ML321 Std.  $\rightarrow$  ML390 Turbo, ML391 Turbo  $\rightarrow$  ML590, ML591  $\blacktriangleright$  ML390 Turbo, ML391 Turbo

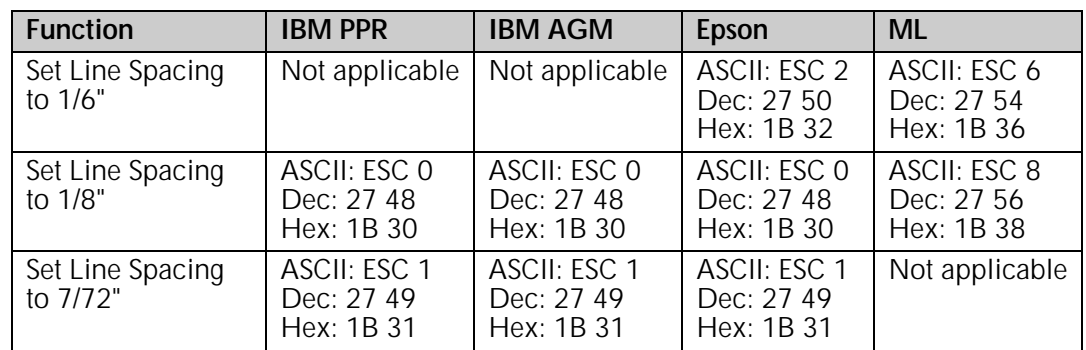

The most common line spacings for text are six and eight lines per inch (lpi). A spacing of 8 lpi works well with compressed character pitches, and lets you fit more lines on a page. In the IBM and Epson emulations you can also set a line spacing of 7/72".

#### **Fine-Increment Line Spacing Commands for 9-Pin Printers (IBM/E/ML)**

 $M$ ML320 Std., ML321 Std.

ML320 E/I, ML321 E/I  $\rightarrow$  ML320 Turbo, ML321 Turbo  $\rightarrow$  ML520, ML521

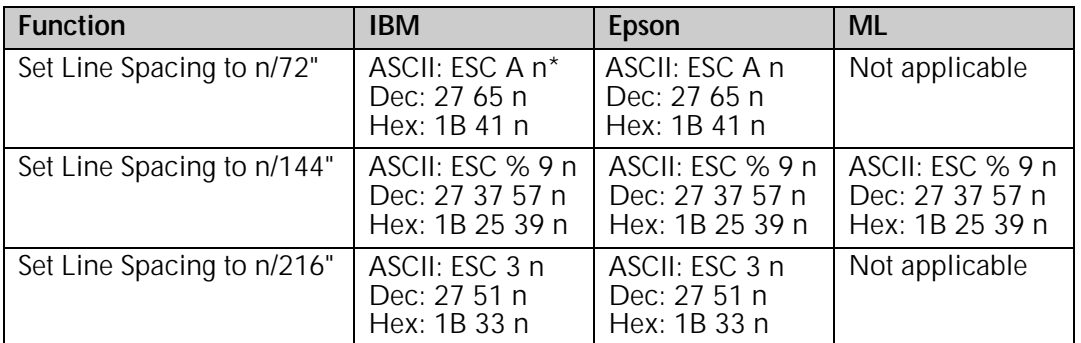

In the IBM mode, the ESC A n command must be followed by the ESC 2 Perform Line Feed command (described earlier in this chapter) to set the value of n.

These commands let you control vertical movement in very fine increments, which helps with the precise placement of graphics. The actual amount of movement is set by the value of parameter n which can vary, depending on the emulation.

## *Table 61: IBM/E/ML Fine Increment Line Spacing Commands — Values of Parameter n*

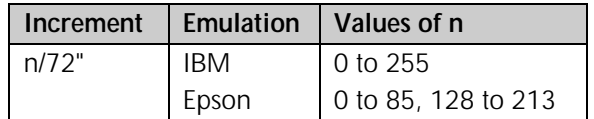

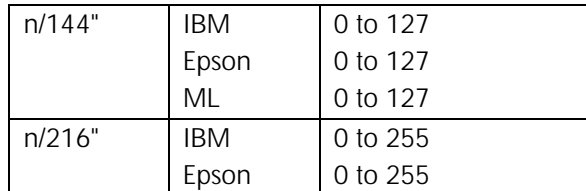

Whenever a value of zero is assigned to n, the line spacing command will be ignored.

## **ESC A n Line Spacing Command for 24-Pin Printers (IBM/E)**

 $M$ ML390 Turbo, ML391 Turbo  $M$ ML590, ML591

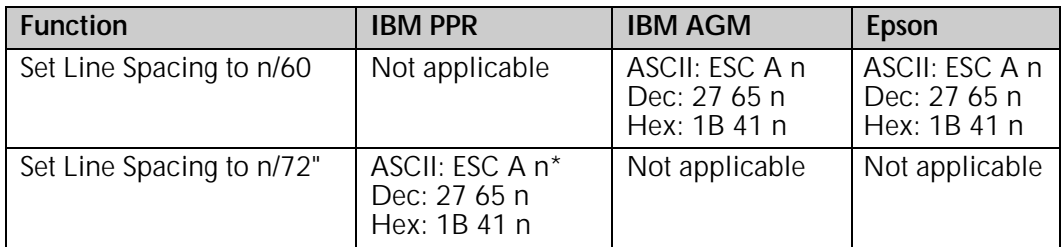

\* In the IBM ProPrinter mode, the ESC A n command must be followed by the ESC 2 Perform Line Feed command (described earlier in this chapter) to set the value of n.

This command sets the line spacing to either n/60" or n/72", depending on the emulation selected. The actual amount of movement is set by the value of parameter n which can vary, depending on the emulation:

## *Table 62: IBM/Epson ESC A Command — Values of Parameter n*

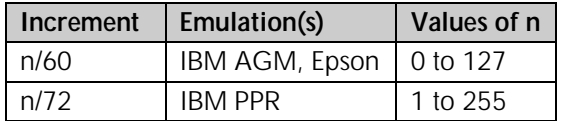

Whenever a value of zero is assigned to n, the line spacing command will be ignored.

## **ESC 3 n Line Spacing Command for 24-Pin Printers (IBM/E)**

 $M$ ML390 Turbo, ML391 Turbo  $M$ ML590, ML591

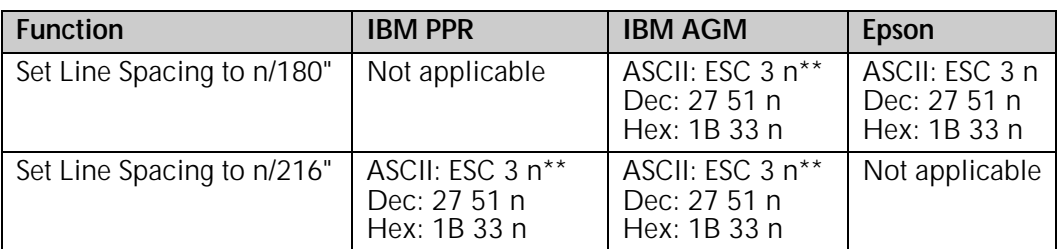

\*\* In the IBM mode, the line spacing increment for the ESC 3 n command is controlled by the Set Vertical Unit commands described below.

This command lets you control vertical movement in fine increments, which helps with the precise placement of graphics.

In the IBM emulations, the increment of the line spacing set by this command is controlled by the Set Vertical Unit commands described below.

The actual amount of movement is set by the value of parameter n which can vary, depending on the emulation:

#### *Table 63: IBM/Epson ESC 3 Command — Values of Parameter n*

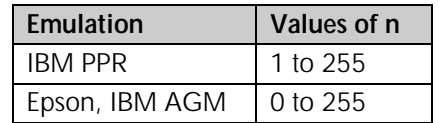

Whenever a value of zero is assigned to n, the line spacing command will be ignored.

#### **n/360-Inch Line Spacing Commands for 24-Pin Printers (IBM/E)**

 $M$ ML390 Turbo, ML391 Turbo  $M$ ML590, ML591

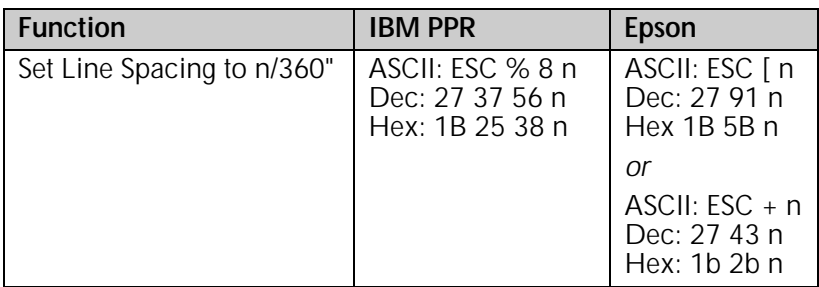

These commands let you set the line spacing in 1/360" increments for precise placement of graphics. The actual amount of movement is set by the value of parameter n which can vary, depending on the emulation:

#### *Table 64: IBM/Epson n/360" Line Spacing Commands — Values of Parameter n*

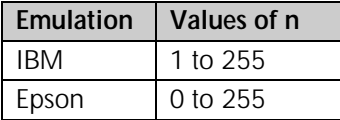

Whenever a value of zero is assigned to n, the line spacing command will be ignored.

## **Set Vertical Units (IBM)**

 $M$ ML390 Turbo, ML391 Turbo  $M$ ML590, ML591

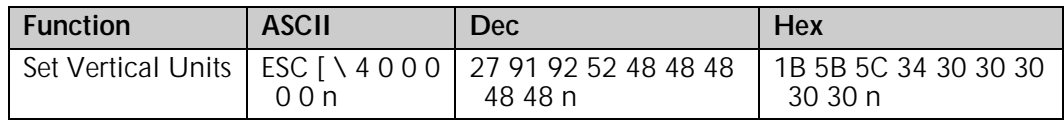

This command defines the vertical spacing units used by the ESC 3 n command in the IBM emulation (described above), as follows:

#### *Table 65: IBM ESC [ \ Command — Values of Parameter n*

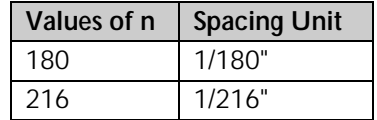

## **Vertical Tab Commands**

When you turn your printer on, it doesn't have any vertical tab stops. Sending a VT command with no stops set will produce a single line feed.

The commands described below are used to set vertical tab stops. In the Epson and MICROLINE Standard emulations, you have the option of entering a single set of vertical tab stops or of using the electronic Vertical Format Unit (VFU) to program multiple sets of vertical tabs, called channels. The IBM emulation permits you to enter one set of stops, but does not have the VFU feature.

The actual position of the stops depends on the line spacing in effect when you send the command. For example, at 6 lines per inch, a tab stop of 24 will appear four inches from the top of the page, whereas at 8 lines per inch, the stop will be positioned three inches from the top of the page. However, once you've set the vertical tab stops, their position is absolute, and won't move, even if you later change the line spacing.

### **Execute Vertical Tab Command (IBM/E/ML)**

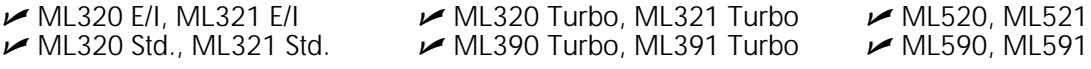

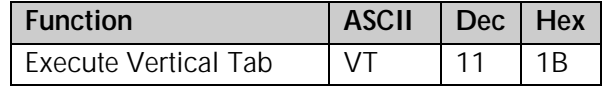

#### **Set Vertical Tabs Command (IBM/E)**

 ML320 E/I, ML321 E/I ML320 Turbo, ML321 Turbo ML520, ML521  $\blacktriangleright$  ML390 Turbo, ML391 Turbo

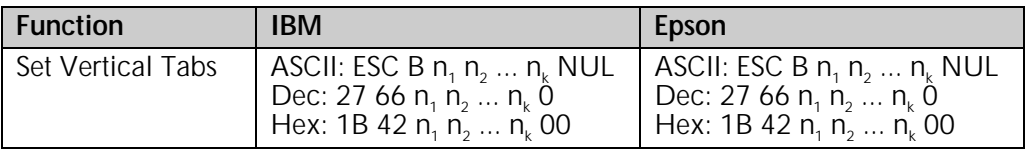

In the IBM and Epson emulations, you can use the ESC B  $n_1 n_2 ... n_k$  NUL command to set vertical tab stops. Once you've set the stops, each time you issue a VT command, the print position will move down to the next stop position.

#### **Parameters n<sub>i</sub> through n<sub>i</sub>**

These parameters designate the individual stops. In the IBM emulation, you can set up to 64 stops  $(n_1$  through  $n_{64})$ . In the Epson emulation, you can set up to 16 stops. In both emulations, the value of each n can be any whole number from 1 to 255 (0 to 255 for Models ML390T and ML391T), designating how many lines to skip down to that tab stop. You must enter the stops in increasing order  $(n_1 > n_2 > n_3)$  etc.), and end the series with the NUL character.

## **Clear Vertical Tabs Command (IBM/E)**

ML320 E/I, ML321 E/I  $\rightarrow$  ML320 Turbo, ML321 Turbo  $\rightarrow$  ML520, ML521

 $M$ ML590, ML591

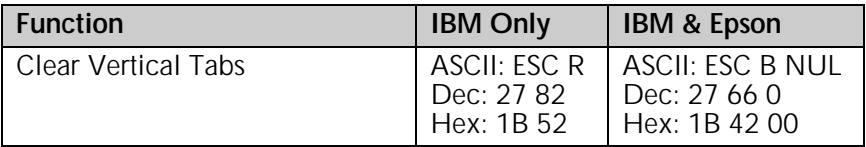

These commands will delete all vertical tab stops. In the IBM emulation, the ESC R command will reset the tabs to the default settings.

#### **Vertical Format Unit [VFU] Commands (Epson)**

 ML320 E/I, ML321 E/I ML320 Turbo, ML321 Turbo ML520, ML521  $\blacktriangleright$  ML390 Turbo, ML391 Turbo

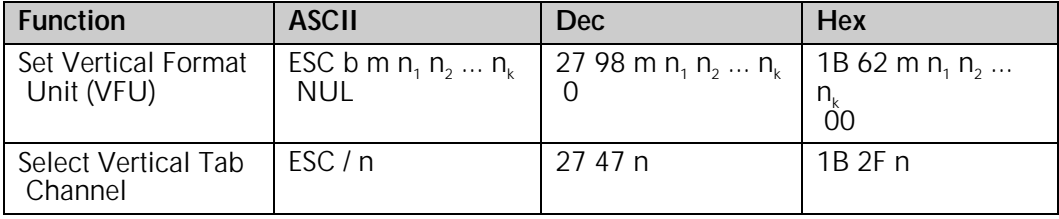

The Epson emulation gives you the option of setting up to eight separate channels of vertical tab stops using the command ESC b m n<sub>1</sub> n<sub>2</sub> ... n<sub>k</sub> NUL.

#### **Parameter m**

Parameter m designates the channel to which the tab stops are being assigned and can have any whole number value from 0 to 7.

#### **Parameters n<sub>i</sub> through n<sub>k</sub>**

Parameters n, through  $n_k$  designate the individual stops for each channel. You can set up to 16 stops (n<sub>1</sub> through n<sub>16</sub>). The value of n can be any whole number from 0 to 255, designating how many lines to skip down to that tab stop. You must enter the stops in increasing order (n<sub>1</sub> > n<sub>2</sub> >  $n<sub>2</sub>$ , etc.), and end the series with the NUL character.

Once you've set up the channels you're using, send the ESC / n command to specify which channel to select (replace n with desired channel number, 0 through 7), followed by the VT command to advance to the next tab stop in the selected sequence.

For example, the following BASIC program will set stops in three channels, and then perform a series of vertical tabs in the different channels:

- 5 REM Stops in channel 0: lines 10, 20, 30, 40, 50
- 10 LPRINT CHR\$(27);"b";CHR\$(0);CHR\$(10);CHR\$(20);CHR\$(30); CHR\$(40);CHR\$(50);CHR\$(0)
- 20 REM Stops in channel 1: lines 5, 15, 35, 45, 55 30 LPRINT CHR\$(27);"b";CHR\$(1);CHR\$(5);CHR\$(15);CHR\$(35);CHR\$(45); CHR\$(55);CHR\$(0)
- 40 REM Stops in channel 2: lines 12, 24, 48
- 50 LPRINT CHR\$(27);"b";CHR\$(2);CHR\$(12);CHR\$(24); CHR\$(48);CHR\$(0)

```
60 LPRINT CHR$(27);"/";CHR$(1): REM Select channel 1
```

```
70 LPRINT CHR$(11);"This prints on line 5"
```
80 LPRINT CHR\$(11);CHR\$(11);"This prints on line 35"

```
90 LPRINT CHR$(27);"/";CHR$(2): REM Select channel 2
```
100 LPRINT CHR\$(11);"This prints on line 48"

```
110 LPRINT CHR$(27);"/";CHR$(0): REM Select channel 0
```

```
120 LPRINT CHR$(11);"This prints on line 50"
```
### **Vertical Format Unit (VFU) Commands (ML)**

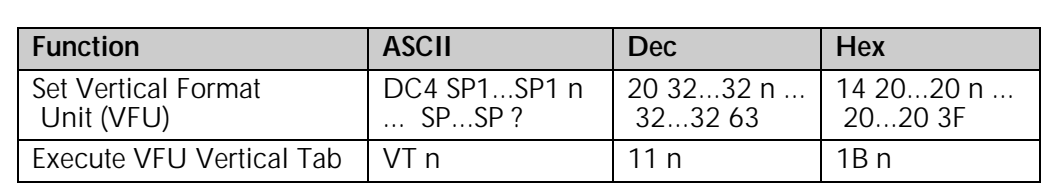

ML320 Std., ML321 Std. ML320 Turbo, ML321 Turbo ML520, ML521

In the MICROLINE Standard emulation, the electronic Vertical Format Unit lets you program up to 12 different sets of vertical tabs. You can load a maximum of 54 tab stops into one set of channels. The command DC4 SP...SP n ... SP...SP ? is used to set up the tabs. Then whenever the printer receives a VT code followed by a channel code, it will skip to the next tab stop in that channel.

To load in your selected tabs, follow the DC4 code with one SP code (decimal 32) for each line to be skipped to advance down the point where you want the first tab stop. For example, to advance down three lines, use DC4 SP SP SP. Then enter the value you wish to assign for the channel code n, taken from the table below. Next add more SP codes equal to the number of lines to be skipped down to the next tab stop, followed by the next channel code value. Continue this process until you've entered all the stops you want (up to a maximum of 12) for that channel. Add enough spaces at the end of the sequence so that the number of spaces in the sequence equals the number of lines on your page. Follow this with the ? character (decimal 63).

Once you've set up the channels, send the VT n command to execute a vertical tab to the next stop in the channel code sequence specified by n.

### *Table 66: ML VFU Commands — Usable Channel Codes for Parameter n*

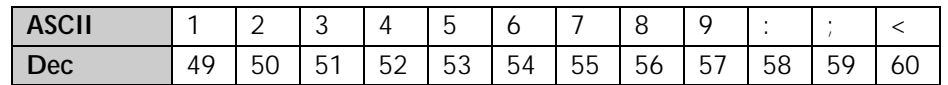

## **Vertical Position Commands**

#### **Skip Down Command (ML)**

ML320 Std., ML321 Std. ML320 Turbo, ML321 Turbo ML520, ML521

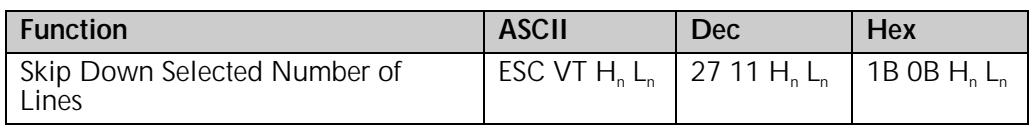

The skip down command makes it easy to move rapidly down a page. This is a useful feature when you are creating headings or filling in forms. The variables  $\mathsf{H}_{\scriptscriptstyle{n}}$  L<sub>n</sub> represent a 2-digit ASCII number from 00 to 99 which allows you to skip up to 99 lines; a value of 00 for  $\mathsf{H}_{_\mathsf{n}}\mathsf{L}_{_\mathsf{n}}$  in the command results in no line feed.

#### **Set Relative Vertical Position Command (Epson)**

ML390 Turbo, ML391 Turbo

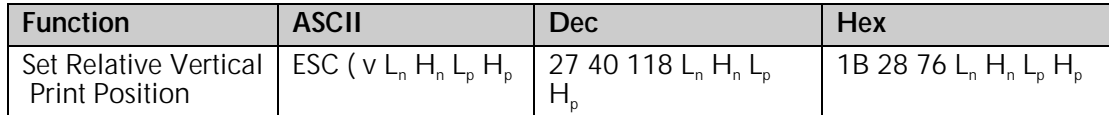

This command lets you move the print position very precisely either upward (up to 0.5-inch) or downward (up to 46.2 inches) from the current print position, in increments established by the Set Unit command (see Chapter 12).

#### Parameters L<sub>n</sub> and H<sub>n</sub>

Normally  $L_n$  is set to 2 and  $H_n$  is set to 0.

#### Parameters L<sub>n</sub> and H<sub>n</sub>

These parameters can have a value of 0 to 255 and are used to set the actual amount of vertical movement, using the following equation:

 $[L_{p} + (H_{p} \times 25\tilde{6})]$  x increment set by ESC ( U L<sub>n</sub> H<sub>n</sub> P<sub>n</sub> command

For reverse (upward) movement, set bit 6 of H<sub>n</sub> to 1. For forward (downward) movement, set bit 6 of  $H<sub>n</sub>$  to 0.

## *Table 67: Epson ESC ( v Command — Hexadecimal Values for L<sub>p</sub> H<sub>p</sub>*

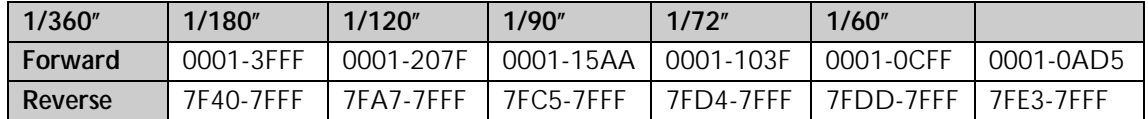

*Notes: If the reverse line feed value exceeds the Top of Form position or the top margin, the print position will start at the TOF or top margin position.*

*If the forward line feed value exceeds the bottom margin, the print position will start at the top margin position on the following page. If Skip Over Perforation is set and the* forward line feed value exceeds the skip over perforation area, the print position will *start athe Top of Form position on the next page.*

## **Set Absolute Vertical Position Command (Epson)**

ML390 Turbo, ML391 Turbo

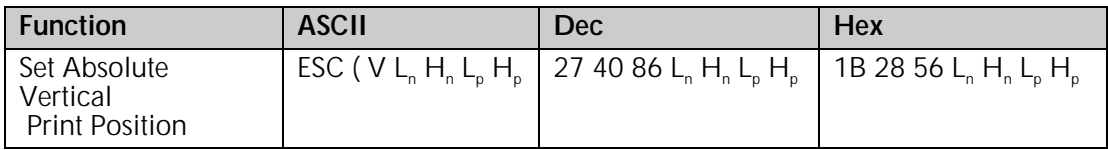

This command lets you place text or graphics very precisely on the page. It uses the top margin as a reference point, and moves the print position in increments established by the Set Unit command (see Chapter 12).

#### Parameters L<sub>n</sub> and H<sub>n</sub>

Normally  $L_n$  is set to 2 and  $H_n$  is set to 0.

#### Parameters L<sub>n</sub> and H<sub>n</sub>

These parameters are used to set the actual amount of vertical movement, using the following equation:

 $[L_{n} + (H_{n} \times 256)]$  x increment set by ESC ( U L<sub>n</sub> H<sub>n</sub> P<sub>n</sub> command

## **Top of Form Commands (IBM/ML)**

 ML320 E/I, ML321 E/I ML320 Turbo, ML321 Turbo ML520, ML521  $\blacktriangleright$  ML390 Turbo, ML391 Turbo

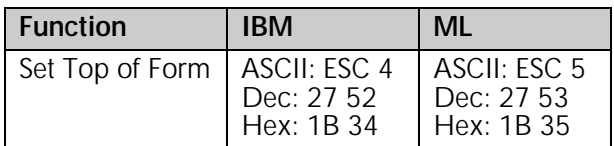

When you send these commands, a new top of form is set at the current position of the printhead. In both emulations, you can also set a new top of form using the front panel (see "Top of Form" in the index of your printer manual).

## **Set Page Format Command (Epson)**

ML390 Turbo, ML391 Turbo

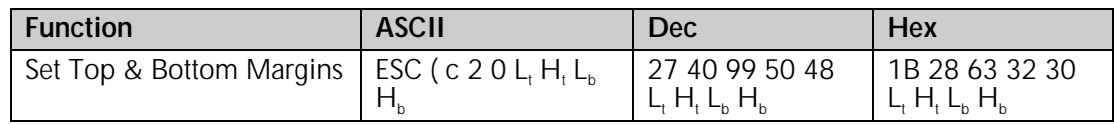

This command is used to set the top and bottom margins as a multiple of the line spacing increment established by the Set Unit command (see Chapter 12)..

#### Parameters **L<sub>t</sub>** and H<sub>t</sub>

Parameters  $\mathsf{L}_{\mathsf{t}}$  and  $\mathsf{H}_{\mathsf{t}}$  are used to set the top margin, as a mutliple of whatever line spacing is engaged:

Top margin =  $[L_t + (H_t \times 256)] \times$  line spacing increment engaged

 $\mathsf{L}_\mathsf{t}$  and  $\mathsf{H}_\mathsf{t}$  can have any value from 0 to 255 decimal.

*Note: The top margin must be set at a value less than the bottom margin.*

#### Parameters L<sub>b</sub> and H<sub>b</sub>

Parameters  $L_b$  and  $H_b$  are used to set the top margin, as a mutliple of whatever line spacing is engaged:

Bottom margin =  $[L_b + (H_b x 256)]$  x line spacing increment engaged

 $L<sub>b</sub>$  and H<sub>b</sub> can have any value from 0 to 255 decimal.

*Note: The bottom margin must be set at a value greater than the top margin and less than the page length.*

## **Skip Over Perforation Commands**

#### **Skip Over Perforation On/Off Commands (IBM/E)**

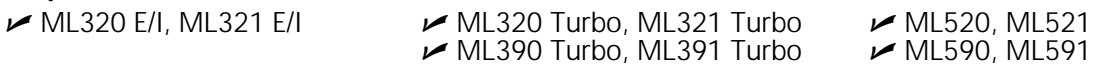

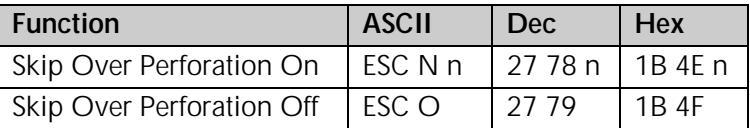

If the skip over perforation is set to Yes (factory default is No) on the menu, the printer will automatically skip an inch from the bottom of one page to the top of the next.

This command changes the number of lines skipped at the bottom of the page for the IBM and Epson emulations.

#### **Parameter n**

This parameter sets the amount of the skip. "n" is any whole number from 1 to 255 for both emulations and all models except the ML390 Turbo and ML391 Turbo: for the Epson emulation in the ML390/391 Turbo printers, "n" is any whole number from 1 to 127.

The amount of skip is calculated by multiplying the current line spacing by the value of n. Once you've set the amount of skip, it won't increase or decrease if you change the line spacing.

To return the perforation skip to its default setting, enter the command ESC O.

## **Skip Over Perforation On/Off Commands (ML)**

ML320 Std., ML321 Std.  $\rightarrow$  ML320 Turbo, ML321 Turbo  $\rightarrow$  ML520, ML521

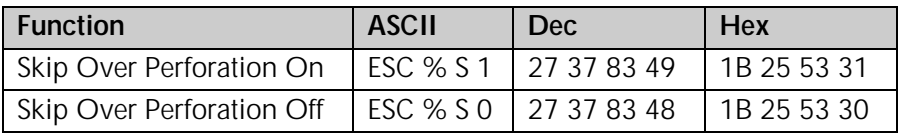

If the skip over perforation is set to Yes (factory default is No) on the menu, the printer will automatically skip an inch from the bottom of one page to the top of the next.

# **Chapter 10: Bar Code Commands for 9-Pin Printers**

9-Pin models ML320 Turbo, ML321 Turbo, ML520 and ML521 incorporate eight bar codes in both the Epson FX and IBM emulations:

- Code 39 UPC\* E
	-
- Code 128  $FAN**8$ 
	-
- Interleaved 2 of 5 EAN\*\* 13
- UPC\* A Postnet

\*UPC = Universal Product Code

\*\*EAN = European Article Numbering

These commands are the same as those given in Chapter 11 for the 24-pin printers; however, the values for the various parameters are different for the 24-pin printers.

*Note: 9-pin models ML320 Epson/IBM, ML321 Epson/IBM, ML320 Standard and ML321 Standard do NOT have bar code commands*

## **Bar Code Commands**

 $M$ ML320 Turbo, ML321 Turbo  $M$ ML520, ML521

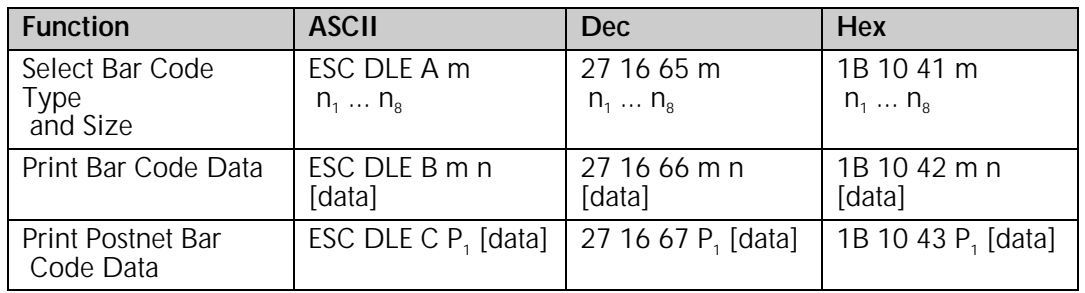

To print bar codes other than Postnet, you must enter two commands:

- Select Bar Code Type & Size
- Print Bar Code Data (provides data and initiates printing)

To print Postnet bar codes, use the command ESC DLE C  $P_1$  [data] discussed at the end of this chapter.

## **Code 39 Bar Code Commands**

Also known as 3 of 9 Code, Code 39 is used in non-retail applications. Each character has five bars and four spaces. Code patterns have been developed for 44 different alphabetic, numeric and graphic characters. The digits can be any ASCII character from SP to Z (32 to 102 Dec, 20 to 66 Hex).

### **Select Code 39 Bar Code Command**

The command for selecting Code 39 is

ESC DLE A m 2 0  $n_3$   $n_4$   $n_5$   $n_6$   $n_7$   $n_8$ 

#### **Code 39 Parameter m**

Parameter m designated the number of parameters to be set. The value of m is normally set to hexadecimal 08.

#### Code 39 Parameters n<sub>3</sub> and n<sub>4</sub>

These parameters set the vertical length of the bars in units of 6/72", as calculated by the equation

 $[(n, x 10) + n<sub>4</sub>] \times 6/72"$ 

where the total value must be less than or equal to 25.

#### Code 39 Parameter n<sub>5</sub>

This parameter sets the width of the narrow bars in 1/144" increments.

### *Table 68: IBM/Epson Select Code 39 Command — Narrow Bar Widths for Parameter n5 Values (9-Pin Printers)*

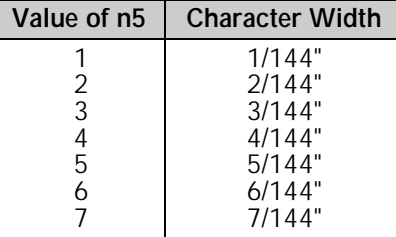

#### Code 39 Parameter n<sub>c</sub>

This parameter sets the width of the narrow space characters in 1/144" increments.

### *Table 69: IBM/Epson Select Code 39 Command — Narrow Space Widths for Parameter n6 Values (9-Pin Printers)*

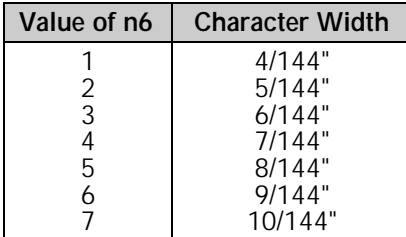

#### Code 39 Parameter n<sub>7</sub>

Parameter n<sub>7</sub> is used in combination with parameters n<sub>5</sub> and n<sub>6</sub> to set the width of the wide bars and the wide spaces.

|           | $n_{\rm s} = 1$ | $n_{s} = 2$ | $n_{\rm s} = 3$ | $n_{\rm s} = 4$ | $n_{s} = 5$ | $n_{s} = 6$ | $n_{s} = 7$ |
|-----------|-----------------|-------------|-----------------|-----------------|-------------|-------------|-------------|
| $n_7 = 1$ | 4/144"          | 6/144"      | 8/144"          | 10/144"         | 12/144"     | 14/144"     | 16/144"     |
| $n_7 = 2$ | 5/144"          | 7/144"      | 10/144          | 12/144"         | 15/144"     | 17/144"     | 20/144      |
| $n_7 = 3$ | 6/144"          | 9/144"      | 12/144"         | 15/144"         | 18/144"     | 21/144"     | 24/144"     |
| $n_7 = 4$ | 7/144"          | 11/144"     | 14/144          | 18/144"         | 21/144"     | 25/144"     | 28/144"     |
| $n_7 = 5$ | 9/144"          | 13/144      | 17/144"         | 21/144"         | 25/144"     | 29/144"     | 33/144"     |
| $n_7 = 6$ | 10/144"         | 14/144      | 19/144"         | 23/144"         | 28/144"     | 32/144"     | 37/144"     |
| $n_7 = 7$ | 11/144"         | 16/144"     | 21/144"         | 26/144"         | 31/144"     | 36/144"     | 41/144"     |

*Table 70: IBM/Epson Select Code 39 Command — Wide Bar Widths for Parameter n<sub>5</sub>, n<sub>6</sub>, n<sub>7</sub> Values (9-Pin Printers)* 

*Table 71: IBM/Epson Select Code 39 Command — Wide Space Widths for Parameter n<sub>5</sub>, n<sub>6</sub>, n<sub>7</sub> Values (9-Pin Printers)* 

|           | $n_{\rm s} = 1$ | $n_{s} = 2$ | $n_{s} = 3$ | $n_e = 4$ | $n_{s} = 5$ | $n_e = 6$ | $n_6 = 7$ |
|-----------|-----------------|-------------|-------------|-----------|-------------|-----------|-----------|
| $n_7 = 1$ | 7/144"          | 9/144"      | 11/144"     | 13/144"   | 15/144"     | 17/144"   | 19/144"   |
| $n_7 = 2$ | 8/144"          | 10/144"     | 13/144"     | 15/144"   | 18/144"     | 20/144"   | 23/144"   |
| $n_7 = 3$ | 9/144"          | 12/144"     | 15/144"     | 18/144"   | 21/144"     | 24/144"   | 27/144"   |
| $n_7 = 4$ | 10/144"         | 14/144"     | 18/144"     | 21/144"   | 25/144"     | 28/144"   | 31/144"   |
| $n_7 = 5$ | 12/144"         | 16/144"     | 20/144"     | 24/144"   | 28/144"     | 32/144"   | 36/144"   |
| $n_7 = 6$ | 13/144"         | 18/144"     | 22/144"     | 27/144"   | 31/144"     | 36/144"   | 40/144"   |
| $n_7 = 7$ | 14/144"         | 19/144"     | 24/144"     | 29/144"   | 34/144"     | 39/144"   | 44/144"   |

#### Code 39 Parameters  $n_{5}$ ,  $n_{6}$ , and  $n_{7}$

Together, parameters  $n_{\rm s}$  through  $n_{\rm z}$  are used to calculate the maximum width of Code 39 characters and the start and stop characters by means of the following equation:

$$
[(n_{5} \times 5) + n_{6} + 3 + A]/144"
$$

The value of A is determined by  $n_6$  and  $n_7$ :

#### Code 39 Parameter n<sub>8</sub>

This parameter sets whether or not the readable characters are printed.

 $n<sub>8</sub> = 0$ : print readable characters in Utility mode

 $n<sub>8</sub> = 1$ : print readable characters in NLQ mode

## **Print Code 39 Bar Code Command**

The command for printing Code 39 bar codes is

ESC DLE B m [data]

where parameter m designates the number of characters which will follow in the data. If you wish to include a check digit, enter the ASCII character  $\mathcal{Q}$  (64 Dec, 40 Hex) at the end of the data.

## **Code 128 Bar Code Commands**

Code 128 has 128 different characters, each of which can have any one of three different meanings, depending on which code set is engaged:

#### *Table 72: IBM/Epson Select Code 128 Command — Usable Characters for Code Sets (9-Pin Printers)*

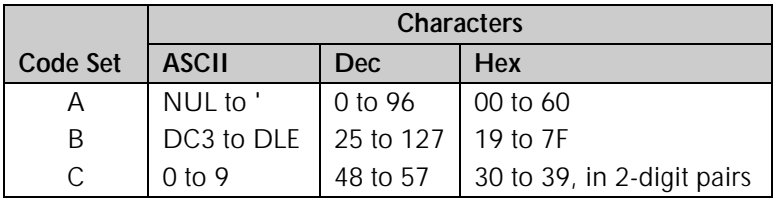

A special code at the beginning indicates which set is engaged: three shift codes are also available for use within the bar code to indicate a change in the code set engaged.

## **Select Code 128 Bar Code Command**

The command for selecting Code 128 is

ESC DLE A m 4 0  $n_3 n_4 n_5 0 0 n_8$ 

Which set will be engaged is entered using the Print Code 128 Bar Code Command described below.

#### Code 128 Parameters n<sub>3</sub> and n<sub>4</sub>

These parameters set the vertical length of the bars in 6/72", as calculated by the equation

 $[(n, x 10) + n] \times 6/72$ "

where the total value must be less than or equal to 25.

#### Code 128 Parameter n<sub>5</sub>

This parameter sets the maximum width of one character in 1/144" increments as follows:

#### *Table 73: IBM/Epson Select Code 128 Command — Character Widths for Parameter n5 Values (9-Pin Printers)*

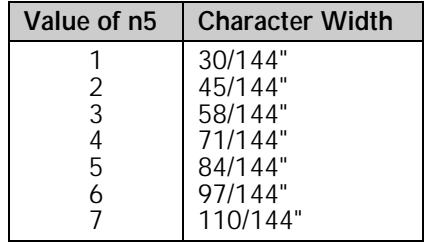

When calculating the width of the printout, you must take into consideration the Start and Stop Code patterns:

#### *Table 74: IBM/Epson Select Code 128 Command — Start and Stop Codes for Parameter n5 Values (9-Pin Printers)*

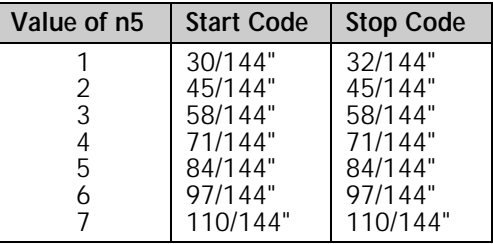

#### **Code 128 Parameter n.**

This parameter sets whether or not the readable characters are printed.

 $n<sub>8</sub> = 1$ : print readable characters

 $n<sub>8</sub> = 0$ : do not print readable characters

#### **Print Code 128 Bar Code Command**

The command for printing Code 128 bar codes is

ESC DLE B m [data]

where parameter m designates the number of characters which will follow in the data. To indicate which code set to use, use the set letter as the first digit of the data within the command.

Each set has a different check digit.

## *Table 75: IBM/Epson Print Code 128 Command — Check Digits for Code 128 Code Sets (9-Pin Printers)*

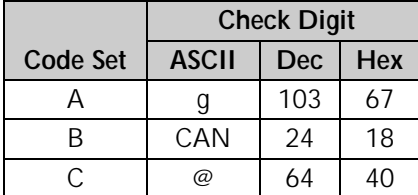

## **Interleaved 2 of 5 Bar Code Commands**

Interleaved 2 of 5 bar coding is used mainly in the distribution industry. Two digits are encoded: one in the bars and one in the spaces. Ten characters are encoded, each any ASCII character from 0 to 9 (48 to 57 Dec, 30 to 39 Hex).

The sum of the black bars and spaces becomes the maximum width of two characters.

## **Select Interleaved 2 of 5 Bar Code Command**

The command for selecting Interleaved 2 of 5 is

$$
ESC\hspace{0.1cm}DLE\hspace{0.1cm}A\hspace{0.1cm}m\hspace{0.1cm}3\hspace{0.1cm}0\hspace{0.1cm}n_3\hspace{0.1cm}n_4\hspace{0.1cm}n_5\hspace{0.1cm}n_6\hspace{0.1cm}n_7\hspace{0.1cm}n_8
$$

#### **Interleaved 2 of 5 Parameters n, and n,**

These parameters set the vertical length of the bars in 6/72", as calculated by the equation

 $(n_3 \times 10) + n_4$ ] x 6/72"

where the total value must be less than or equal to 25.

#### Interleaved 2 of 5 Parameter n<sub>5</sub>

Parameter  $n<sub>5</sub>$  is used in combination with parameter n<sub>7</sub> to set the width of one character of the black bars, as follows:

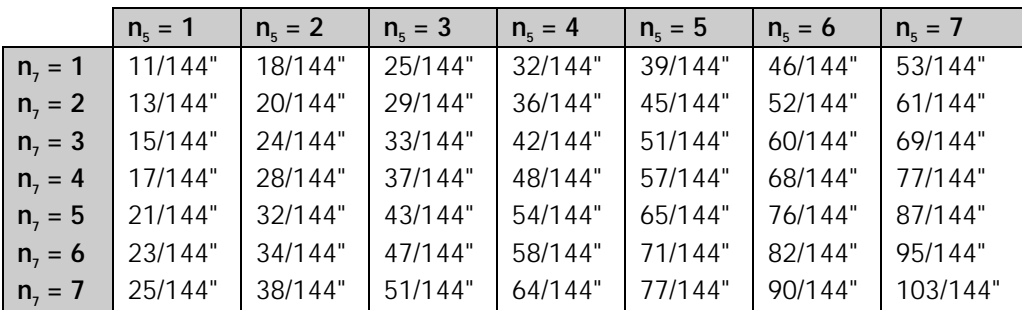

#### *Table 76: IBM/Epson Select Interleaved 2 of 5 Command — Black Bar Width for Parameter n5, n7 Values (9-Pin Printers)*
#### **Interleaved 2 of 5 Parameter n<sub>6</sub>**

Parameter  $n_{\alpha}$  is used in combination with parameter n<sub>7</sub> to set the width of one character of the spaces, as follows:

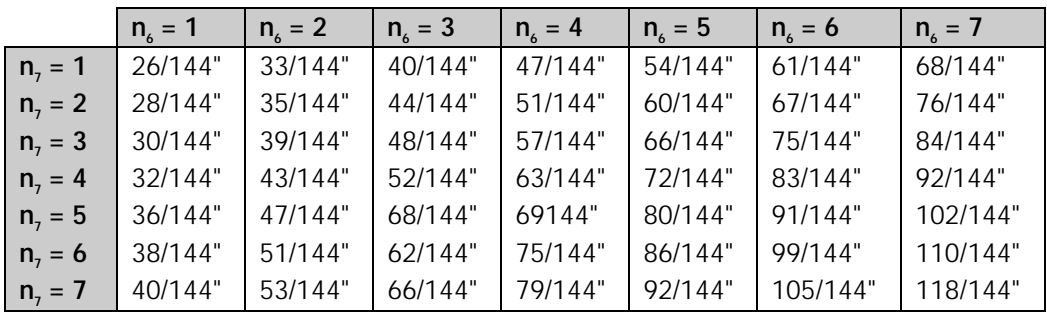

#### *Table 77: IBM/Epson Select Interleaved 2 of 5 Command — Space Widths for Parameter n<sub>6</sub>, n<sub>7</sub> Values (9-Pin Printers)*

#### **Interleaved 2 of 5 Parameter n<sub>o</sub>**

This parameter sets whether or not the readable characters are printed.

 $n<sub>o</sub> = 1$ : print readable characters

 $n<sub>s</sub> = 0$ : do not print readable characters

#### **Print Interleaved 2 of 5 Bar Code Command**

The command for printing Interleaved 2 of 5 bar codes is

ESC DLE B m [data]

where parameter m designates the number of characters which will follow in the data. If you wish to include a check digit, enter the ASCII character  $\mathcal{Q}$  (64 Dec, 40 Hex) at the end of the data.

#### **UPC A Bar Code Commands**

UPC bar coding is used in the supermarket industry. UPC A coding contains twelve digits: the first six digits represent the manufacturer, the second six digits identify the product. The digits can be any ASCII character from 0 to 9 (48 to 57 Dec, 30 to 39 Hex).

#### **Select UPC A Bar Code Command**

The command for selecting UPC A is

$$
ESC \, DLE \, A \, m \, 1 \, 0 \, n_{3} \, n_{4} \, n_{5} \, 0 \, 0 \, n_{8}
$$

#### **UPC A Parameters**  $n_3$  **and**  $n_4$

These parameters set the vertical length of the bars in units of 6/72", as calculated by the equation

 $[(n_3 \times 10) + n_4] \times 6/72$ "

where the total value must be less than or equal to 25.

#### **UPC A Parameter n<sub>5</sub>**

This parameter sets the maximum width of one character in 1/144" increments as follows:

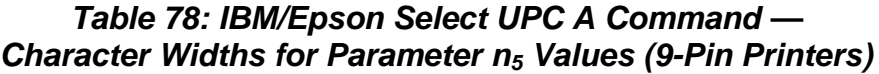

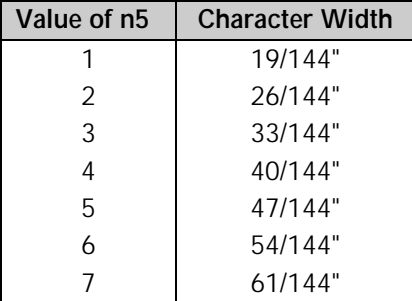

When calculating the width of the printout, you must take into consideration the Start Code pattern, the Center bar pattern, and the Stop Code pattern as shown in the table which follows.

#### *Table 79: IBM/Epson Select UPC A Command — Start/Stop Codes and Center Bar Widths for Parameter n5 Values (9-Pin Printers)*

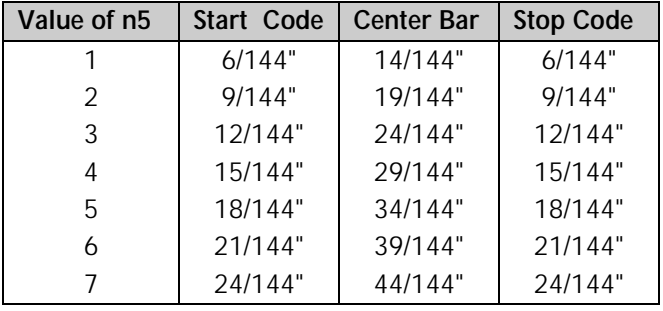

#### **UPC A Parameter n<sub>8</sub>**

This parameter sets whether or not the readable characters are printed.

 $n<sub>8</sub> = 1$ : print readable characters

 $n<sub>8</sub> = 0$ : do not print readable characters

#### **Print UPC A Bar Code Command**

The command for printing a UPC A bar code is

ESC DLE B m [data]

where parameter m designates the number of characters which will follow in the data. If you wish to include a check digit, enter the ASCII character  $\mathcal{O}(64 \text{ Dec}, 40 \text{ Hex})$  at the end of the data.

#### **UPC E Bar Code Commands**

UPC E bar coding is a six-digit variation of UPC A, used for labeling small items. The digits can be any ASCII character from 0 to 9 (48 to 57 Dec, 30 to 39 Hex).

#### **Select UPC E Bar Code Command**

The command for selecting UPC E is

$$
ESC \hspace{0.05cm} DLE \hspace{0.05cm} A \hspace{0.05cm} m \hspace{0.05cm} 1 \hspace{0.05cm} 4 \hspace{0.05cm} n_{3} \hspace{0.05cm} n_{4} \hspace{0.05cm} n_{5} \hspace{0.05cm} 0 \hspace{0.05cm} 0 \hspace{0.05cm} n_{8}
$$

#### **UPC E Parameters n<sub>3</sub> and n<sub>4</sub>**

These parameters set the vertical length of the bars in units of 6/72", as calculated by the equation

 $[(n, x 10) + n<sub>4</sub>] \times 6/72"$ 

where the total value must be less than or equal to 25.

#### **UPC E Parameter n<sub>5</sub>**

This parameter sets the maximum width of one character in 1/144" increments as follows:

#### *Table 80: IBM/Epson Select UPC E Command — Character Widths for Parameter n5 Values (9-Pin Printers)*

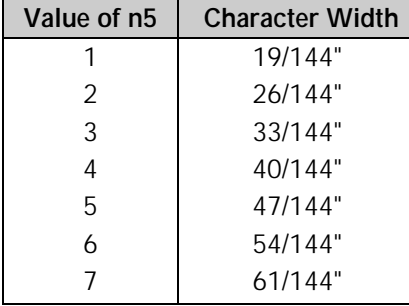

When calculating the width of the printout, you must take into consideration the Start Code and Stop Code patterns as shown in the table which follows.

#### *Table 81: IBM/Epson Select UPC E Command — Start and Stop Codes for Parameter n5 Values (9-Pin Printers)*

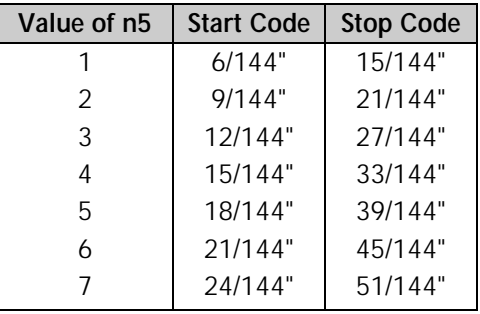

#### **UPC E Parameter n<sub>s</sub>**

This parameter sets whether or not the readable characters are printed.

 $n<sub>8</sub> = 1$ : print readable characters

#### **Chapter 10: Bar Code Commands for 9-Pin Printers** 109

 $n<sub>8</sub> = 0$ : do not print readable characters

#### **Print UPC E Bar Code Command**

The command for printing a UPC E bar code is

ESC DLE B m [data]

where m designates the number of characters which will follow in the data. A check digit cannot be used with UPC E bar codes.

#### **EAN 8 Bar Code Command s**

EAN bar coding is a variation of UPC coding. EAN 8 encodes eight digits. The digits can be any ASCII character from 0 to 9 (48 to 57 Dec, 30 to 39 Hex).

#### **Select EAN 8 Bar Code Command**

The command for selecting EAN 8 is

ESC DLE A m 0 1 
$$
n_3
$$
  $n_4$   $n_5$  0 0  $n_8$ 

#### **EAN 8 Parameters n<sub>2</sub> and n<sub>4</sub>**

These parameters set the vertical length of the bars in 6/72", as calculated by the equation

 $[(n_3 \times 10) + n_4] \times 6/72$ "

where the total value must be less than or equal to 25.

#### EAN 8 Parameter n<sub>5</sub>

This parameter sets the maximum width of one character in 1/144" increments as follows:

#### *Table 82: IBM/Epson Select EAN 8 Command — Maximum Character Widths for Parameter n5 Values (9-Pin Printers)*

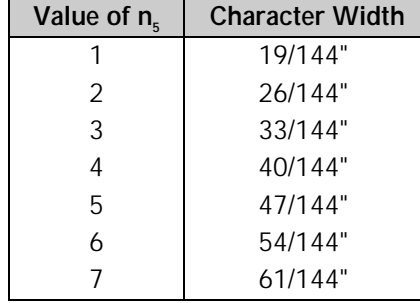

When calculating the width of the printout, you must take into consideration the left hand guard pattern, the center guard pattern and the right hand guard pattern.

#### **EAN 8 Parameter n.**

This parameter sets whether or not the readable characters are printed.

 $n<sub>8</sub> = 1$ : print readable characters

 $n<sub>s</sub> = 0$ : do not print readable characters

#### **Print EAN 8 Bar Code Command**

The command for printing an EAN 8 bar code is

ESC DLE B m [data]

where parameter m designates the number of characters which will follow in the data. If you wish to include a check digit, enter the ASCII character  $\mathcal{Q}$  (64 Dec, 40 Hex) at the end of the data.

### **EAN 13 Bar Code Commands**

EAN 13 encodes 13 digits and contains the same number of bars as UPC A. The thirteenth digit combined with the twelfth digit provides a code representing a country. The digits can be any ASCII character from 0 to 9 (48 to 57 Dec, 30 to 39 Hex).

#### **Select EAN 13 Bar Code Command**

The command for selecting EAN 13 is

```
ESC DLE A m 0 2 n_3 n_4 n_5 0 0 n_8
```
#### **EAN 13 Parameters n, and n,**

These parameters set the vertical length of the bars in 6/72", as calculated by the equation

$$
[(n_{3} \times 10) + n_{4}] \times 6/72^{n}
$$

where the total value must be less than or equal to 25.

#### **EAN 13 Parameter n<sub>5</sub>**

This parameter sets the maximum width of one character in 1/144" increments as follows:

#### *Table 83: IBM/Epson Select EAN 13 Command — Maximum Character Widths for Parameter n5 Values (9-Pin Printers)*

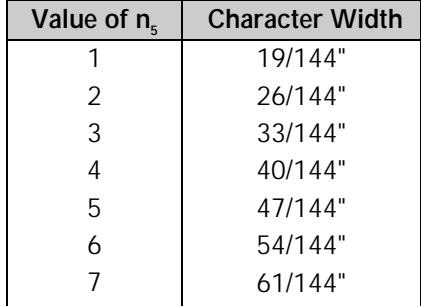

When calculating the width of the printout, you must take into consideration the left hand guard pattern, the center guard pattern and the right hand guard pattern.

#### **EAN 13 Parameter n.**

This parameter sets whether or not the readable characters are printed.

 $n<sub>8</sub> = 1$ : print readable characters

 $n<sub>8</sub> = 0$ : do not print readable characters

#### **Print EAN 13 Bar Code Command**

The command for printing EAN 13 bar codes is

ESC DLE B m [data]

where parameter m designates the number of characters which will follow in the data. If you wish to include a check digit, enter the ASCII character  $\mathcal{Q}$  (64 Dec, 40 Hex) at the end of the data.

### **Postnet Bar Code Command**

Postnet bar coding is used by the United States Post Office for sorting mail by automated equipment. It incorporates a coding system using five bars and four spaces for each digit.

#### **Select/Print Postnet Bar Code Data Command**

The command

$$
\mathsf{ESC}\ \mathsf{DLE}\ C\ \mathsf{P}_1\ [\mathsf{data}]
$$

selects Postnet bar codes and initiates the printing of the zip code  $+$  4 data which you enter as part of the command. Each digit of data can be any ASCII character from 0 to 9 (48 to 57 Dec, 30 to 39 Hex). *The data must be the full ZIP + 4 code.*

#### Postnet Parameter P<sub>1</sub>

Parameter P<sub>1</sub> tells the printer how many bytes of bar code data to expect. Its value can be any ASCII character from NUL to DC4 (1 to 20 Dec, 01 to 14 Hex): any values for P<sub>1</sub> outside this range will cause the data to be ignored.

The print density for Postnet bar codes will be 240 dpi. Printing is accomplished in two print passes with a 1/144" line feed. The bar height will be as follows:

High Bar: 16/144" (eight dots in two passes)

Low Bar: 6/144" (three dots in two passes)

To include the check digit, enter the ASCII character @ (64 Dec, 40 Hex) at the end of the data.

## **Chapter 11: Bar Code Commands for 24-Pin Printers**

24-pin models ML390 Turbo, ML391 Turbo, ML590 and ML591 incorporate eight bar codes, in both the Epson LQ and IBM emulations:

- Code 39 UPC\* E
- 
- Code 128  $FAN**8$
- 
- Interleaved 2 of 5  $FAN^{**}$  13
	-
- UPC<sup>\*</sup> A Postnet

\*UPC = Universal Product Code

\*\*EAN = European Article Numbering

These commands are the same as those given in Chapter 10 for the 9-pin printers; however, the values for the various parameters are different for the 9-pin printers.

## **Bar Code Commands**

 $M$ ML390 Turbo, ML391 Turbo  $M$ ML590, ML591

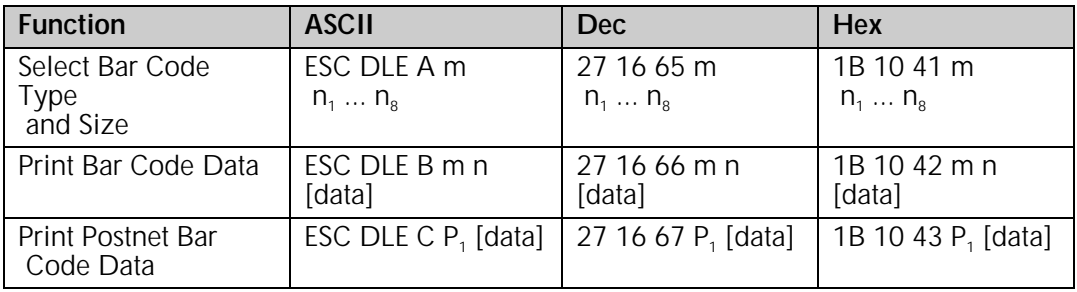

To print bar codes other than Postnet, you must enter two commands:

- Select Bar Code Type & Size
- Print Bar Code Data (provides data and initiates printing)

To print Postnet bar codes, use the command ESC DLE C P, [data] discussed at the end of this chapter.

### **Code 39 Bar Code Command s**

Also known as 3 of 9 Code, Code 39 is used in non-retail applications. Each character has five bars and four spaces. Code patterns have been developed for 44 different alphabetic, numeric and graphic characters. The digits can be any ASCII character from SP to Z (32 to 102 Dec, 20 to 66 Hex).

#### **Select Code 39 Bar Code Command**

The command for selecting Code 39 is

ESC DLE A m 2 0  $n_3$   $n_4$   $n_5$   $n_6$   $n_7$   $n_8$ 

#### Code 39 Parameters n<sub>3</sub> and n<sub>4</sub>

These parameters set the vertical length of the bars in units of 15/180", as calculated by the equation

 $[(n_3 \times 10) + n_4] \times 15/180$ "

where the total value must be less than or equal to 25.

#### Code 39 Parameter n<sub>5</sub>

This parameter sets the width of the narrow bars in 1/360" increments.

#### *Table 84: IBM/Epson Select Code 39 Command — Narrow Bar Widths for Parameter n5 Values (24-Pin Printers)*

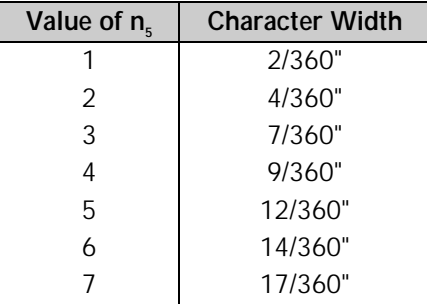

#### Code 39 Parameter n<sub>6</sub>

This parameter sets the width of the narrow space characters in 1/360" increments.

#### *Table 85: IBM/Epson Select Code 39 Command — Narrow Space Widths for Parameter n6 Values (24-Pin Printers)*

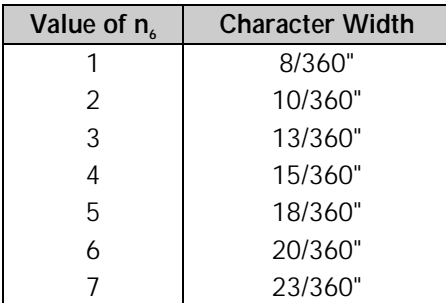

#### Code 39 Parameter n<sub>7</sub>

Parameter n<sub>7</sub> is used in combination with parameters n<sub>5</sub> and n<sub>6</sub> to set the width of the wide bars and the wide spaces.

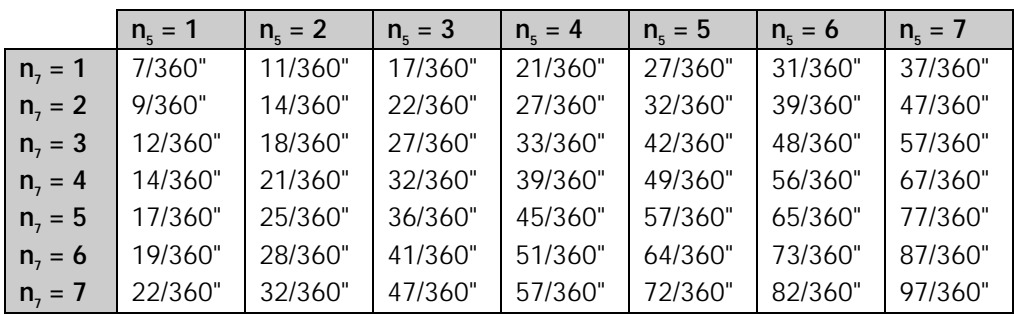

#### *Table 86: IBM/Epson Select Code 39 Command — Wide Bar Widths for Parameter n<sub>5</sub>, n<sub>7</sub> Values (24-Pin Printers)*

#### *Table 87: IBM/Epson Select Code 39 Command — Wide Space Widths for Parameter n<sub>6</sub>, n<sub>7</sub> Values (24-Pin Printers)*

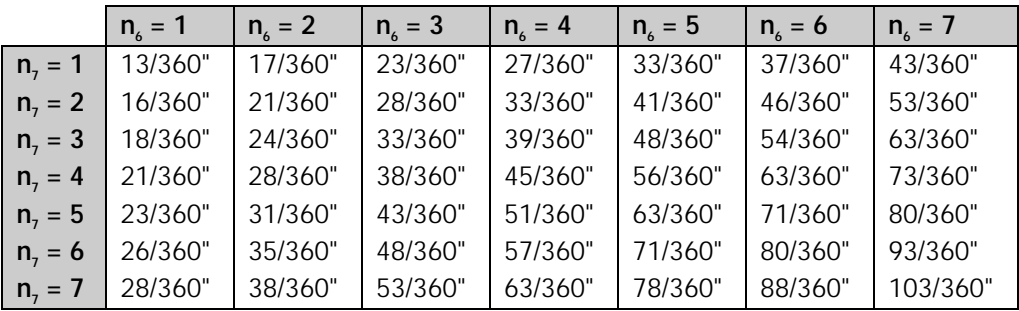

#### Code 39 Parameter n<sub>8</sub>

This parameter sets whether or not the readable characters are printed.

 $n<sub>8</sub> = 1$ : print readable characters

 $n<sub>8</sub> = 0$ : do not print readable characters

#### **Print Code 39 Bar Code Command**

The command for printing Code 39 bar codes is

ESC DLE B m [data]

where parameter m designates the number of characters which will follow in the data. If you wish to include a check digit, enter the ASCII character  $\mathcal{O}(64 \text{ Dec}, 40 \text{ Hex})$  at the end of the data.

## **Code 128 Bar Code Commands**

Code 128 has 106 different characters, each of which can have any one of three different meanings depending on which code set is engaged:

#### *Table 88: IBM/Epson Select Code 128 Command — Characters for Each Code Set (24-Pin Printers)*

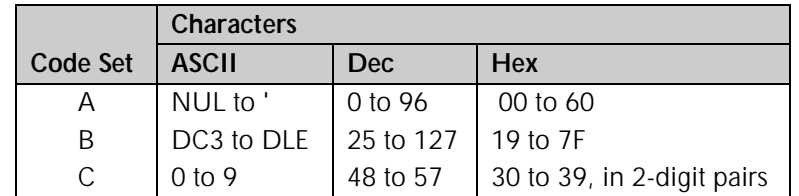

A special code at the beginning indicates which set is engaged: three shift codes are also available for use within the bar code to indicate a change in the code set engaged.

#### **Select Code 128 Bar Code Command**

The command for selecting Code 128 is

$$
ESC\ DLE\ A\ m\ 4\ 0\ n_3\ n_4\ n_5\ 0\ 0\ n_8
$$

Which set will be engaged is entered using the Print Code 128 Bar Code Command described below.

#### Code 128 Parameters n<sub>3</sub> and n<sub>4</sub>

These parameters set the vertical length of the bars in units of 15/180", as calculated by the equation

$$
[(n_{3} \times 10) + n_{4}] \times 15/180^{\circ}
$$

where the total value must be less than or equal to 25.

#### Code 128 Parameter n<sub>5</sub>

This parameter sets the maximum width of one character in 1/360" increments as follows:

#### *Table 89: IBM/Epson Select Code 128 Command — Character Widths for Parameter n5 Values (24-Pin Printers)*

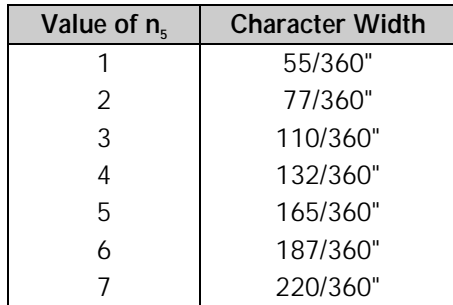

When calculating the width of the printout, you must take into consideration the Start and Stop Code patterns:

#### *Table 90: IBM/Epson Select Code 128 Command — Start and Stop Codes for Parameter n5 Values (24-Pin Printers)*

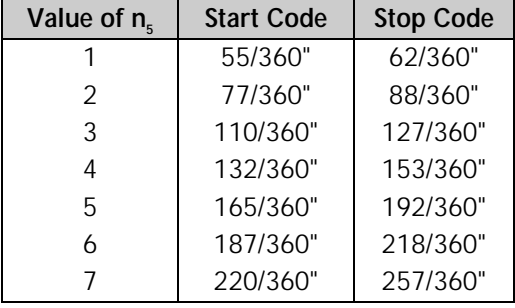

#### **Code 128 Parameter n.**

This parameter sets whether or not the readable characters are printed.

 $n<sub>8</sub> = 1$ : print readable characters

 $n<sub>8</sub> = 0$ : do not print readable characters

#### **Print Code 128 Bar Code Command**

The command for printing Code 128 bar codes is

ESC DLE B m [data]

where parameter m designates the number of characters which will follow in the data. To indicate which set to use (A, B, or C), use the set letter as the first digit of the data within the command.

Each set has a different check digit.

#### *Table 91: IBM/Epson Print Code 128 Command — Check Digits (24-Pin Printers)*

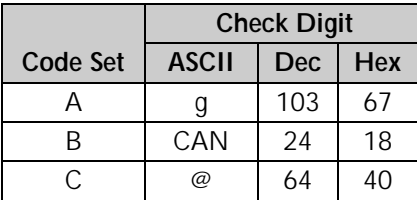

#### **Interleaved 2 of 5 Bar Code Commands**

Interleaved 2 of 5 bar coding is used mainly in the distribution industry. Two digits are encoded: one in the bars and one in the spaces. Ten characters are encoded, each any ASCII character from 0 to 9 (48 to 57 Dec, 30 to 39 Hex).

The sum of the black bars and spaces becomes the maximum width of two characters.

#### **Select Interleaved 2 of 5 Bar Code Command**

The command for selecting Interleaved 2 of 5 is

ESC DLE A m 3 0  $n_3 n_4 n_5 n_6 n_7 n_8$ 

#### **Interleaved 2 of 5 Parameters n<sub>3</sub> and n<sub>4</sub>**

These parameters set the vertical length of the bars in units of 15/180", as calculated by the equation

$$
[(n_{3} \times 10) + n_{4}] \times 15/180^{\circ}
$$

where the total value must be less than or equal to 25.

#### **Interleaved 2 of 5 Parameter**  $n_s$

Parameter  $n_5$  is used in combination with parameter  $n_7$  to set the width of one character of the black bars, as follows:

#### *Table 92: IBM/Epson Select Interleaved 2 of 5 Command — Black Bar Widths for Parameter n5, n7 Values (24-Pin Printers)*

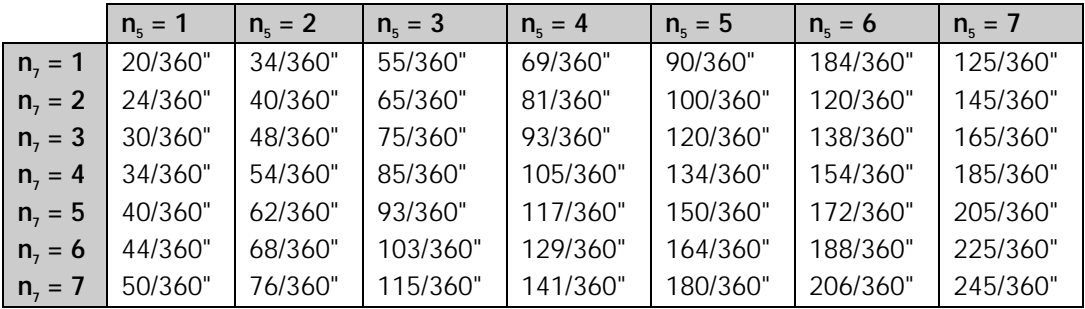

#### **Interleaved 2 of 5 Parameter n**<sub>6</sub>

Parameter  $n_k$  is used in combination with parameter n<sub>7</sub> to set the width of one character of the spaces, as follows:

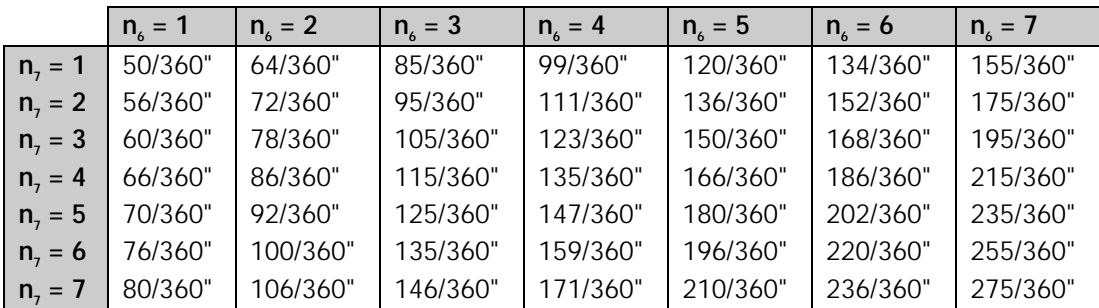

#### *Table 93: IBM/Epson Select Interleaved 2 of 5 Command — Space Widths for Parameter n6 n7 Values (24-Pin Printers)*

#### **Interleaved 2 of 5 Parameter n**<sub>8</sub>

This parameter sets whether or not the readable characters are printed.

 $n<sub>o</sub> = 1$ : print readable characters

 $n<sub>s</sub> = 0$ : do not print readable characters

#### **Print Interleaved 2 of 5 Bar Code Command**

The command for printing Interleaved 2 of 5 bar codes is

ESC DLE B m [data]

where parameter m designates the number of characters which will follow in the data. If you wish to include a check digit, enter the ASCII character  $\mathcal{Q}$  (64 Dec, 40 Hex) at the end of the data.

#### **UPC A Bar Code Commands**

UPC bar coding is used in the supermarket industry. UPC A coding contains twelve digits: the first six digits represent the manufacturer, the second six digits identify the product. The digits can be any ASCII character from 0 to 9 (48 to 57 Dec, 30 to 39 Hex).

#### **Select UPC A Bar Code Command**

The command for selecting UPC A is

$$
\mathsf{ESC}\ \mathsf{DLE}\ \mathsf{A}\ \mathsf{m}\ 1\ 0\ \mathsf{n}_\mathsf{s}\ \mathsf{n}_\mathsf{4}\ \mathsf{n}_\mathsf{s}\ 0\ 0\ \mathsf{n}_\mathsf{s}
$$

#### **UPC A Parameters n<sub>2</sub> and n<sub>4</sub>**

These parameters set the vertical length of the bars in units of 15/180", as calculated by the equation

$$
[(n_{3} \times 10) + n_{4}] \times 15/180^{\circ}
$$

where the total value must be less than or equal to 25.

#### **UPC A Parameter n<sub>5</sub>**

This parameter sets the maximum width of one character in 1/360" increments as follows:

#### *Table 94: IBM/Epson Select UPC A Command — Character Widths for Parameter n5 Values (24-Pin Printers)*

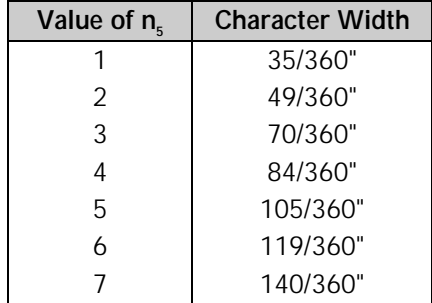

When calculating the width of the printout, you must take into consideration the Start Code pattern, the Center bar pattern, and the Stop Code pattern as shown in the table which follows.

#### *Table 95: IBM/Epson Select UPC A Command — Start/Stop Codes and Center Bars for Parameter n5 Values (24-Pin Printers)*

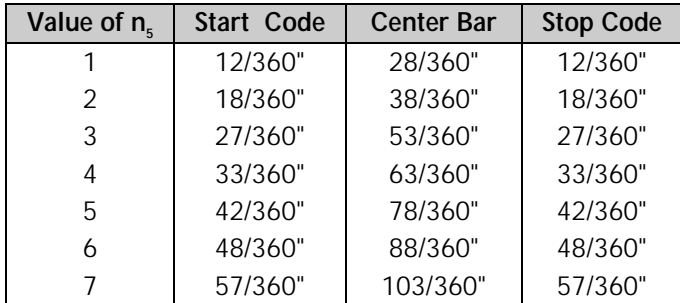

#### **UPC A Parameter n<sub>8</sub>**

This parameter sets whether or not the readable characters are printed.

 $n<sub>8</sub> = 1$ : print readable characters

 $n<sub>8</sub> = 0$ : do not print readable characters

#### **Print UPC A Bar Code Command**

The command for printing a UPC A bar code is

ESC DLE B m [data]

where parameter m designates the number of characters which will follow in the data. If you wish to include a check digit, enter the ASCII character  $\mathcal{Q}$  (64 Dec, 40 Hex) at the end of the data.

### **UPC E Bar Code Commands**

UPC E bar coding is a six-digit variation of UPC A, used for labeling small items. The digits can be any ASCII character from 0 to 9 (48 to 57 Dec, 30 to 39 Hex).

#### **Select UPC E Bar Code Command**

The command for selecting UPC E is

ESC DLE A m 1 4 
$$
n_3
$$
  $n_4$   $n_5$  0 0  $n_8$ 

#### **UPC E Parameters n<sub>3</sub> and n<sub>4</sub>**

These parameters set the vertical length of the bars in units of 15/180", as calculated by the equation

$$
[(n_{3} \times 10) + n_{4}] \times 15/180^{\circ}
$$

where the total value must be less than or equal to 25.

#### **UPC E Parameter n<sub>5</sub>**

This parameter sets the maximum width of one character in 1/360" increments as follows:

#### *Table 96: IBM/Epson Select UPC E Command — Maximum Character Widths for Parameter n5 Values (24-Pin Printers)*

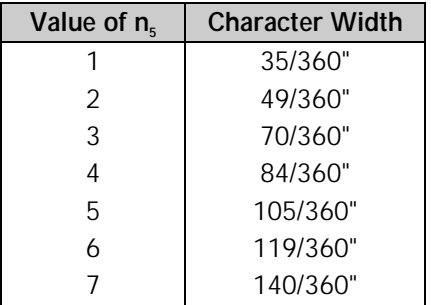

When calculating the width of the printout, you must take into consideration the Start Code and Stop Code patterns as shown in the table which follows.

#### **UPC E Parameter n.**

This parameter sets whether or not the readable characters are printed.

 $n<sub>8</sub> = 1$ : print readable characters

 $n<sub>8</sub> = 0$ : do not print readable characters

#### **Print UPC E Bar Code Command**

The command for printing a UPC E bar code is

ESC DLE B m [data]

where m designates the number of characters which will follow in the data. A check digit cannot be used with UPC E bar codes.

#### **EAN 8 Bar Code Commands**

EAN bar coding is a variation of UPC coding. EAN 8 encodes eight digits. The digits can be any ASCII character from 0 to 9 (48 to 57 Dec, 30 to 39 Hex).

#### **Select EAN 8 Bar Code Command**

The command for selecting EAN 8 is

```
ESC DLE A m 0 1 n_3 n_4 n_5 0 0 n_8
```
#### **EAN 8 Parameters**  $n_3$  **and**  $n_4$

These parameters set the vertical length of the bars in units of 15/180", as calculated by the equation

 $[(n, x 10) + n] \times 15/180$ "

where the total value must be less than or equal to 25.

#### **EAN 8 Parameter n<sub>c</sub>**

This parameter sets the maximum width of one character in 1/360" increments as follows:

**Chapter 11: Bar Code Commands for 24-Pin Printers** 121

#### *Table 97: IBM/Epson Select EAN 8 Command — Maximum Character Widths for Parameter n5 Values (24-Pin Printers)*

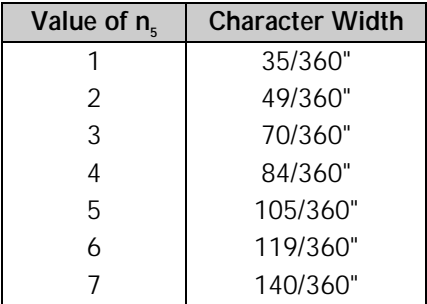

When calculating the width of the printout, you must take into consideration the left hand guard pattern, the center guard pattern and the right hand guard pattern.

#### **EAN 8 Parameter n.**

This parameter sets whether or not the readable characters are printed.

 $n<sub>8</sub> = 1$ : print readable characters

 $n<sub>8</sub> = 0$ : do not print readable characters

#### **Print EAN 8 Bar Code Command**

The command for printing an EAN 8 bar code is

ESC DLE B m [data]

where parameter m designates the number of characters which will follow in the data. If you wish to include a check digit, enter the ASCII character  $\mathcal{Q}$  (64 Dec, 40 Hex) at the end of the data.

### **EAN 13 Bar Code Commands**

EAN 13 encodes 13 digits and contains the same number of bars as UPC A. The thirteenth digit combined with the twelfth digit provides a code representing a country. The digits can be any ASCII character from 0 to 9 (48 to 57 Dec, 30 to 39 Hex).

#### **Select EAN 13 Bar Code Command**

The command for selecting EAN 13 is

ESC DLE A m 0 2  $n_3 n_4 n_5 0 0 n_8$ 

#### **EAN 13 Parameters n<sub>3</sub> and n<sub>4</sub>**

These parameters set the vertical length of the bars in units of 15/180", as calculated by the equation

$$
[(n_{3} \times 10) + n_{4}] \times 15/180^{\circ}
$$

where the total value must be less than or equal to 25.

#### EAN 13 Parameter n<sub>5</sub>

This parameter sets the maximum width of one character in 1/360" increments as follows:

#### *Table 98: IBM/Epson Select EAN 13 Command — Maximum Character Widths for Parameter n5 Values (24-Pin Printers)*

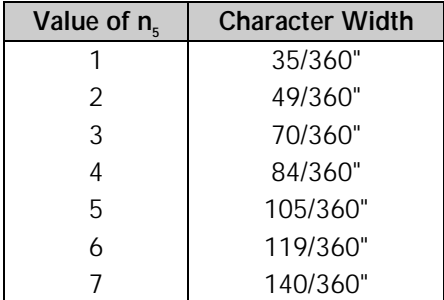

When calculating the width of the printout, you must take into consideration the left hand guard pattern, the center guard pattern and the right hand guard pattern.

#### **EAN 13 Parameter n.**

This parameter sets whether or not the readable characters are printed.

 $n<sub>8</sub> = 1$ : print readable characters

 $n<sub>8</sub> = 0$ : do not print readable characters

#### **Print EAN 13 Bar Code Command**

The command for printing EAN 13 bar codes is

#### ESC DLE B m [data]

where parameter m designates the number of characters which will follow in the data. If you wish to include a check digit, enter the ASCII character  $\mathcal{Q}$  (64 Dec, 40 Hex) at the end of the data.

### **Postnet Bar Code Command**

Postnet bar coding is used by the United States Post Office for sorting mail by automated equipment. It incorporates a coding system using five bars and four spaces for each digit.

#### **Select/Print Postnet Bar Code Data Command**

The command

#### ESC DLE C P<sub>1</sub> [data]

selects Postnet bar codes and initiates the printing of the zip code + 4 data which you enter as part of the command. Each digit of data can be any ASCII character from 0 to 9 (48 to 57 Dec, 30 to 39 Hex). *The data must be the full ZIP + 4 code.*

#### Postnet Parameter P<sub>1</sub>

Parameter  $P_1$  tells the printer how many bytes of bar code data to expect. Its value can be any ASCII character from NUL to DC4 (1 to 20 Dec, 01 to 14 Hex): any values for P<sub>1</sub> outside this range will cause the data to be ignored.

The print density for Postnet bar codes will be 240 dpi. Printing is accomplished in two print passes with a 1/144" line feed. The bar height will be as follows:

High Bar: 16/144" (eight dots in two passes)

Low Bar: 6/144" (three dots in two passes)

To include the check digit, enter the ASCII character @ (64 Dec, 40 Hex) at the end of the data.

## **Chapter 12: Miscellaneous Commands**

This chapter describes the following commands:

- Cancel Command
- Change Emulation Command
- Cut Sheet Feeder Commands
- Delete Command
- Half-Speed Printing Command
- Initialize Printer Commands
- Most Significant Bit Commands
- Paper-Out Sensor Commands
- Print Suppress Mode Commands
- Select Color Command
- Set Unit Command
- Software I-Prime Command
- Stop Printing Command

### **Cancel Command (IBM/E/ML)**

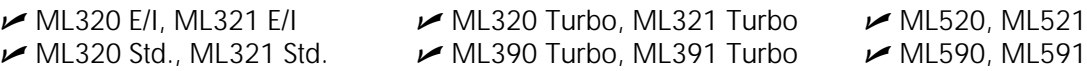

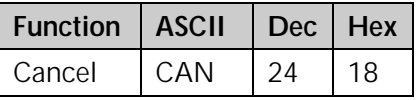

This command clears all the data from the print buffer, but does not reset printing features that have been set using control codes.

## **Change Emulation Command (IBM/E/ML)**

ML320 E/I, ML321 E/I  $\rightarrow$  ML320 Turbo, ML321 Turbo  $\rightarrow$  ML520, ML521

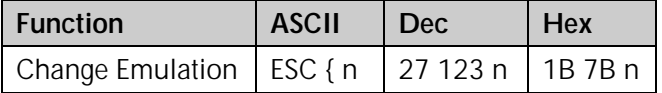

This command allows you to change the emulation as follows:

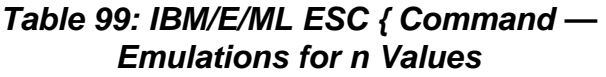

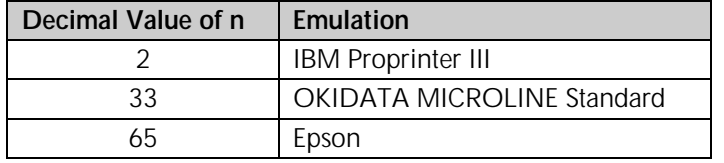

## **Appendix A: Interfacing**

This appendix gives the pin assignments for the parallel and serial interfaces of MICROLINE printers. It also includes the most common serial cable configurations.

## **Parallel Interface**

*Note:* The parallel cable should be no longer than 6 ft. (1.8m). The cable must be shielded in *order to comply with FCC requirements.*

| Pin   | Signal                | <b>Return Pin</b> | <b>Direction</b> |
|-------|-----------------------|-------------------|------------------|
| 1     | Strobe                | 19                | To Printer       |
| 2     | Data 1                | 20                | To Printer       |
| 3     | Data 2                | 21                | To Printer       |
| 4     | Data 3                | 22                | To Printer       |
| 5     | Data 4                | 23                | To Printer       |
| 6     | Data 5                | 24                | To Printer       |
| 7     | Data 6                | 25                | To Printer       |
| 8     | Data 7                | 26                | To Printer       |
| 9     | Data 8                | 27                | To Printer       |
| 10    | Acknowledge           | 28                | From Printer     |
| 11    | <b>Busy</b>           | 29                | From Printer     |
| 12    | Paper end             | 30                | From Printer     |
| 13    | Select                | No return         | From Printer     |
| 14†   | Autofeed              |                   | To Printer       |
| 15    | Not used              |                   |                  |
| 16    | 0V                    | No return         | Signal Ground    |
| 17    | <b>Chassis Ground</b> | No return         | Frame Ground     |
| 18†   | $+5V*$                |                   | From Printer     |
| 19-30 | 0V                    |                   | Ground           |
| 31†   | I-Prime               |                   | To Printer       |
| 32    | Fault                 |                   | From Printer     |
| 33    | 0V                    |                   | Signal Ground    |
| 34-35 | Not used              |                   |                  |

*Table 102: Pin Assignments for Parallel Interface Signals*

† Pins controlled by jumper plugs in the printer.

\* 50 mA maximum.

## **Serial Interface**

See your Printer Handbook for serial menu settings

*Note: The serial cable should be no longer than 50 ft. (15.25m). The cable must be* shielded *in order to comply with FCC requirements.*

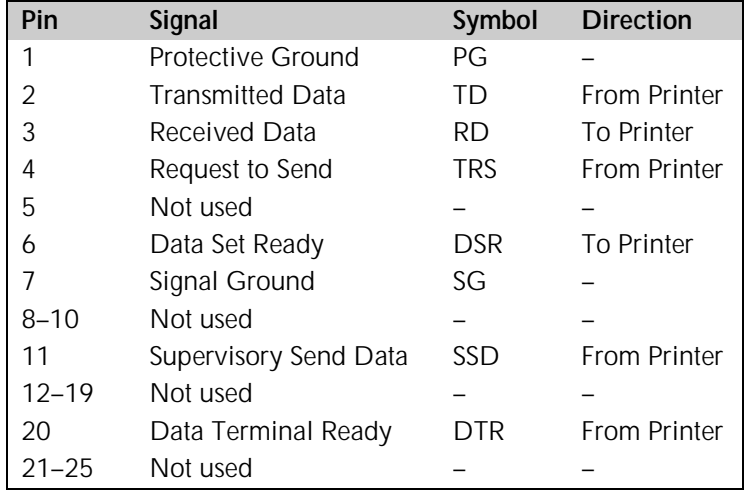

### *Table 103: Pin Assignments for Serial Interface Signals*

## **Commonly Used Serial Cable Configurations**

### **IBM 25-Pin Cable Configuration**

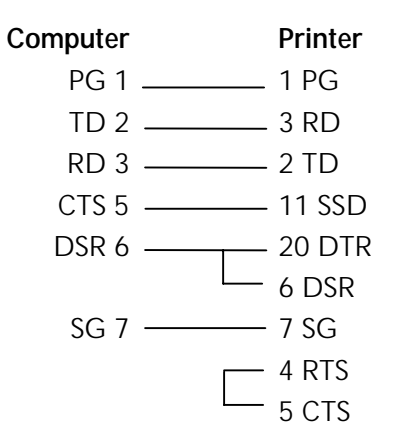

#### **IBM 9-Pin Cable Configuration**

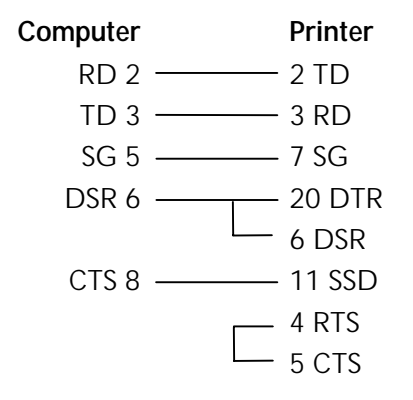

## **Cut Sheet Feeder (CSF) Commands**

#### **CSF Commands (IBM/E)**

 ML320 E/I, ML321 E/I ML320 Turbo, ML321Turbo ML520, ML521  $M$ ML390 Turbo, ML391 Turbo  $M$ ML590, ML591

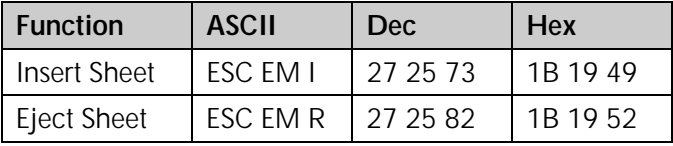

The insert page command feeds a sheet of paper from the cut sheet feeder (CSF) to the top of form position. If CSF paper is already in the printer, the printer will eject the page and load another.

The eject page command prints data in the print buffer and ejects the page. A line feed code (LF) at the end of the page causes the next page to feed into the printer automatically.

#### **Bin Select Command for Dual-Bin CSF (IBM/E)**

 $\blacktriangleright$  ML520, ML521  $M$ ML590, ML591

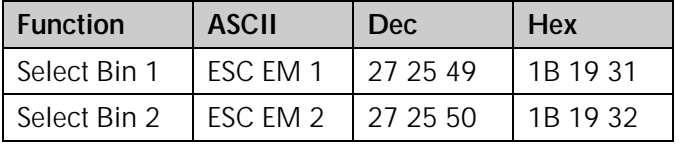

The bin select command chooses the active bin when the optional dual-bin cut sheet feeder is installed.

#### **CSF Commands (ML)**

 $\blacktriangleright$  ML320 Std., ML321 Std.  $\blacktriangleright$  ML320 Turbo, ML321Turbo  $\blacktriangleright$  ML520, ML521

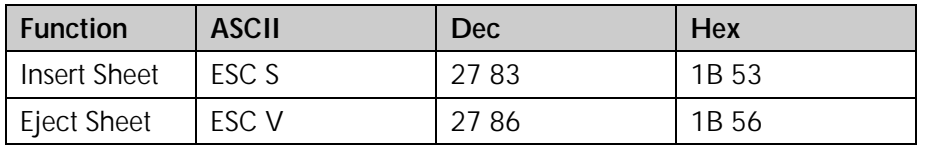

The insert page command feeds a sheet of paper from the cut sheet feeder (CSF) to the top of form position. If CSF paper is already in the printer, the printer will eject the page and load another.

The eject page command prints data in the print buffer and ejects the page. A line feed code (LF) at the end of the page causes the next page to feed into the printer automatically.

## **Delete Command (Epson)**

 $\nu$  ML320 E/I, ML321 E/I  $\nu$  ML320 Turbo, ML321 Turbo  $\nu$  ML520, ML521  $M$ ML390 Turbo, ML391 Turbo  $M$ ML590, ML591

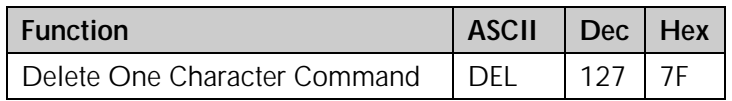

This command deletes the last character sent to the printer. It will not delete graphics data.

## **Half-Speed Printing Commands (E/ML)**

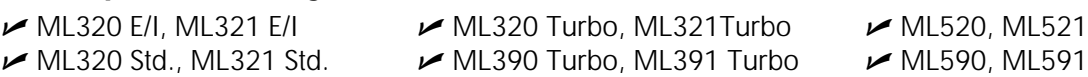

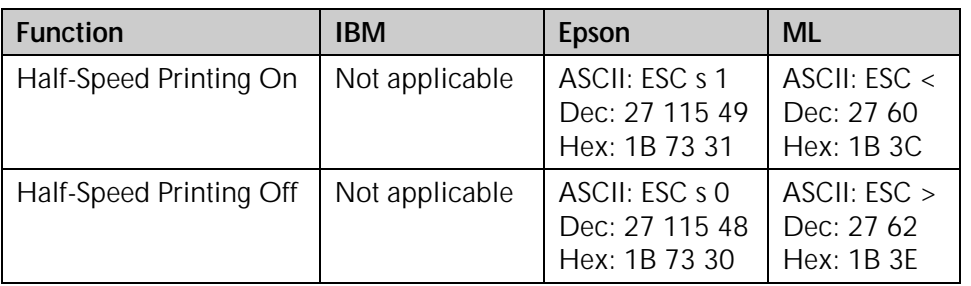

This command controls the speed of printing. Half-speed printing is quieter than full speed.

## **Initialize Printer Commands (E/ML)**

ML320 E/I, ML321 E/I  $\rightarrow$  ML320 Turbo, ML321 Turbo  $\rightarrow$  ML520, ML521  $\blacktriangleright$  ML320 Std., ML321 Std.  $\blacktriangleright$  ML390 Turbo, ML391 Turbo  $\blacktriangleright$  ML590, ML591

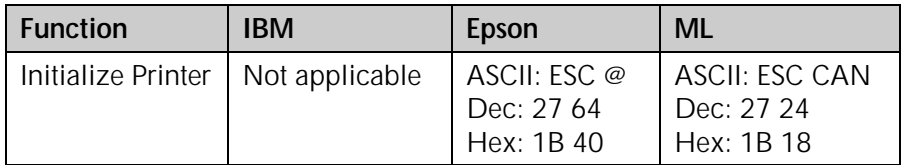

These commands remove any data in the printer's buffer and return the printer to the current menu settings. They will override any features set on the printer's front panel or through previous commands. Also known as the initialize printer or reset commands.

*Note: In order for this command to be effective, the Reset Inhibit item in the printer Menu must be set to NO (the factory default). If the setting has been changed to YES, this command will be ignored.*

## **Most Significant Bit Commands (Epson)**

ML320 E/I, ML321 E/I ML320 Turbo, ML321Turbo ML520, ML521 س<br>ML590, ML591 س ML390 Turbo, ML391Turbo ML590, ML591  $M$ ML390 Turbo, ML391 Turbo

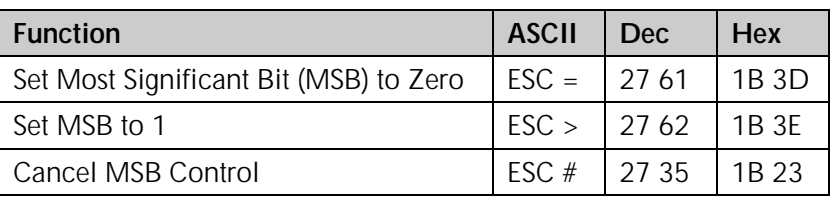

The ESC = command sets the most significant bit (MSB) of an 8-bit data input to zero. The ESC > command sets the MSB to one. The ESC # command cancels the MSB control established by either command and all data is interpreted exactly as sent from the computer.

## **Paper-Out Sensor Commands (IBM/E/ML)**

ML320 E/I, ML321 E/I  $\rightarrow$  ML320 Turbo, ML321 Turbo  $\rightarrow$  ML520, ML521  $\sim$  ML320 Std., ML321 Std.  $\sim$  ML390 Turbo, ML391 Turbo  $\sim$  ML590, ML591

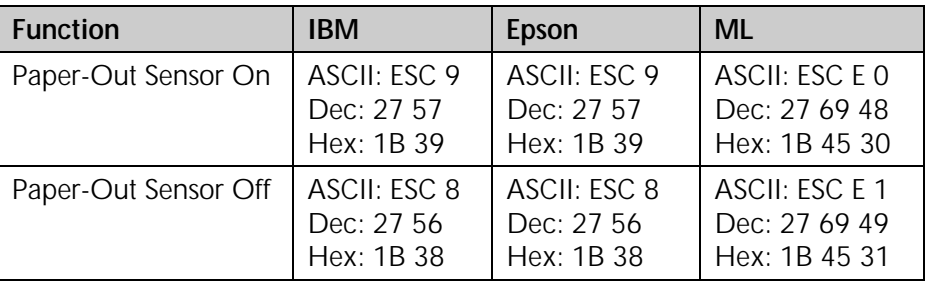

The paper-out sensor detects when less than one inch of paper remains (0.5-inch for ML390/391T printers). When this happens, the alarm light goes on and the printer is deselected. This command overrides the sensor so that you can print closer to the bottom of the page. (The feature is also menu selectable.) Be careful if you use this feature, since it lets the printer continue printing when there's no more paper. This can cause loss of data and may damage the printhead.

## **Print Suppress Mode Commands**

#### **Print Suppress Mode On/Off Commands (IBM)**

 ML320 E/I, ML321 E/I ML320 Turbo, ML321Turbo ML520, ML521  $M$ ML390 Turbo, ML391 Turbo  $M$ ML590, ML591

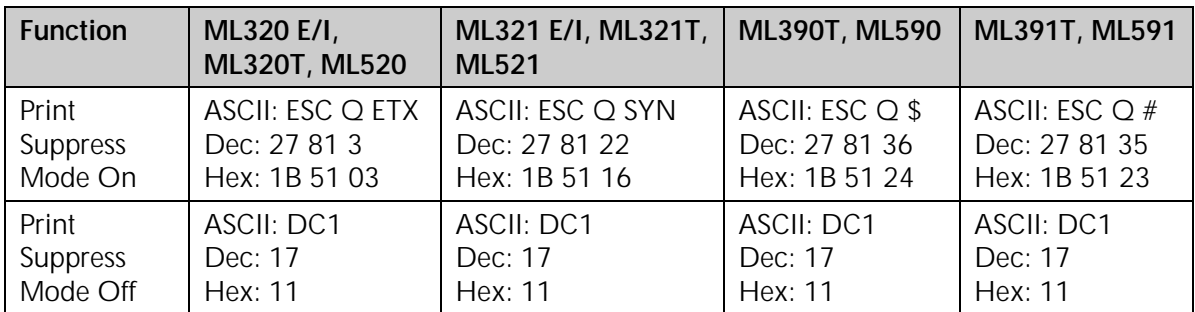

When the printer receives the command to begin Print Suppress mode, it ignores all data until it receives the DC1 code. This means that any data will be lost. The SEL light blinks when the printer is in the Print Suppress mode. These commands will only work if the Print Suppress Effective item in the printer menu is set to Yes (the factory default).

#### **Print Suppress Mode On/Off Commands (E/ML)**

ML320 E/I, ML321 E/I  $\rightarrow$  ML320 Turbo, ML321 Turbo  $\rightarrow$  ML590, ML591<br> $\rightarrow$  ML320 Std., ML321 Std.  $\rightarrow$  ML390 Turbo, ML391 Turbo  $\rightarrow$  ML520, ML521  $\blacktriangleright$  ML390 Turbo, ML391 Turbo

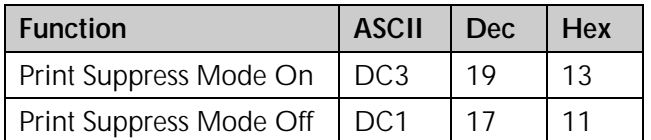

When the printer receives the command to begin Print Suppress mode, it ignores all data until it receives the DC1 code. This means that any data will be lost. The SEL light blinks when the printer is in the Print Suppress mode. These commands will only work if the Print Suppress Effective item in the printer menu is set to Yes (the factory default).

## **Select Color Command (IBM/E)**

 $M$ ML590, ML591

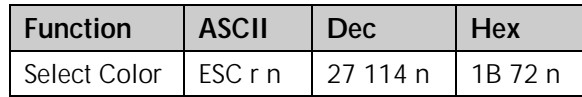

This command selects the color that will print when the printer has a color ribbon installed and the menu is set to any setting other than "Black Ribbon."

### *Table 100: IBM/Epson ESC r Command — Color Selections for n Values*

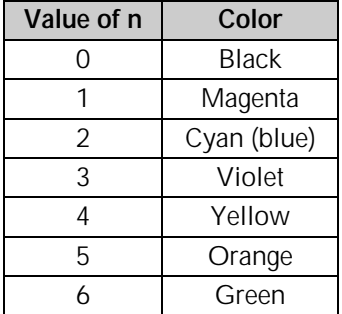

## **Set Unit Command (Epson)**

ML390 Turbo, ML391 Turbo

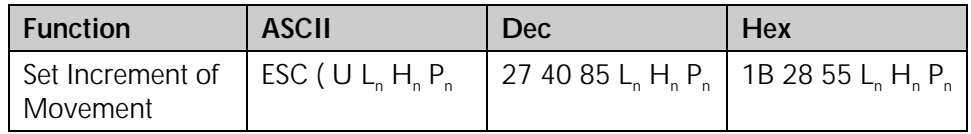

This command is used to set the increment of movement used in conjunction with the following commands:

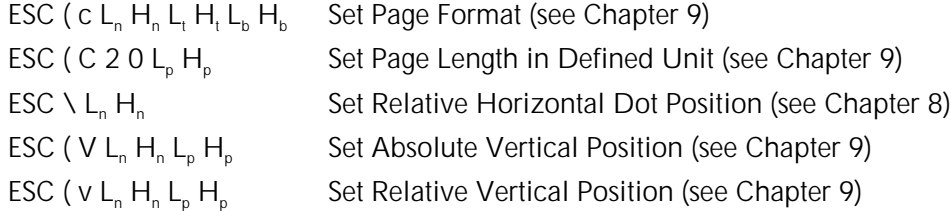

#### Parameters L<sub>n</sub> and H<sub>n</sub>

Parameters  $L_n$  and  $H_n$  are used to designate the quantity of data, as follows:

 $L_n + (H_n \times 256)$ 

**Parameter P<sub>n</sub>** 

Parameter  $P_n$  sets the increment of movement. It can have any value from 0 to 255.

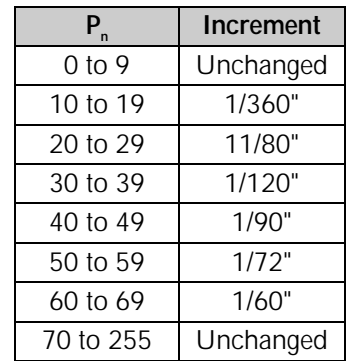

#### *Table 101: Epson ESC ( U Command — Increments of Movement for Pn Values*

### **Software I-Prime Command (IBM/E/ML)**

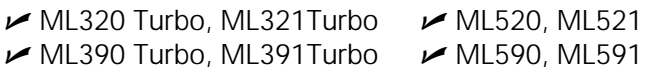

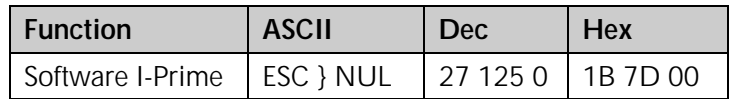

This command clears the print buffer and resets the printer to the default settings, regardless of the setting for the Reset Inhibit item in the printer menu.

If the Cut Sheet Feeder (CSF) is installed, this command will also eject any paper loaded into the printer from the CSF.

## **Stop Printing Command (IBM)**

 $M$ ML390 Turbo, ML391 Turbo  $M$ ML590, ML591

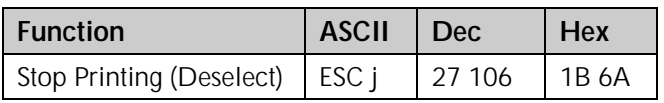

This command deselects the printer so that it will stop printing. To resume printing, press the SEL switch, or–if "Auto Select" is set to "Yes" in the menu–reload paper.

# **Appendix B: Listing of Tables**

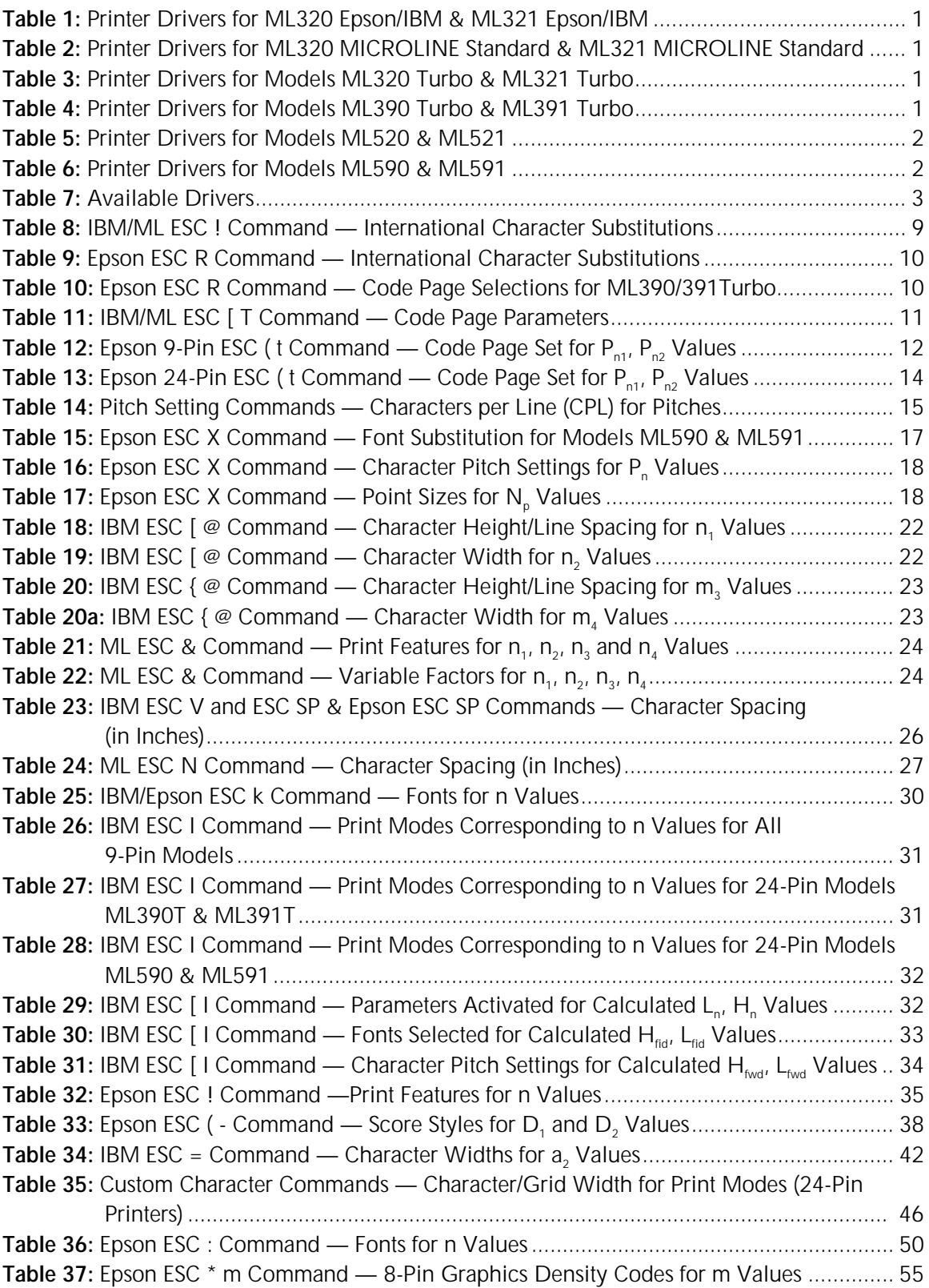

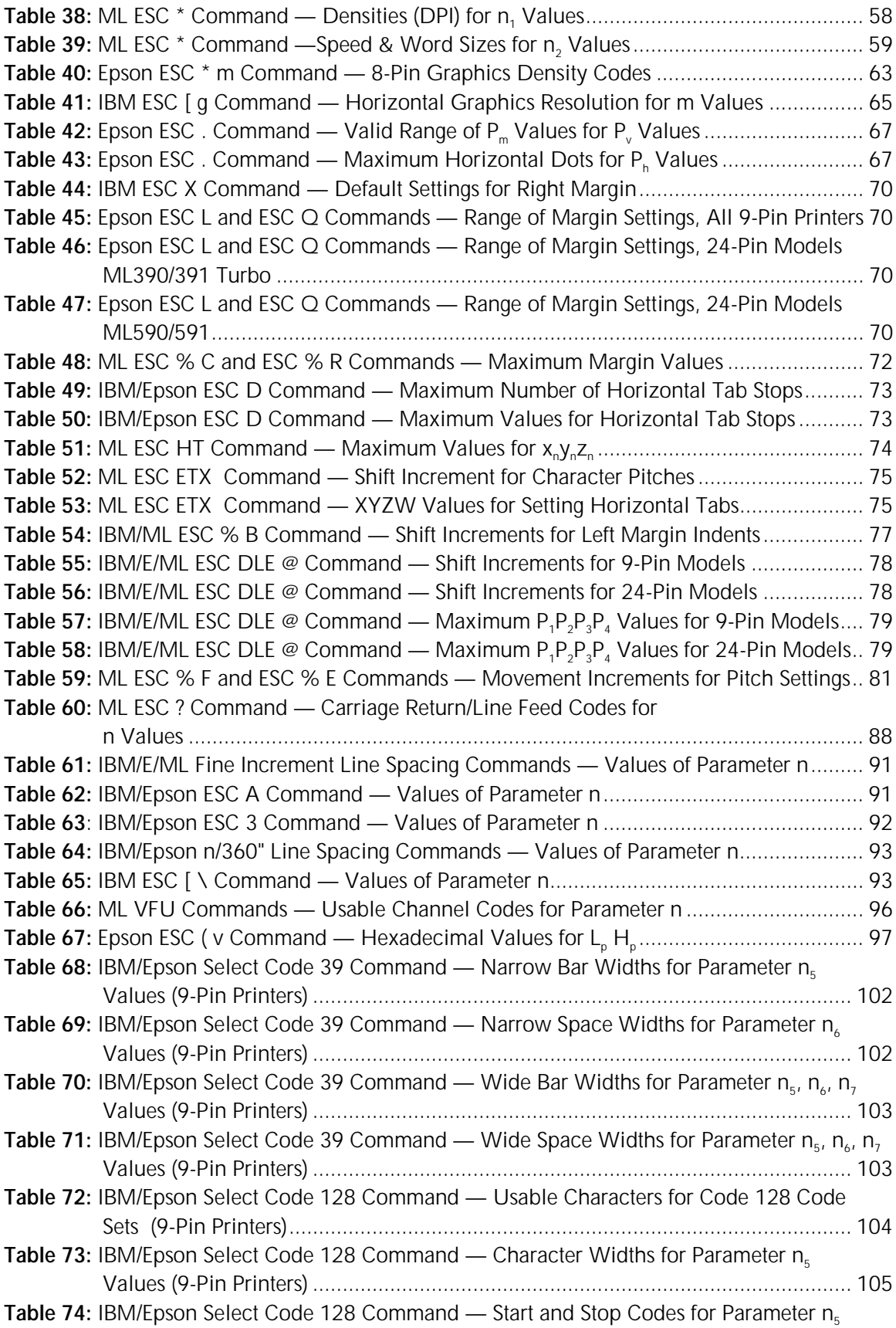

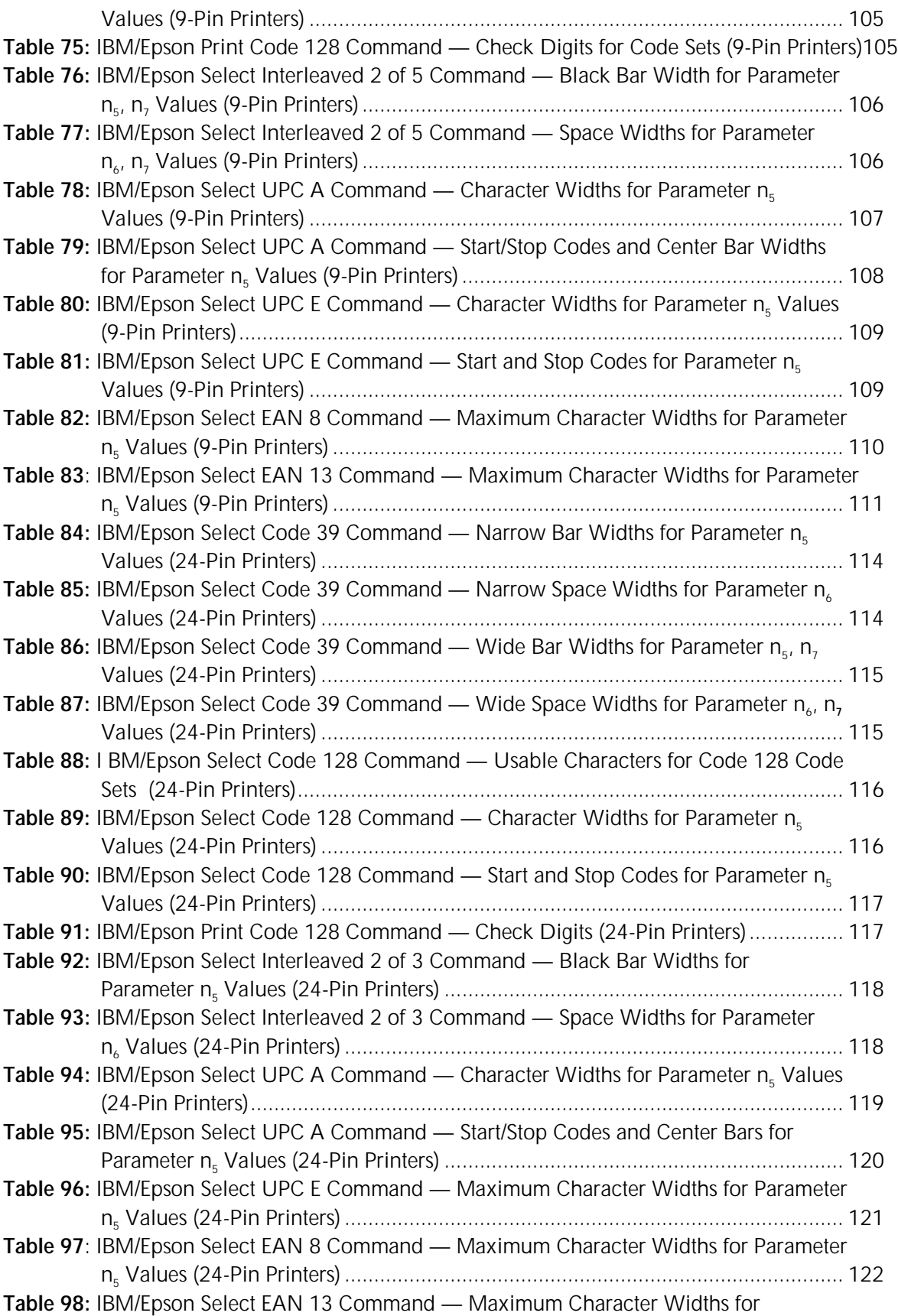

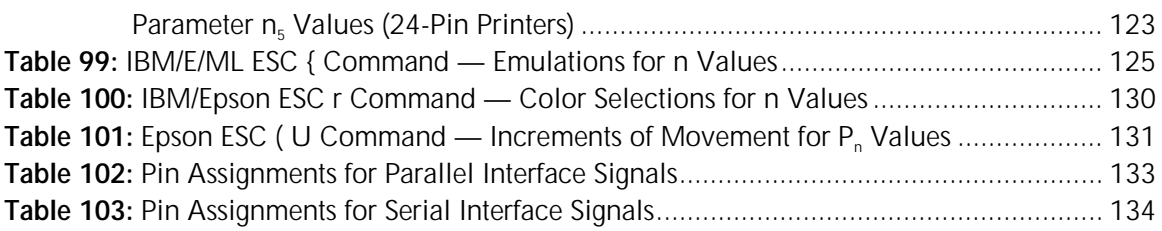

# **Index**

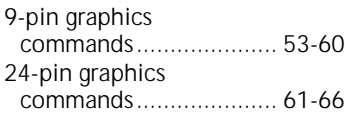

## **A**

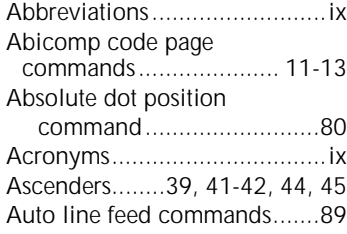

## **B**

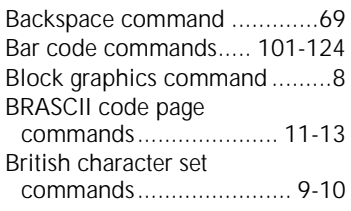

## **C**

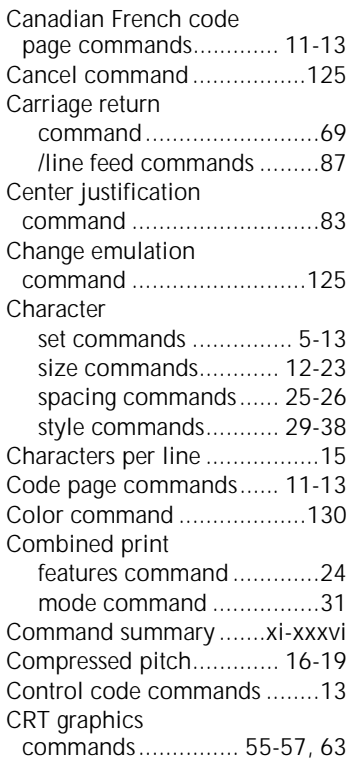

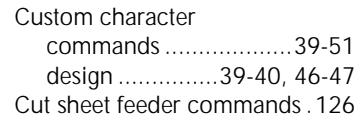

## **D**

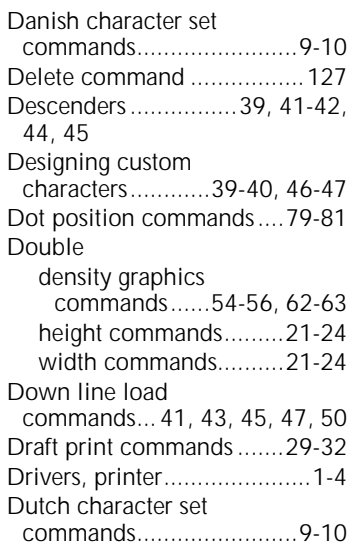

## **E**

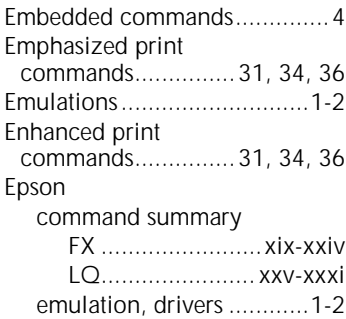

## **F**

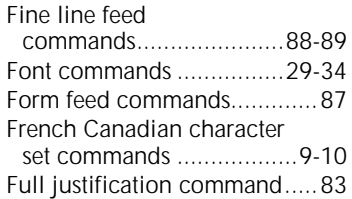

## **G**

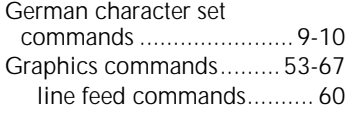

## **H**

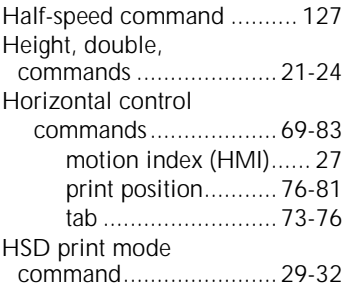

## **I**

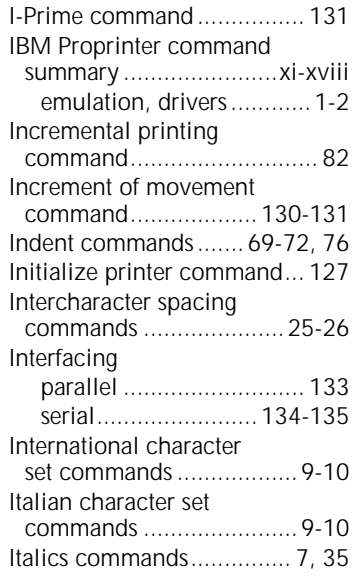

## **J**

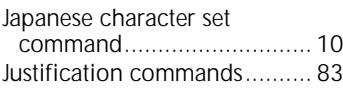

## **L**

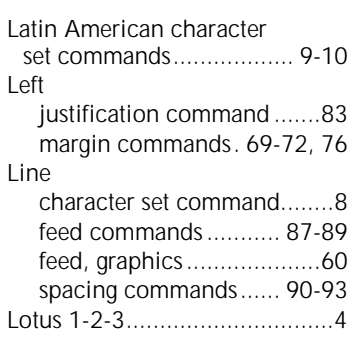

### **M**

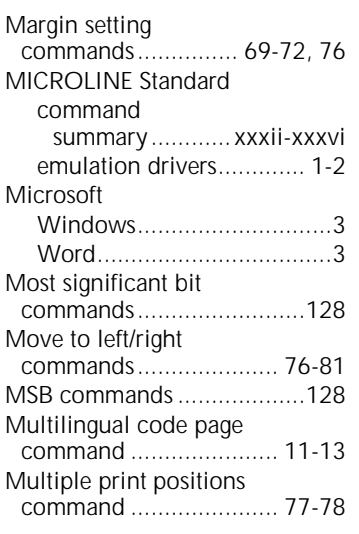

## **N**

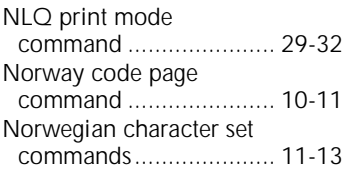

## **O**

Okidata Microline Std command summary.................xxxii-xxxvi Okidata software drivers....... 2-3 Overscore commands ............37

## **P**

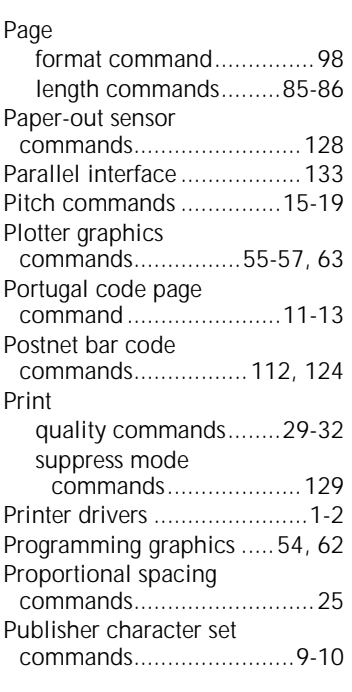

## **Q**

Quadruple density graphics commands...........54-56, 62-63

## **R**

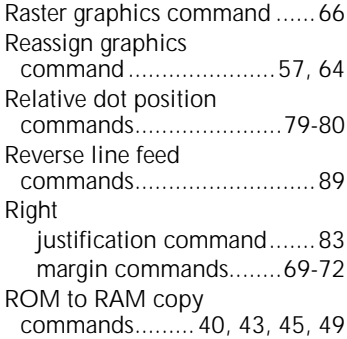

## **S**

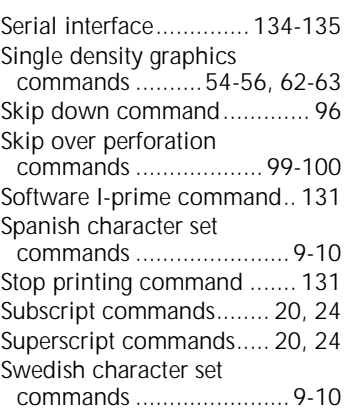

# **T**

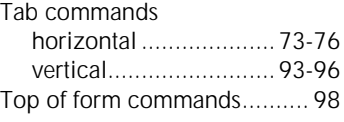

## **U**

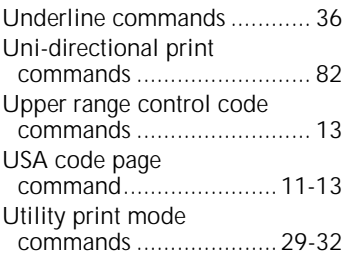

## **V**

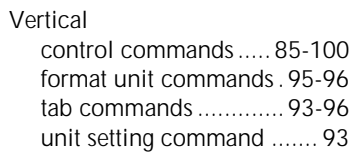

## **W**

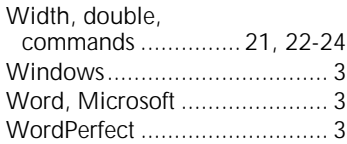